# HP 1652B/HP 1653B **Logic Analyzers**

## **Programming Reference**

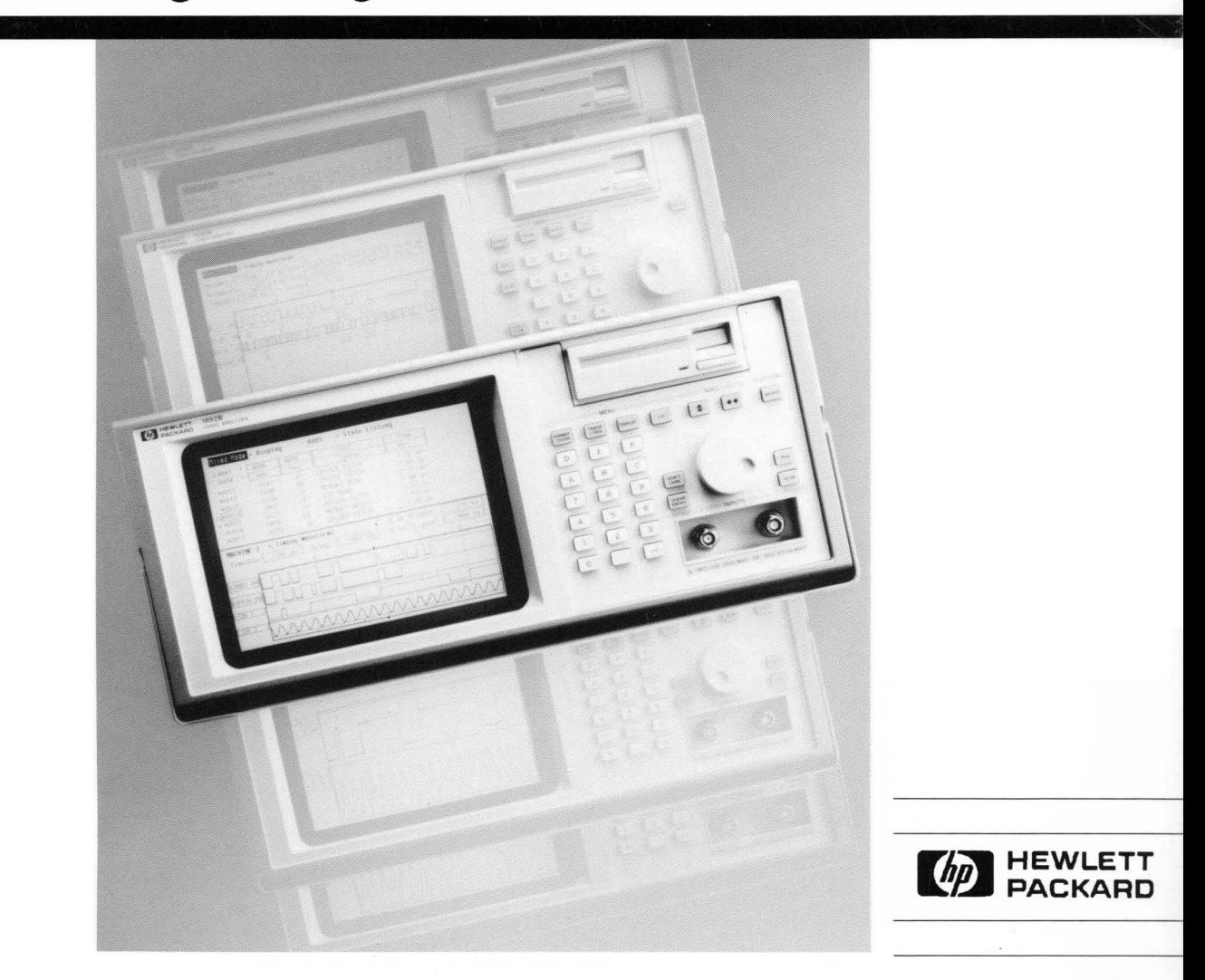

# **Programming Reference**

## **HP 16528/HP 16538 Logic Analyzers**

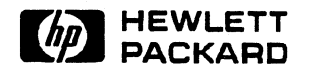

©Copyright Hewlett-Packard Company 1989

Manual Number 01652-90903

Printed in the U.S.A. December 1989

## **Product Warranty**

This Hewlett-Packard product has a warranty against defects in material and workmanship for a period of three years from date of shipment. During warranty period, Hewlett-Packard Company will, at its option, either repair or replace products that prove to be defective.

For warranty service or repair, this product must be returned to a service facility designated by Hewlett-Packard. However, warranty service for products installed by Hewlett-Packard and certain other products designated by Hewlett-Packard will be performed at the Buyer's facility at no charge within the Hewlett-Packard service travel area. Outside Hewlett-Packard service travel areas, warranty service will be performed at the Buyer's facility only upon Hewlett-Packard's prior agreement and the Buyer shall pay Hewlett-Packard's round trip travel expenses.

For products returned to Hewlett-Packard for warranty service, the Buyer shall prepay shipping charges to Hewlett-Packard and Hewlett-Packard shall pay shipping charges to return the product to the Buyer. However, the Buyer shall pay all shipping charges, duties, and taxes for products returned to Hewlett-Packard from another country.

Hewlett-Packard warrants that its software and firmware designated by Hewlett-Packard for use with an instrument will execute its programming instructions when properly installed on that instrument. Hewlett-Packard does not warrant that the operation of the instrument software, or firmware will be uninterrupted or error free.

**Limitation of Warranty** The foregoing warranty shall not apply to defects resulting from improper or inadequate maintenance by the Buyer, Buyer-supplied software or interfacing, unauthorized modification or misuse, operation outside of the environmental specifications for the product, or improper site preparation or maintenance.

> NO OTHER WARRANTY IS EXPRESSED OR IMPLIED. HEWLETT -PACKARD SPECIFICALLY DISCLAIMS THE IMPLIED WARRANTIES OR MERCHANTABILITY AND FITNESS FOR A PARTICULAR PURPOSE.

**Exclusive Remedies** THE REMEDIES PROVIDED HEREIN ARE THE BUYER'S SOLE AND EXCLUSIVE REMEDIES. HEWLETT-PACKARD SHALL NOT BE LIABLE FOR ANY DIRECT, INDIRECT, SPECIAL INCIDENTAL, OR CONSEQUENTIAL DAMAGES, WHETHER BASED ON CONTRACT, TORT, OR ANY OTHER LEGAL THEORY.

> **Assistance** Product maintenance agreements and other customer assistance agreements are available for Hewlett-Packard products.

> > For any assistance, contact your nearest Hewlett-Packard Sales and Service Office.

- **Certification** Hewlett-Packard Company certifies that this product met its published specifications at the time of shipment from the factory. Hewlett-Packard further certifies that its calibration measurements are traceable to the United States National Bureau of Standards, to the extent allowed by the Bureau's calibration facility, and to the calibration facilities of other International Standards Organization members.
	- **Safety** This product has been designed and tested according to International Safety Requirements. To ensure safe operation and to keep the product safe, the information, cautions, and warnings in this manual must be heeded.

New editions are complete revisions of the manual. Update packages, which are issued between editions, contain additional and replacement pages to be merged into the manual by the customer. The dates on the title page change only when a new edition or a new update is published. No information is incorporated into a reprinting unless it appears as a prior update; the edition does not change when an update is incorporated.

A software code may be printed before the date; this indicates the version level of the software product at the time of the manual or update was issued. Many product updates and fixes do not require manual changes and, conversely, manual corrections may be done without accompanying product changes. Therefore, do not expect a one to one correspondence between product updates and manual updates.

Edition 1 December 1989 01652-90903

The List of Effective Pages gives the data of the current edition and of any pages changed in updates to that edition. Within the manual, any page changed since the last edition will have the date the changes were made printed on the bottom of the page. If an update is incorporated when a new edition of the manual is printed, the change dates are removed from the bottom of the pages and the new edition date is listed in Printing History and on the title page.

#### Pages **Effective Date**

All December 1989

## **Contents**

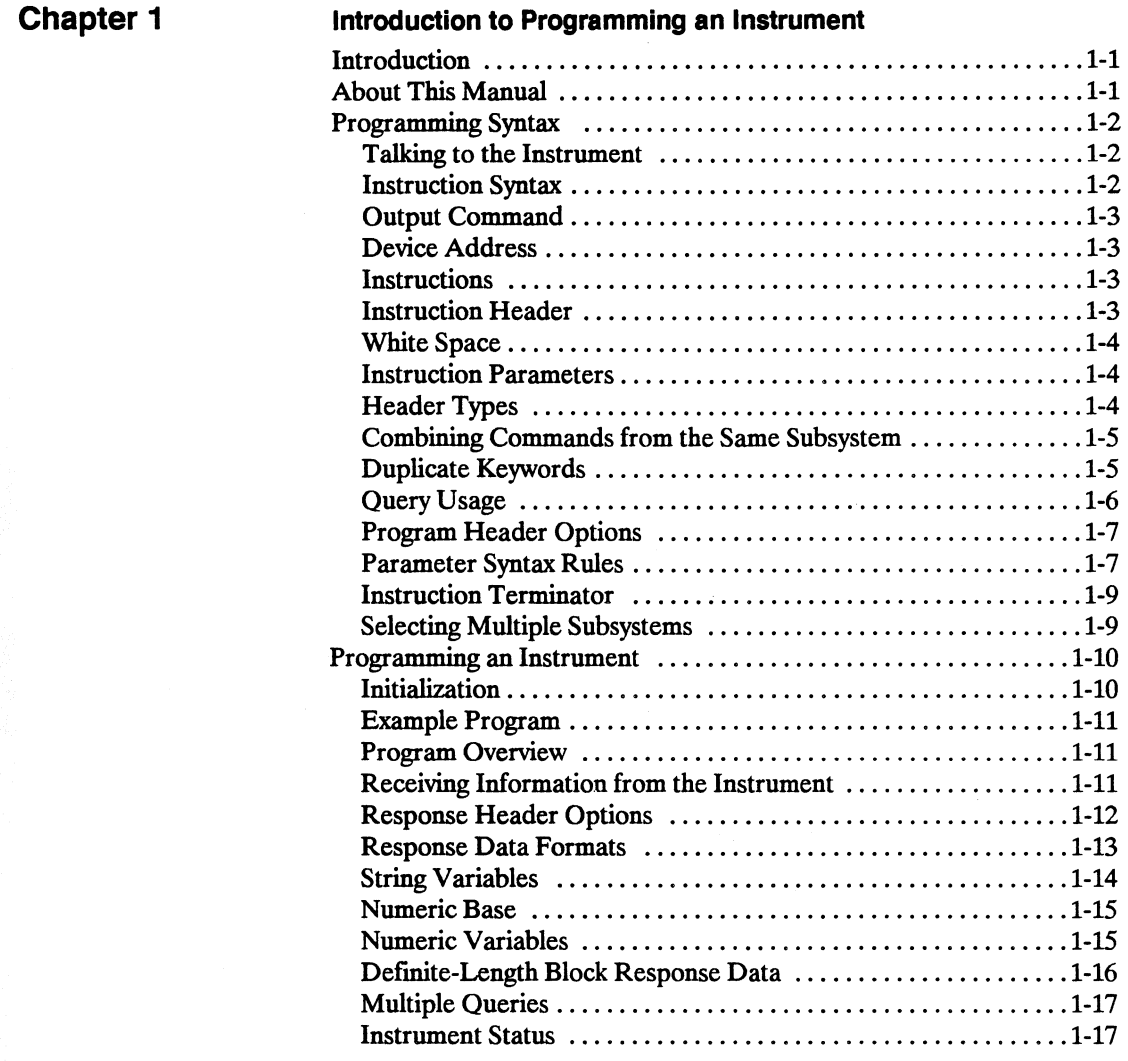

**Contents** - 1

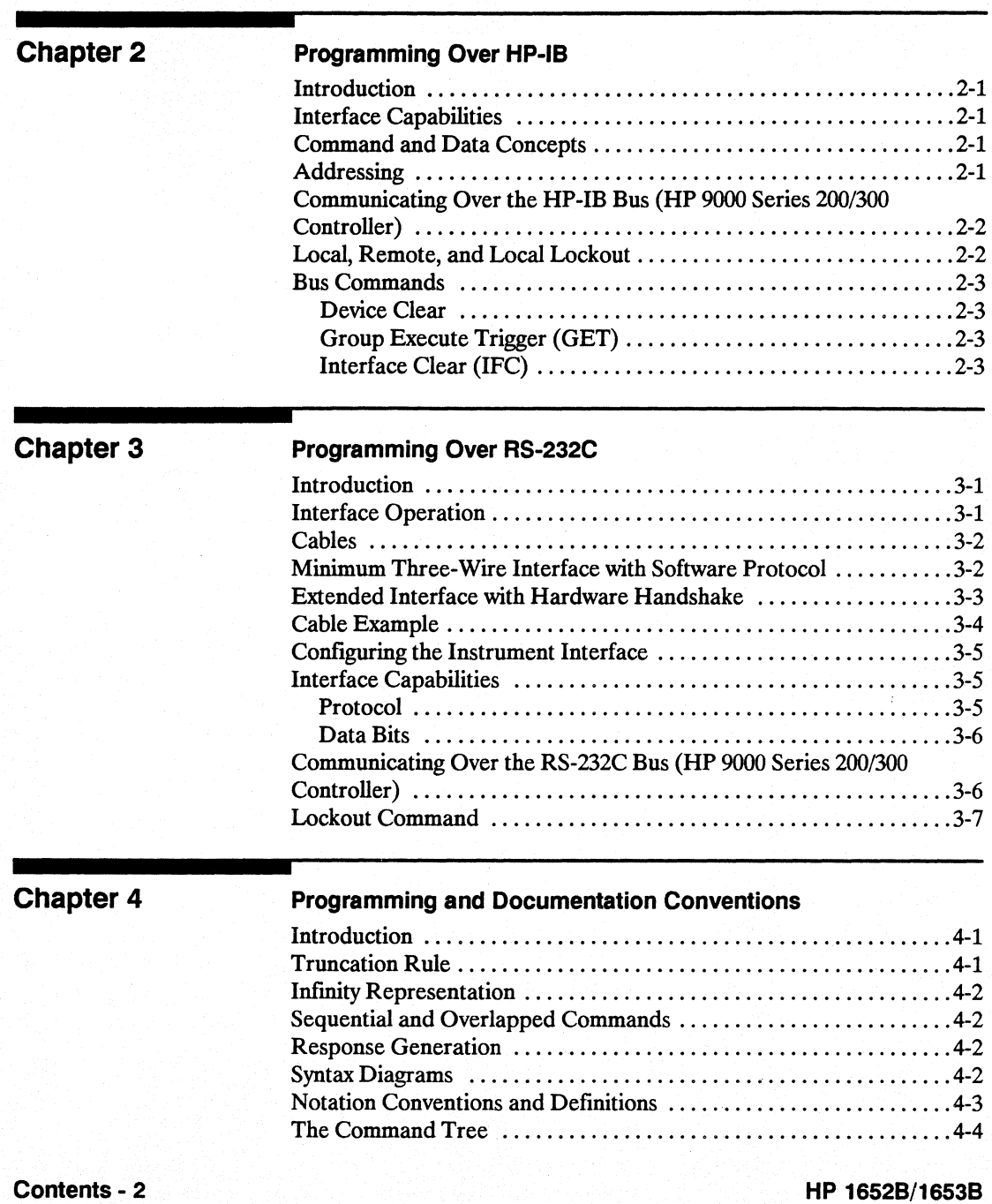

**Programming Reference** 

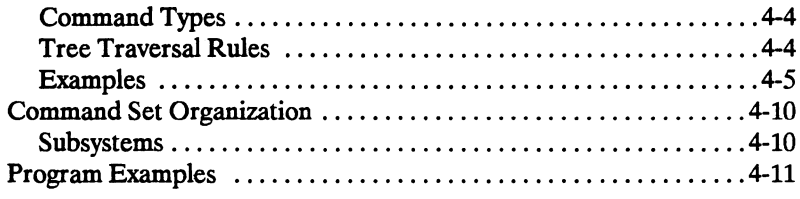

### **Common Commands**

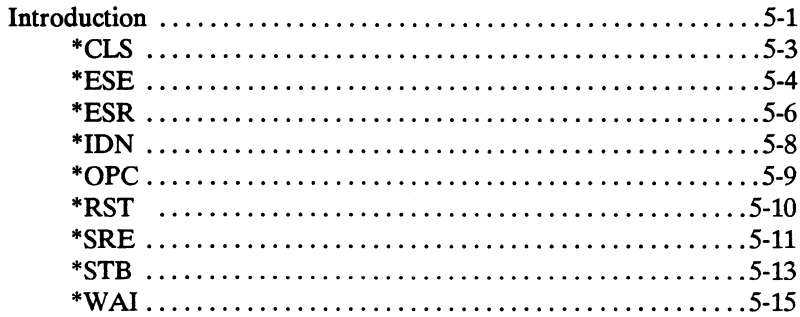

**Chapter 6** 

## **System Commands**

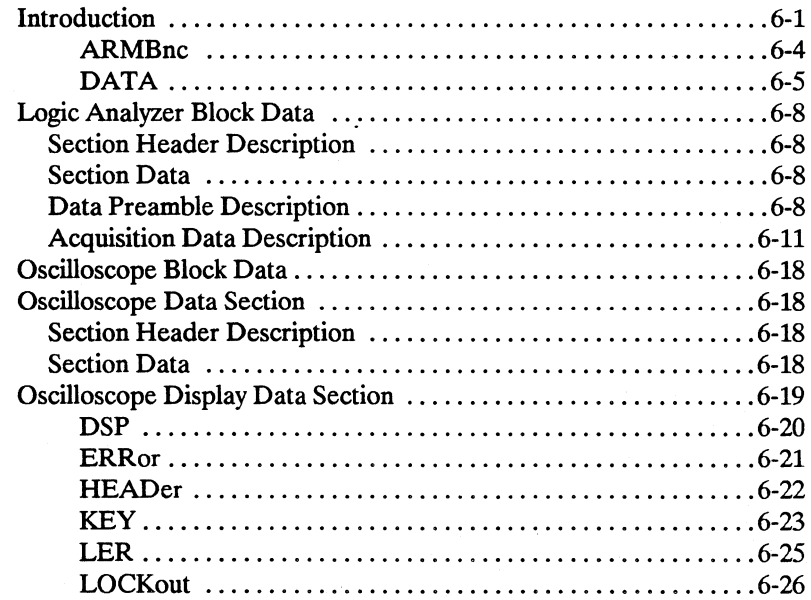

HP 1652B/1653B **Programming Reference**  Contents - 3

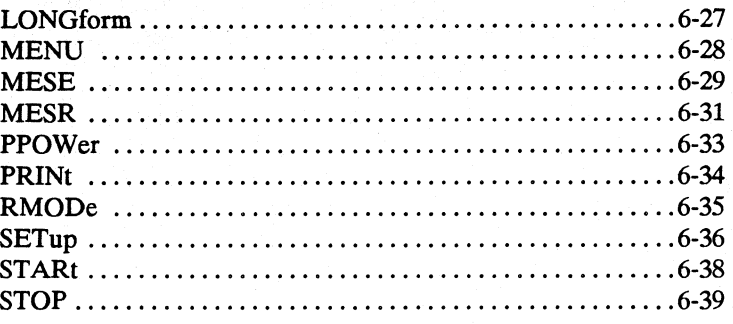

### **MMEMory Subsystem**

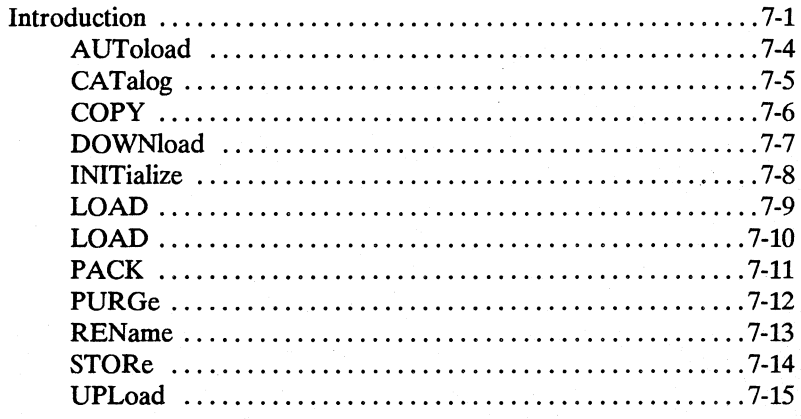

## Chapter 8

## **DLISt Subsystem**

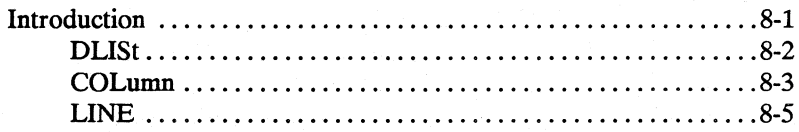

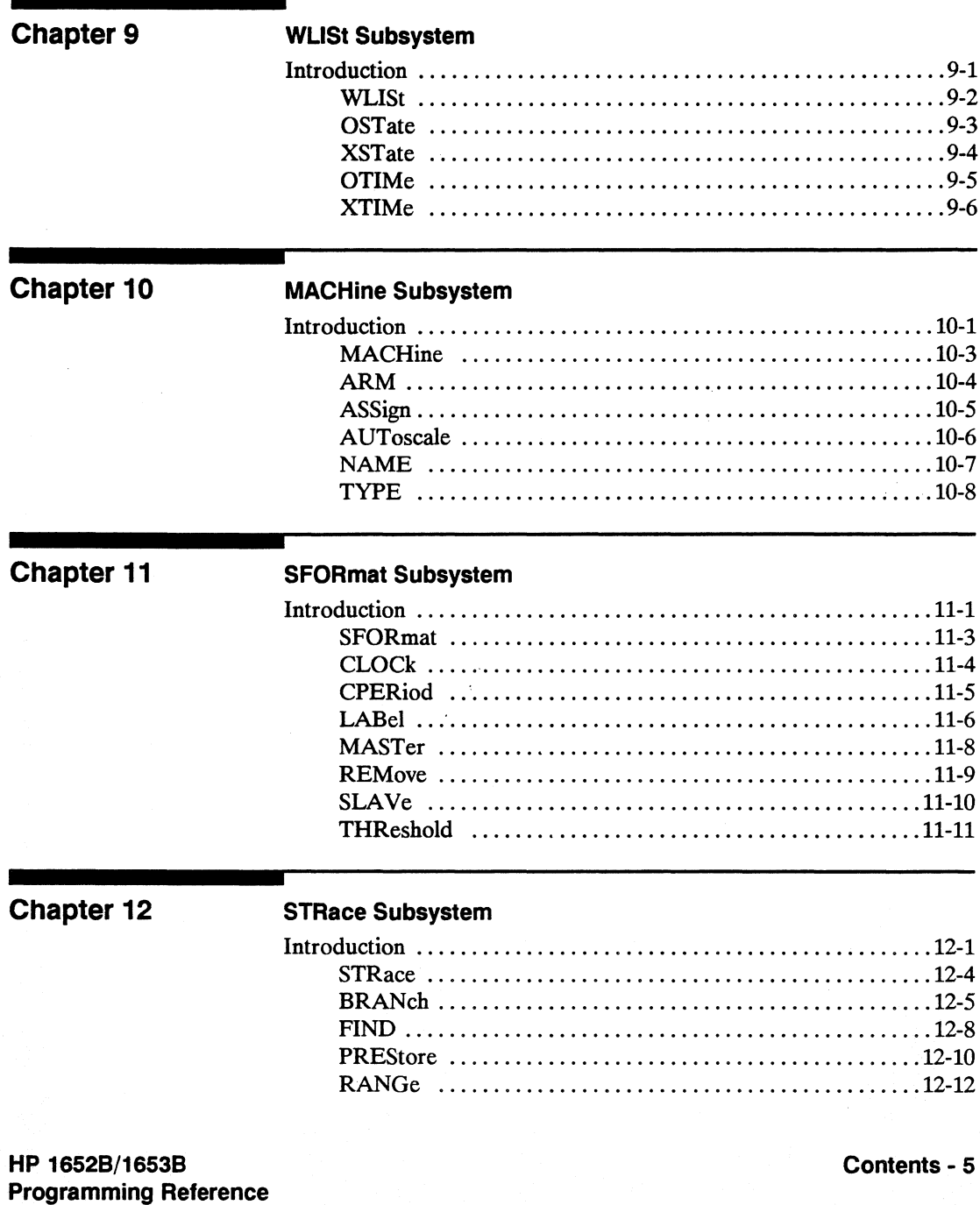

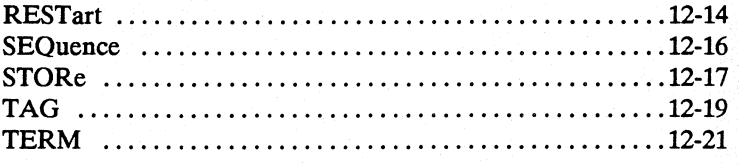

## **SLISt Subsystem**

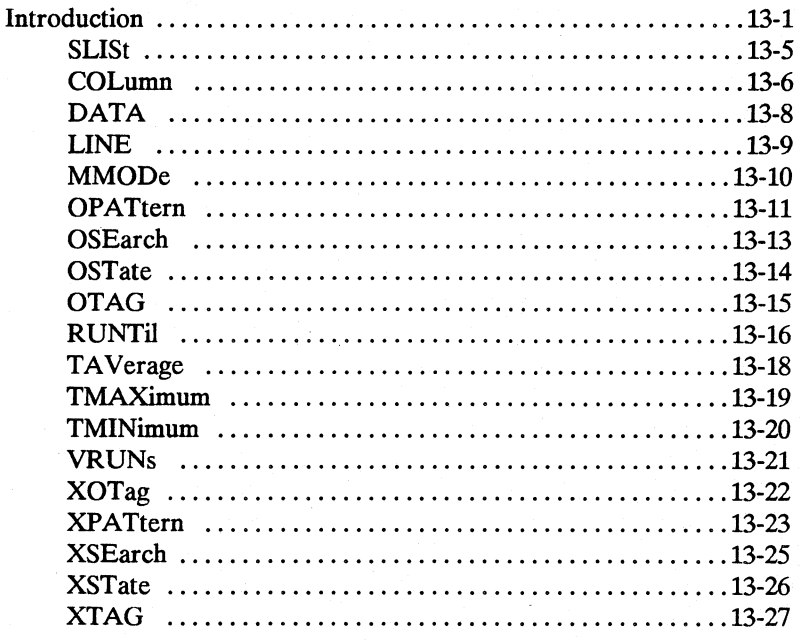

**Chapter 14** 

## **SWAVeform Subsystem**

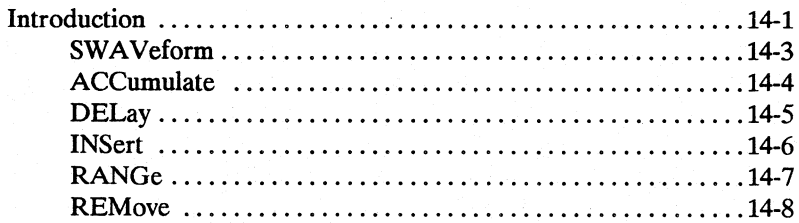

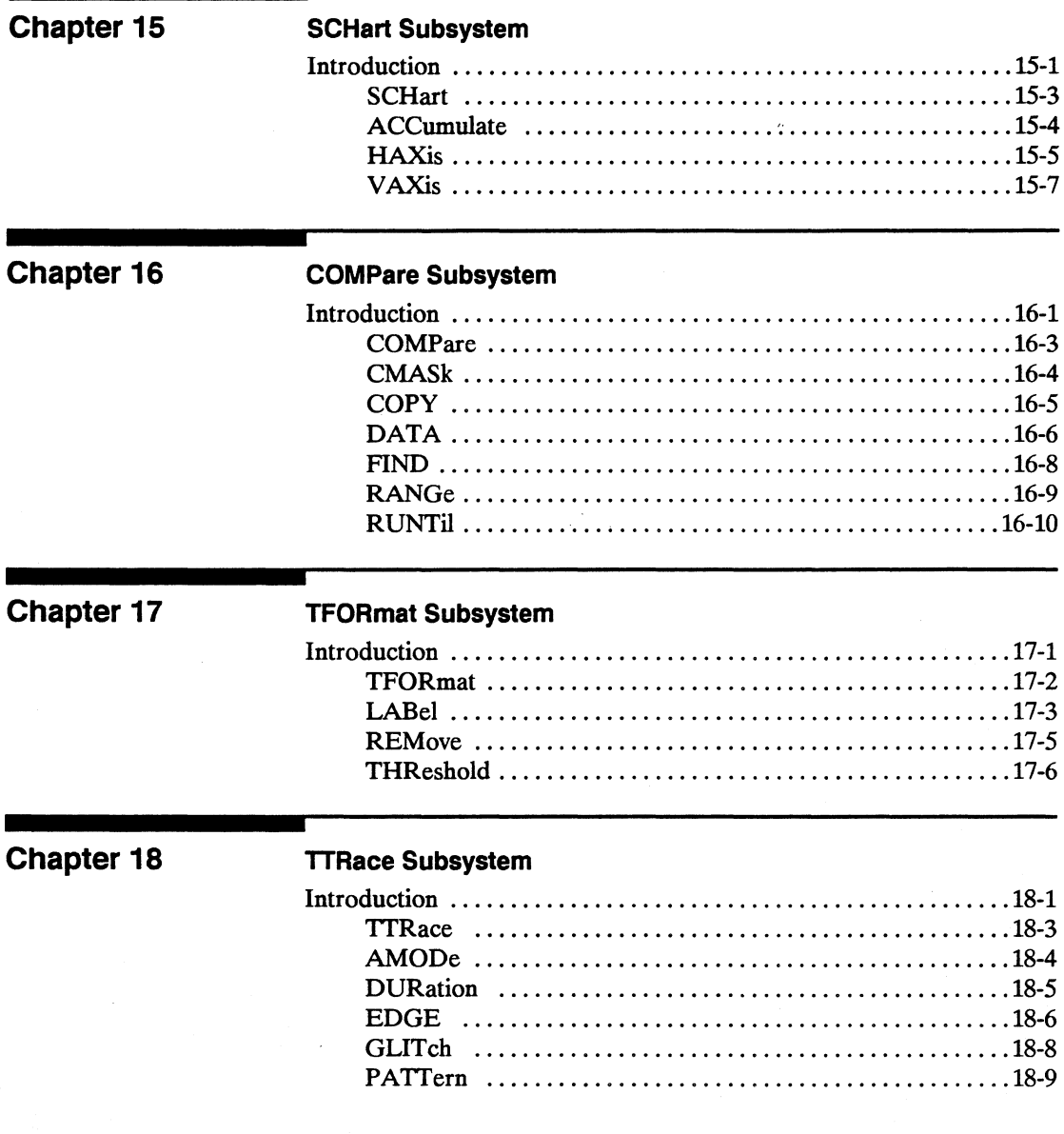

٠

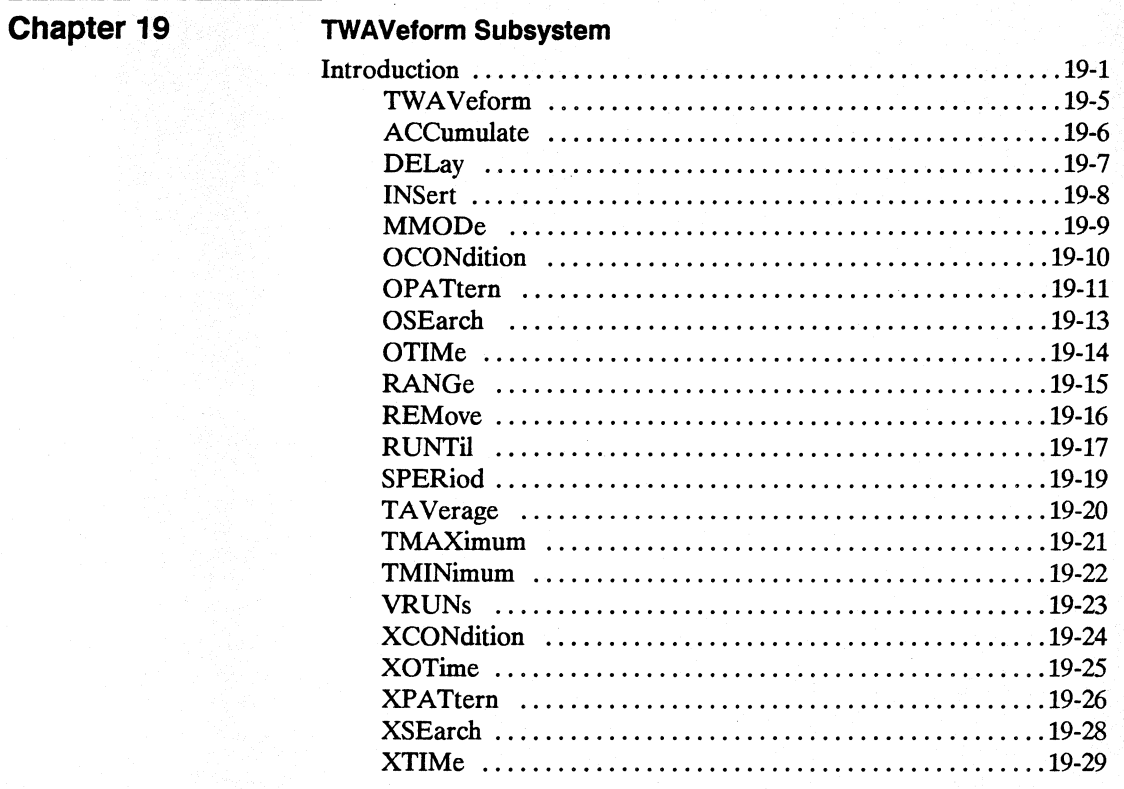

## **SYMBol Subsystem**

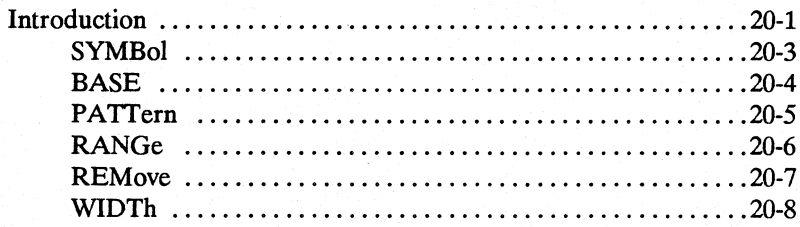

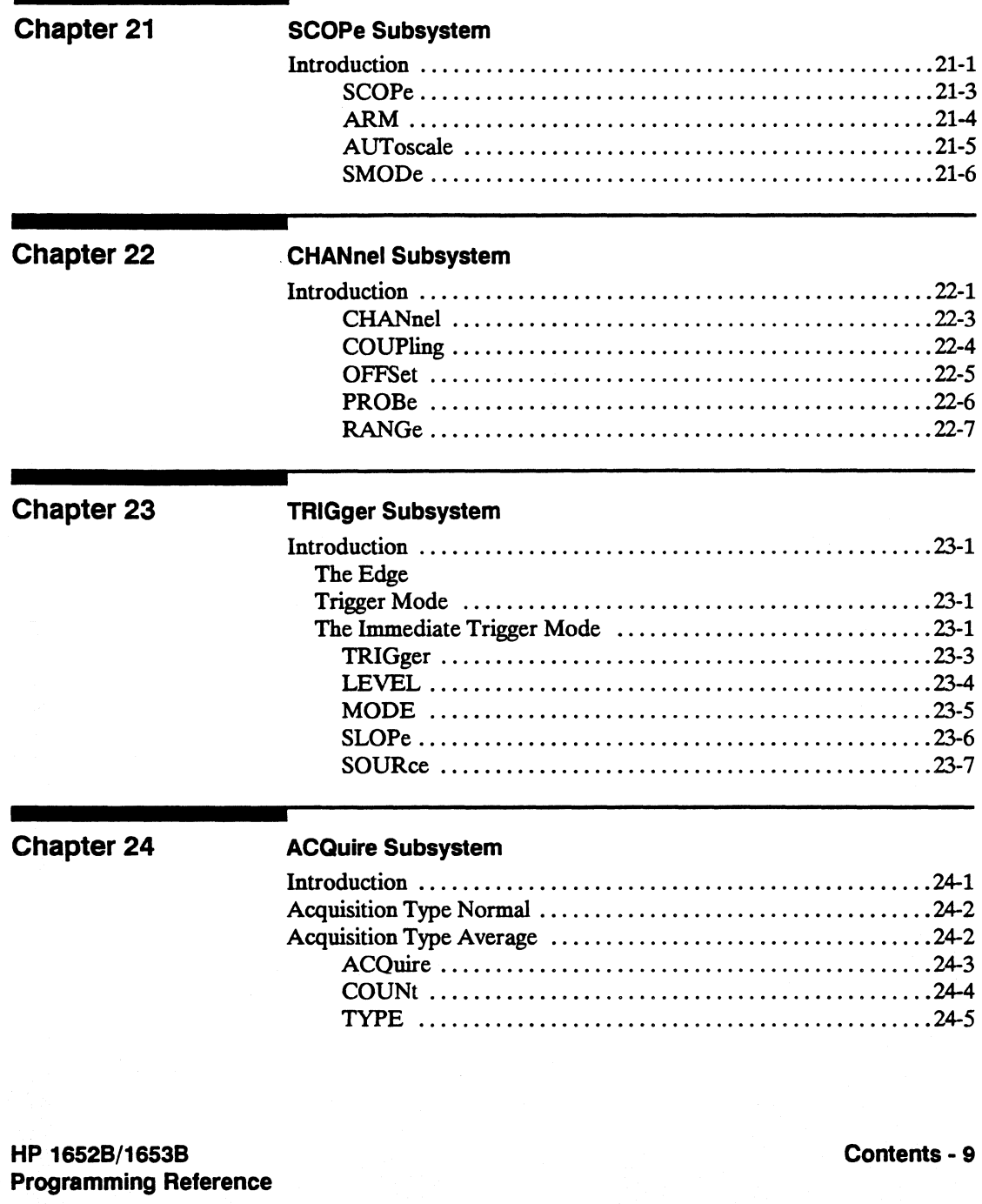

## **TIMebase Subsystem**

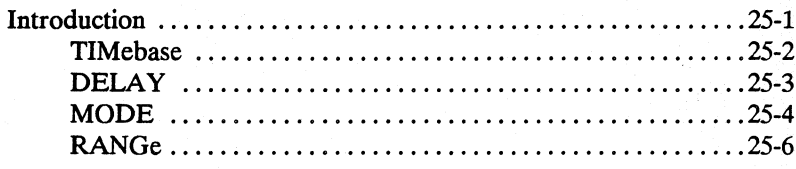

## **Chapter 26**

### **WAVeform Subsystem**

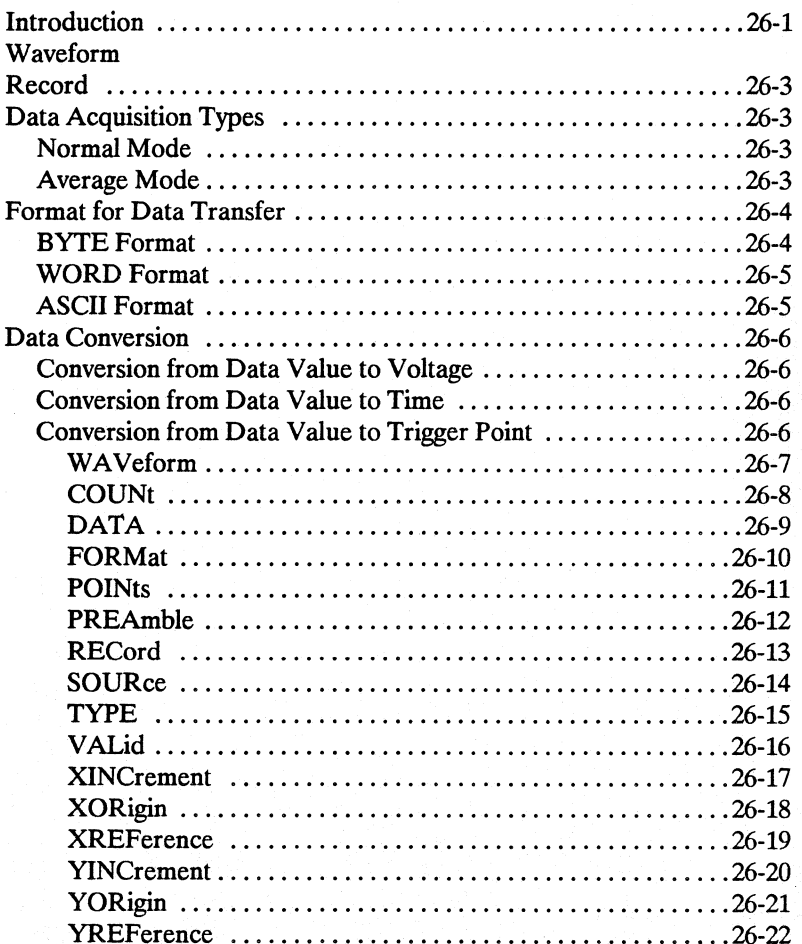

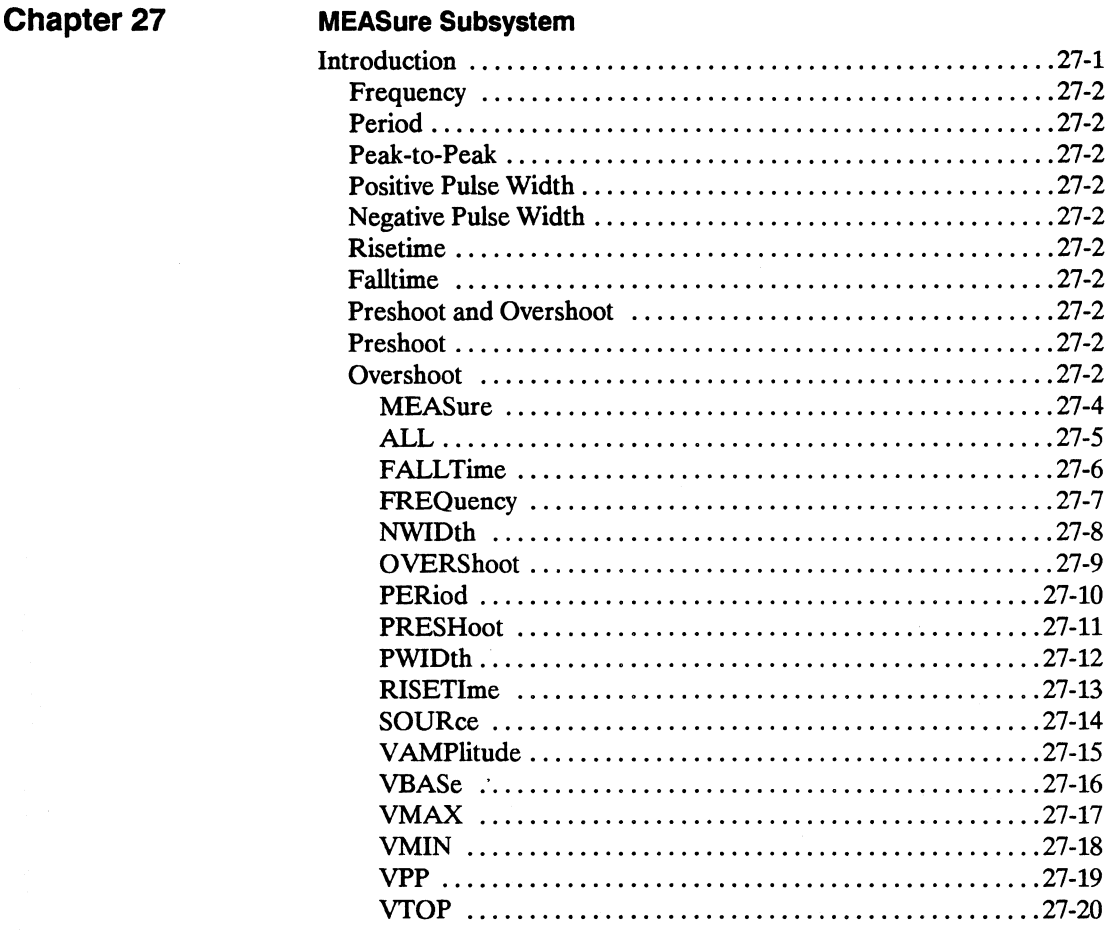

## **Appendix A**

## **Message Communication and System Functions**

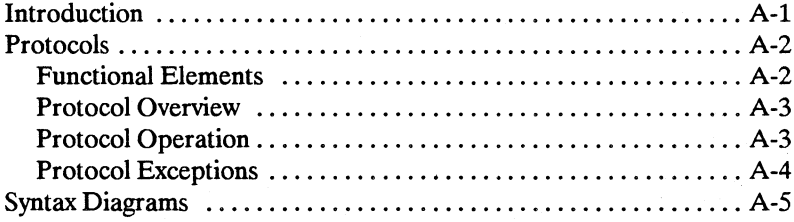

HP 1652B/1653B **Programming Reference**  Contents - 11

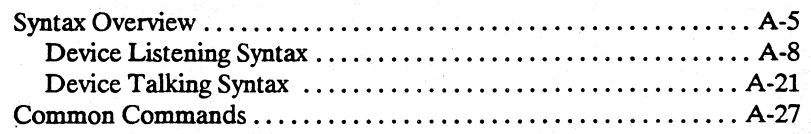

## **Appendix B**

## **Status Reporting**

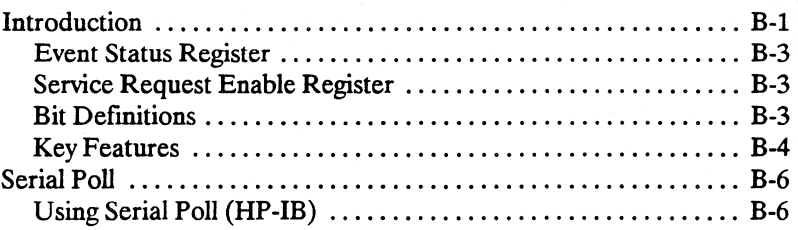

## **Appendix C**

## **Error Messages**

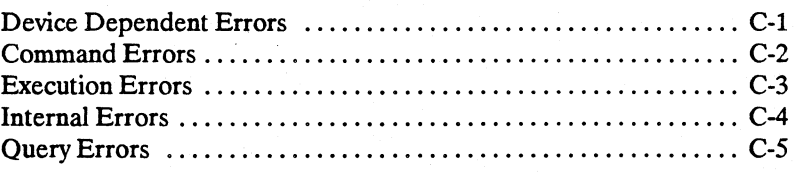

## **Index**

## **Introduction to Programming an Instrument**

## **Introduction**

This chapter introduces you to the basics of remote programming. The programnling instructions explained in this book conform to the IEEE 488.2 Standard Digital Interface for Programmable Instrumentation. These programming instructions provide a means of remotely controlling the HP 1652B/53B. There are three general categories of use. You can:

- Set up the instrument and start measurements
- Retrieve setup information and measurement results
- Send measurement data to the instrument

The instructions listed in this manual give you access to the measurements and front panel features of the HP 1652B/53B. The complexity of your programs and the tasks they accomplish are limited only by your imagination. This programming reference is designed to provide a concise description of each instruction.

## **About This Manual**

This manual is organized in 27 chapters. Chapter 1 is divided into two sections. The first section (pages 2 through 9) concentrates on program syntax, and the second section (pages 10 through 17) discusses programnling an instrument. Read either chapter 2, "Programming Over HP-IB," or chapter 3, "Programming Over RS-232C" for information concerning the physical connection between the HP 1652B/53B and your controller. Chapter 4, "Programming and Documentation Conventions," gives an overview of all instructions and also explains the notation conventions used in our syntax defInitions and examples. The remaining chapters 5 through 27 are used to explain each group of instructions.

HP 16528/16538 Programming Reference 1

## Programming **Syntax**

#### Talking to the Instrument

In general, computers acting as controllers communicate with the instrument by sending and receiving messages over a remote interface, such as HP-IB or RS-232C. Instructions for programming the HP 1652B/53B will normally appear as ASCII character strings embedded inside the output statements of a "host" language available on your controller. The host language's input statements are used to read in responses from the HP 1652B/53B.

For example, HP 9000 Series 200/300 BASIC uses the OUTPUT statement for sending commands and queries to the HP 1652B/53B. After a query is sent, the response is usually read in using the ENTER statement. All programming examples in this manual are presented in BASIC. The following BASIC statement sends a command which causes the HP 1652B/53B's machine 1 to be a state analyzer:

OUTPUT XXX;":MACHINE1:TYPE STATE" <terminator>

Each part of the above statement is explained in the following pages.

Instruction Syntax To program the instrument remotely, you must have an understanding of the command format and structure expected by the instrument. The IEEE 488.2 syntax rules govern how individual elements such as headers, separators, parameters and terminators may be grouped together to form complete instructions. Syntax deftnitions are also given to show how query responses will be formatted. Figure I-I shows the main syntactical parts of a typical program statement.

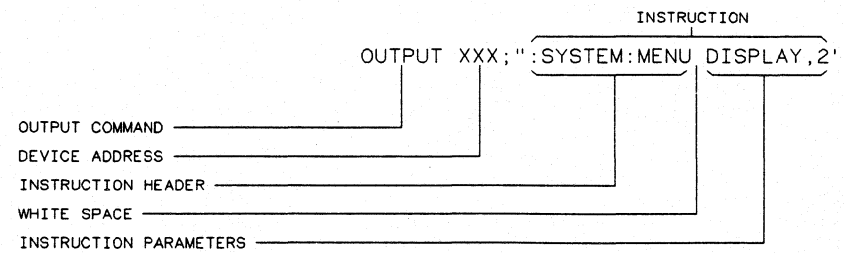

#### Figure 1-1. Program Message Syntax

**Output Command** The output command is entirely dependant on the language you choose to use. Throughout this manual HP 9000 Series 200/300 BASIC 4.0 is used in the programming examples. People using another language will need to find the equivalents of BASIC commands like OUTPUT, ENTER and CLEAR in order to convert the examples. The instructions for the HP 1652B/53B are always shown between the double-quotes.

**Device Address** The location where the device address must be specified is also dependent on the host language which you are using. In some languages, this could be specified outside the output command. In BASIC, this is always specified after the keyword OUTPUT. The examples in this manual use a generic address of XXX. When writing programs, the number you use will depend on the cable you use in addition to the actual address. If you are using an HP-IB, see chapter 2. RS-232C users should refer to chapter 3, "Programming Over RS-232C."

**Instructions** Instructions (both commands and queries) normally appear as a string embedded in a statement of your host language, such as BASIC, Pascal or C. The only time a parameter is not meant to be expressed as a string is when the instruction's syntax definition specifies  $\lt$  block data $\gt$ . There are only five instructions which use block data.

> Instructions are composed of two main parts: The header, which specifies the command or query to be sent; and the parameters, which provide additional data needed to clarify the meaning of the instruction.

**Instruction Header** The instruction header is one or more keywords separated by colons (:). The command tree in figure 4-1 illustrates how all the keywords can be joined together to form a complete header (see chapter 4, "Programming and Documentation Conventions").

> The example in figure 1-1 shows a command. Queries are indicated by adding a question mark (?) to the end of the header. Many instructions can be used as either commands or queries, depending on whether or not you have included the question mark. The command and query forms of an instruction usually have different parameters. Many queries do not use any parameters.

When you look up a query in this programming reference, you'll find a paragraph labeled "Returned Format" under the one labeled "Query Syntax." The syntax defmition by "Returned format" will always show the instruction header in square brackets, like [:SYSTem:MENU). What this

**HP** 16528/16538 **Programming Reference** 

### **Introduction to Programming an Instrument**

1-3

really means is that the text between the brackets is optional, but it's also a quick way to see what the header looks like.

White Space White space is used to separate the instruction header from the instruction parameters. If the instruction does not use any parameters, you do not need to include any white space. White space is defined as one or more spaces. ASCII defmes a space to be character 32 (in decimal). Tabs can be used only if your controller first converts them to space characters before sending the string to the instrument.

Instruction Parameters Instruction parameters are used to clarify the meaning of the command or query. They provide necessary data, such as whether a function should be on or off, which waveform is to be displayed, or which pattern is to be looked for. Each instruction's syntax defmition shows the parameters, as well as the values they accept. This chapter's "Parameter Syntax Rules" section has all of the general rules about acceptable values.

> When there is more than one parameter they are separated by commas (,). You are allowed to add spaces around the commas.

Header Types There are three types of headers: Simple Command; Compound Command; and Common Command.

> Simple Command Header. Simple command headers contain a single keyword. START and STOP are examples of simple command headers typically used in this instrument. The syntax is:

 $<$  function  $>$   $<$  terminator  $>$ 

When parameters (indicated by  $\langle$  data $\rangle$ ) must be included with the simple command header (for example, :RMODE SINGLE) the syntax is:

 $\langle$  -function  $>$   $\langle$  white space  $>$   $\langle$  data  $>$   $\langle$  terminator  $>$ 

Compound Command Header. Compound command headers are a combination of two or more program keywords. The first keyword selects the subsystem, and the last keyword selects the function within that subsystem. Sometimes you may need to list more than one subsystem before being allowed to specify the function. The keywords within the compound header are separated by colons. For example:

To execute a single function within a subsystem, use the following:

Introduction to Programming an Instrument 1-4

 $:$ <subsystem >: < function > < white space > < data > < terminator >

(For example :SYSTEM:LONGFORM ON)

To traverse down a level of a subsystem to execute a subsystem within that subsystem:

:  $\lt$  subsystem  $gt$ :  $\lt$  subsystem  $gt$ :  $\lt$  function  $gt$   $\lt$  white space  $gt$   $\lt$  data  $gt$   $\lt$  terminator  $gt$ 

(For example :MMEMORY:LOAD:CONFIG "FILE\_")

Common Command Header. Common command headers control IEEE 488.2 functions within the instrument (such as clear status, etc.). Their syntax is:

\*<command header> <terminator>

No space or separator is allowed between the asterisk and the command header. \*CLS is an example of a common command header.

Combining Commands from the Same Subsystem

To execute more than one function within the same subsystem a semi-colon (;) is used to separate the functions:

: < subsystem > : < function > < white space > < data > ;  $\text{<}$  function  $\text{>}\text{<}$  white space  $\text{>}\text{<}$  data  $\text{>}\text{<}$  terminator  $\text{>}\text{<}$ 

(For example :SYSTEM:LONGFORM ON;HEADER ON)

Duplicate Keywords Identical function keywords can be used for more than one subsystem. For example, the function keyword MMODE may be used to specify the marker mode in the subsystem for state listing or the timing waveforms:

> :SLIST:MMODE PATTERN - sets the marker mode to pattern in the state listing.

:1W A VEFORM:MMODE TIME - sets the marker mode to time in the timing waveforms.

SLIST and TWAVEFORM are subsystem selectors and determine which marker mode is being modified.

HP 16528/16538 Programming Reference Introduction to Programming an Instrument 1-5

**Query Usage** Command headers immediately followed by a question mark (?) are queries. After receiving a query, the instrument interrogates the requested function and places the response in its output queue. The output message remains in the queue until it is read or another command is issued. When read, the message is transmitted across the bus to the designated listener (typically a controller). For example, the logic analyzer query :MACHINE1:TW A VEFORM:RANGE? places the current seconds per division full scale range for machine 1 in the output queue. In BASIC, the input statement

ENTER XXX; Range

passes the value across the bus to the controller and places it in the variable Range.

Query commands are used to fmd out how the instrument is currently configured. They are also used to get results of measurements made by the instrument. For example, the command

:MACHINEl:1W A VEFORM:XOTIME?

instructs the instrument to place the X to 0 time in the output queue.

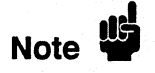

The output queue must be read before the next program message is sent. For example, when you send the query :TWAVEFORM:XOTIME? you must follow that with an input statement. In BASIC, this is usually done with an ENTER statement.

Sending another command before reading the result of the query will cause the output buffer to be cleared and the current response to be lost. This will also generate a "QUERY UNTERMINATED" error in the error queue.

**Introduction to Programming an Instrument 1-6** 

#### **Program Header Options**  Program headers can be sent using any combination of uppercase or lowercase ASCII characters. Instrument responses, however, are always returned in uppercase.

Both program command and query headers may be sent in either longform (complete spelling), shortform (abbreviated spelling), or any combination of longform and shortform. Either of the following examples turns on the headers and longform.

OUTPUT XXX;'":SYSTEM:HEADER ON;LONGFORM ON'" - longform OUTPUT XXX:": SYST: HEAD ON; LONG ON" - shortform

Programs written in longform are easily read and are almost self-documenting. The shortform syntax conserves the amount of controller memory needed for program storage and reduces the amount of I/O activity.

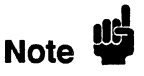

The rules for shortform syntax are shown in chapter 4 "Programming and Documentation Conventions."

**Parameter Syntax Rules** 

There are three main types of data which are used in parameters. They are numeric, string, and keyword. A fourth type, block data, is used only for five instructions: the DATA and SETup instructions in the SYSTem subsystem (see chapter 6); the CATalog, UPLoad, and DOWNload instructions in the MMEMory subsystem (see chapter 7). These syntax rules also show how data may be formatted when sent back from the HP 1652B/53B as a response.

The parameter list always follows the instruction header and is separated from it by white space. When more than one parameter is used, they are separated by commas. You are allowed to include one or more spaces around the commas, but it is not mandatory.

Numeric data. For numeric data, you have the option of using exponential notation or using suffixes to indicate which unit is being used. Tables A-1 and A-2 in appendix A list all available suffixes. Do not combine an exponent with a unit. The following numbers are all equal:  $28 = 0.28E2 = 280e-1 = 28000m = 0.028K$ .

The base of a number is shown with a prefix. The available bases are binary  $(\#B)$ , octal  $(\#Q)$ , hexadecimal  $(\#H)$  and decimal (default). For example,  $\#B11100 = \#O34 = \#H1C = 28$ . You may not specify a base in conjunction with either exponents or unit suffixes. Additionally, negative numbers must be expressed in decimal.

When a syntax definition specifies that a number is an integer, that means that the number should be whole. Any fractional part would be ignored, truncating the number. Numeric parameters which accept fractional values are called real numbers.

All numbers are expected to be strings of ASCII characters. Thus, when sending the number 9, you would send a byte representing the ASCII code for the character "9" (which is 57, or 0011 1001 in binary). A three-digit number like 102 would take up three bytes (ASCII codes 49, 48 and 50). This is taken care of automatically when you include the entire instruction in a string.

String data. String data may be delimited with either single (') or double (") quotes. String parameters representing labels are case-sensitive. For instance, the labels "Bus A" and "bus a" are unique and should not be used indiscriminately. Also pay attention to the presence of spaces, since they act as legal characters just like any other. So the labels "In" and "In" are also two separate labels.

Keyword data. In many cases a parameter must be a keyword. The available keywords are always included with the instruction's syntax definition. When sending commands, either the longform or shortform (if one exists) may be used. Upper-case and lower-case letters may be mixed freely. When receiving responses, upper-case letters will be used exclusively. The use of longform or shortform in a response depends on the setting you last specified via the SYSTem:LONGform command (see chapter 6).

Introduction to Programming an Instrument 1-8

#### **Instruction Terminator**

An instruction is executed after the instruction terminator is received. The terminator is the NL (New Line) character. The NL character is an ASCII linefeed character (decimal 10).

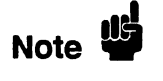

The NL (New Line) terminator has the same function as an EOS (End Of String) and EOT (End Of Text) terminator.

**Selecting Multiple Subsystems**  You can send multiple program commands and program queries for different subsystems on the same line by separating each command with a semicolon. The colon following the semicolon enables you to enter a new subsystem. For example:

 $\leq$  instruction header  $>$   $\leq$  data  $>$   $\leq$   $\leq$  instruction header  $>$   $\leq$  data  $>$   $\leq$  terminator  $>$ 

:MACHINE1 :ASSIGN2;:SYSTEM:HEADERS ON

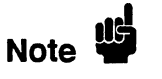

MUltiple commands may be any combination of simple, compound and common commands.

## **Programming an Instrument**

**Initialization** To make sure the bus and all appropriate interfaces are in a known state, begin every program with an initialization statement. BASIC provides a CLEAR command which clears the interface buffer. If you're using HP-IB, CLEAR will also reset the HP 1652B/53B's parser. The parser is the program which reads in the instructions which you send it.

> After clearing the interface, load a predefined configuration file from the disk to preset the instrument to a known state. For example:

OUTPUT XXX;":MMEMORY:LOAD:CONFIG 'DEFAULT\_'"

This BASIC statement would load the configuration file "DEFAULT " (if it exists) into the HP 1652B/53B. Refer to the chapter "MMEMory Subsystem" for more information on the LOAD command.

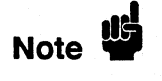

Refer to your controller manual and programming language reference manual for information on initializing the interface.

**Introduction to Programming an Instrument 1-10** 

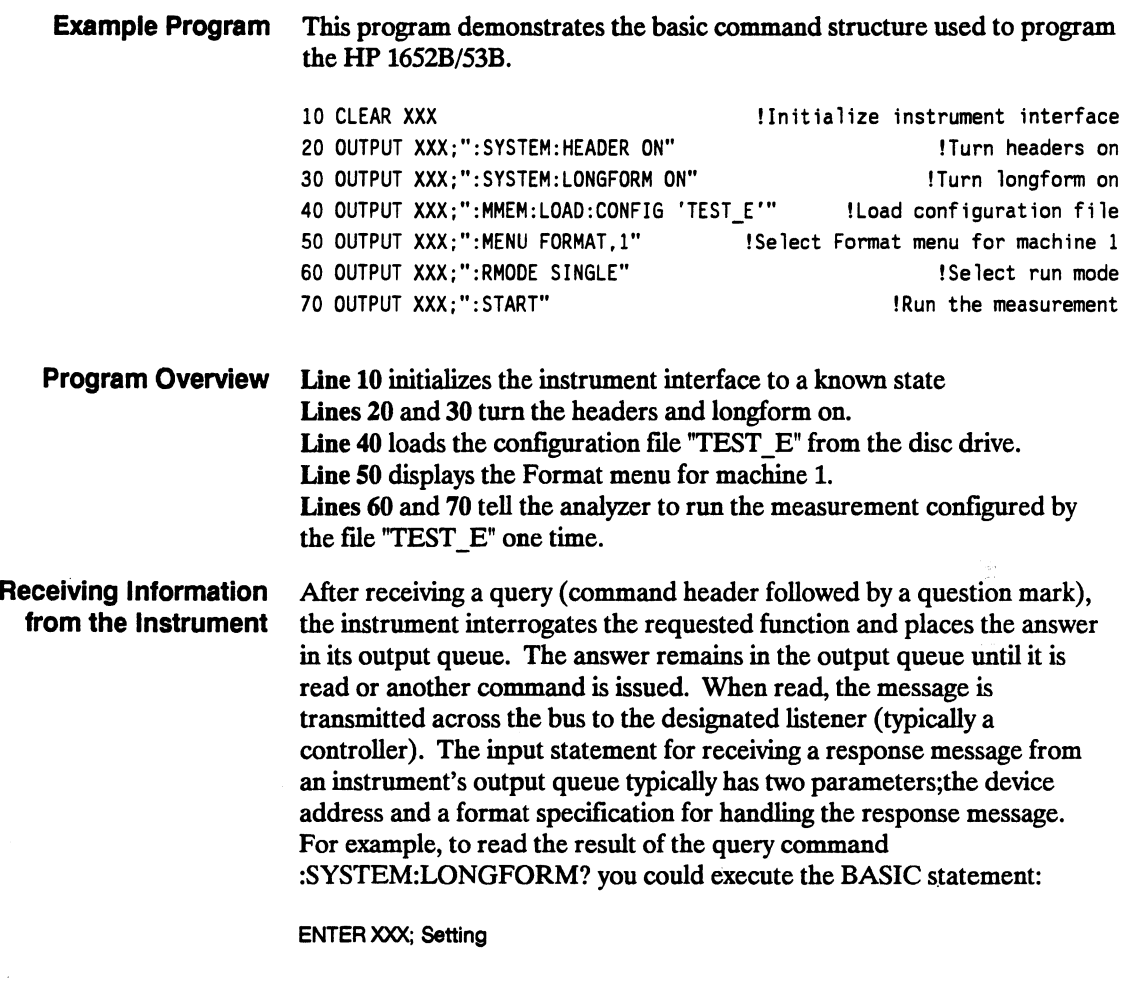

where XXX represents the address of your device. This would enter the current setting for the longform command in the numeric variable Setting.

## I **Note"**

All results for queries sent in a program message must be read before another program message is sent. For example, when you send the query :MACHINEl:ASSIGN?, you must follow that query with an input statement. In BASIC, this is usually done with an ENTER statement.

The format specification for handling the response messages is dependent on both the controller and the programming language.

**Response Header Options**  The format of the returned ASCII string depends on the current settings of the SYSTEM HEADER and LONGFORM commands. The general format is:

 $\alpha$  < instruction header  $>$  < space  $>$  < data  $>$  < terminator  $>$ 

The header identifies the data that follows (the parameters) and is controlled by issuing a :SYSTEM:HEADER ON/OFF command. If the state of the header command is OFF, only the data is returned by the query.

The format of the header is controlled by the :SYSTEM:LONGFORM ON/OFF command. If longform is OFF , the header will be in its shortform and the header will vary in length depending on the particular query. The separator between the header and the data always consists of one space.

The following examples show some possible responses for a :MACHINE1:SFORMAT:THRESHOLD2? query:

- with HEADER OFF:  $<$ data $>$  < terminator  $>$
- with HEADER ON and LONGFORM OFF: :MACH1:SFOR:THR2 <space> <data> <terminator>
- with HEADER ON and LONGFORM ON: :MACHINE1:SFORMAT:THRESHOLD2 <space> <data> <terminator>

**Introduction to Programming an Instrument 1-12** 

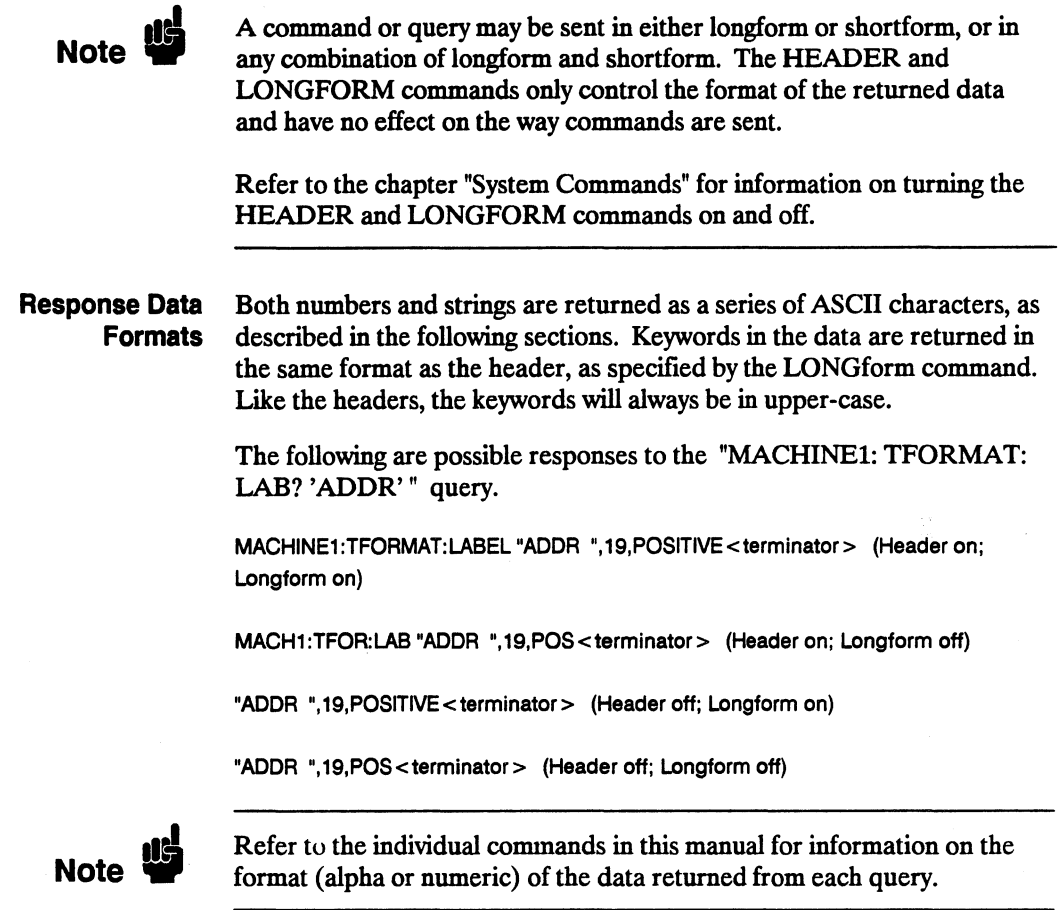

**String Variables** Since there are so many ways to code numbers, the HP 1652B/53B handles almost all data as ASCII strings. Depending on your host language, you may be able to use other types when reading in responses.

> Sometimes it is helpful to use string variables in place of constants to send instructions to the HP 1652B/53B. The example below combines variables and constants in order to make it easier to switch from MACHINEl to  $MACHINE2.$  In BASIC, the  $&$  operator is used for string concatenation.

```
10 LET Machine$ = ":MACHINE2" !Send all instructions to machine 2 
20 OUTPUT XXX; Machine$ & ":TYPE STATE" !Make machine a state analyzer 
30 ! Assign all labels to be positive 
40 OUTPUT XXX; Machine$ & ":SFORMAT:LABEL 'CHAN 1', POS" 
50 OUTPUT XXX; Machine$ & ":SFORMAT:LABEL 'CHAN 2', POS" 
60 OUTPUT XXX; Machine$ & ":SFORMAT:LABEL 'OUT', POS" 
99 END
```
If you want to observe the headers for queries, you must bring the returned data into a string variable. Reading queries into string variables requires little attention to formatting. For example:

ENTER XXX;Result\$

places the output of the query in the string variable Result\$.

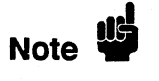

In the language used for this book (HP BASIC 4.0), string variables are case sensitive and must be expressed exactly the same each time they are used.

The output of the instrument may be numeric or character data depending on what is queried. Refer to the specific commands for the formats and types of data returned from queries.

**Introduction to Programming an Instrument 1-14** 

The following example shows logic analyzer data being returned to a string variable with headers off:

10 OUTPUT XXX;":SYSTEM:HEADER OFF" 20 DIM Rang\$ [30] 30 OUTPUT XXX;":MACHINEl:TWAVEFORM:RANGE?" 40 ENTER XXX;Rang\$ 50 PRINT Rang\$ 60 END

After running this program, the controller displays:

+ 1.00000E-05

**Numeric Base** Most numeric data will be returned in the same base as shown on screen. When the prefix  $#B$  precedes the returned data, the value is in the binary base. Likewise,  $#O$  is the octal base and  $#H$  is the hexadecimal base. If no prefIX precedes the returned numeric data, then the value is in the decimal base.

**Numeric Variables** If your host language can convert from ASCII to a numeric format, then you can use numeric variables. Turning off the response headers will help you avoid accidently trying to convert the header into a number.

> The following example shows logic analyzer data being returned to a numeric variable.

10 OUTPUT XXX;":SYSTEM:HEADER OFF" 20 OUTPUT XXX;":MACHINEl:TWAVEFORM:RANGE?" 30 ENTER XXX;Rang 40 PRINT Rang 50 END

This time the format of the number (such as whether or not exponential notation is used) is dependant upon your host language. In BASIC, the output would look like:

l.E-5

#### **Definite-Length Block Response Data**

Definite-length block response data allows any type of device-dependent data to be transmitted over the system interface as a series of 8-bit binary data bytes. This is particularly useful for sending large quantities of data' or 8-bit extended ASCII codes. The syntax is a pound sign ( # ) followed by a non-zero digit representing the number of digits in the decimal integer. After the non-zero digit is the decimal integer that states the number of 8-bit data bytes being sent. This is followed by the actual data.

For example, for transmitting 80 bytes of data, the syntax would be:

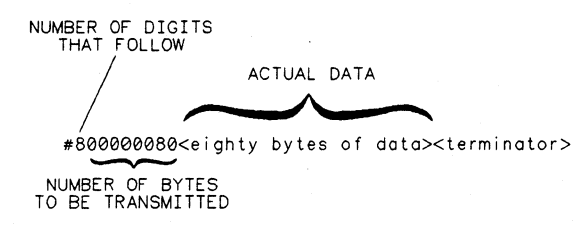

16500/BL22

#### **Figure** 1-2. **Definite-length Block Response Data**

The "8" states the number of digits that follow, and "00000080" states the number of bytes to be transmitted.

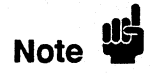

Indefinite-length block data is not supported on the HP1652B/53B.

**MuHiple Queries** You can send multiple queries to the instrument within a single program message, but you must also read them back within a single program message. This can be accomplished by either reading them back into a string variable or into multiple numeric variables. For example, you could read the result of the query :SYSTEM:HEADER ?;LONGFORM? into the string variable Results\$ with the command:

ENTER XXX; Results\$

When you read the result of multiple queries into string variables, each response is separated by a semicolon. For example, the response of the query :SYSTEM:HEADER?:LONGFORM? with HEADER and LONGFORM on would be:

:SYSTEM:HEADER 1;:SYSTEM:LONGFORM 1

If you do not need to see the headers when the numeric values are returned, then you could use following program message to read the query :SYSTEM:HEADERS?;LONGFORM? into multiple numeric variables:

ENTER XXX; Resultl, Result2

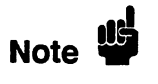

When you are receiving numeric data into numeric variables, the headers should be turned off. Otherwise the headers may cause misinterpretation of returned data.

**Instrument Status** 

Status registers track the current status of the instrument. By checking the instrument status, you can fmd out whether an operation has been completed, whether the instrument is receiving triggers, and more. Appendix B, "Status Reporting," explains how to check the status of the instrument.

# **Programming Over HP-IB** 2

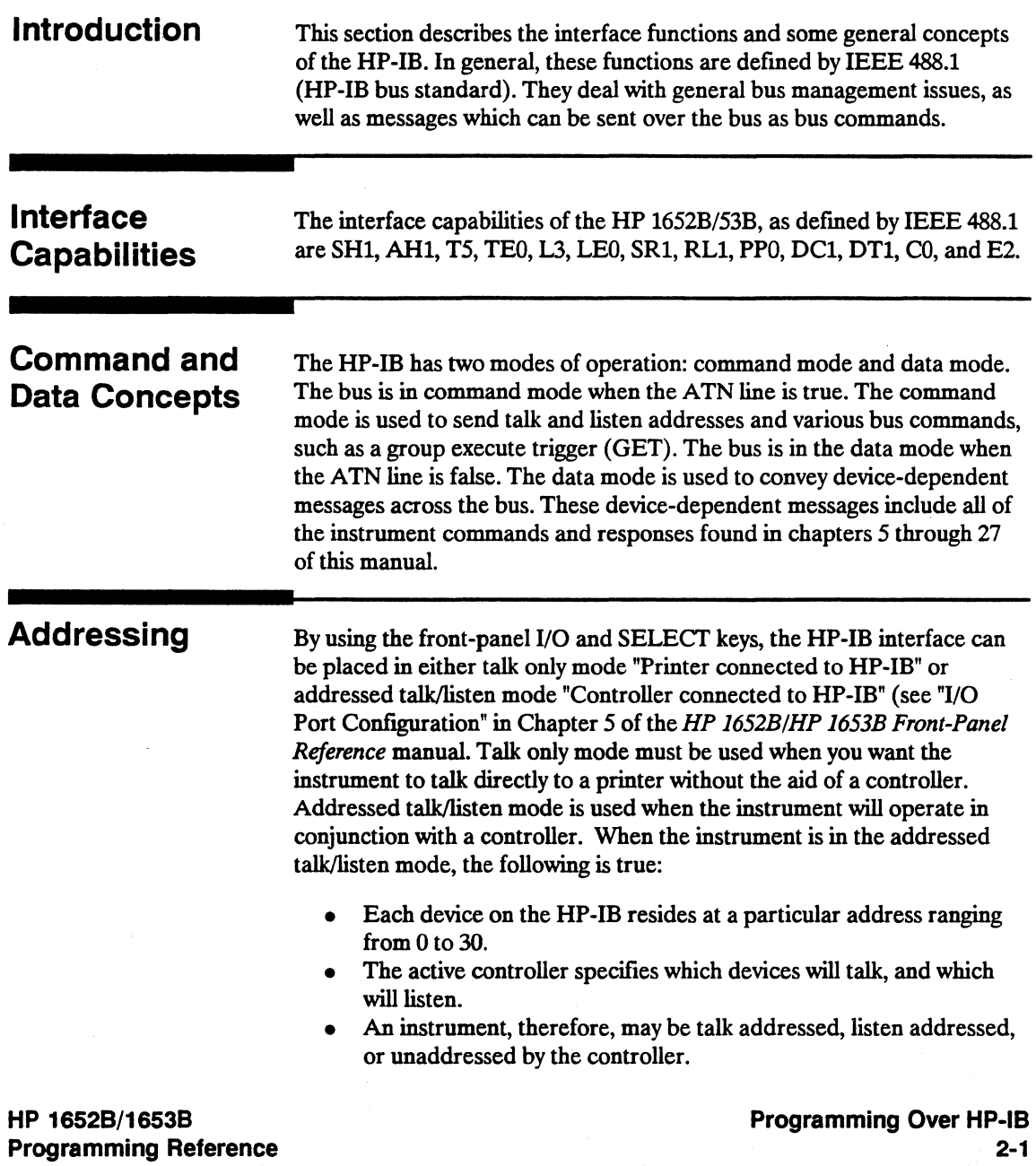
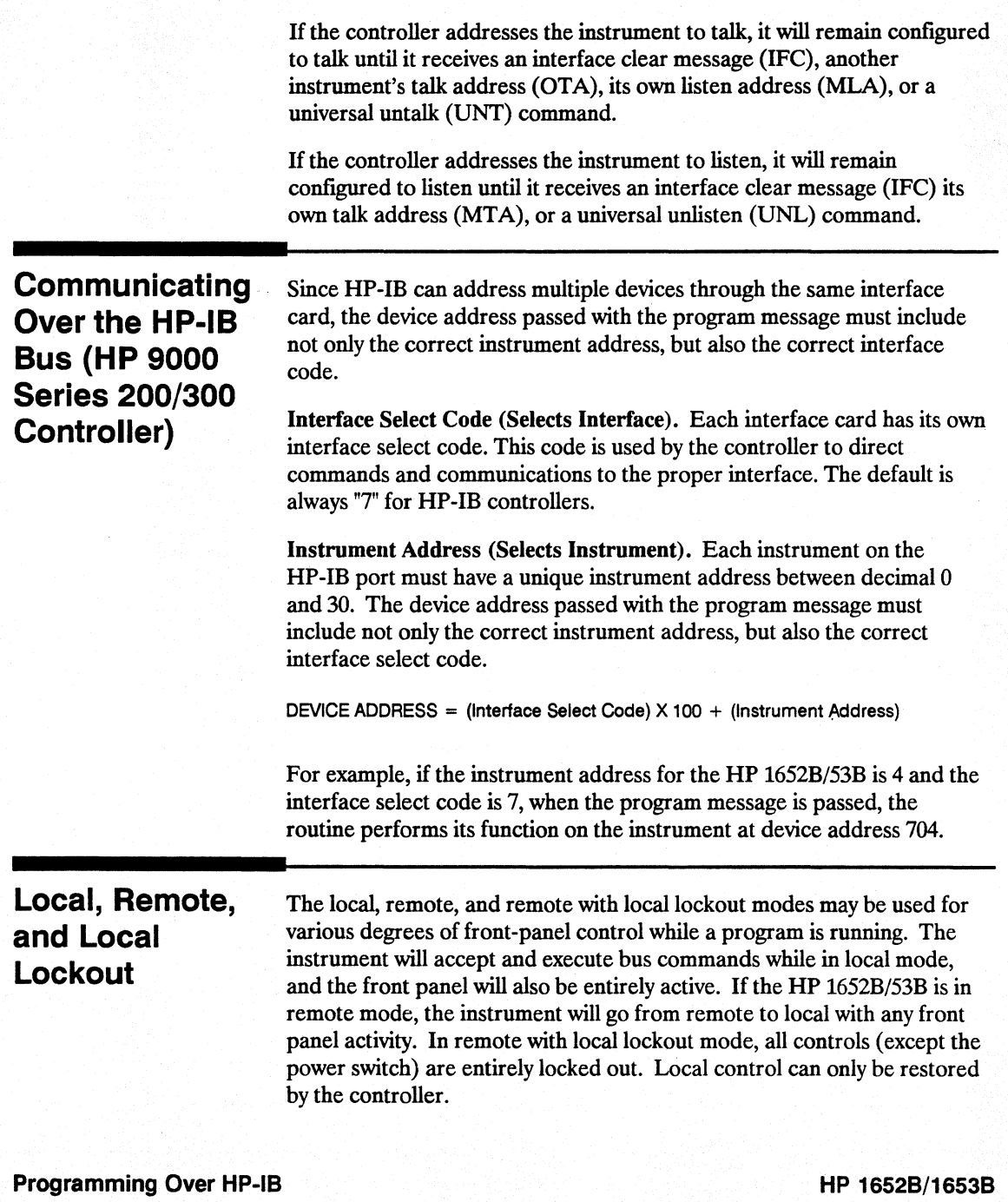

2-2

Programming Reference

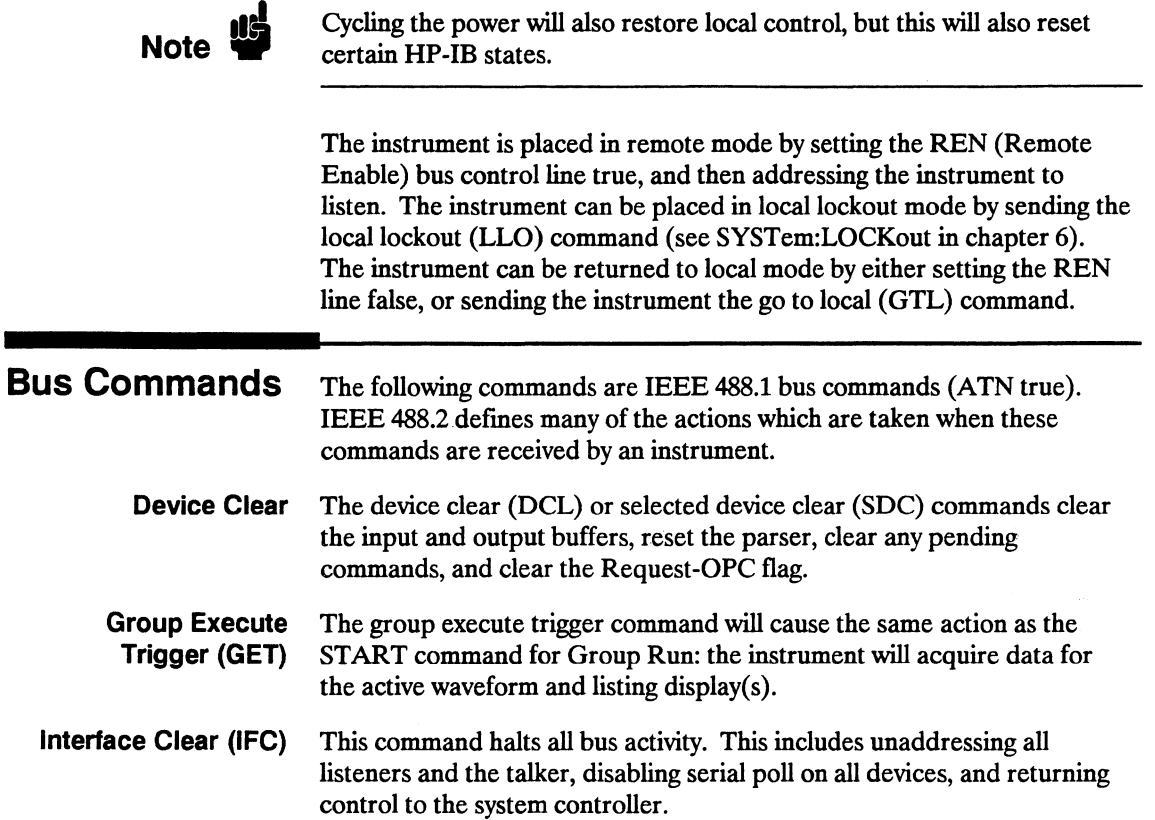

# **Introduction**

This section describes the interface functions and some general concepts of the RS-232C. The RS-232C interface on this instrument is Hewlett-Packard's implementation of EIA Recommended Standard RS-232C, "Interface Between Data Terminal Equipment and Data Communications Equipment Employing Serial Binary Data Interchange." With this interface, data is sent one bit at a time and characters are not synchronized with preceding or subsequent data characters. Each character is sent as a complete entity without relationship to other events.

# **Interface Operation**

The HP 1652B/53B can be programmed with a controller over RS-232C using either a minimum three-wire or extended hardwire interface. The operation and exact connections for these interfaces are described in more detail in the following sections. When you are programming an HP 1652B/53B over RS-232C with a controller, you are normally operating directly between two DTE (Data Terminal Equipment) devices as compared to operating between a DTE device and a DCE (Data Communications Equipment) device.

When operating directly between two DTE devices, certain considerations must be taken into account. For three-wire operation, XON/XOFF must be used to handle protocol between the devices. For extended hardwire operation, protocol may be handled either with XON/XOFF or by manipulating the CTS and RTS lines of the RS-232C link. For both three-wire and extended hardwire operation, the DCD and DSR inputs to the HP 1652B/53B must remain high for proper operation.

With extended hardwire operation, a high on the CTS input allows the HP 1652B/53B to send data and a low on this line disables the HP 1652B/53B data transmission. Likewise, a high on the RTS line allows the controller to send data and a low on this line signals a request for the controller to disable data transmission. Since three-wire operation has no control over the CTS input, internal pull-up resistors in the HP 1652B/53B assure that this line remains high for proper three-wire operation.

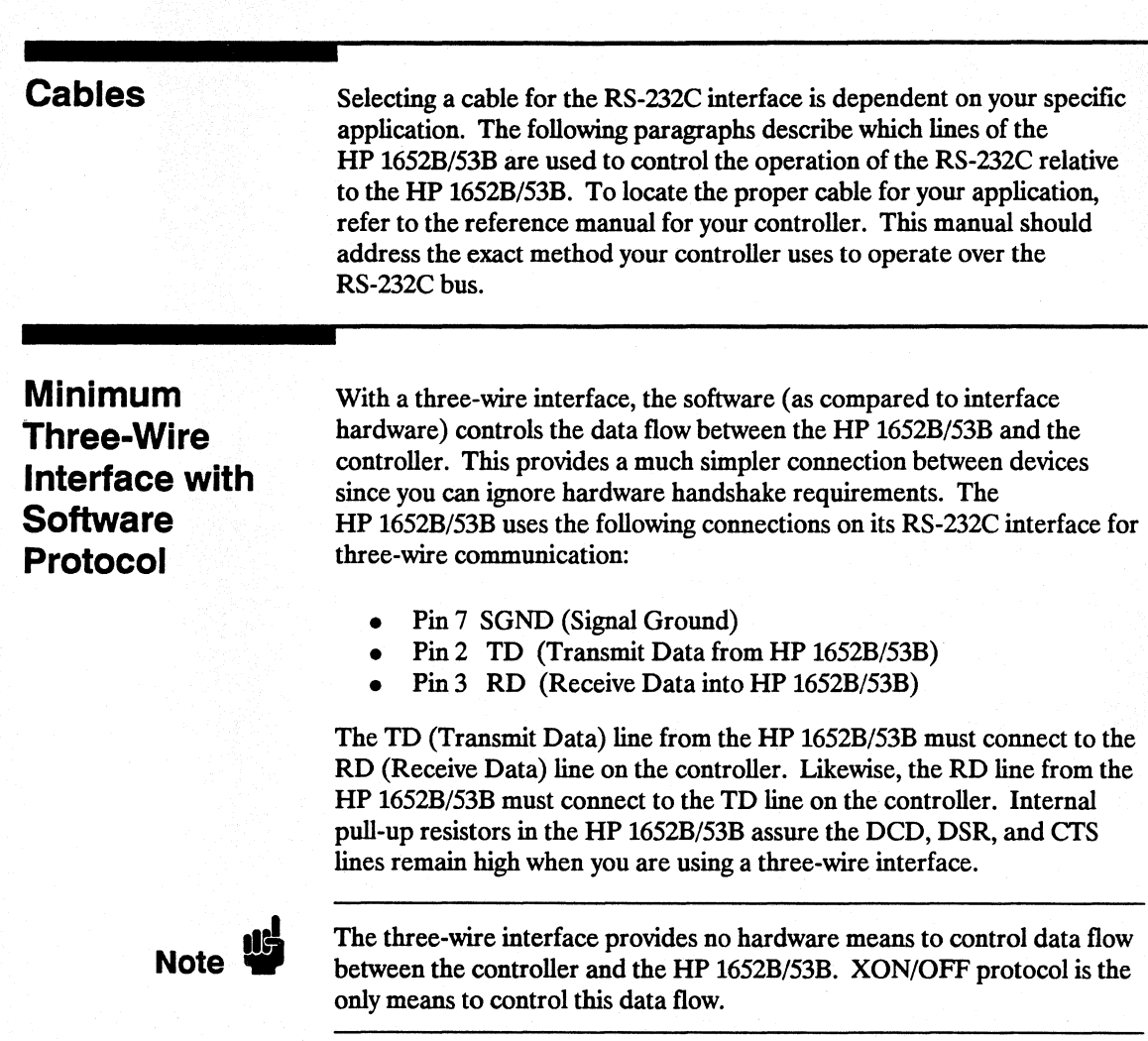

# **Extended Interface with Hardware Handshake**

With the extended interface, both the software and the hardware can control the data flow between the HP 1652B/53B and the controller. This allows you to have more control of data flow between devices. The HP 1652B/53B uses the following connections on its RS-232C interface for extended interface communication:

- Pin 7 SGND (Signal Ground)
- Pin 2 TD (Transmit Data from HP 1652B/53B)
- Pin 3 RD (Receive Data into HP 1652B/53B)

The additional lines you use depends on your controller's implementation of the extended hardwire interface.

- Pin 4 RTS (Request To Send) is an output from the HP 1652B/53B which can be used to control incoming data flow.
- Pin 5 CTS (Clear To Send) is an input to the HP 1652B/53B which controls data flow from the HP 1652B/53B.
- Pin 6 DSR (Data Set Ready) is an input to the HP 1652B/53B which controls data flow from the HP 1652B/53B within two bytes.
- Pin 8 DCD (Data Carrier Detect) is an input to the HP 1652B/53B which controls data flow from the HP 1652B/53B within two bytes.
- Pin 20 DTR (Data Terminal Ready) is an output from the HP 1652B/53B which is enabled as long as the HP 1652B/53B is turned on.

The TD (Transmit Data) line from the HP 1652B/53B must connect to the RD (Receive Data) line on the controller. Likewise, the RD line from the HP 1652B/53B must connect to the TO line on the controller.

The RTS (Request To Send), is an output from the HP 1652B/53B which can be used to control incoming data flow. A true on the RTS line allows the controller to send data and a false on this line signals a request for the controller to disable data transmission.

The crs (Clear To Send), DSR (Data Set Ready), and DCD (Data Carrier Detect) lines are inputs to the HP 1652B/53B which control data flow from the HP 1652B/53B (Pin 2). Internal pull-up resistors in the HP 1652B/53B assure the DCD and DSR lines remain high when they are not connected. If DCD or DSR are connected to the controller, the controller must keep these lines and the crs line high to enable the HP 1652B/53B to send data to the controller. A low on anyone of these lines will disable the HP 1652B/53B data transmission. Dropping the crs line low during data transmission will stop HP 1652B/53B data transmission immediately. Dropping either the DSR or DCD line low during data transmission will stop HP 1652B/53B data transmission, but as many as two additional bytes may be transmitted from the HP 1652B/53B.

### **Cable Example**

Figure 3-1 is an example of how to connect the HP 1652B/53B to the HP 98628A Interface card of an HP 9000 series 200/300 controller. For more information on cabling, refer to the reference manual for your specific controller.

I **Note '"** 

Since this example does not have the correct connections for hardware handshake, XON/XOFF protocol must be used when connecting the HP 1652B/53B as shown in figure 3-1

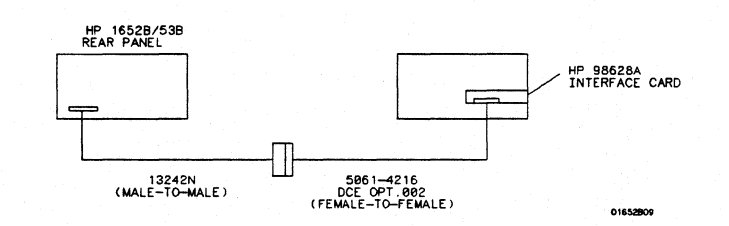

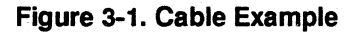

Programming Over RS-232C 3-4

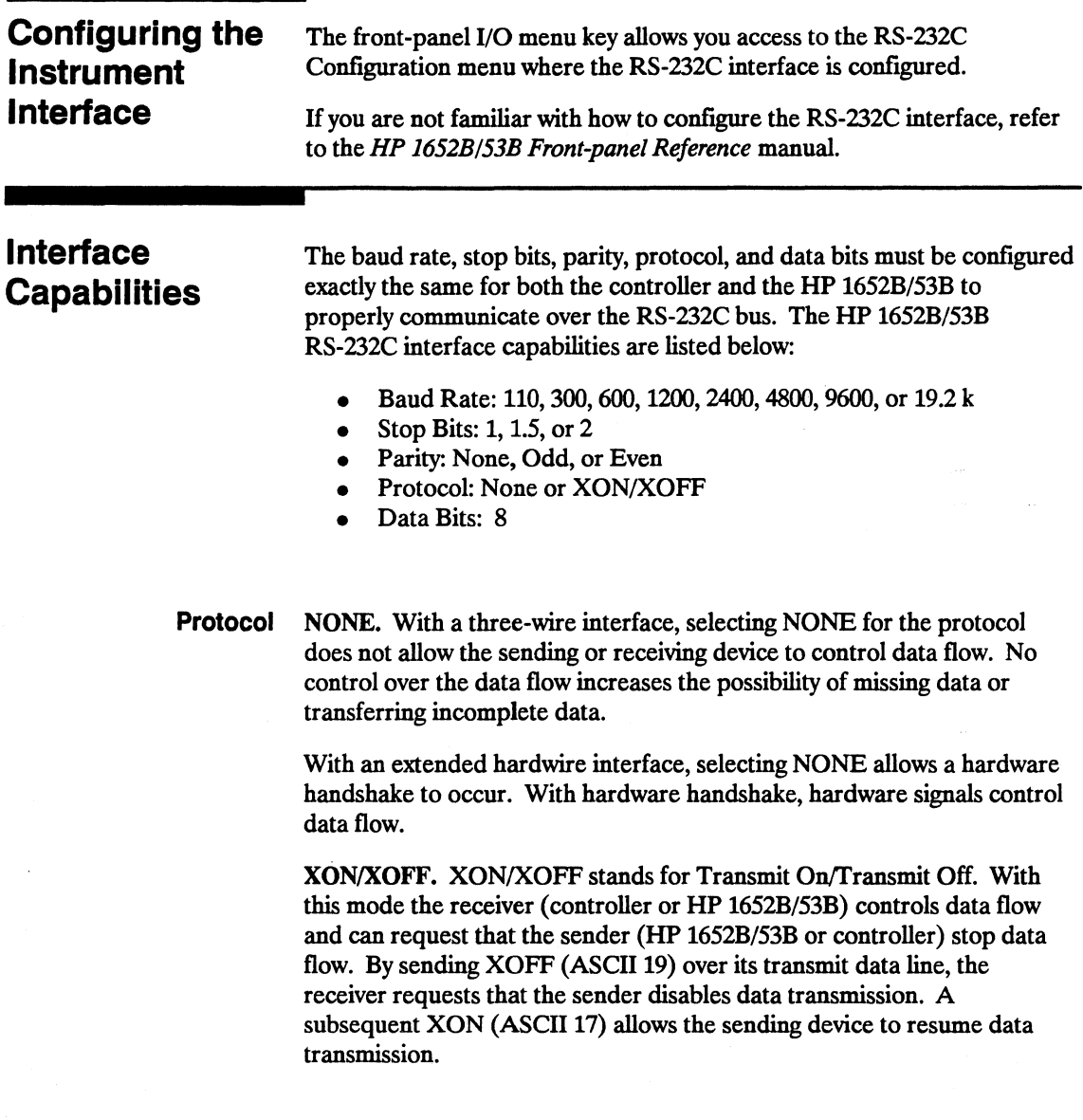

Data Bits Data bits are the number of bits sent and received per character that represent the binary code of that character. Characters consist of either 7 or 8 bits, depending on the application. The HP 1652B/53R supports 8 bit only.

> 8 Bit Mode. Information is usually stored in bytes (8 bits at a time). With 8-bit mode, you can send and receive data just as it is stored, without the need to convert the data.

Note  $\mathbf{w}$ 

I

The controller and the HP 1652B/53B must be in the same bit mode to properly communicate over the RS-232C. This means that both the controller and the HP 1652B/53B must have the capability to send and receive 8 bit data.

For more information on the RS-232C interface, refer to the *HP 1652B/HP 1653B Front-Panel Reference* Manual. For information on RS-232C voltage levels and connector pinouts, refer to the *HP 1652B/53B Service Manual.* 

**Communicating** Over the. RS-232C Bus (HP 9000 Series 200/300 Controller)

Each RS-232C interface card has its own interface select code. This code is used by the controller to direct commands and communications to the proper interface by specifying the correct interface code for the device address.

Generally, the interface select code can be any decimal value between 0 and 31, except for those interface codes which are reserved by the controller for internal peripherals and other internal interfaces. This value can be selected through switches on the interface card. For more information, refer to the reference manual for your interface card or controller.

For example, if your RS-232C interface select code is 9, the device address required to communicate over the RS-232C bus is 9.

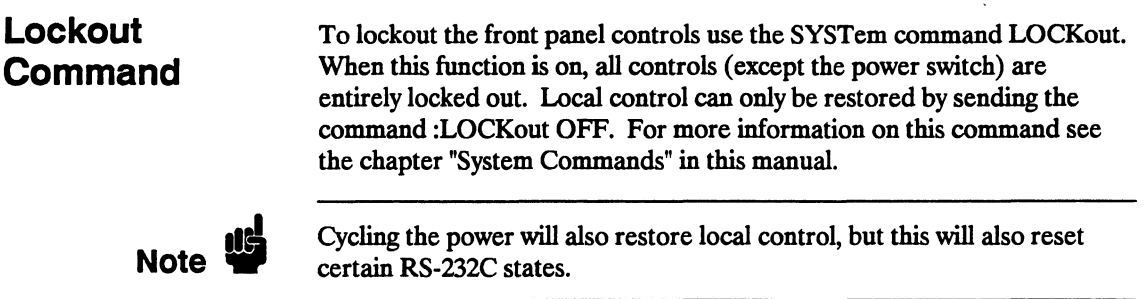

# **Programming and Documentation Conventions**

Introduction This section covers the programming conventions used in programming the instrument, as well as the documentations conventions used in this manual. This chapter also contains a detailed description of the command tree and command tree traversal.

**Truncation Rule** The truncation rule for the keywords used in headers and parameters is:

If the longform has four or fewer characters, there is no change in the shortform. When the longform has more than four characters the shortform is just the first four characters, unless the fourth character is

a vowel. In that case only the first three characters are used.

**llei** Note ..

There are some commands that do not conform to the truncation rule by design. These will be noted in their respective description pages.

Some examples of how the truncation rule is applied to various commands are shown in table 4-1.

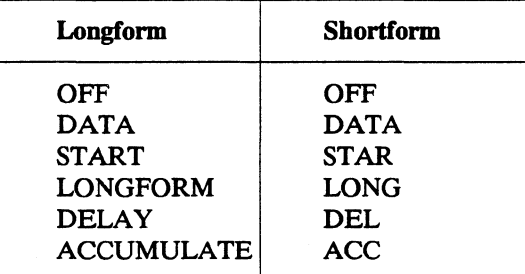

#### Table 4-1. Keyword Truncation

HP 16528/16538 Programming Reference

Programming and Documentation Conventions 4-1

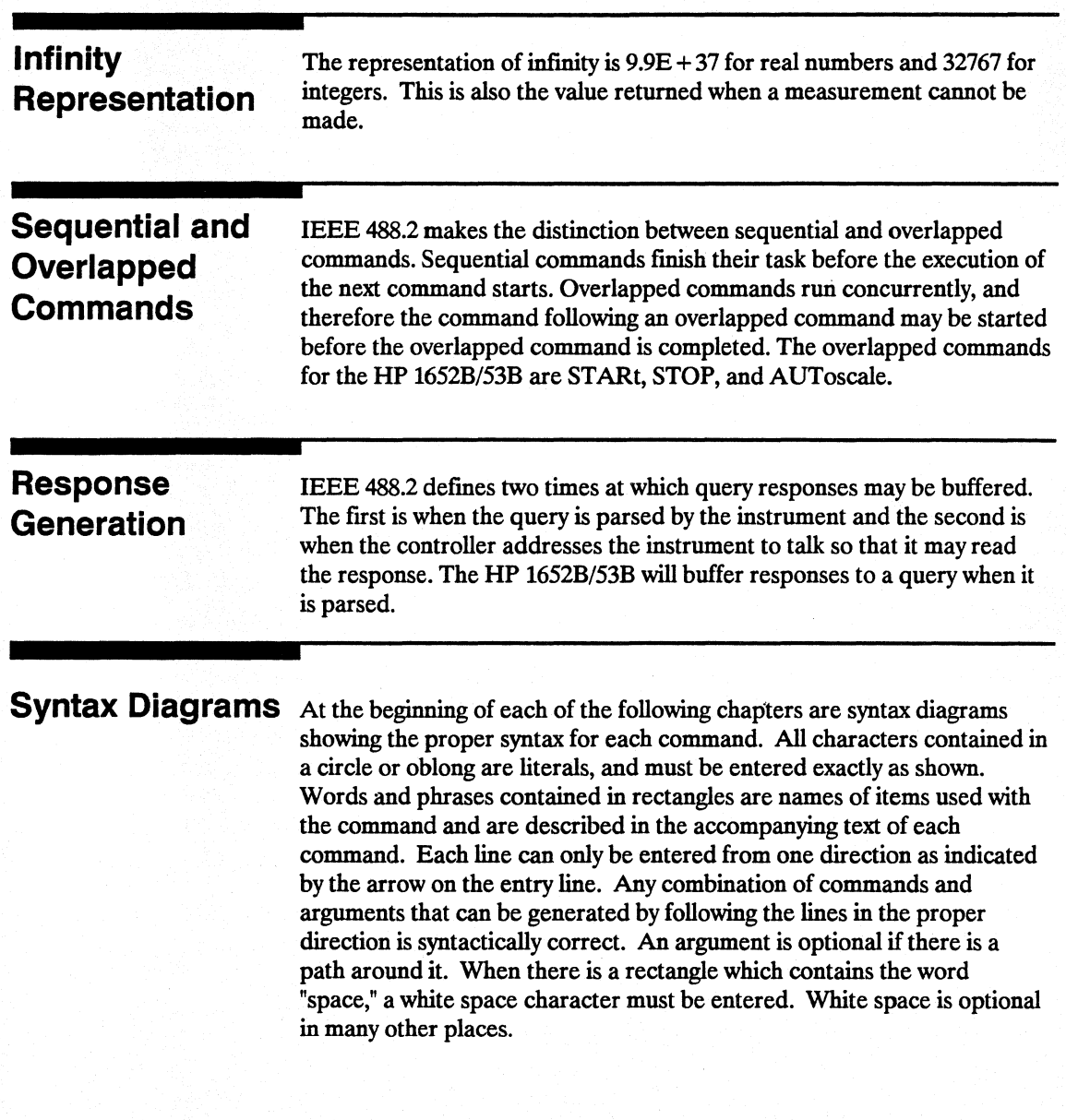

**Programming and Documentation Conventions 4-2** 

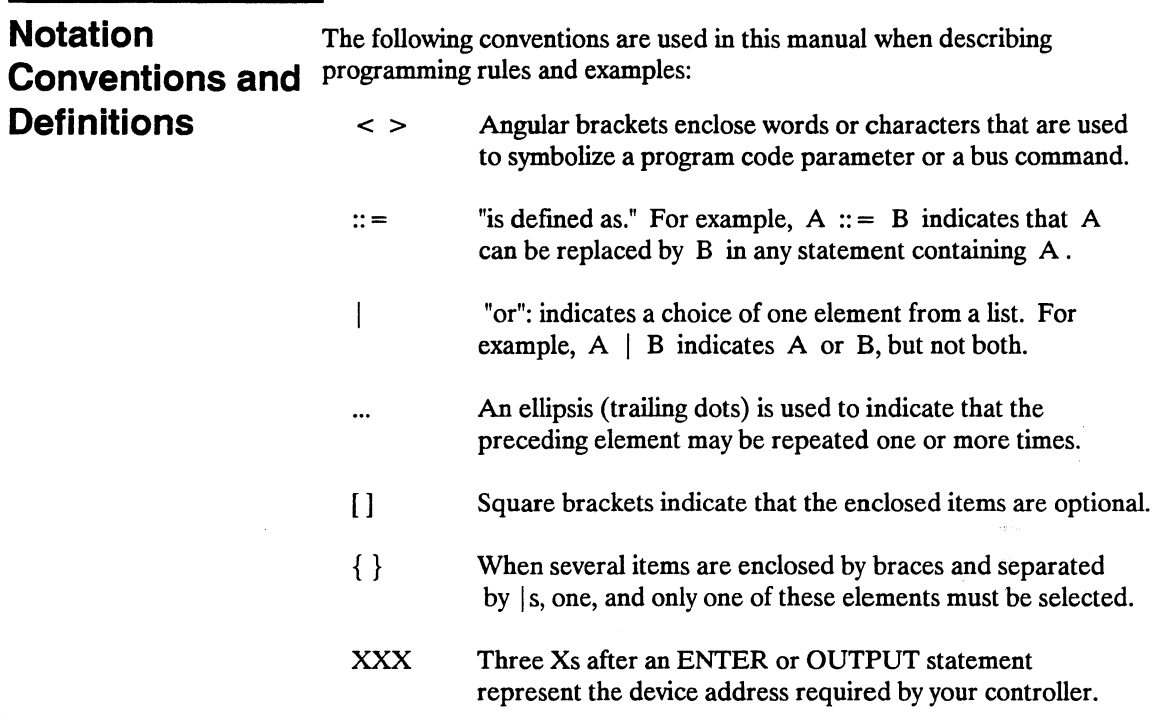

In addition, the following defmition is used:

 $\langle NL \rangle$  :: = Linefeed (ASCII decimal 10).

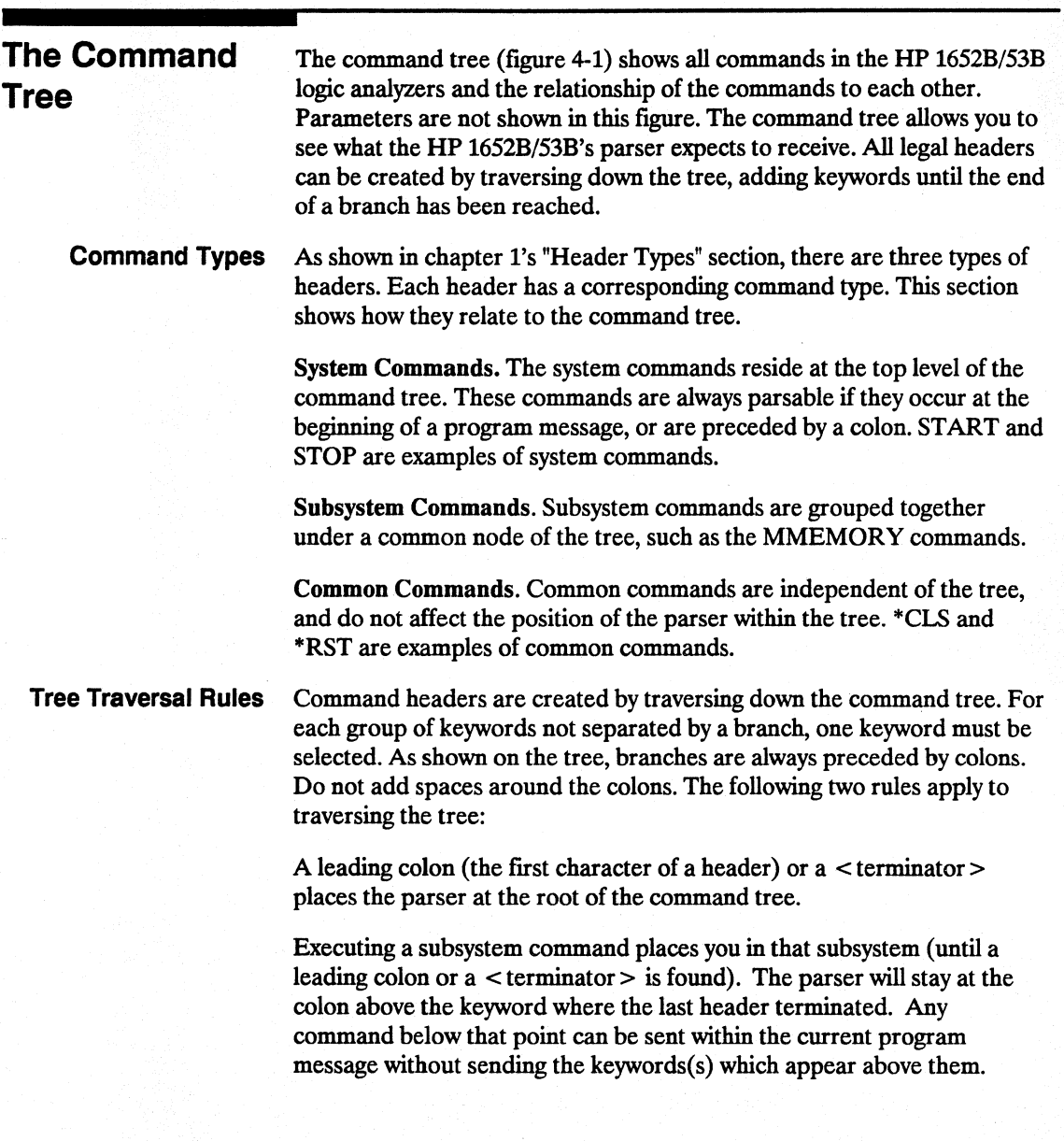

Programming and Documentation Conventions  $4 - 4$ 

Examples The following examples are written using HP BASIC 4.0 on a HP 9000 Series 200/300 Controller. The quoted string is placed on the bus, followed by a carriage return and linefeed (CRLF).

> The three Xs (XXX) shown in this manual after an ENTER or OUTPUT statement represents the device address required by your controller.

Example 1 OUTPUT XXX:":SYSTEM:HEADER ON:LONGFORM ON"

In example 1, the colon between SYSTEM and HEADER is necessary since SYSTEM:HEADER is a compound command. The semicolon between the HEADER command and the LONGFORM command is the required < program message unit separator>. The LONGFORM command does not need SYSTEM preceding it, since the SYSTEM:HEADER command sets the parser to the SYSTEM node in the tree.

Example 2 OUTPUT XXX;":MMEMORY:INITIALIZE;STORE 'FILE \_\_','FILE DESCRIPTION'"

or

OUTPUT XXX;": MMEMORY: INITIAUZE" OUTPUT XXX;":MMEMORY:STORE 'FILE\_','FILE DESCRIPTION'"

In the first line of example 2, the "subsystem selector" is implied for the STORE command in the compound command. The STORE command must be in the same program message as the INITIALIZE command, since the  $\leq$  program message terminator  $\geq$  will place the parser back at the root of the command tree.

A second way to send these commands is by placing "MMEMORY:" before the STORE command as shown in the fourth line of example 2.

Example 3 OUTPUT XXX;":MMEM:CATALOG?;:SYSTEM:PRINT ALL"

In example 3, the leading colon before SYSTEM tells the parser to go back to the root of the command tree, The parser can then see the SYSTEM:PRINT command.

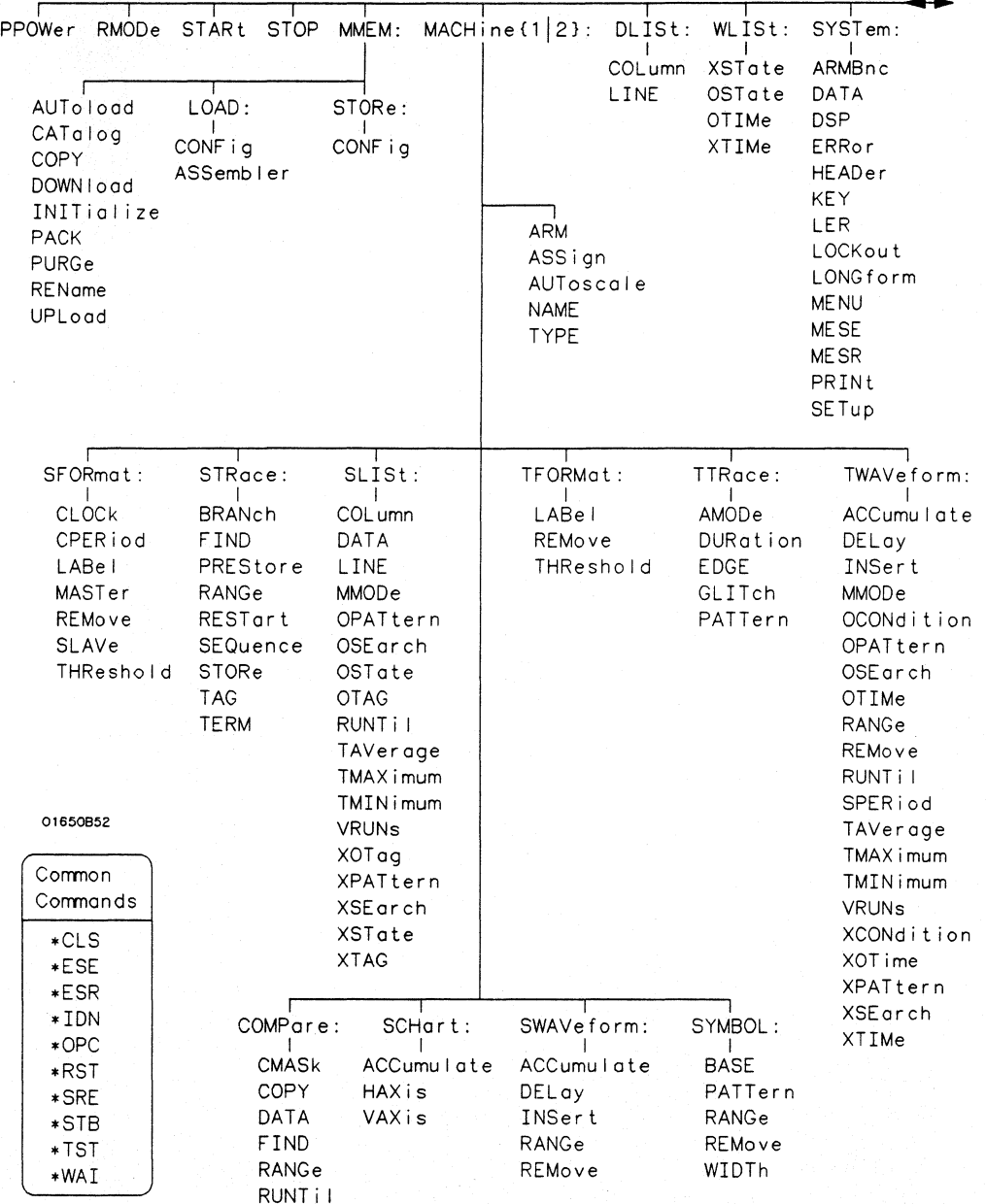

## **Figure** ~1. **HP 16528/538 Command Tree**

**Programming and Documentation Conventions**  ~6

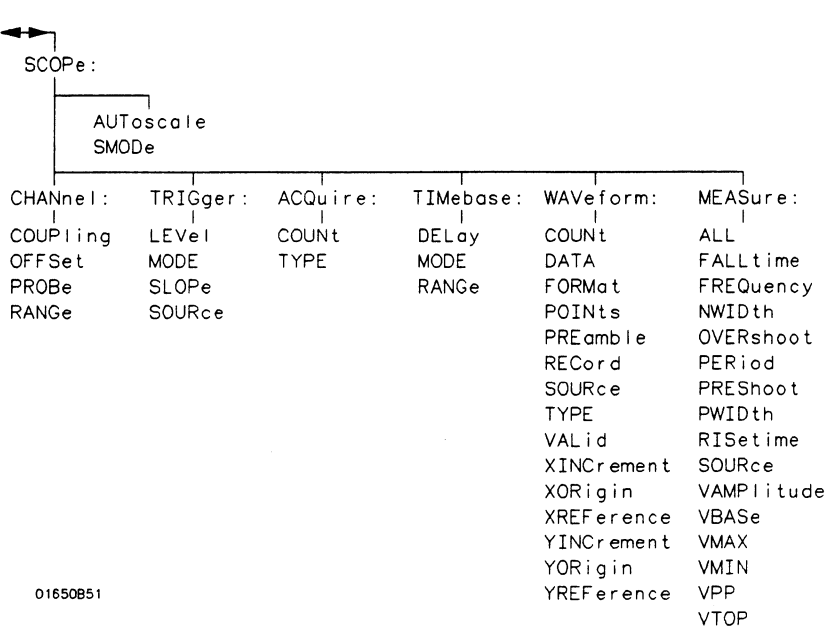

#### **Figure 4-1. HP 16528/538 Command Tree (continued)**

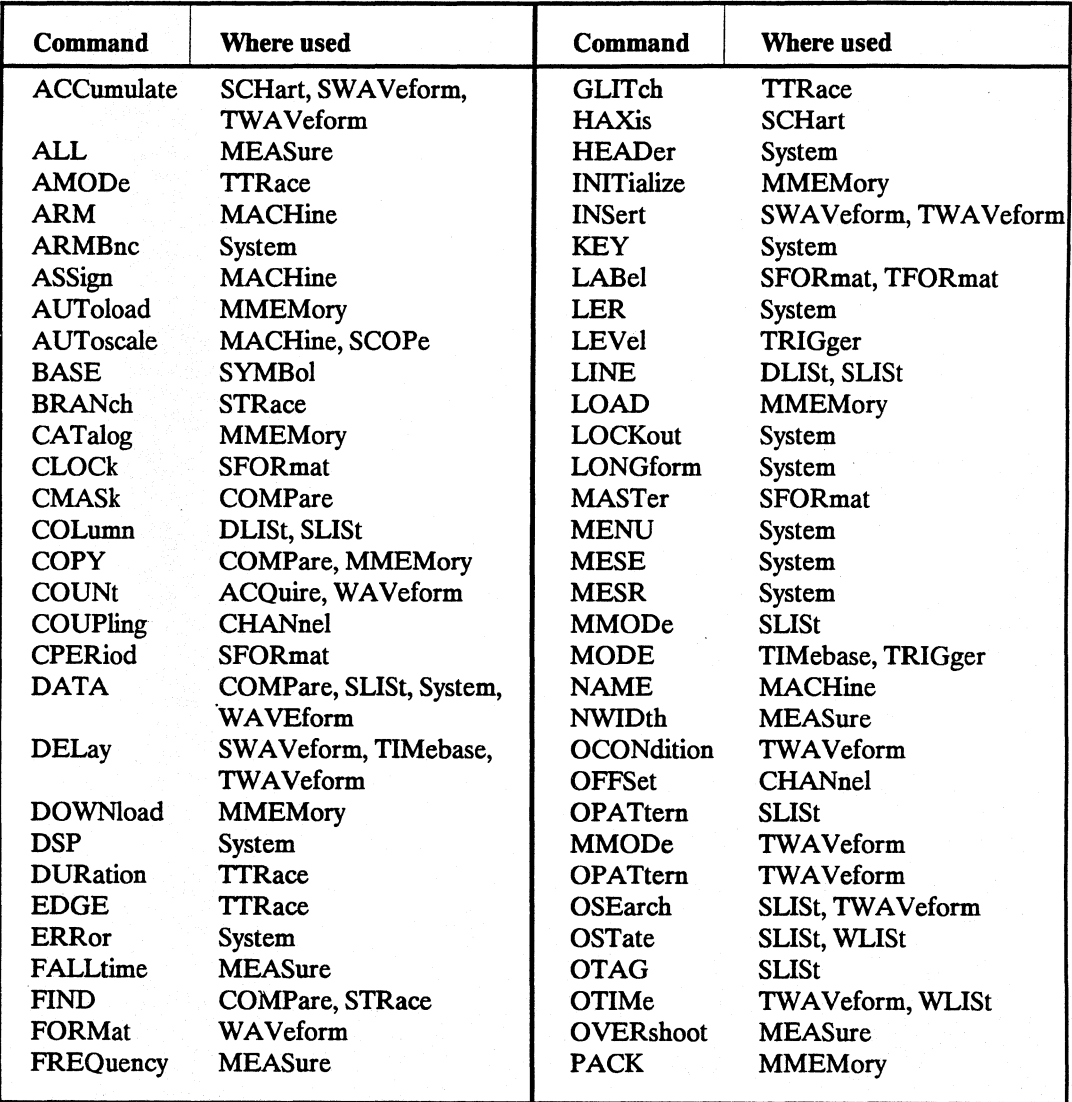

#### **Table 4-2. Alphabetic Command Cross-Reference**

| Command         | Where used                                        | <b>Command</b>    | Where used              |
|-----------------|---------------------------------------------------|-------------------|-------------------------|
| PATTern         | SYMBol, TRace                                     | <b>STORe</b>      | <b>MMEMory, STRace</b>  |
| PERiod          | <b>MEASure</b>                                    | <b>TAG</b>        | <b>STRace</b>           |
| <b>POINts</b>   | WAVeform                                          | TAVerage          | SLISt, TWAVeform        |
| PPOWer          | System                                            | <b>TERM</b>       | <b>STRace</b>           |
| PREamble        | WAVeform                                          | THReshold         | <b>SFORmat, TFORmat</b> |
| <b>PREShoot</b> | <b>MEASure</b>                                    | TMAXimum          | SLISt, TWAVeform        |
| PREStore        | TMINimum<br><b>STRace</b>                         |                   | SLISt, TWAVeform        |
| PRINt           | <b>TYPE</b><br>System                             |                   | ACQuire, MACHine,       |
| PROBe           | CHANnel                                           |                   | WAVeform                |
| PURGe           | <b>MMEMory</b><br><b>UPLoad</b><br><b>MMEMory</b> |                   |                         |
| PWIDth          | <b>MEASure</b>                                    | <b>VALid</b>      | WAVeform                |
| RANGe           | CHANnel, COMPare,                                 | <b>VAMPlitude</b> | <b>MEASure</b>          |
|                 | STRace, SWAVeform,                                | <b>VAXis</b>      | <b>SCHart</b>           |
|                 | SYMBol, TIMebase,                                 | <b>VBASe</b>      | <b>MEASure</b>          |
|                 | TWAVeform                                         | <b>VMAX</b>       | <b>MEASure</b>          |
| <b>RECord</b>   | WAVeform                                          | <b>VMIN</b>       | <b>MEASure</b>          |
| <b>REMove</b>   | SFORmat, SWAVeform,                               | <b>VPP</b>        | <b>MEASure</b>          |
|                 | Symbol, TFORmat,                                  | <b>VRUNs</b>      | SLISt, TWAVeform        |
|                 | TWAVeform                                         | <b>VTOP</b>       | <b>MEASure</b>          |
| <b>REName</b>   | <b>MMEMory</b>                                    | <b>WIDTh</b>      | <b>SYMBol</b>           |
| <b>RESTart</b>  | <b>STRace</b>                                     | <b>XCONdition</b> | TWAVeform               |
| RISetime        | <b>MEASure</b>                                    | <b>XINCrement</b> | WAVeform                |
| RMODe           | System                                            | <b>XORigin</b>    | WAVeform                |
| <b>RUNTil</b>   | COMPare, SLISt,                                   | <b>XOTag</b>      | <b>SLISt</b>            |
|                 | WAVeform                                          | <b>XOTime</b>     | TWAVeform               |
| <b>SEQuence</b> | <b>STRace</b>                                     | <b>XPATtern</b>   | SLISt, TWAVeform        |
| <b>SETup</b>    | System                                            | <b>XREFerence</b> | WAVeform                |
| <b>SLAVe</b>    | <b>SFORmat</b>                                    | <b>XSEarch</b>    | SLISt, TWAVeform        |
| <b>SLOPe</b>    | TRIGger                                           | <b>XSTate</b>     | SLISt, WLISt            |
| <b>SMODe</b>    | <b>SCOPe</b>                                      | <b>XTAG</b>       | <b>SLISt</b>            |
| SOURce          | MEASure, TRIGger,                                 | <b>XTIMe</b>      | TWAVeform, WLISt        |
|                 | <b>WAVeform</b>                                   | <b>YINCrement</b> | WAVeform                |
| <b>SPERiod</b>  | TWAVeform                                         | YORigin           | WAVeform                |
| <b>STARt</b>    | <b>YREFerence</b><br>System                       |                   | WAVeform                |
| <b>STOP</b>     | System                                            |                   |                         |

Table 4-2. Alphabetic Command Cross-Reference (continued)

# **Command Set Organization**

The command set for the HP 1652B/53B logic analyzer is divided into 24 separate groups: common commands, system commands and 22 sets of subsystem commands. Each of the 24 groups of commands is described in the following chapters. Each of the chapters contain a brief description of the subsystem, a set of syntax diagrams for those commands, and finally, the commands for that subsystem in alphabetical order. The commands are shown in the longform and shortform using upper and lowercase letters. As an example AUToload indicates that the longform of the command is AUTOLOAD and the shortform of the command is AUT. Each of the commands contain a description of the command and its arguments, the command syntax, and a programming example.

**Subsystems** There are 19 subsystems in this instrument. In the command tree (figure 4-1) they are shown as branches, with the node above showing the name of the subsystem. Only one subsystem may be selected at a time. At power on, the command parser is set to the root of the command tree, and therefore no subsystem is selected. The 22 subsystems in the HP 1652B/53B are:

- SYSTem controls some basic functions of the instrument.
- MMEMory provides access to the internal disk drive.
- DLISt allows access to the dual listing function of two state analyzers.
- WLISt allows access to the mixed (timing/state) functions.
- MACHine provides access to analyzer functions and subsystems.
- SFORmat allows access to the state format functions.
- STRace allows access to the state trace functions.
- SLISt allows access to the state listing functions.
- SWA Veform allows access to the state waveforms functions.
- SCHart allows access to the state chart functions.
- COMPare allows access to the compare functions.
- TFORmat allows access to the timing format functions.
- TTRace allows access to the timing trace functions.
- TWA Veform allows access to the timing waveforms functions.
- SYMBol allows access to the symbol specification functions.
- SCOPe provides access to oscilloscope functions and subsystems.
- CHANnel provides access to the vertical axis of the oscilloscope
- TRIGger allows control of the trigger conditions
- ACQuire allows control of how the oscilloscope data is acquired.

**Programming and Documentation Conventions 4-10** 

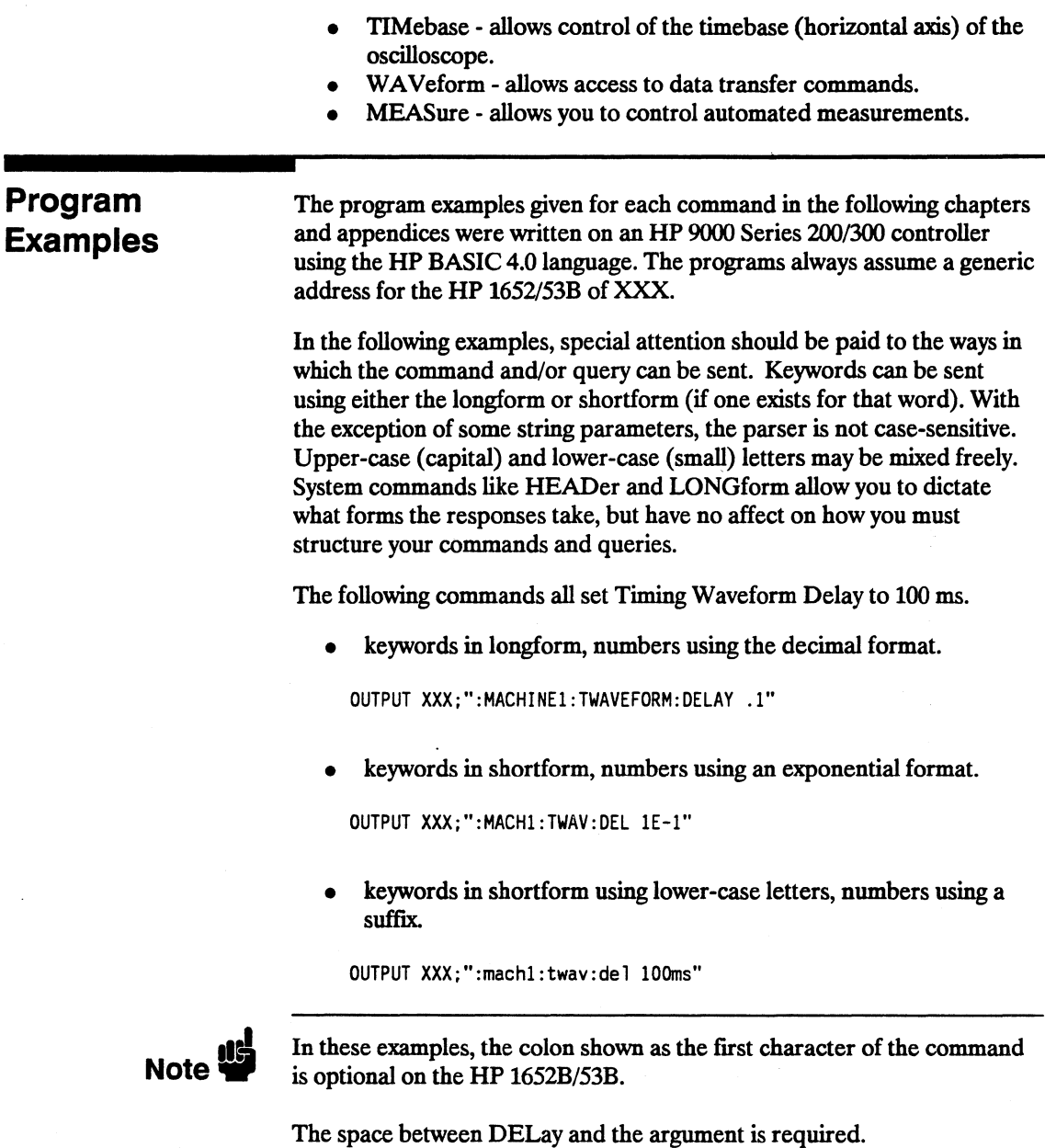

HP 16528/16538 Programming Reference Programming and Documentation Conventions 4-11

# **Introduction**

The common commands are defmed by the IEEE 488.2 standard. These commands will be common to all instruments that comply with this standard.

The common commands control some of the basic instrument functions, such as instrument identification and reset, how status is read and cleared, and how commands and queries are received and processed by the instrument.

Common commands can be received and processed by the HP 1652B/53B whether they are sent over the bus by themselves or as part of a multiple-command string. If an instrument subsystem has been selected and a common command is received by the instrument, the instrument will remain in the selected subsystem. For example, if the instruction

":MMEMORY:INITIALIZE;\*CLS; STORE 'FILE\_', 'DESCRIPTION'"

is received by the instrument, the instrument will initialize the disk and store the file; and clear the status information. This would not be the case if some other type of command were received within the program message. For example, the program message

":MMEMORY:INITIALIZE;:SYSTEM:HEADERS ON:MMEMORY :STORE 'FILE\_','DESCRIPTION'"

would initialize the disk, turn headers on, then store the file. In this example :MMEMORY must be sent again in order to reenter the mmemory subsystem and store the file.

Each status register has an associated status enable (mask) register. By setting the bits in the mask value you can select the status information you wish to use. Any status bits that have not been masked (enabled in the enable register) will not be used to report status summary information to bits in other status registers.

Refer to appendix B, "Status Reporting," for a complete discussion of how to read the status registers and how to use the status information available from this instrument.

Refer to figure 5-1 for the common commands syntax diagram.

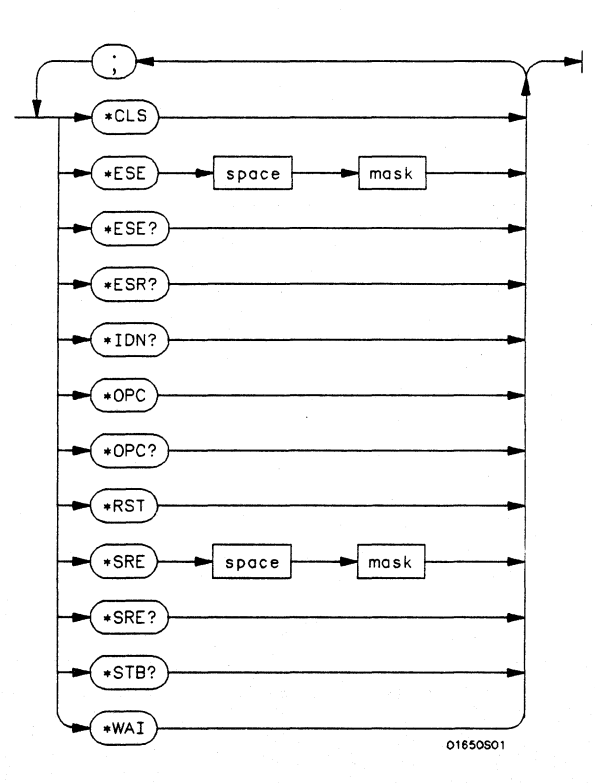

mask = *An integer, 0 through* 255. *This number is the sum of all the bits in the mask corresponding to conditions that are enabled. Refer to the*<br>\*ESE and \*SRE commands for bit definitions in the enable regi *\*ESE and \*SRE commands for bit definitions in the enable register.* 

**Figure 5-1. Common Commands Syntax Diagram** 

**Common Commands 5-2** 

status.

# **\*ESE \*ESE**

#### **(Event Status Enable) command/query**

The \*ESE command sets the Standard Event Status Enable Register bits. The Standard Event Status Enable Register contains a mask value for the bits to be enabled in the Standard Event Status Register. A one in the Standard Event Status Enable Register will enable the corresponding bit in the Standard Event Status Register. A zero will disable the bit. Refer to table 4-1 for information about the Standard Event Status Enable Register bits, bit weights, and what each bit masks.

The \*ESE query returns the current contents of the enable register.

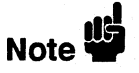

Refer to appendix B, "Status Reporting," for a complete discussion of status.

**Command Syntax:**   $*ESE <$ mask $>$ 

where:

 $<$  mask  $>$  :: = integer from 0 to 255

Example: OUTPUT XXX; "\*ESE 32"

In this example, the \*ESE 32 command will enable CME (Command Error), bit 5 of the Standard Event Status Enable Register. Therefore, when a command error occurs, the event summary bit (ESB) in the Status Byte Register will also be set.

**Common Commands**  5-4

Query Syntax: \*ESE? Returned Format: < mask> < NL > Example: 10 DIM Event\$ [100] 20 OUTPUT XXX;"\*ESE?" 30 ENTER XXX;Event\$ 40 PRINT Event\$ 50 END

#### Table 5-1. Standard Event Status Enable Register

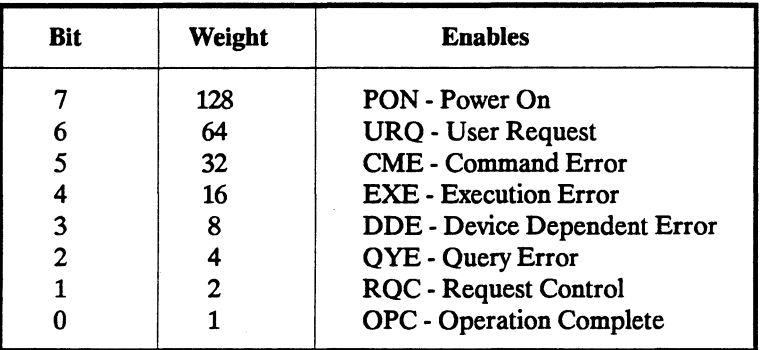

High - enables the ESR bit

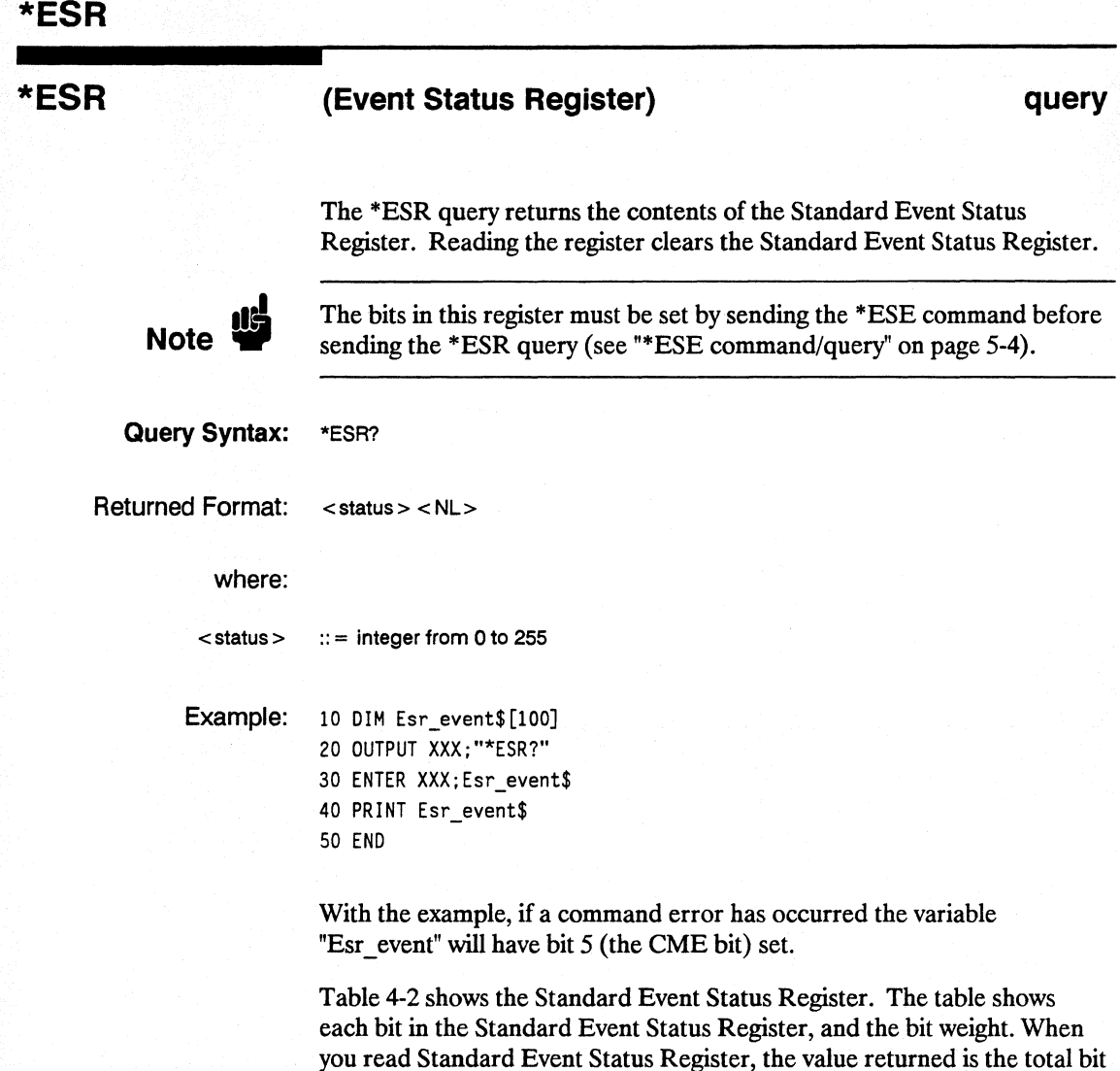

weights of all bits that are high at the time you read the byte.

**Common Commands 5-6** 

| BIT | BIT<br>WEIGHT | BIT<br><b>NAME</b> | <b>CONDITION</b>                                 |
|-----|---------------|--------------------|--------------------------------------------------|
| 7   | 128           | <b>PON</b>         | $0 =$ Register read - not in power up mode       |
|     |               |                    | $1 = Power up$                                   |
| 6   | 64            | <b>URQ</b>         | $0 =$ user request - not used - always zero      |
| 5   | 32            | CME                | $0 = no$ command errors                          |
|     |               |                    | $1 = a$ command error has been detected          |
| 4   | 16            | <b>EXE</b>         | $0 = no$ execution errors                        |
|     |               |                    | $1 =$ an execution error has been detected       |
| 3   | 8             | <b>DDE</b>         | $0 = no$ device dependent errors                 |
|     |               |                    | $1 = a$ device dependent error has been detected |
| 2   | 4             | <b>OYE</b>         | $0 = no$ query errors                            |
|     |               |                    | $1 = a$ query error has been detected            |
|     | 2             | <b>RQC</b>         | $0 =$ request control - NOT used - always 0      |
|     |               | <b>OPC</b>         | $0 =$ operation is not complete                  |
|     |               |                    | $1 =$ operation is complete                      |
|     |               |                    |                                                  |

Table 5-2. The Standard Event Status Register.

 $\overline{0}$  = False = Low

 $1 = True = High$ 

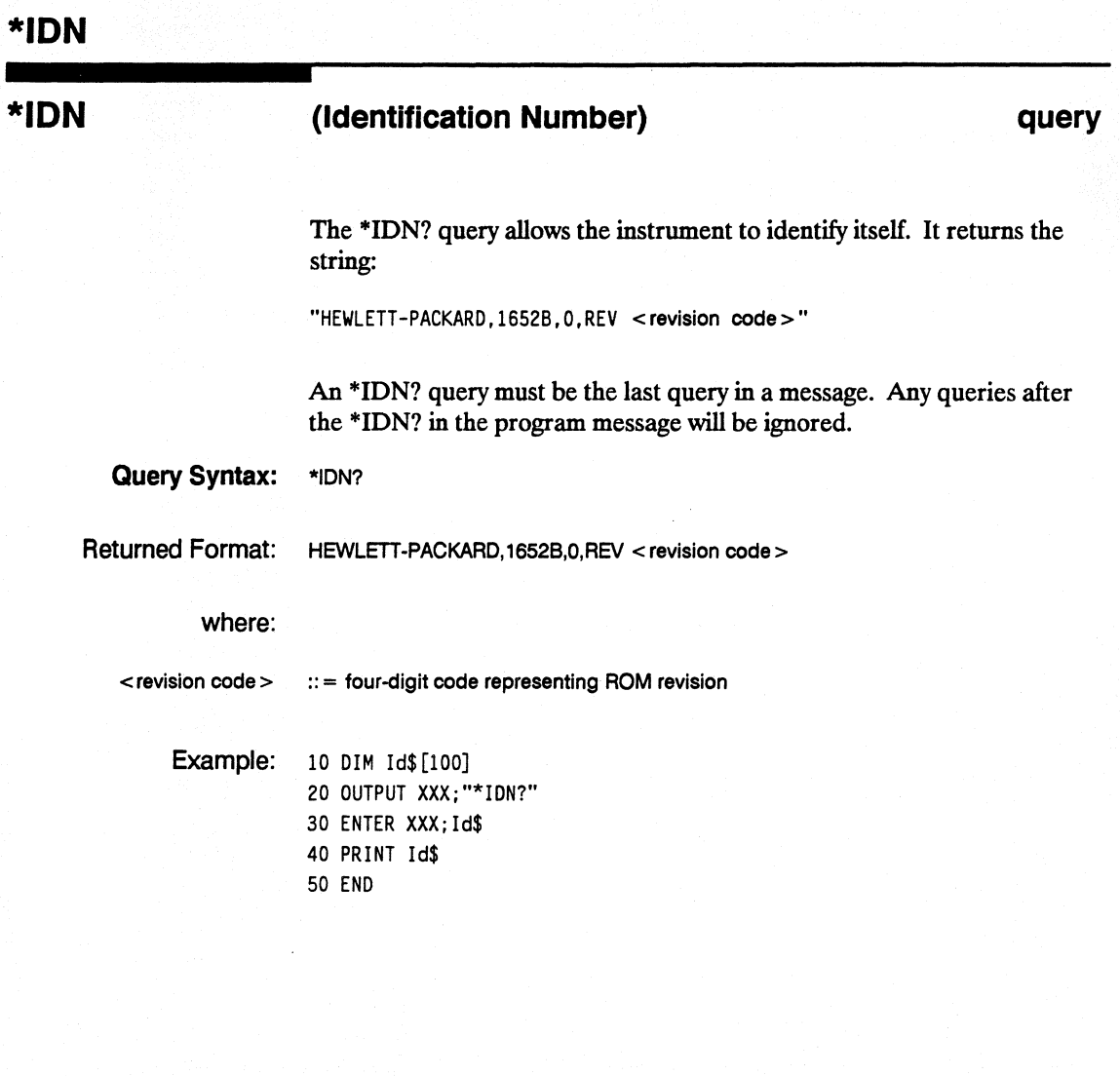

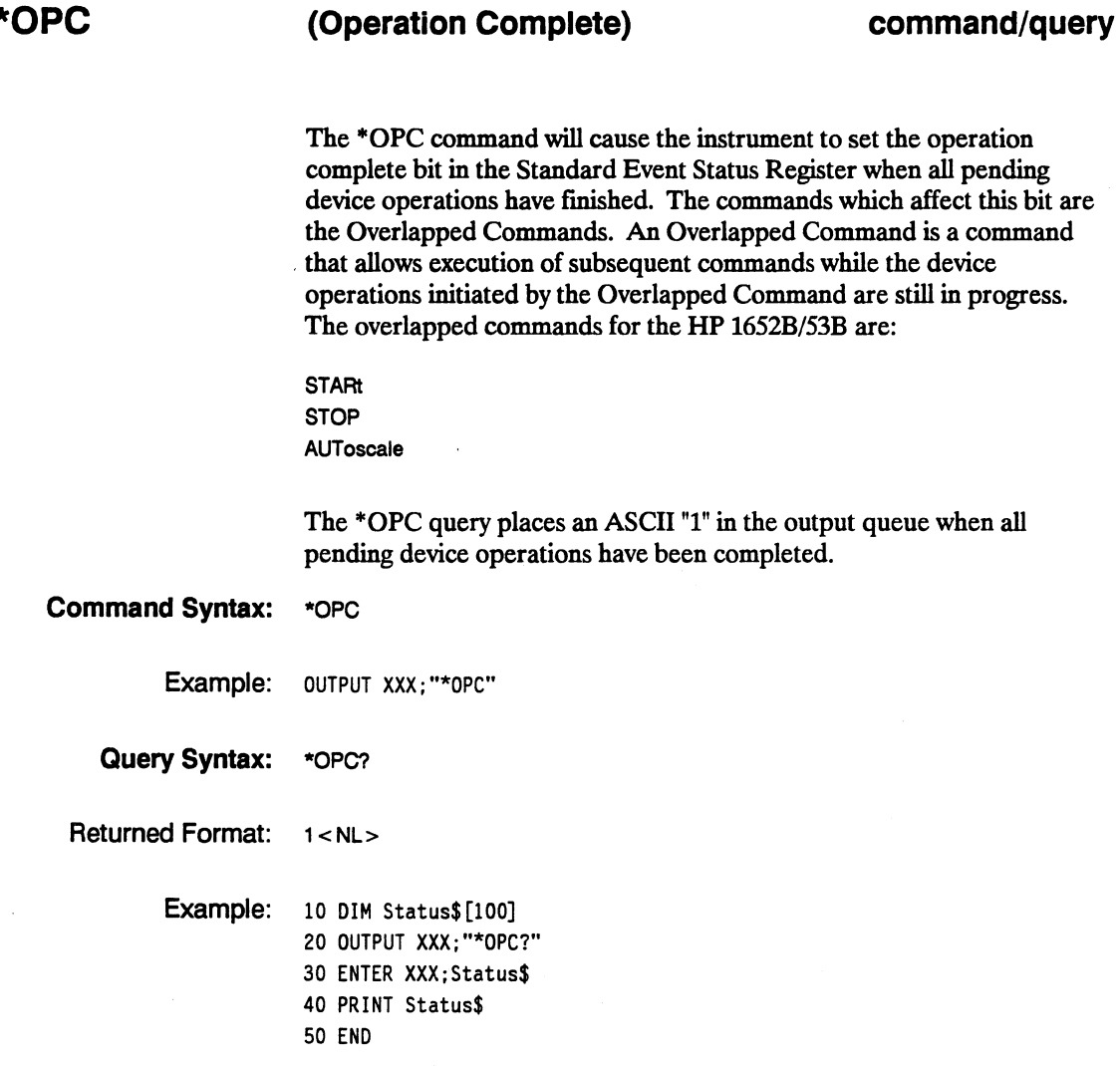

HP 16528/16538 Programming Reference

**\*OPC** 

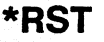

# **\*RST**

**(Reset) command** 

The \*RST command (488.2) sets the HP 1652B/53B to the power-up default settings as if no autoload file was present.

#### **Command Syntax:**  \*RST

Example: OUTPUT XXX;"\*RST"

**Common Commands 5-10** 

 $\overline{\phantom{a}}$ 

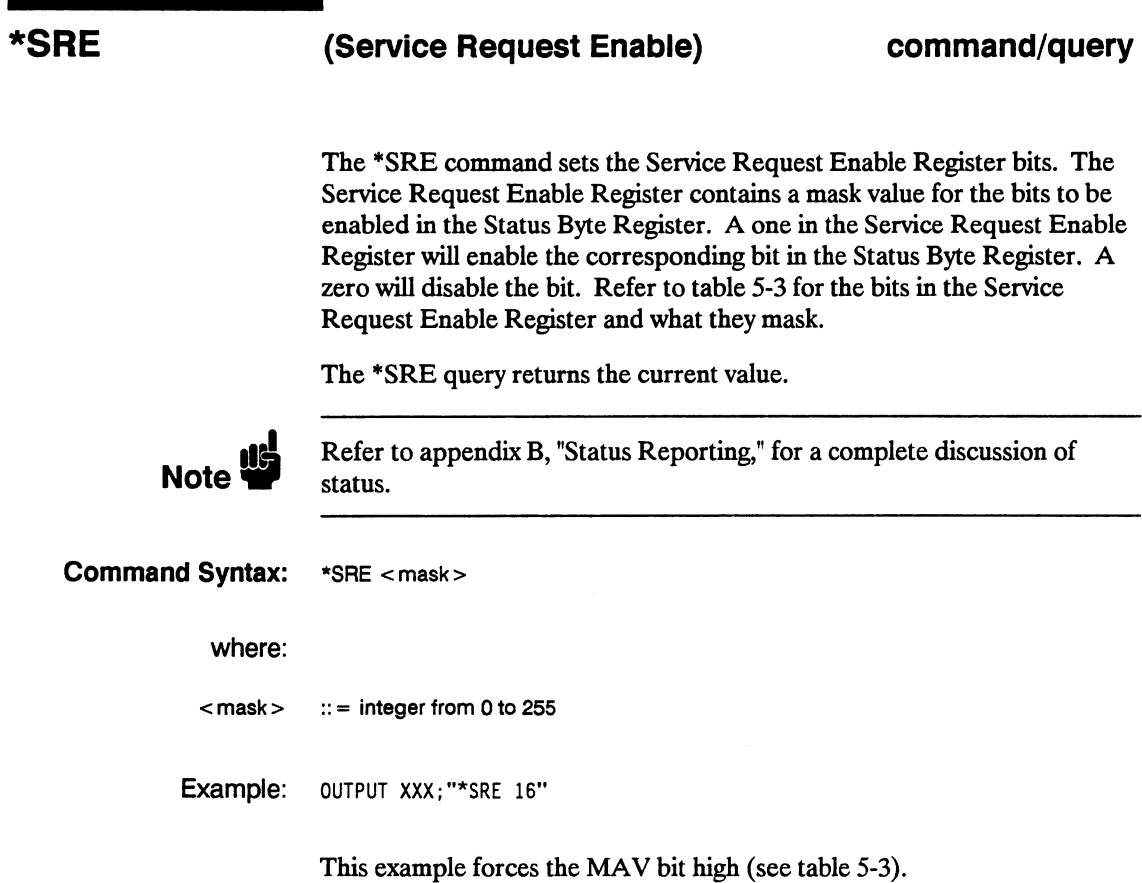

#### **\*SRE**

Query Syntax: \*SRE? Returned Format: <mask> <NL> where:  $\epsilon$  mask > :: = sum of all bits that are set - 0 through 255 Example: 10 DIM Sre\_value\$[100] 20 OUTPUT XXX; "\*SRE?" 30 ENTER XXX;Sre\_value\$ 40 PRINT Sre\_value\$ 50 END

#### Table 5-3. HP 16528/538 Service Request Enable Register

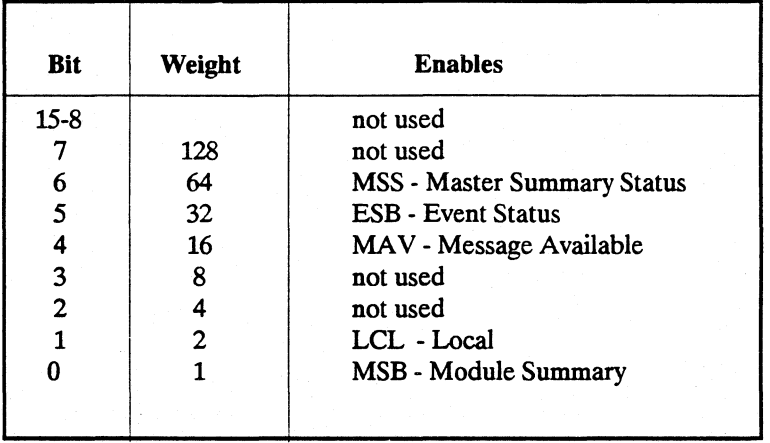

Common Commands 5-12

Table 5-4. The Status Byte Register

| <b>BIT</b><br>WEIGHT | BIT<br><b>NAME</b>   | <b>CONDITION</b>                                    |
|----------------------|----------------------|-----------------------------------------------------|
|                      |                      | $0 = not used$                                      |
|                      |                      | $0 =$ instrument has no reason for service          |
|                      |                      |                                                     |
|                      |                      | $1 =$ instrument is requesting service              |
|                      |                      | $0 = no$ event status conditions have occurred      |
|                      |                      | $1 =$ an enabled event status condition has occured |
| 16                   | <b>MAV</b>           | $0 = no$ output messages are ready                  |
|                      |                      | $1 =$ an output message is ready                    |
|                      |                      | not used                                            |
|                      |                      | not used                                            |
|                      |                      | $0 =$ a remote-to-local transition has not occurred |
|                      |                      | $1 = a$ remote-to-local transition has occurred     |
|                      |                      |                                                     |
|                      |                      | $0 = HP 1652B/1653B$ has activity to report         |
|                      |                      | $1 = no$ activity to report                         |
|                      |                      |                                                     |
|                      | 128<br>64<br>32<br>8 | <b>MSS</b><br><b>ESB</b><br>LCL<br><b>MSB</b>       |

 $0 = False = Low$ 

 $1 = True = High$ 

\*WAI

(Wait) command

The \*WAI command causes the device to wait until the completion of all overlapped commands before executing any further commands or queries. An overlapped command is a command that allows execution of subsequent commands while the device operations initiated by the overlapped command are still in progress. The overlapped commands for the HP 1652B/53B are:

**STARt STOP** AUToscale

Command Syntax: \*WAI

Example:

OUTPUT XXX;"\*WAI"

HP 16528/16538 Programming Reference

Common Commands 5-15

# **Introduction**

System commands control the basic operation of the instrument including formatting query responses and enabling reading and writing to the advisory line of the instrument's display. They can be called at anytime. The HP 1652B/53B System commands are:

- ARMBnc
- DATA
- DSP (display)
- ERRor
- HEADer<br>• KEY
- 
- KET<br>• LER (Local Event Register)
- LOCKout
- LONGform
- MENU<br>MESE
- $\bullet$  MESE
- $\bullet$  MESR
- PRINt
- SETup

In addition to the system commands, there is are three run control commands and a preprocessor power supply condition query. These commands are:

- PPOWer
- RMODe
- **STARt**
- STOP

The run control commands can be called at anytime and also control the basic operation of the logic analyzer. These commands are at the same level in the command tree as SYSTem; therefore they are not preceded by the :SYSTem header.

**HP 16528/16538 Programming Reference**  **System Commands 6-1**
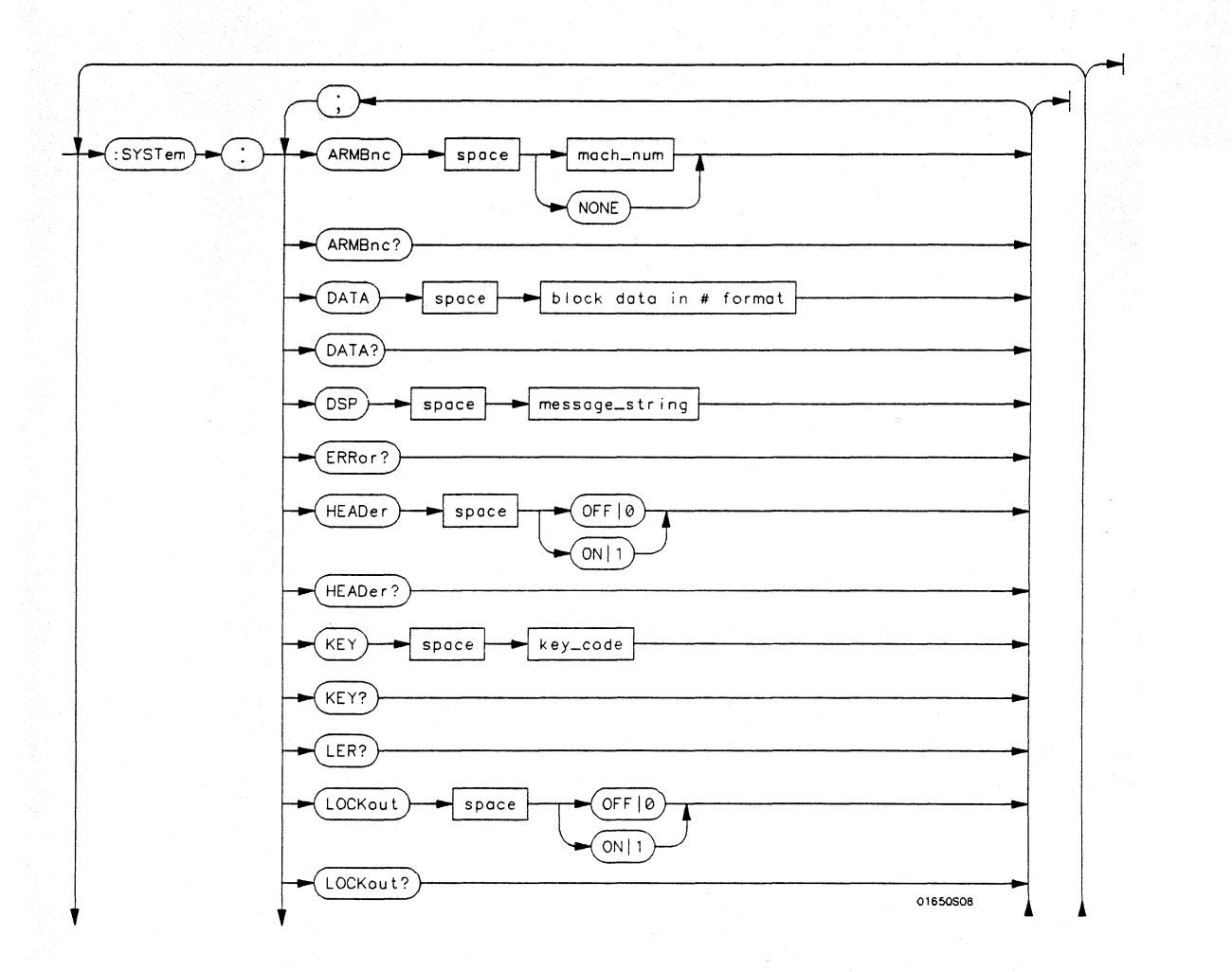

**Figure 6-1. System Commands Syntax Diagram** 

**System Commands 6-2** 

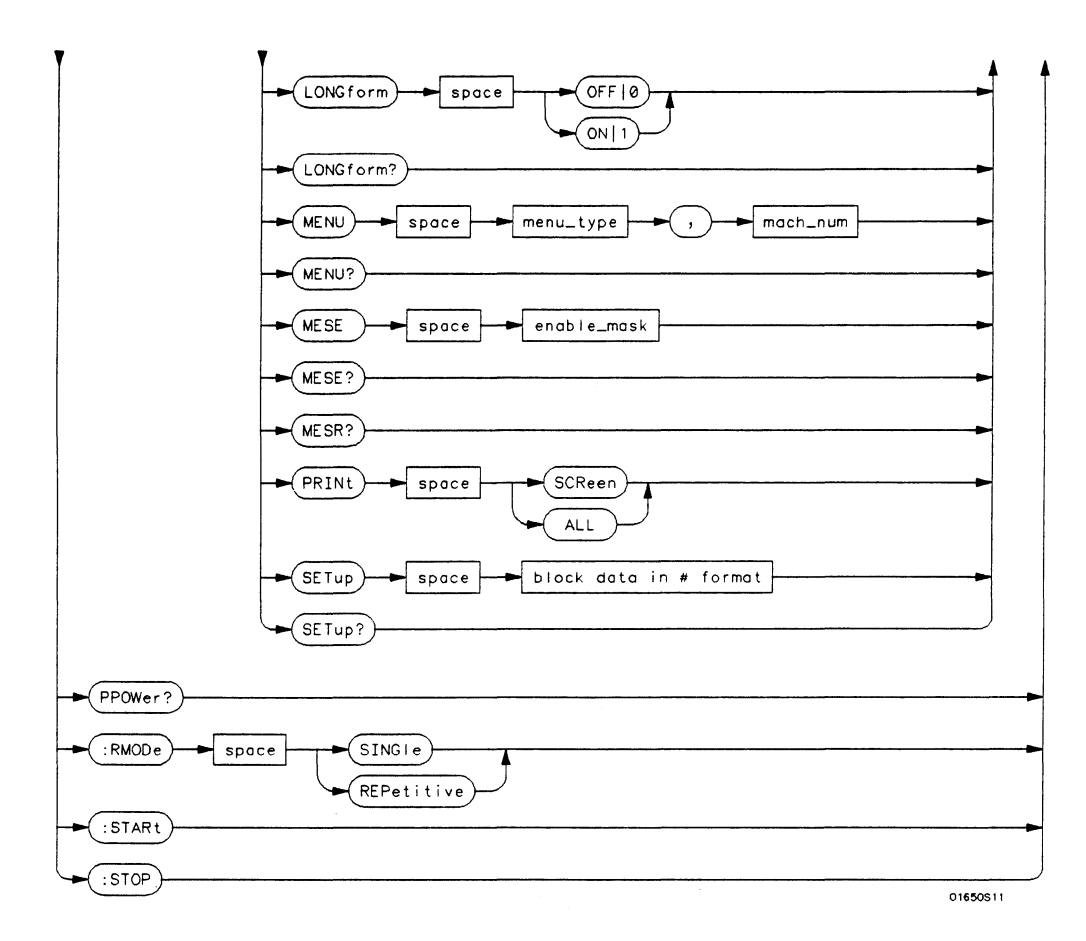

**value** = *integer from 0 to 255.* 

**menu** = *integer. Refer to the individual programming manuals for each module and the system for specific menu number definitions.* 

**enable\_value** = *integer from 0 to 255.* 

**index** = *integer from 0 to 5.* 

**block\_data** = *data in IEEE* 488.2 *fonnat.* 

**string** = *string of up to 60 alphanumeric characters.* 

**Figure 6-1. System Commands Syntax Diagram (continued)** 

# **ARMBnc**

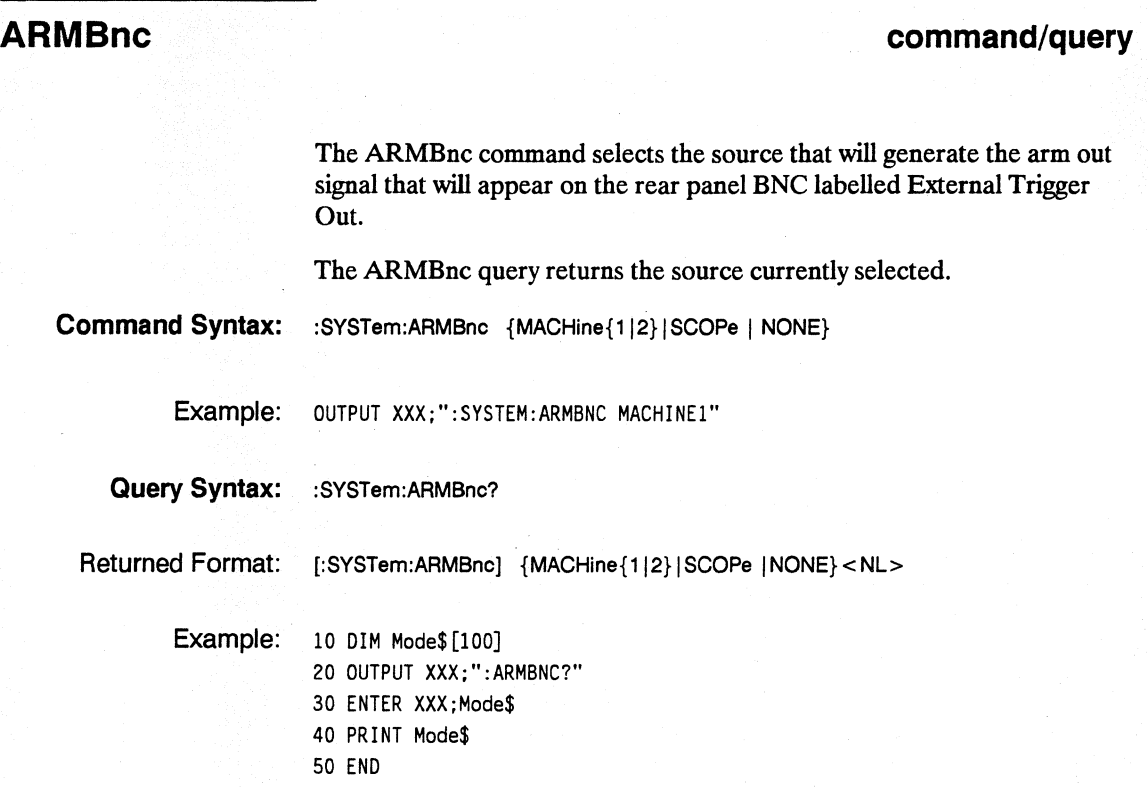

**System Commands 6-4** 

#### **command/query**

The DATA command allows you to send and receive acquired data to and from a controller in block form. This helps saving block data for:

- Re-loading to the logic analyzer
- Processing data later
- Processing data in the controller.

The format and length of block data depends on the instruction being used and the configuration of the instrument. This section describes each part of the block data as it will appear when used by the DATA instruction. The beginning byte number, the length in bytes, and a short description is given for each part of the block data. This is intended to be used primarily for processing of data in the controller.

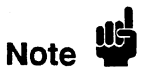

Do not change the block data in the controller if you intend to send the block data back into the logic analyzer for later processing. Changes made to the block data in the controller could have unpredictable results when sent back to the logic analyer.

The SYSTem:DATA query returns the block data.

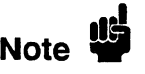

The data sent by the SYSTem:DATA query reflects the configuration of the machines when the last run was performed. Any changes made since then through either front-panel operations or programming commands do not affect the stored configuration.

**HP 16528/16538 Programming Reference** 

# **DATA**

For the DATA instruction, block data consists of either 14506 bytes containing logic analyzer only information or 26794 bytes containing both logic analyzer and oscilloscope information. This information is captured by the acquisition systems. The information for the logic analyzer will be in one of four formats depending on the type of data captured. The logic analyzer format is described in the "Acquisition Data Description" section in "Logic Analyzer Block Data." The oscilloscope format is described in the "Acquisition Data Description" section in "Oscilloscope Block Data." Since no parameter checking is performed, out-of-range values could cause instrument lockup; therefore, care should be taken when transferring the data string into the HP 1652B/53B.

The < block data> parameter can be broken down into a  $\epsilon$  block length specifier  $>$  and a variable number of  $\epsilon$  section  $>$  s.

The < block length specifier> always takes the form #8DDDDDDDD. Each D represents a digit (ASCII characters "0" through "9"). The value of the eight digits represents the total length of the block (all sections). For example, if the total length of the block is 14522 bytes, the block length specifier would be "#800014522".

Each  $\le$  section  $\ge$  consists of a  $\le$  section header  $\ge$  and  $\le$  section data  $\ge$ . The < section data> format varies for each section and may be any length. For this instruction, the < section data> section is composed of a data preamble section and an acquisition data section.

**System Commands 6-6** 

**Command Syntax:** :SYSTem:DATA < block data> Example: OUTPUT XXX;":SYSTEM:DATA" <br/>block data> where: < block data> < block length specifier>  $\leq$ length $>$  $\leq$  section  $>$ < section header> < section data> **Note**  $\mathbf{B}$ **Query Syntax:**   $:: =$  < block length specifier > < section > ...  $::=$  #8 < length >  $::$  = the total length of all sections in byte format (must be represented with 8 digits) :: = < section header > < section data >  $::= 16$  bytes, described in the following "Section Header" sections  $::$  = format depends on the type of data The total length of a section is 16 (for the section header) plus the length of the section data. So when calculating the value for  $\langle$  length  $>$ , don't forget to include the length of the section headers. : SYSTem: DATA?

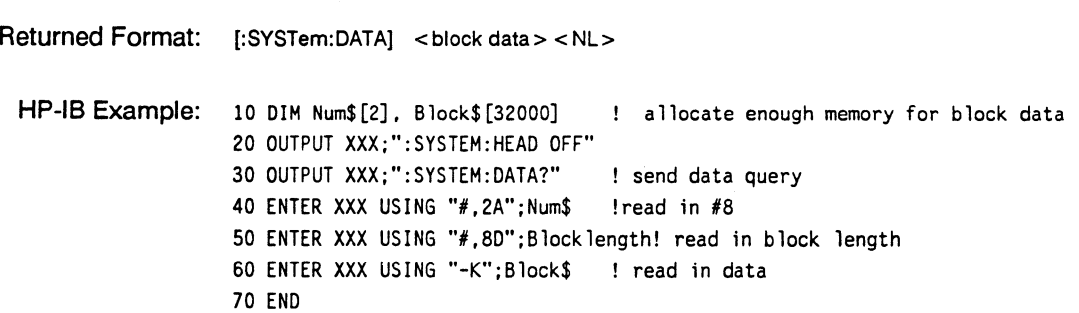

# **DATA**

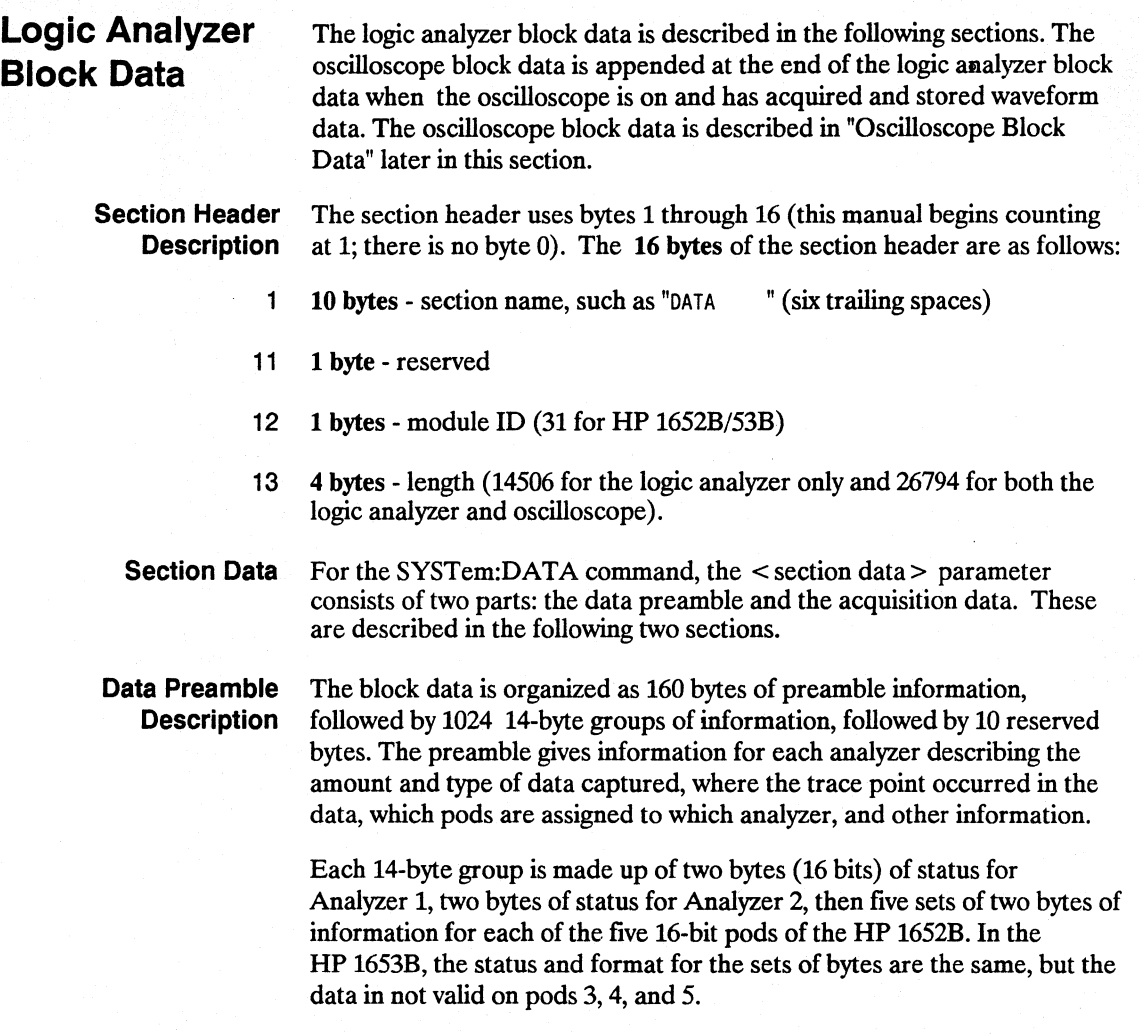

System Commands 6-8

# **Note**

One analyzer's information is independent of the other analyzer's information. In other words, on any given line, one analyzer may contain data information for a timing machine, while the other analyzer may contain count information for a state machine with time tags enabled. The status bytes for each analyzer describe what the information for that line contains. Therefore, when describing the different formats that data may contain below, keep in mind that this format pertains only to those pods that are assigned to the analyzer of the specified type. The other analyzer's data is TOTALLY independent and conforms to its own format.

The preamble (bytes 17 through 176) consists of the following 160 bytes:

- 17 2 bytes Instrument ID (always 1652 for HP 1652B and HP 1653B)
- 19 2 bytes Revision Code

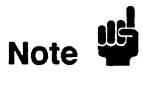

The values stored in the preamble represent the captured data currently stored in this structure and not what the current configuration of the analyzer is. For example, the mode of the data (bytes 21 and 99) may be STATE with tagging, while the current setup of the analyzer is TIMING.

The next 78 bytes are for Analyzer 1 Data Information.

- 21 1 byte Machine data mode, one of the following values:
	- $0 = \text{off}$
	- $1 =$  state data (with either time or state tags)
	- $2 =$  state data (without tags)
	- $3 =$  glitch timing data
	- $4 =$  transitional timing data
- 22 1 byte List of pods in this analyzer, where a 1 indicates that the corresponding pod is assigned to this analyzer.

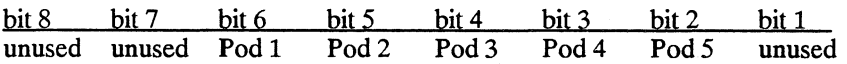

HP 16528/16538 Programming Reference

23 1 byte - Master chip in this analyzer - When several chips are grouped together in a single analyzer, one chip is designated as a master chip. This byte identifies the master chip. A value of 4 represents POD 1, 3 for POD 2, 2 for POD 3, 1 for POD 4, and 0 for POD 5.

- 24 1 byte Reserved
- 25 10 bytes Number of rows of valid data for this analyzer Indicates the number of rows of valid data for each of the five pods. Two bytes are used to store each pod value, with the first 2 bytes used to hold POD 5 value, the next 2 for POD 4 value, and so on.
- 35 1 byte Trace point seen in this analyzer Was a trace point seen (value  $= 1$ ) or forced (value  $= 0$ )
- 36 1 byte Reserved
- 37 10 bytes Trace point location for this analyzer Indicates the row number in which the trace point was found for each of the five pods. Two bytes are used to store each pod value, with the first 2 bytes used to hold POD 5 value, the next 2 for POD 4 value, and so on.
- 47 4 bytes Time from arm to trigger for this analyzer The number of 40 ns ticks that have taken place from the arm of this machine to the trigger of this machine. A value of -1 (all 32 bits set to 1) indicates counter overflow.
- 51 1 byte Armer of this analyzer Indicates what armed this analyzer  $(1 =$ RUN,  $2 = BNC$ ,  $3 = other$  analyzer,  $4 = SCOPE$ )
- 52 1 byte Devices armed by this analyzer Bitmap of devices armed by this machine

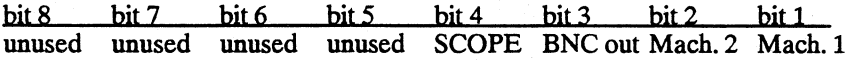

A 1 in a given bit position implies that this analyzer arms that device, while a 0 means the device is not armed by this analyzer.

53 4 bytes - Sample period for this analyzer (timing only) - Sample period at which data was acquired. Value represents the number of nanoseconds between samples.

> HP 16528/16538 Programming Reference

- 57 4 bytes Delay for this analyzer (timing only) Delay at which data was acquired. Value represents the amount of delay in nanoseconds.
- 61 1 byte Time tags on (state with tagging only) In state tagging mode, was the data captured with time tags (value  $= 1$ ) or state tags (value  $= 0$ ).
- 62 1 byte Reserved
- 63 5 bytes Demultiplexing (state only) For each of the five pods (first byte is POD 5, fifth byte is POD 1) in a state machine, describes multiplexing of each of the five pods. (0 = NO DEMUX, 1 = TRUE DEMUX, 2 = MIXED CLOCKS).
- 68 1 byte Reserved
- 69 20 bytes Trace point adjustment for pods Each pod uses 4 bytes to show the number of nanoseconds that are to be subtracted from the trace point described above to get the actual trace point value. The first 4 bytes are for Pod 5, the next four are for Pod 4, and so on.
- 89 10 bytes Reserved

The next 78 bytes are for Analyzer 2 Data Information. They are organized in the same manner as Analyzer 1 above, but they occupy bytes 99 through 176

Acquisition Data **Description** The acquisition data section consists of 14336 bytes (1024 14-byte groups), appearing in bytes 177 through 14512. The last ten bytes (14513 through 14522) are reserved. The data contained in the data section will appear in one of four forms depending on the mode in which it was acquired (as indicated in byte 21 for machine 1 and byte 99 for machine 2). The four modes are:

- State Data (without tags)
- State Data (with either time or state tags)
- Glitch Timing Data
- Transitional Timing Data

The following four sections describe the four data modes that may be encountered. Each section describes the Status bytes (shown under the Machine 1 and Machine 2 headings), and the Information bytes (shown under the Pod 5 through Pod 1 headings).

HP 16528/16538 Programming Reference

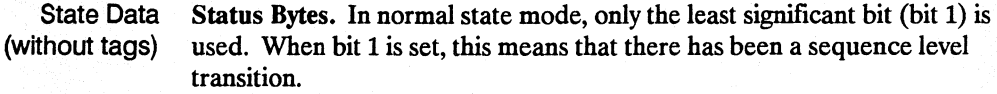

Information Bytes. In state acquisition with no tags, data is obtained from the target system with each clock and checked with the trace specification. If the state matches this specification, the data is stored, and is placed into the memory.

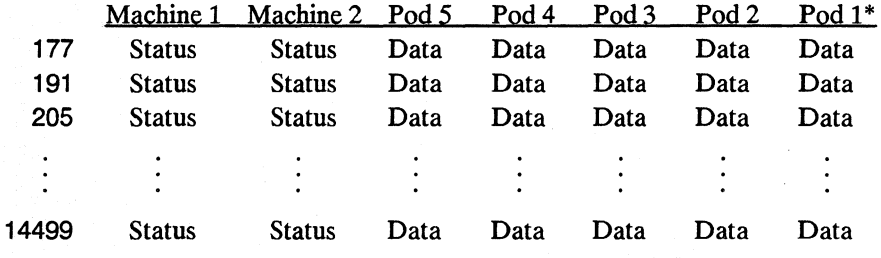

\*The headings are not a part of the returned data.

State Data (with either time or state tags)

Status Bytes. In state tagging mode, the tags indicate whether a given row of the data is a data line, a count (tag) line, or a prestore line.

Bit 2 is the Data vs. Count bit. Bit 3 is the Prestore vs. Tag bit. The two bits together show what the corresponding Information bytes represent.

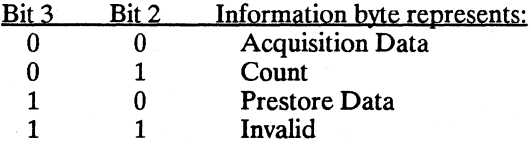

If Bit 2 is clear, the information contains either actual acquisition data as obtained from the target system (if Bit 3 is clear), or prestore data (if Bit 3 is set). If Bit 2 is set and Bit 3 is clear, this row's bytes for the pods assigned to this machine contain tags. If Bit 2 and Bit 3 are set, the corresponding Information bytes are invalid and should be ignored. Bit 1 is used only when Bit 2 is clear. Whenever there has been a sequence level transition Bit 1 will be set, and otherwise will be clear.

System Commands 6-12

**Information** Bytes. **In** the State acquisition mode with tags, data is obtained from the target system with each clock and checked with the trace specification. If the state does not match the trace specification, it is checked against the prestore qualifier. If it matches the prestore qualifier, then it is placed in the prestore buffer. If the state does not match either the sequencer qualifier or the prestore qualifier, it is discarded.

The type of information in the bytes labeled Data depends on the Prestore vs. Tags bit. When the Data bytes are used for prestore information, the following Count bytes (in the same column) should be ignored. When the Data bytes are used for tags, the Count bytes are formatted as floating-point numbers in the following fashion:

bits 16 through 12 bits 11 through 1<br>EEEEE MMMMMMMMMM **MMMMMMMMMMMMMMM** 

The five most-significant bits (EEEEE) store the exponent, and the eleven least -significant bits (MMMMMMMMMMM) store the mantissa. The actual value for Count is given by the equation:

Count =  $(2048 + \text{mantissa}) \times 2^{\text{exponent}} - 2048$ 

Since the counts are relative counts from one state to the one previous, the count for the first state in the data structure is invalid.

If time tagging is on, the count value represents the number of 40 nanosecond ticks that have elapsed between the two stored states. In the case of state tagging, the count represents the number of qualified states that were encountered between the stored states.

If a state matches the sequencer qualifiers, the prestore buffer is checked. If there are any states in the prestore buffer at this time, these prestore states are first placed in memory, along with a dummy count row. After this check, the qualified state is placed in memory, followed by the count row which specified how many states (or 40 ns ticks) have elapsed since the last stored state. If this is the first stored state in memory, then the count information that is stored should be discarded.

**HP 1652B/1653B Programming Reference** 

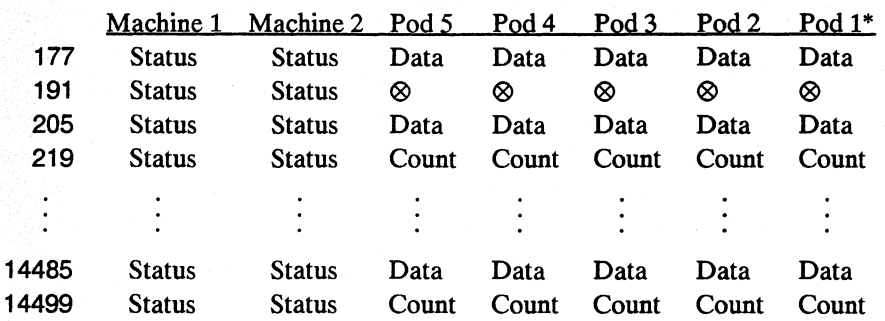

\*The headings are not a part of the returned data.

 $\infty$  = Invalid data

Glitch Timing Data Status Bytes. In glitch timing mode, the status bytes indicate whether a given row in the data contains actual acquisition data information or glitch information.

> Bit 1 is the Data vs. Glitch bit. If Bit 1 is set, this row of information contains glitch information. If Bit 1 is clear, then this row contains actual acquisition data as obtained from the target system.

Information Bytes. In the Glitch timing mode, the target system is sampled at every sample period. The data is then stored in memory and the glitch detectors are checked. If a glitch has been detected between the previous sample and the current sample, the corresponding glitch bits are set. The glitch information is then stored. If this is the first stored sample in memory, then the glitch information stored should be discarded.

**System Commands 6-14** 

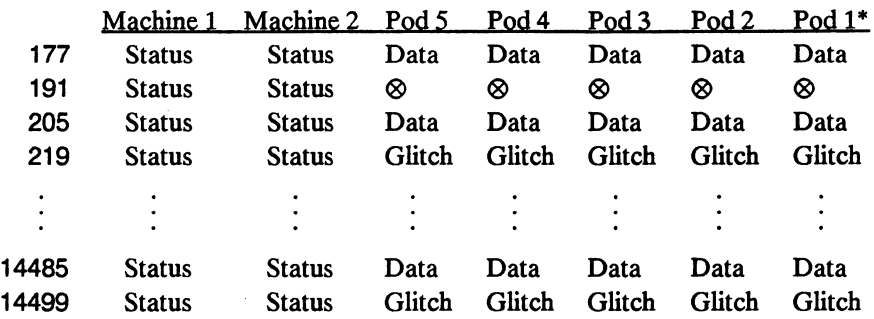

\*The headings are not a part of the returned data.

 $\otimes$  = Invalid data

Transitional Timing Data Status Bytes. In transitional timing mode, the status bytes indicate whether a given row in the data contains acquisition information or transition count information.

> bits 10-9 bits 8-7 bits 6-5 bits 43 bits 2-1  $Pod 5$   $Pod 4$

Each pod uses two bits to show what is being represented in the corresponding Information bytes. Bits 10, 8, 6, 4 and 2 are set when the appropiate pod's Information bytes represent acquisition data. When that bit is clear, the next bit shows if the Information bytes represent the first word of a count. Together there are three possible combinations:

10 - This pod's Information bytes contain acquisition data as obtained from the target system.

- 01- This pod's Information bytes contain the first word of a count.
- 00 This pod's Information bytes contain part of a count other than the first word.

HP 16528/16538 Programming Reference

Information Bytes. In the Transitional timing mode the logic analyzer performs the following steps to obtain the information bytes:

- 1. Four samples of data are taken at 10 nanosecond intervals. The data is stored and the value of the last sample is retained.
- 2. Four more samples of data are taken. If any of these four samples differ from the last sample of the step 1, then these four samples are stored and the last value is once again retained.
- 3. If all four samples of step 2 are the same as the last sample taken in step 1, then no data is stored. Instead, a counter is incremented. This process will continue until a group of four samples is found which differs from the retained sample. At this time, the count will be stored in the memory, the counters reset, the current data stored, and the last sample of the four once again retained for comparison.

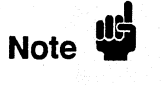

The stored count indicates the number of 40 ns intervals that have elapsed between the old data and the new data.

The rows of the acquisition data may, therefore, be either four rows of data followed by four more rows of data, or four rows of data followed by four rows of count. Rows of count will always be followed by four rows of data except for the last row, which may be either data or count.

Note <sup>US</sup>

This process is performed on a pod-by-pod basis. The individual status bits will indicate what each pod is doing.

System Commands 6-16

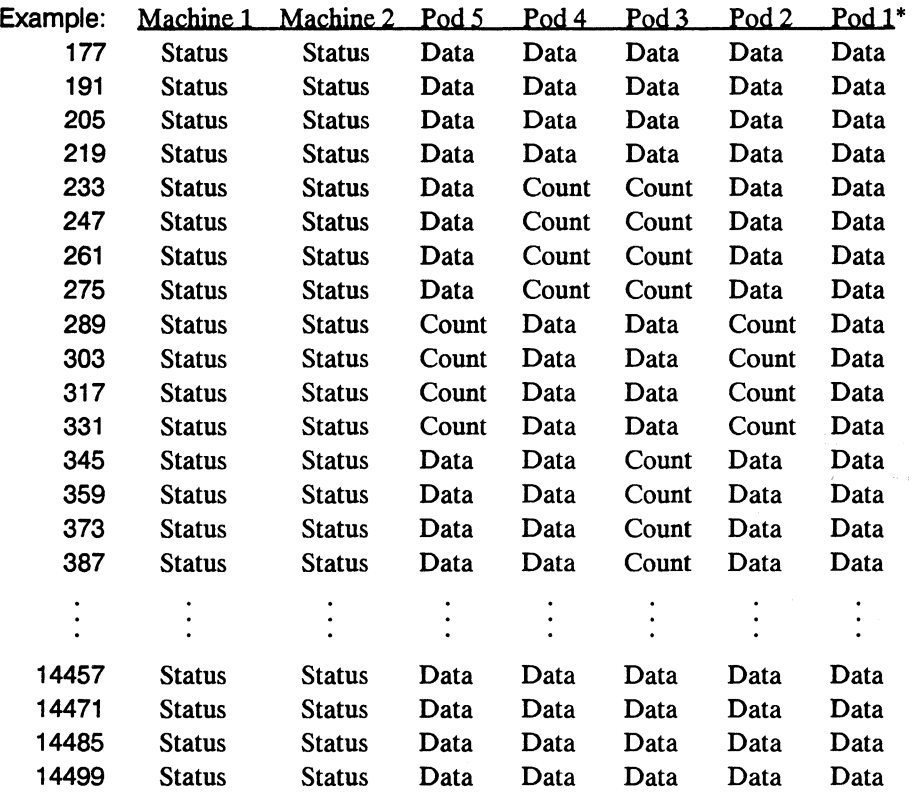

The following table is just an example. The meaning of the Information bytes (Data or Count) depends upon the corresponding Status bytes.

\*The headings are not a part of the returned data.

HP 16528/16538 Programming Reference

# **DATA**

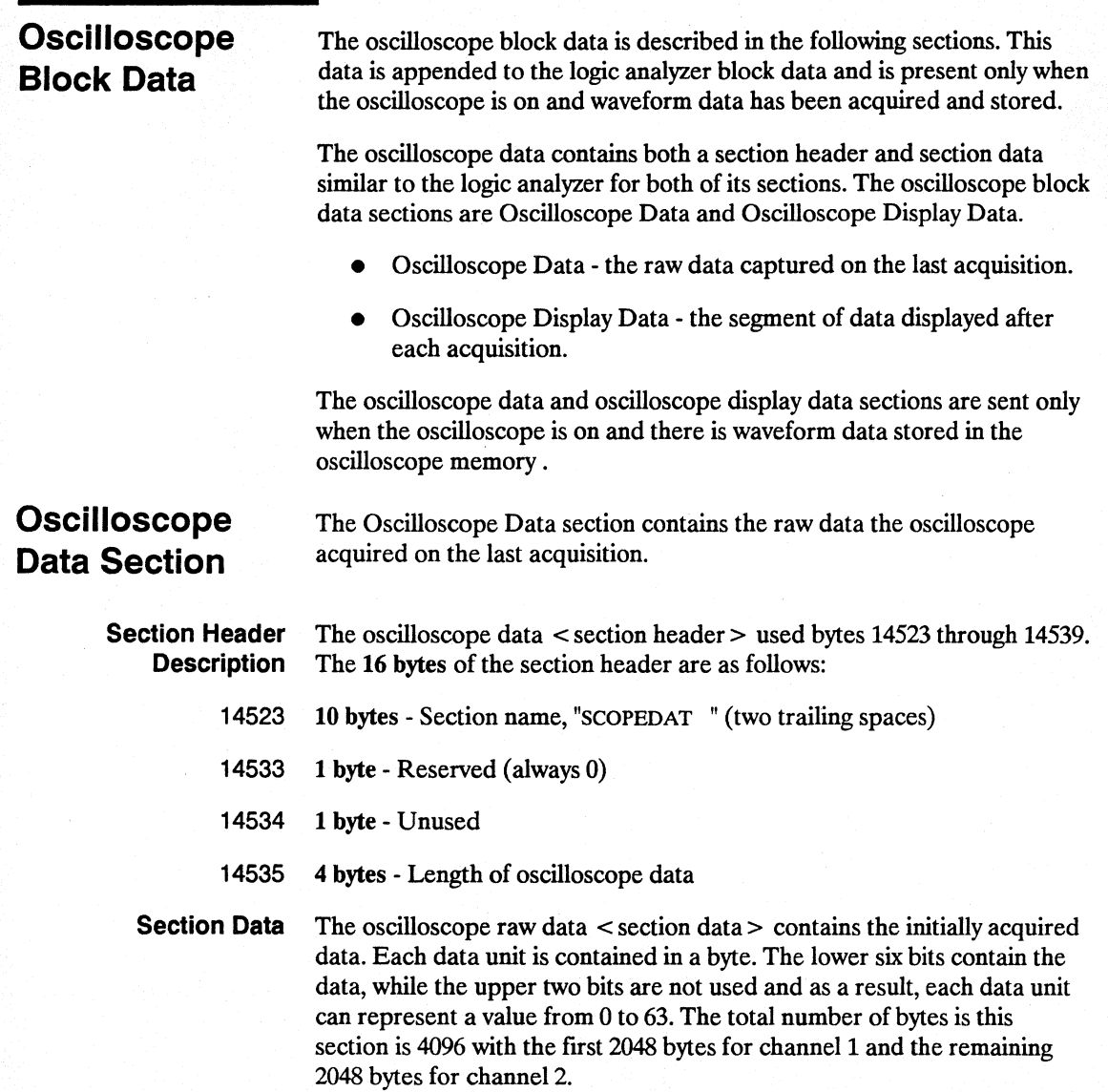

**System Commands 6-18** 

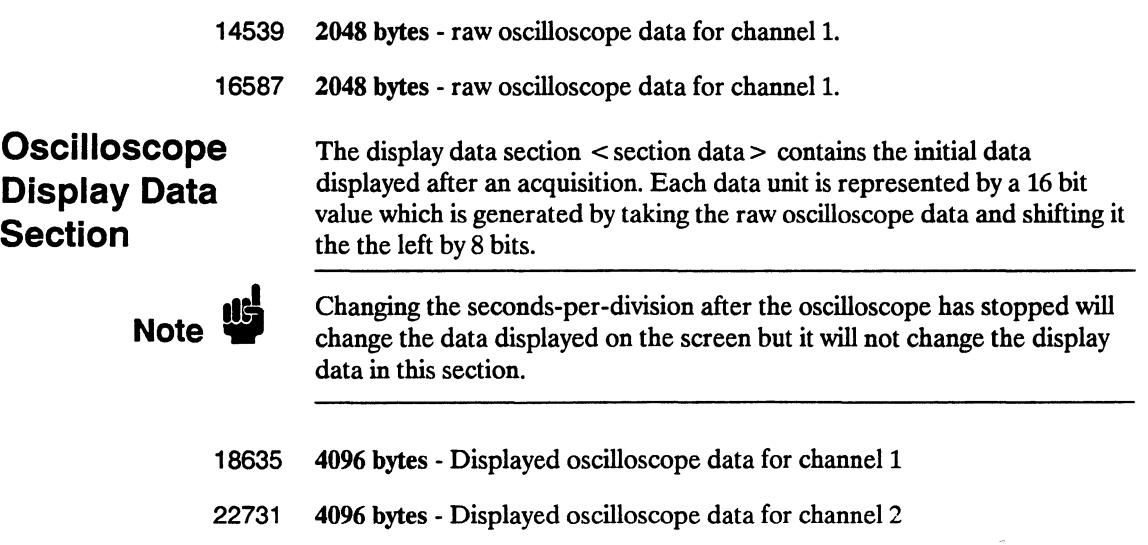

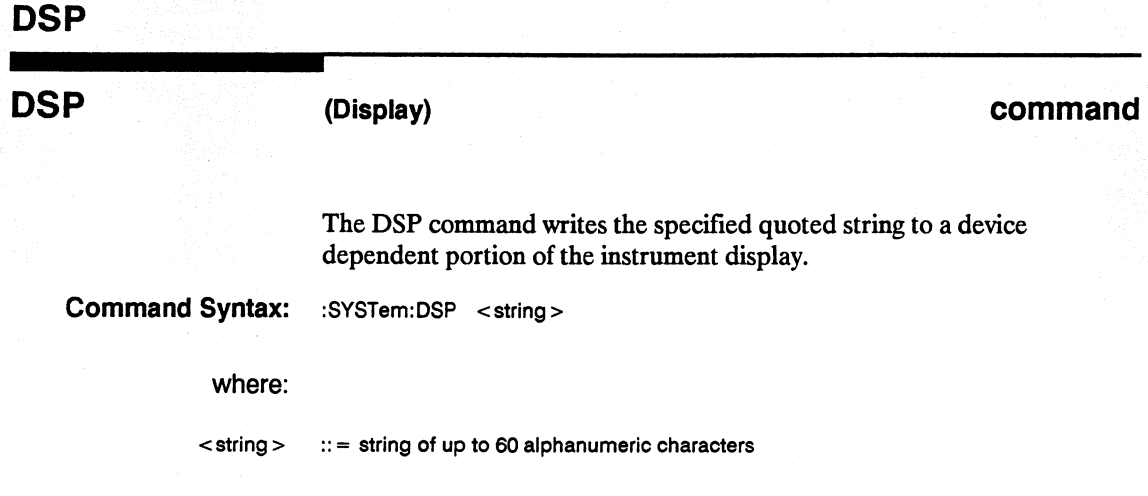

Examples: OUTPUT XXX;":SYSTEM:DSP 'The message goes here'"

**System Commands 6-20** 

# ERRor query and the contract of the contract of the contract of the contract of the contract of the contract of the contract of the contract of the contract of the contract of the contract of the contract of the contract o

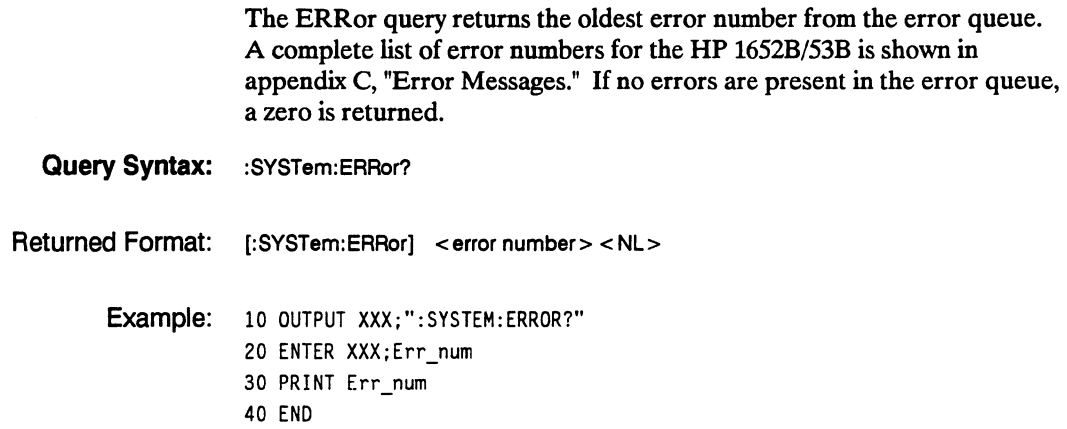

# **HEADer**

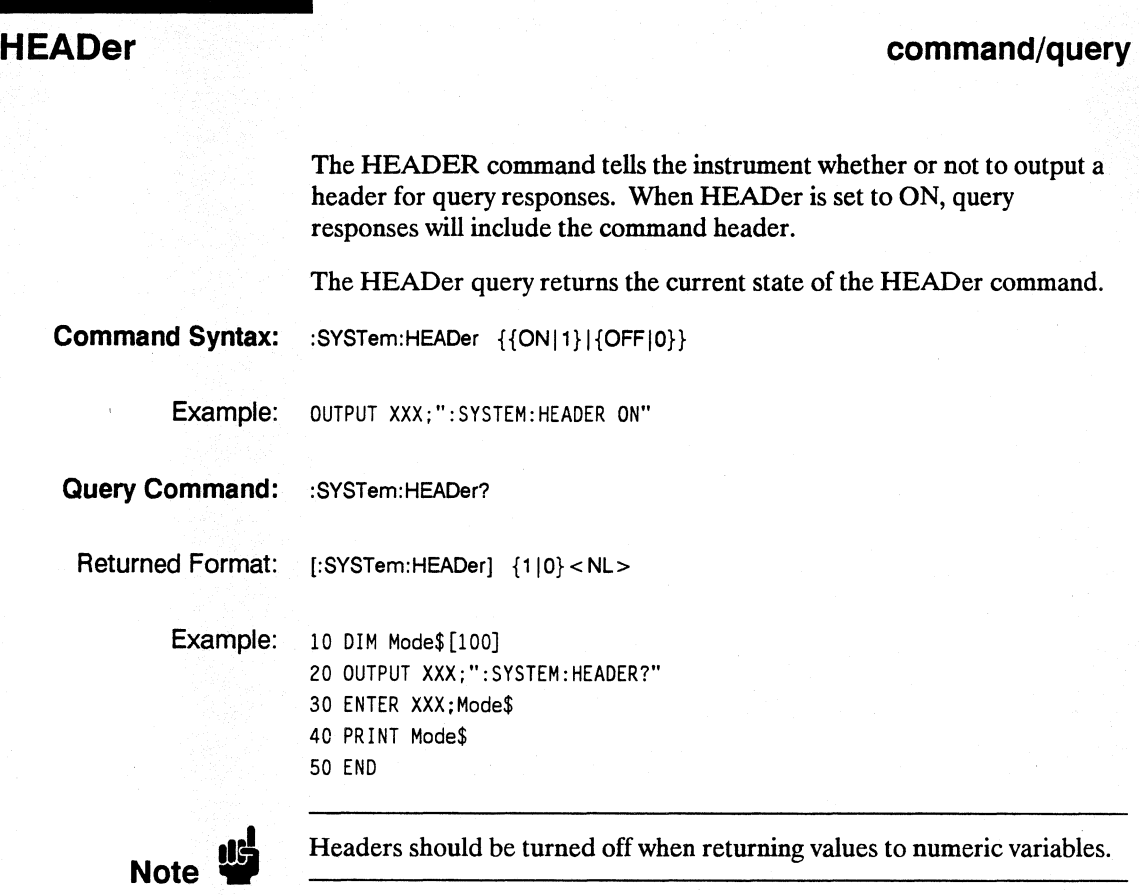

**System Commands 6-22** 

#### **command/query**

The KEY command allows you to simulate pressing a specified front-panel key. Key commands may be sent over the bus in any order that is legal from the front panel. Be sure the instrument is in a desired setup before executing the KEY command. Key codes range from 0 to 36 with 99 representing no key (returned at power-up). See table 6-1 for key codes. I The external KEY buffer is only two keys deep; therefore, attempting to **Note"**  send KEY commands too rapidly will cause a KEY buffer overflow error to be displayed on the HP 1652B/53B screen. The KEY query returns the key code for the last front-panel key pressed or the last simulated key press over the bus; **Command Syntax:** :SYSTem:KEY <key code> where: <key code>  $\therefore$  = integer from 0 to 36

Example: OUTPUT XXX;":SYSTEM:KEY 24"

**HP 16528/16538 Programming Reference** 

# **KEY**

**KEY** 

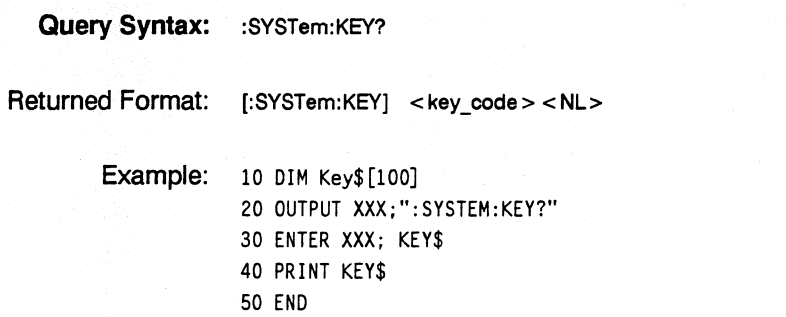

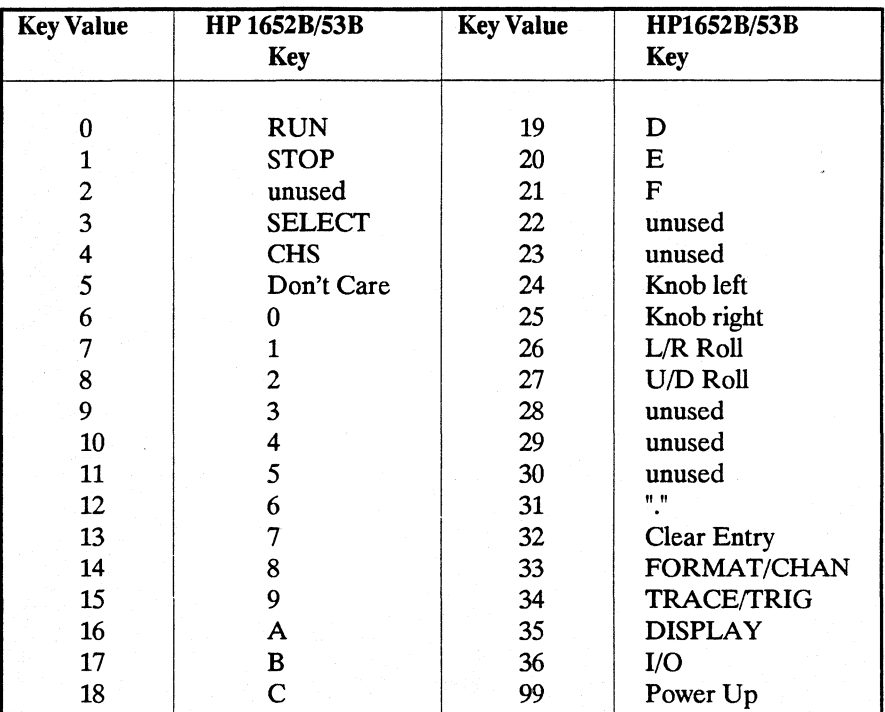

### Table 6-1. Key codes

System Commands 6-24

# **LER**

(LCL Event Register) query

The LER query allows the LCL (local) Event Register to be read. After the LCL Event Register is read, it is cleared. A one indicates a remote-to-Iocal transition has taken place. A zero indicates a remote-to-Iocal transition has not taken place.

Query Syntax: :SYSTem:LER?

Returned Format: [:SYSTem: LER] {0|1} < NL >

Example: 10 DIM Event\$[100] 20 OUTPUT XXX;":SYSTEM:LER?" 30 ENTER XXX;Event\$ 40 PRINT Event\$ 50 END

HP 16528/16538 Programming Reference

## **LOCKout**

### **LOCKout command/query command/query**

The LOCKout command locks out or restores front-panel operation. When this function is on, all controls (except the power switch) are entirely locked out.

The LOCKout query returns the current status of the LOCKout command.

**Command Syntax:** :SYSTem:LOCKout {{ONI1}I{OFFIO}}

Example: OUTPUT XXX; ": SYSTEM: LOCKOUT ON"

**Query Syntax:** :SYSTem:LOCKout?

Returned Format: [:SYSTem:LOCKout] {0|1}<NL>

Example: 10 DIM Status\$ [100J 20 OUTPUT XXX;":SYSTEM:LOCKOUT?" 30 ENTER XXX;Status\$ 40 PRINT Status\$ 50 END

**System Commands 6-26** 

# **LONGform**

# **LONGform**

#### **command/query**

The LONGform command sets the longform variable which tells the instrument how to format query responses. If the LONGform command is set to OFF, command headers and alpha arguments are sent from the instrument in the abbreviated form. If the LONGform command is set to ON, the whole word will be sent to the controller.

This command has no affect on the input data messages to the instrument. Headers and arguments may be input in either the longform or shortform regardless of how the LONGform command is set.

The query returns the status of the LONGform command.

**Command Syntax:** :SYSTem:LONGform {{ON|1}|{OFF|0}}

Example: OUTPUT XXX;": SYSTEM: LONGFORM ON"

Query Syntax: : SYSTem: LONGform?

Returned Format: [:SYSTem:LONGformj {110} < NL>

Example: 10 DIM Mode\$ [100] 20 OUTPUT XXX;":SYSTEM:LONGFORM?" 30 ENTER XXX; Mode\$ 40 PRINT Mode\$ 50 END

**HP 16528/16538 Programming Reference** 

# **MENU**

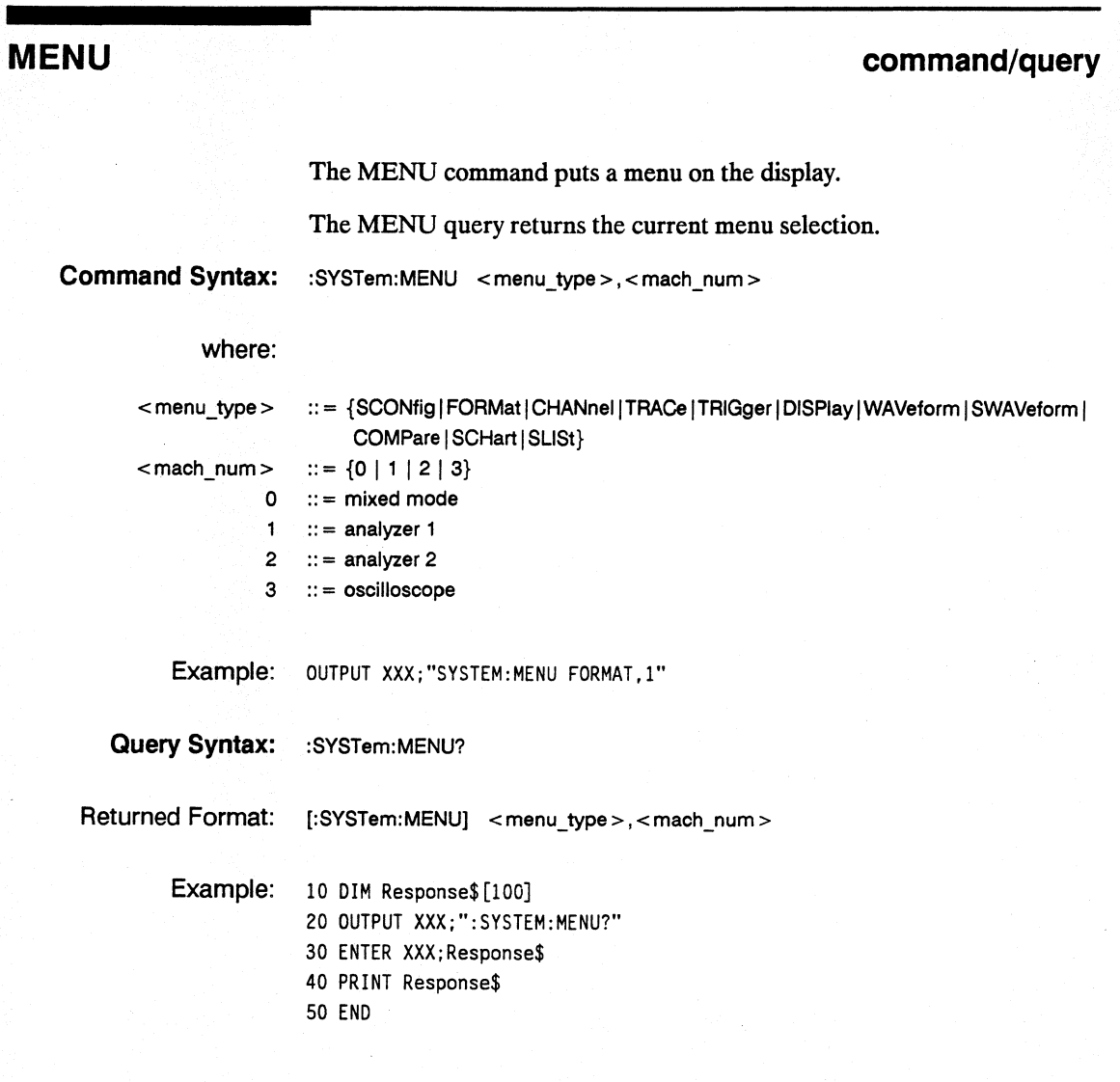

**System Commands 6-28** 

#### **command/query**

The MESE command sets the Module Event Status Enable Register bits. The MESE register contains a mask value for the bits enabled in the MESR register. A one in the MESE will enable the corresponding bit in the MESR, a zero will disable the bit.

The MESE query returns the current setting.

Refer to table 6-2 for information about the Module Event Status Enable register bits, bit weights, and what each bit masks for the logic analyzer.

**Command Syntax:** :SYSTem:MESE <enable\_mask>

where:

**MESE** 

< enable mask>  $\therefore$  = integer from 0 to 255

> Example: OUTPUT XXX;":SYSTEM:MESE 1"

**HP 16528/16538 Programming Reference** 

# **MESE**

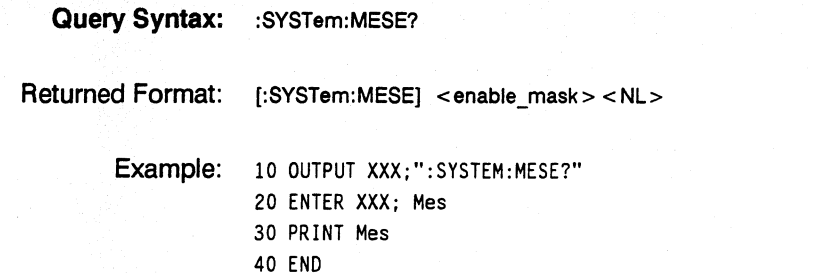

ń

#### **Table 6-2. Module Event Status Enable Register**

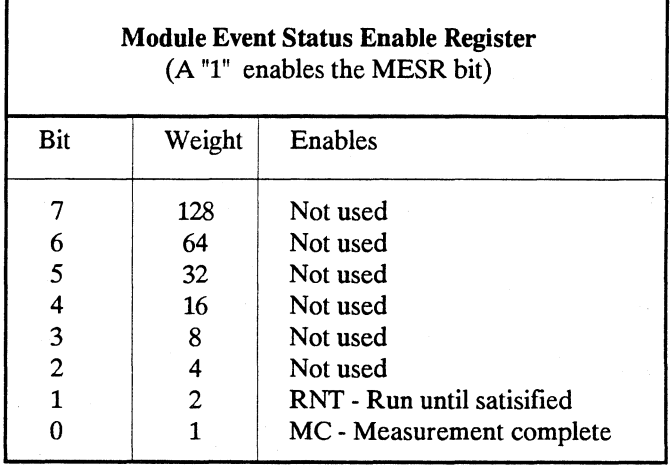

**System Commands 6-30** 

**HP 1652B/1653B Programming Reference** 

٦.

# **MESR**

#### **query**

The MESR query returns the contents of the Module Event Status register.

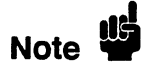

Reading the register clears the Module Event Status Register.

Table 6-3 shows each bit in Module Event Status Register and their bit weights for the logic analyzer. When you read the MESR, the value returned is the total bit weights of all bits that are set at the time the register is read.

**Query Syntax:** :SYSTem:MESR?

Returned Format: [:SYSTem:MESR] <status> <NL>

where:

 $\epsilon$  status >  $\cdots$  = integer from 0 to 255

Example: 10 OUTPUT XXX;":SYSTem:MESR?" 20 ENTER xxx; Mer 30 PRINT Mer 40 END

**HP 16528/16538 Programming Reference** 

**MESR** 

×

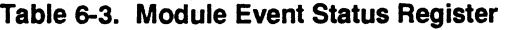

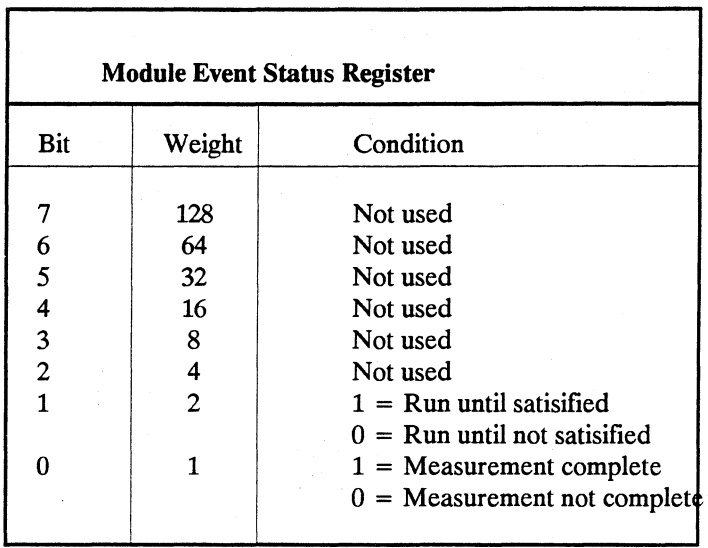

**System Commands 6-32** 

# **PPOWer**

# **PPOWer**

**query** 

The PPOWer (preprocessor power) query returns the current status of the HP 1652B/53B's high-current limit circuit. If it is functioning properly, 1 is returned. If the current draw is too high, 0 is returned until the problem is corrected and the circuit automatically resets.

**Query Syntax:** :PPOWer?

Returned Format: [:PPOWer] {0 | 1}

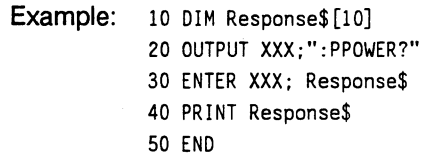

# **PRINt**

# **PRINt**

#### **command**

The PRINt command initiates a print of the screen or print allover the RS-232C bus. The PRINt parameters SCReen or ALL specify how the screen data is sent to the controller. PRINt SCReen transfers the data to the controller in a printer specific graphics format. PRINt ALL transfers the data in a raster format for the following menus:

- State and Timing Format menus
- Diskmenu
- State and Timing Symbol menus
- State Listing menu
- State Trace
- State Compare

Command Syntax: :SYSTem:PRINt {SCReen | ALL}

Example: OUTPUT XXX;":SYSTEM:PRINT SCREEN"

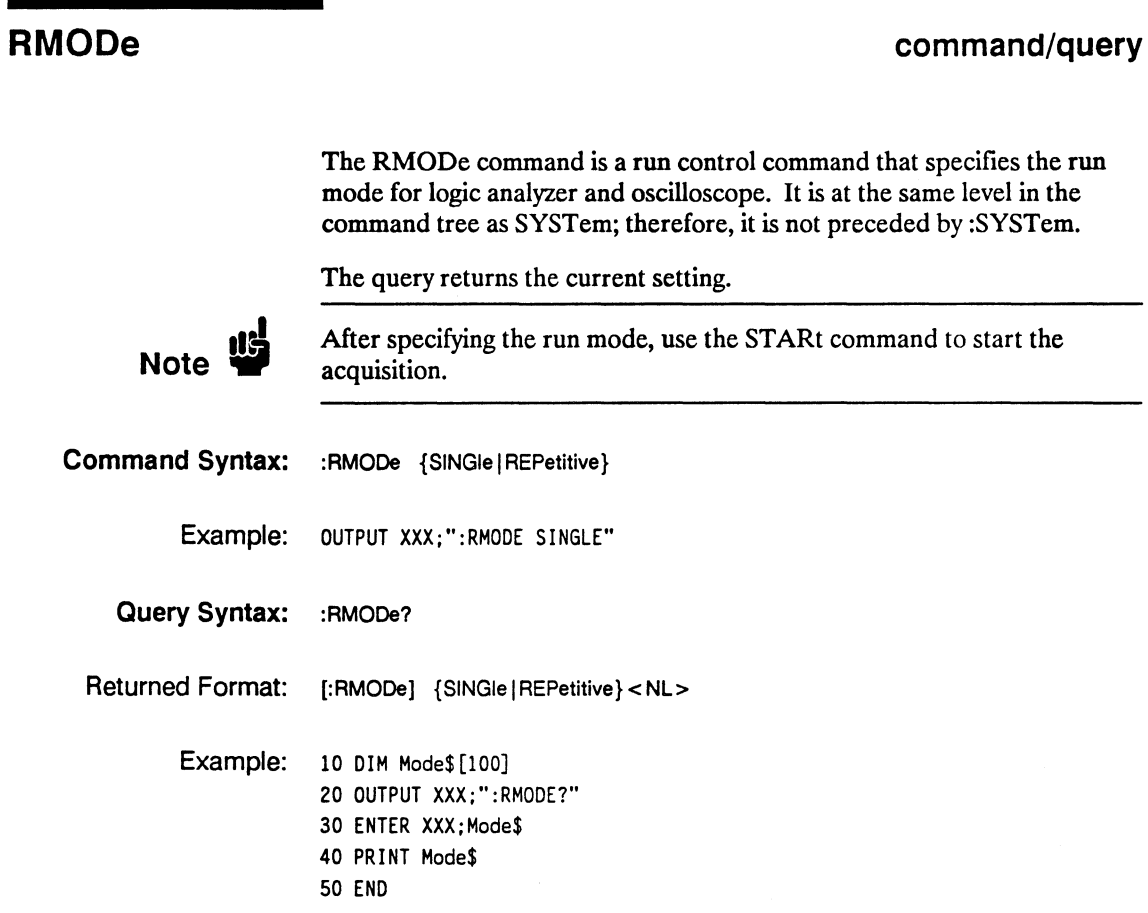

# **SETup**

# **SETup**

#### **command/query**

The SYStem:SETup command configures the logic analyzer module as defined by the block data sent by the controller.

The SYStem:SETup query returns a block of data that contains the current configuration to the controller.

There are three data sections which are always returned and a fourth header when the oscilloscope is on and has acquired and stored waveform data. These are the strings which would be included in the section header:

- "CONFIG  $\ddot{\phantom{0}}$
- "1650 RS232"
- "1650 DISP "
- "1650 DISP2"
- $\bullet$  "SCOPECNF "

Additionally, the following sections may also be included, depending on what's loaded:

- "SYMBOLS A "
- "SYMBOLS B "
- "SPA DATA A"
- "SPA DATA B"
- "INVASM A "
- "INVASM B "
- "COMPARE

**System Commands 6-36** 

Command syntax: :SYStem:SETup <br/> <br/>block data>

#### where:

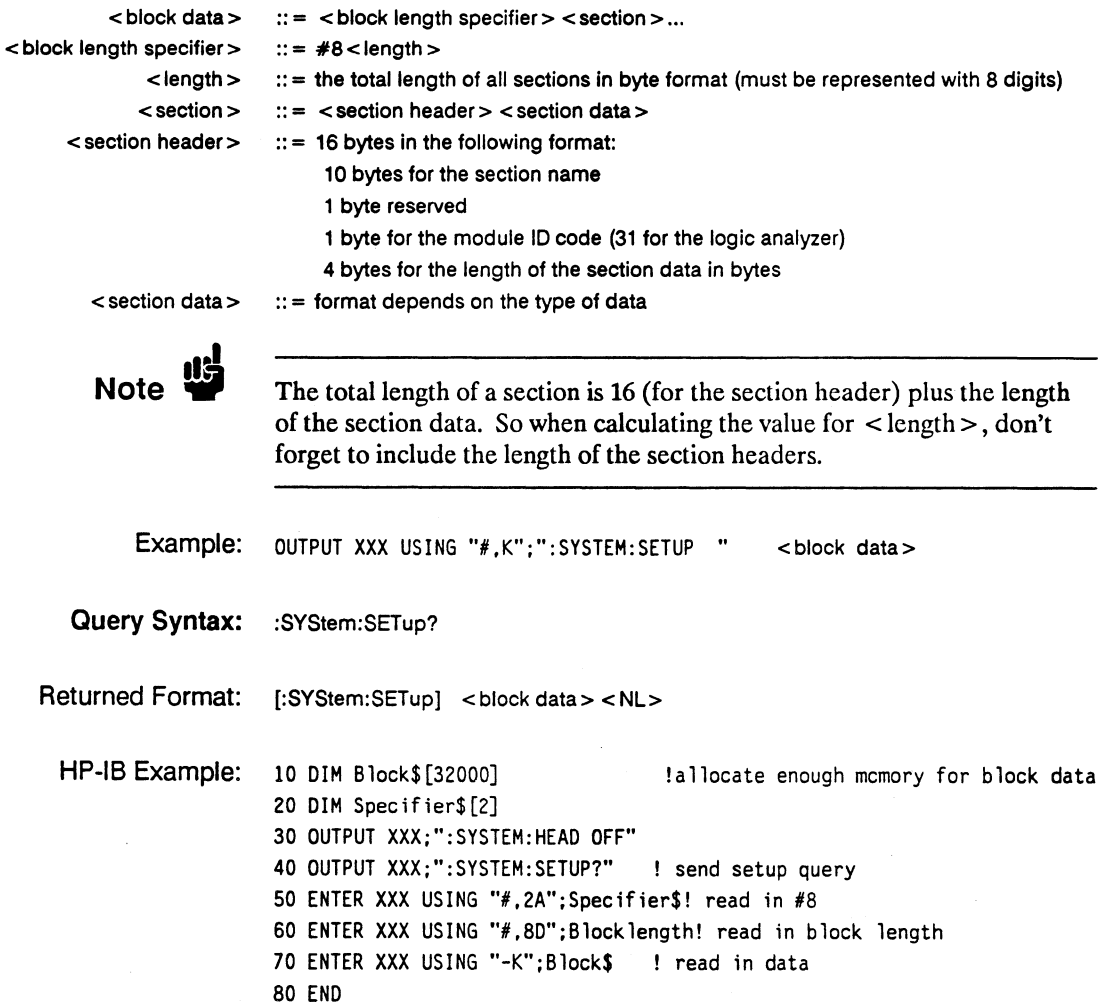
### **STARt**

#### **STARt**

**command** 

The STARt command is a run control command that starts the logic analyzer running in the specified run mode (see RMODe). The STARt command is on the same level in the command tree as SYSTem; therefore, it is not preceded by :SYSTem.

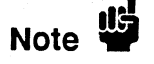

The STARt command is an Overlapped Command. An Overlapped Command is a command that allows execution of subsequent commands while the device operations initiated by the Overlapped Command are still in progress.

**Command Syntax:**  : STARt

> Example: OUTPUT XXX;":START"

## **STOP**

**command** 

The STOP command is a run control command that stops the logic analyzer. The STOP command is on the same level in the command tree as SYSTem; therefore, it is not preceded by :SYSTem.

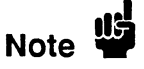

The STOP command is an Overlapped Command. An Overlapped Command is a command that allows execution of subsequent commands while the device operations initiated by the Overlapped Command are still in progress.

**Command Syntax:** :STOP

Example: OUTPUT XXX;":STOP"

**HP 1652B/1653B** System Commands **Programming Reference 6-49 and 200 and 200 and 200 and 200 and 200 and 200 and 200 and 200 and 200 and 200 and 200 and 200 and 200 and 200 and 200 and 200 and 200 and 200 and 200 and 200 and 200 and 200 and 200 and 200 an** 

# **MMEMory Subsystem** 7

#### **Introduction**

MMEMory subsystem commands provide access to the disk drive. The MMEMory subsystem commands are:

- AUToload
- CATalog
- COpy
- DOWNload
- INITialize<br>LOAD
- $\bullet$  LUAD
- $\bullet$  PACK
- PURGe
- REName
- STORe
- UPLoad

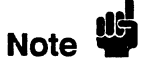

If you are not going.to store information to the configuration disk, or if the disk you are using contains information you need, it is advisable to write protect your disk. This will protect the contents of the disk from accidental damage due to incorrect commands, etc.

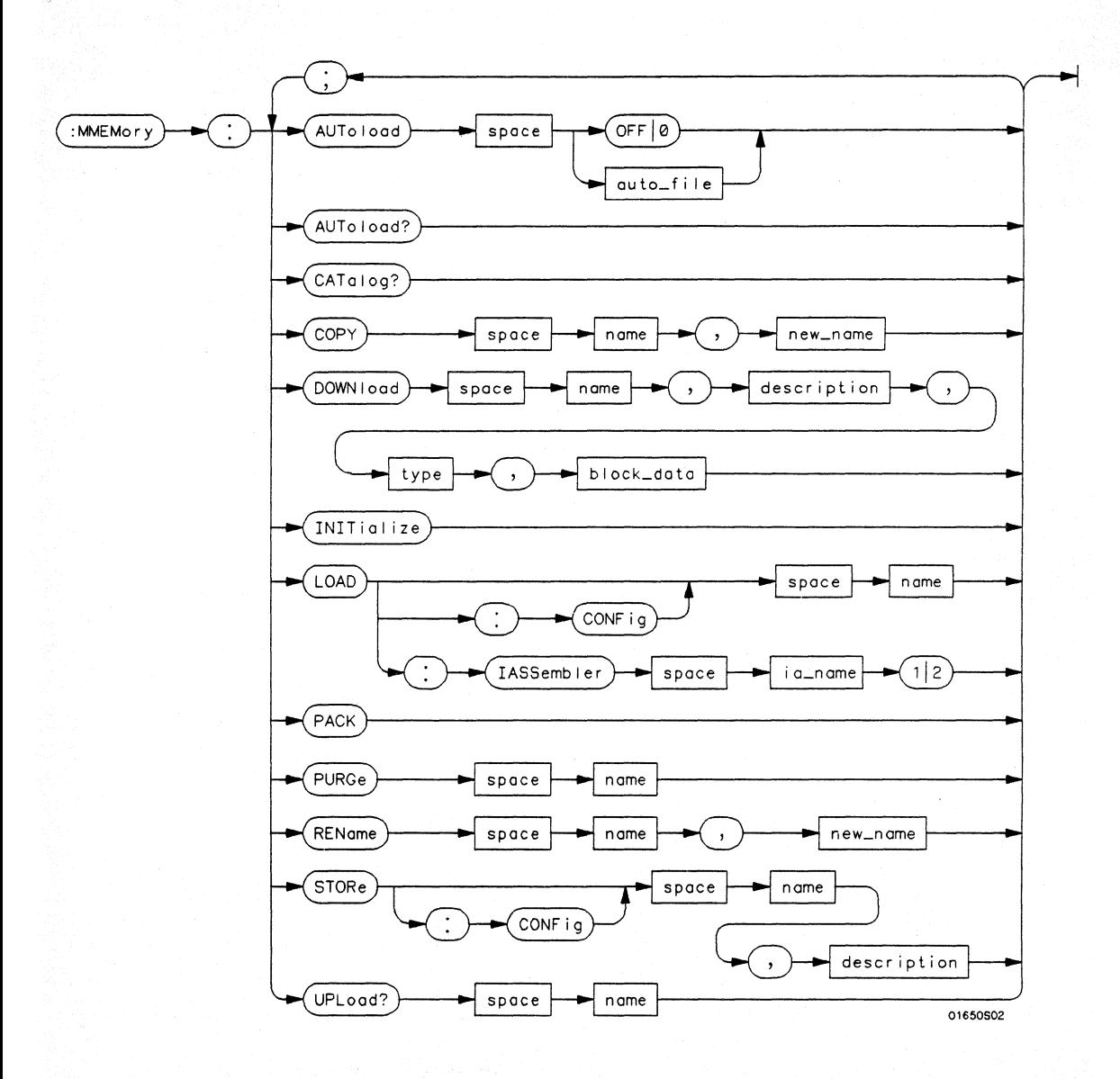

**Figure 7-1. MMEMory Subsystem Commands Syntax Diagram** 

**MMEMory Subsystem 7-2** 

**auto\_rIle** = *string of up to 10 alphanumeric characters representing a valid file name.*  **name** = *string of up to 10 alphanumeric characters representing a valid file name.*  **description** = *string of up to* 32 *alphanumeric characters.*  type = *integer, refer to table 7-1.*  **block**  $data = data in IEEE 488.2 # format.$ **ia\_name** = *string of up to 10 alphanumeric characters representing a valid file name.*  **new\_name** = *string of up to 10 alphanumeric characters representing a valid file name* 

**Figure 7-1. MMEMory Subsystem Commands Syntax Diagram (continued)** 

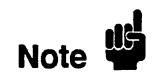

Refer to "Disk Operations" in chapter 5 of the *HP 1652B/53B Logic Analyzers Reference* manual for a description of a valid file name.

### **AUToload**

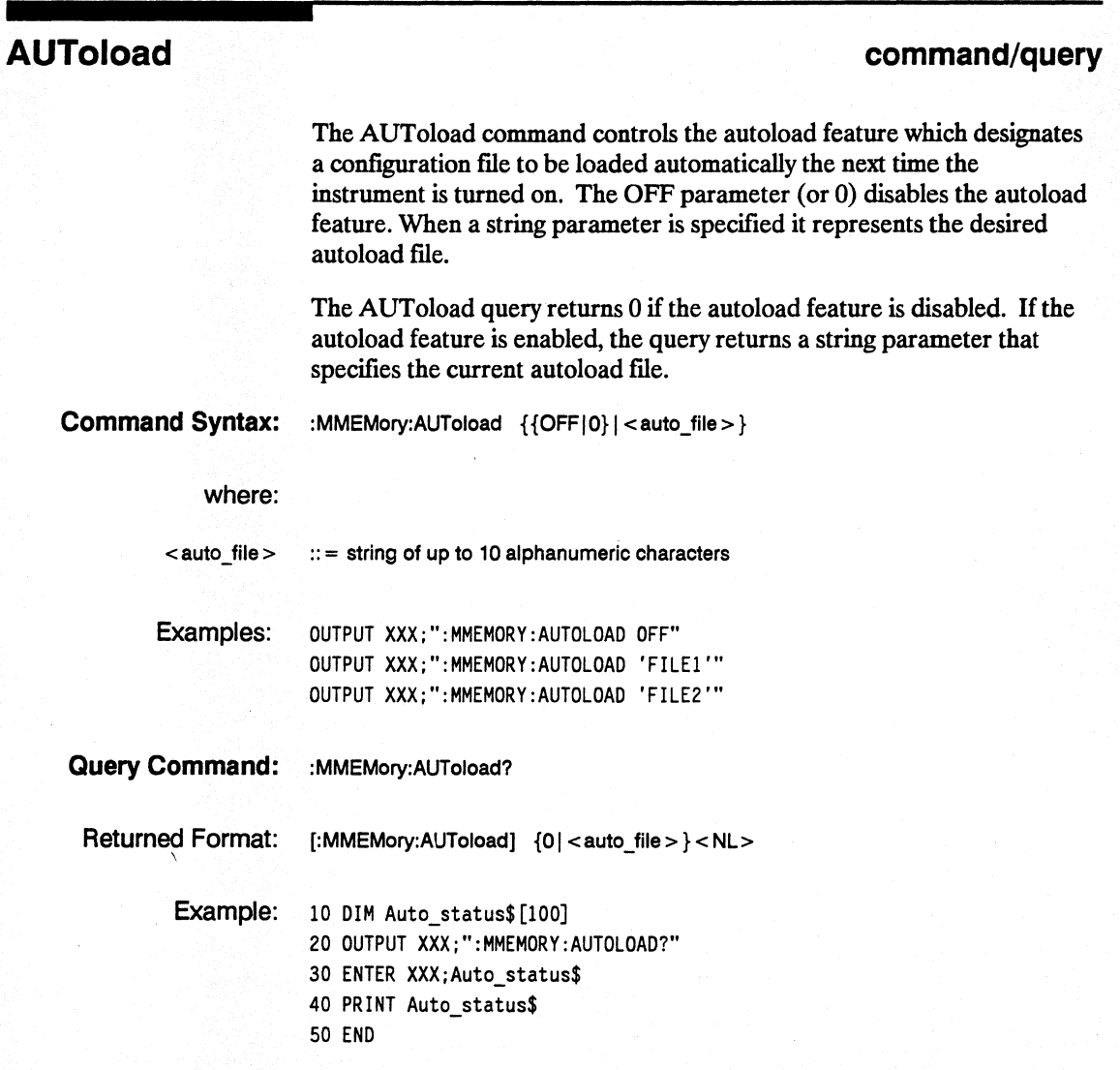

**MMEMory Subsystem 7-4** 

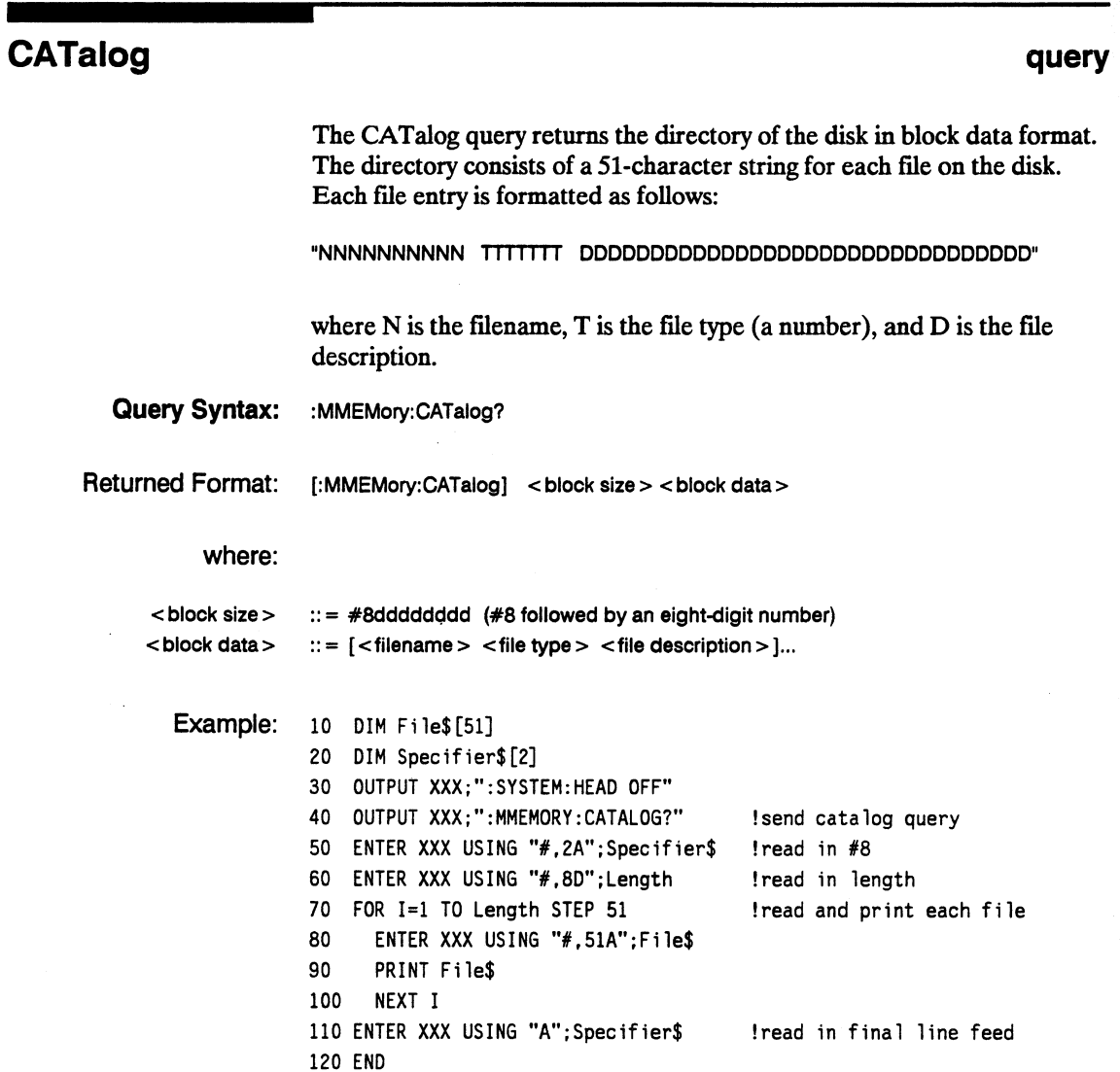

## **COpy**

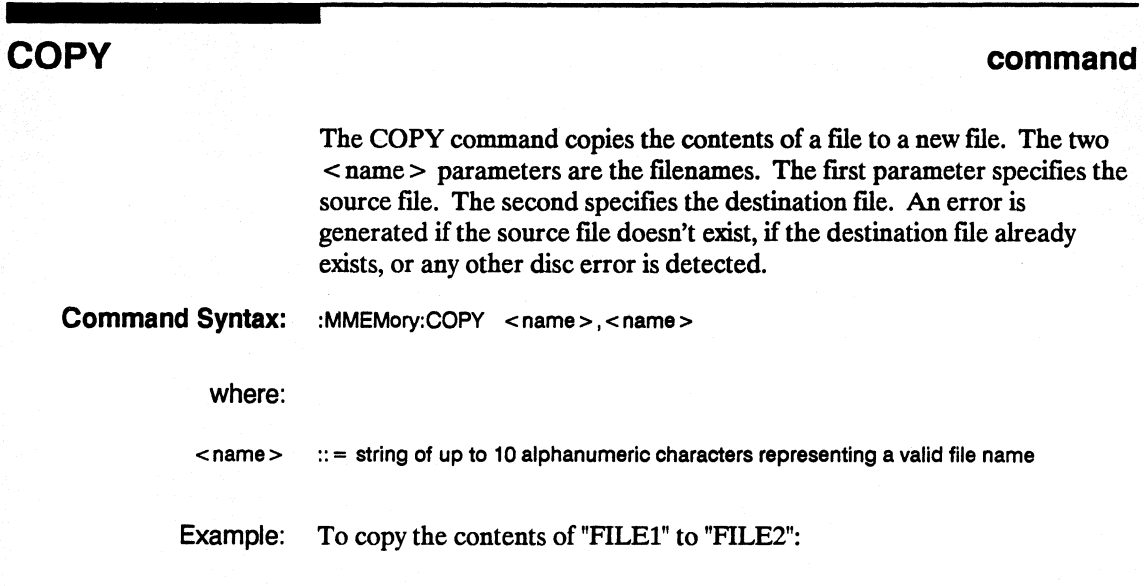

OUTPUT XXX;":MMEMORY:COPY 'FILE1','FILE2'"

#### DOWNload

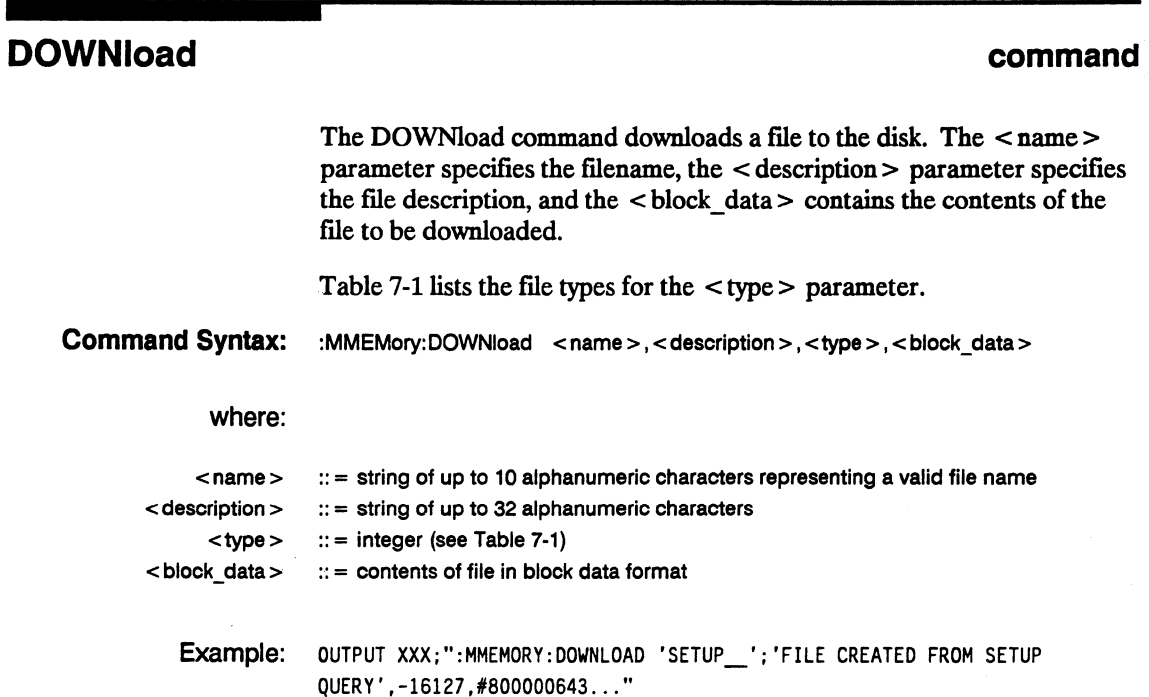

#### Table 7-1. File Types

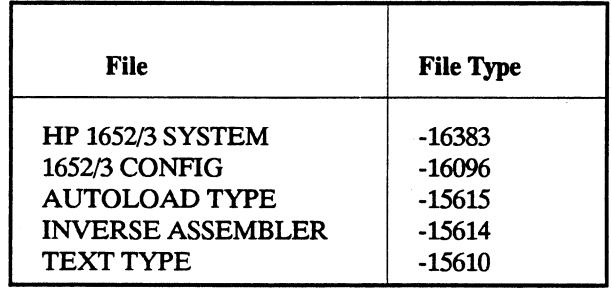

#### **INITialize**

#### **INITialize**

**command** 

The INITialize command formats the disk.

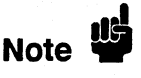

Once executed, the initialize command formats the specified disk, permanently erasing all existing information from the disk. After that, there is no way to retrieve the original information.

**Command Syntax:**  :MMEMory:INITialize

> Example: OUTPUT XXX;": MMEMORY: INITIALIZE"

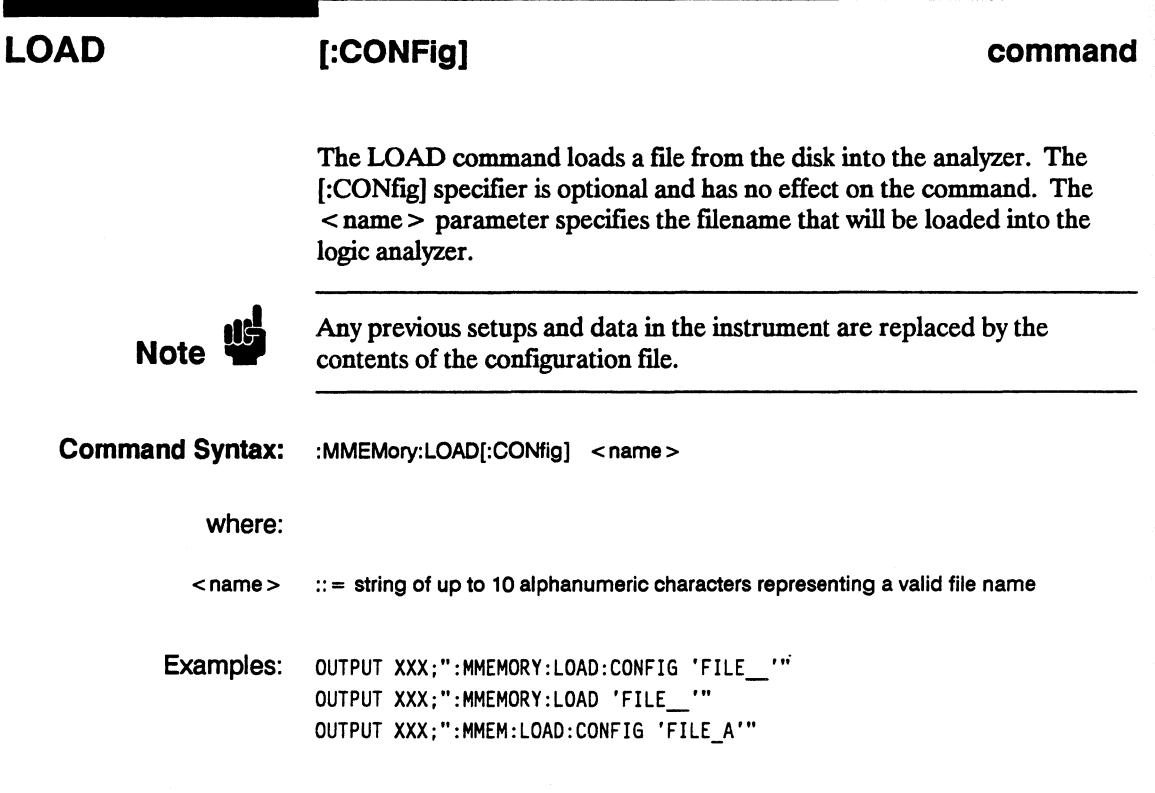

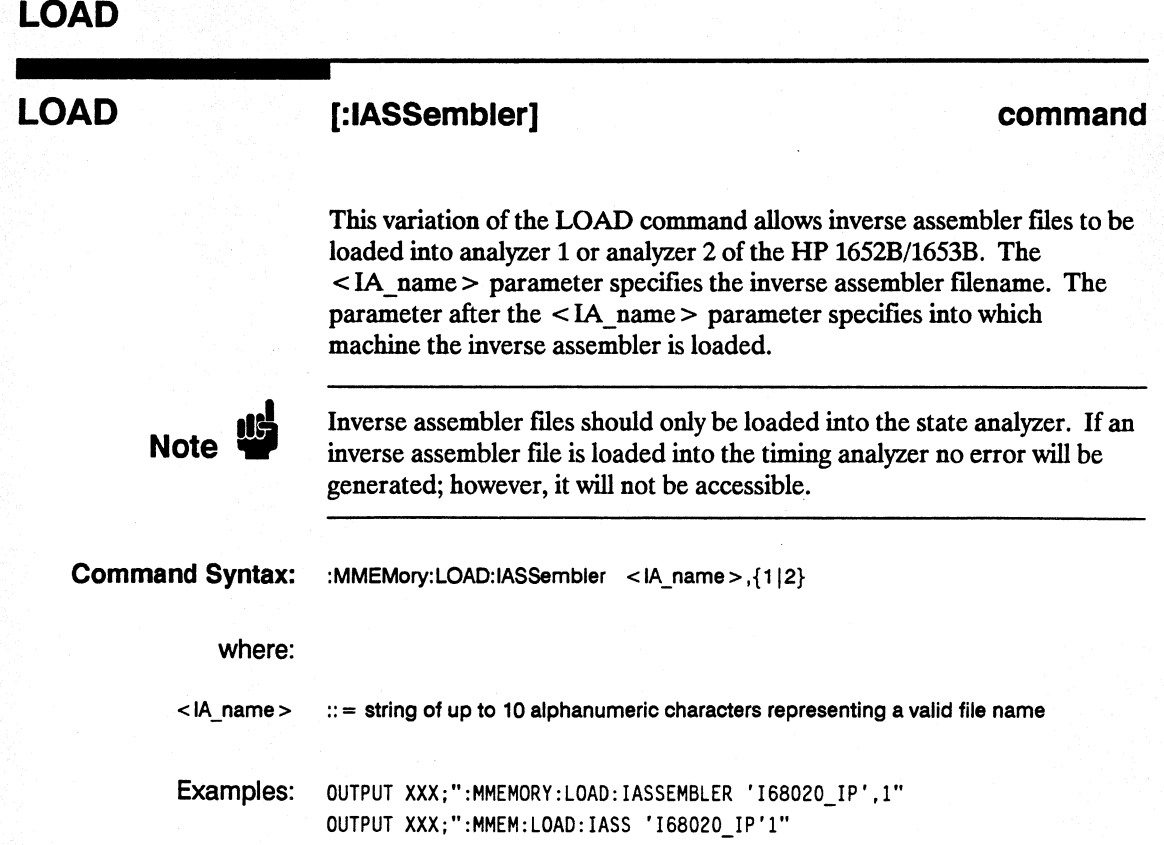

#### **PACK command**

The PACK command packs the files on a disk in the disk drive.

**Command Syntax: : : MMEMory: PACK** 

Example: OUTPUT XXX;": MMEMORY: PACK"

**HP 16528/16538 MMEMory Subsystem Programming Reference** 7-11 *Programming Reference* 

#### **PURGe**

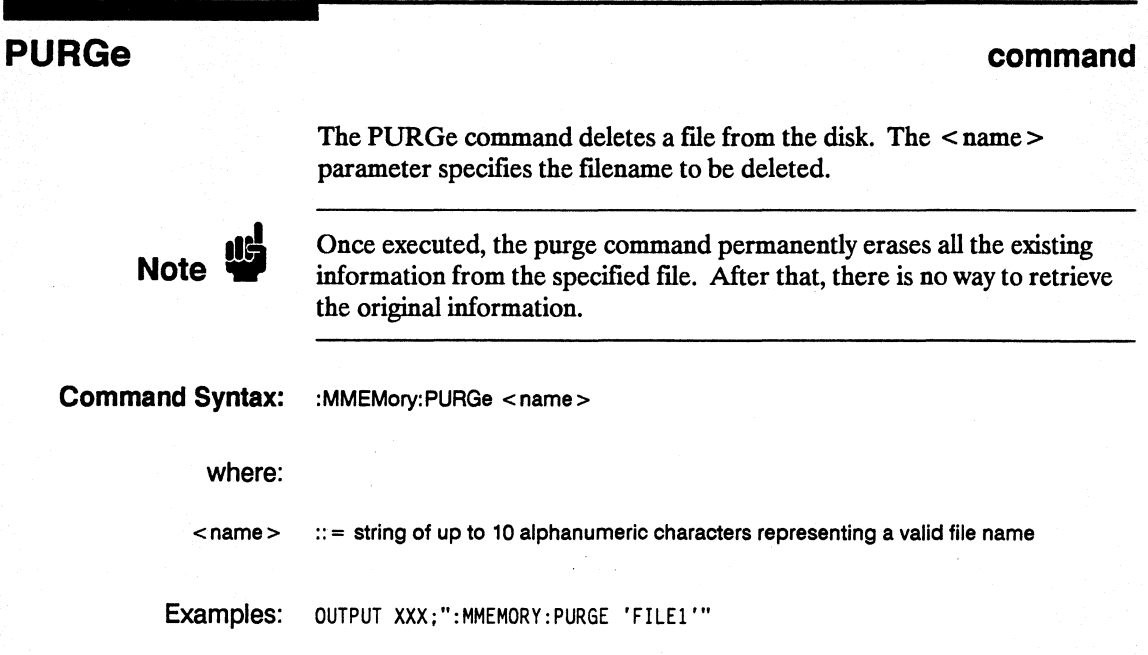

#### **REName**

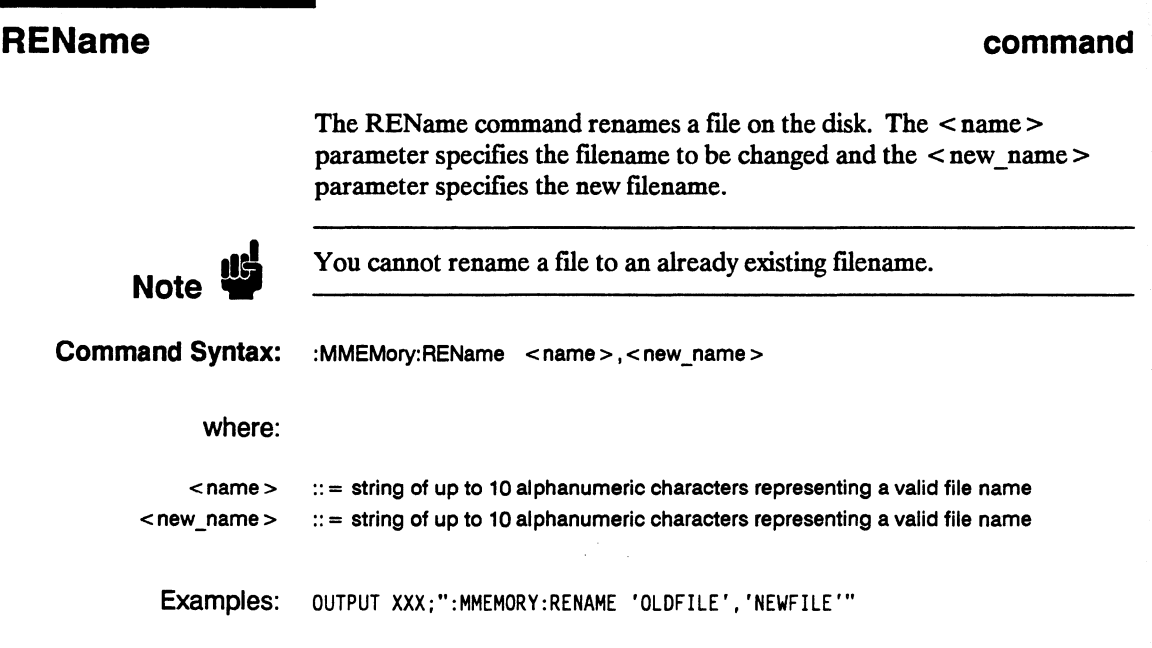

# **STORe**

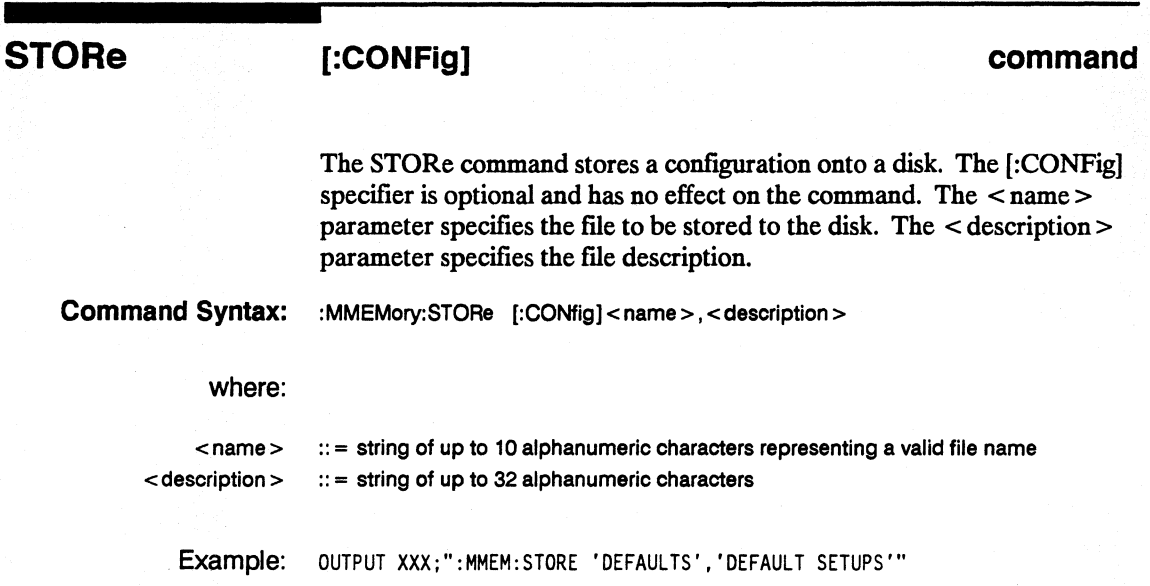

#### UPLoad

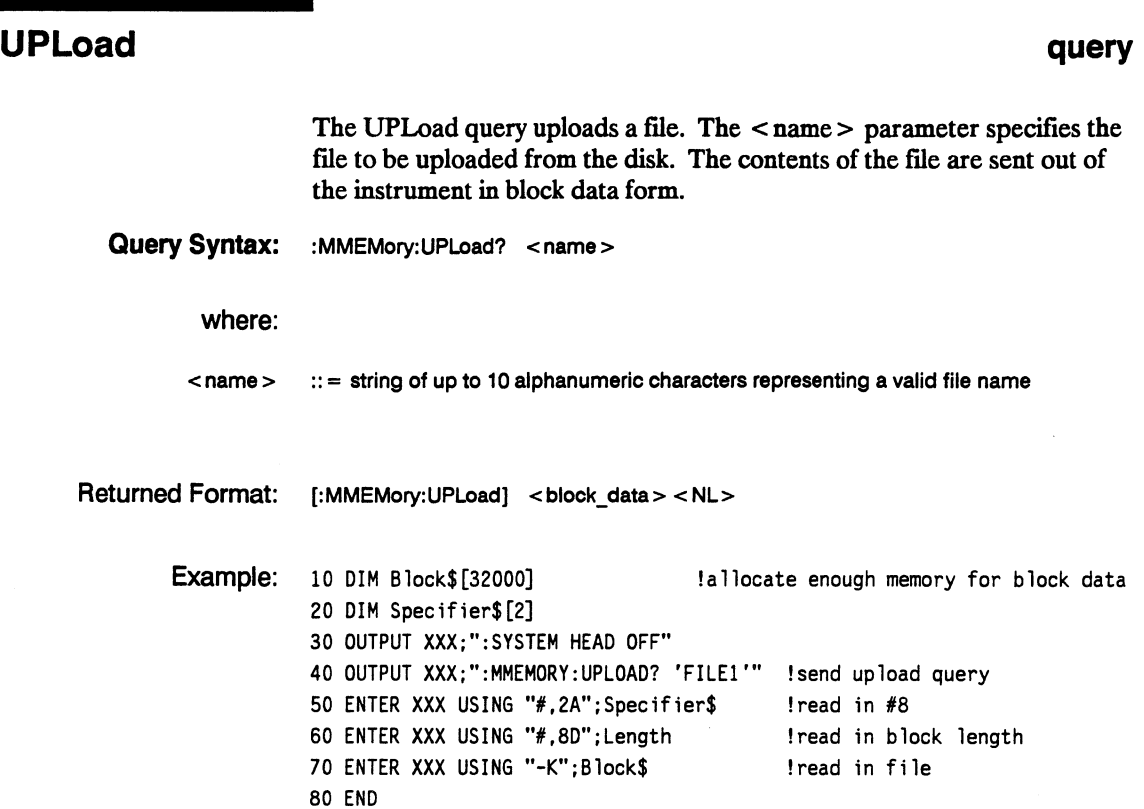

# DLISt Subsystem 8

**Introduction** The DLISt (dual list) subsystem contains the commands in the dual state listing menu. These commands are:

- COLumn
- LINE

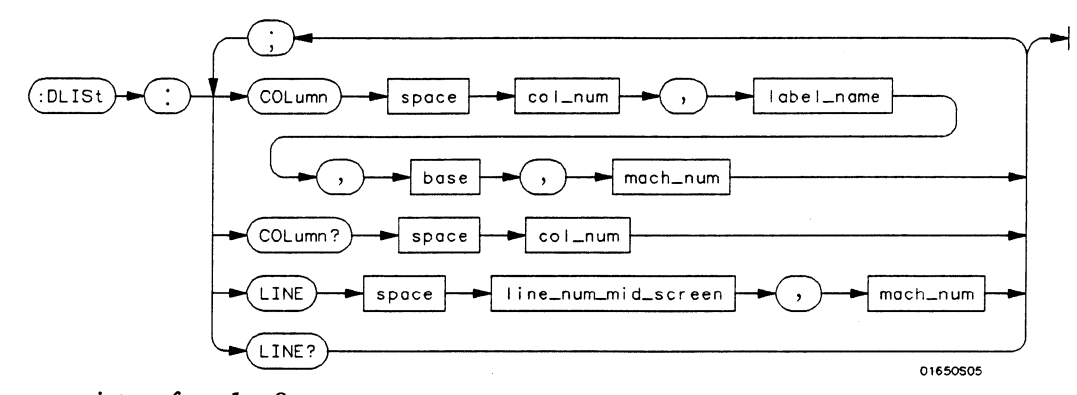

col  $\textbf{num} = \text{integer from } 1 \text{ to } 8$ label name  $= a$  *string of up to 6 alphanumeric characters* base = *{BINary IHEXacecimal1 OCTal* I *DECimal IASCii ISThfBol}*  mach num =  $\{1|2\}$ line\_num\_mid\_screen =  $integer from -1023 to +1023$ 

#### Figure 8-1. OUSt Subsystem Syntax Diagram

#### **OUSt**

#### **OUSt**

**selector** 

The DLISt selector (dual list) is used as part of a compound header to access those settings normally found in the Dual State Listing menu. The dual list displays data when two state analyzers are run simultaneously.

#### **Command Syntax:**  :DLlSt

Example: OUTPUT XXX;":DLIST:LINE 0.1"

# **COLumn**

#### **command/query**

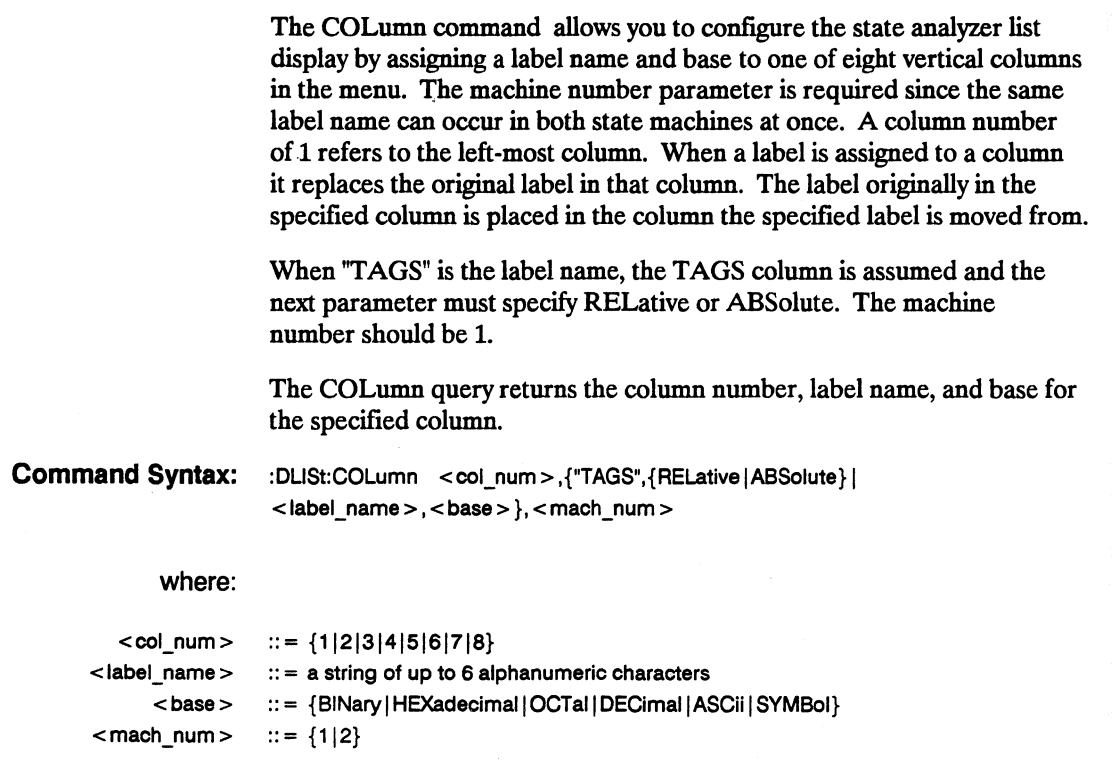

Example: OUTPUT XXX;":DLIST:COLUMN 4, 'DATA',HEXADECIMAL,1"

**HP 16528/16538 Programming Reference**  **DLiSt Subsystem 8-3** 

## **COLumn**

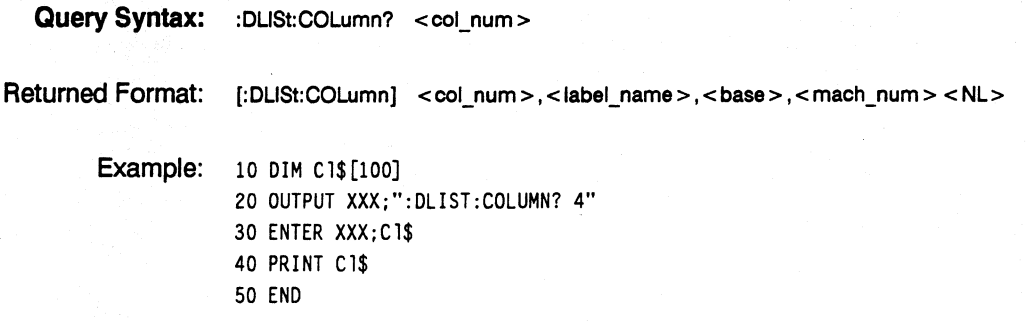

### **LINE**

## **command/query**

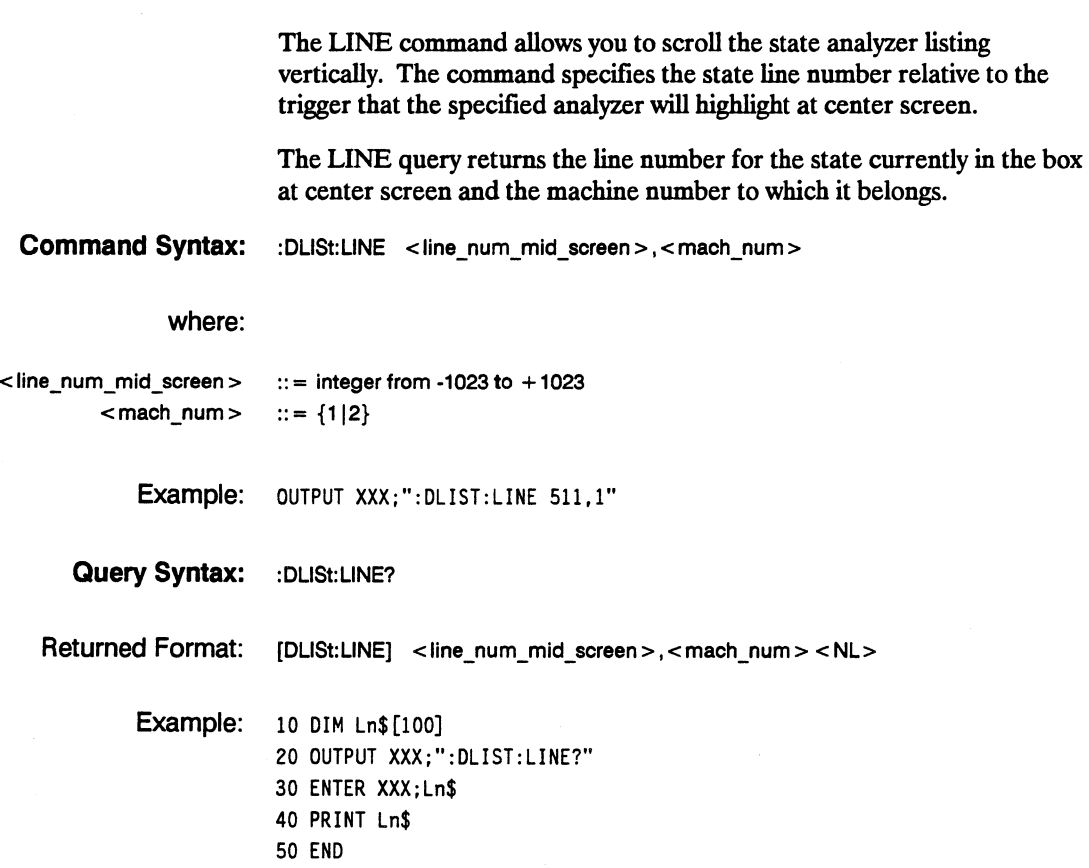

# WLISt Subsystem

#### Introduction

Two commands in the WLISt subsystem control the X and O marker placement on the waveforms portion of the Timing/State mixed mode display. These commands are XTIMe and OTIMe. The XSTate and OSTate queries return what states the X and 0 markers are on. Since the markers can only be placed on the timing waveforms, the queries return what state (state acquisition memory location) the marked pattern is stored in.

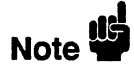

In order to have mixed mode, one machine must be a timing analyzer and the other must be a state analyzer with time tagging on (use MACHine < N> :STRace:TAG TIME).

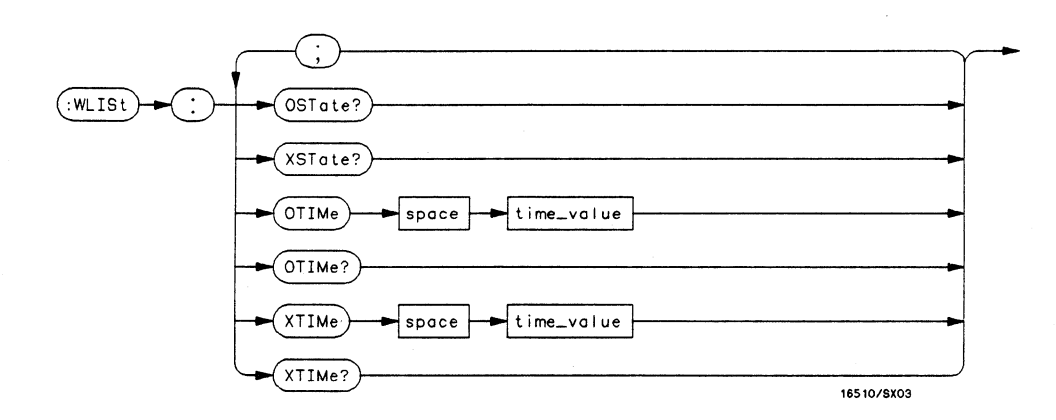

time\_value = real number

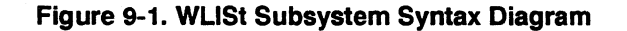

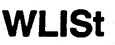

#### **WLiSt**

**selector** 

The WLISt (Waveforms/listing) selector is used as a part of a compound header to access the settings normally found in the Mixed Mode menu. Since the WLISt command is a root level command, it will always appear as the first element of a compound header.

I **Note ""** 

The WLISt Subsystem is only available when one state analyzer (with time tagging on) and one timing analyzer are specifted.

**Command Syntax:**  :WLlSt

Example:

OUTPUT XXX;":WLIST:XTIME 40.0E-6"

#### **eSTate**

#### **established and the contract of the contract of the contract of the contract of the contract of the contract of the contract of the contract of the contract of the contract of the contract of the contract of the contract**

The OSTate query returns the state where the 0 Marker is positioned. If data is not valid, the query returns 32767. **Query Syntax:** :WLISt:OSTate? Returned Format: [:WuSt:OSTate] <state\_num> <NL> where: <state\_num> ::= integer Example: 10 DIM 50\$ [100] 20 OUTPUT XXX;":WLI5T:05TATE?" 30 ENTER XXX;50\$

40 PRINT 50\$ 50 END

**HP 16528/16538 Programming Reference**  **WLISt Subsystem 9-3** 

#### **XSTate**

#### **XSTate query**

The XSTate query returns the state where the X Marker is positioned. If data is not valid, the query returns 32767.

**Query Syntax:** :WLlSt:XSTate?

Example: OUTPUT XXX,":WLIST:XSTATE?

Returned Format: [:WLISt:XSTate] <state\_num> <NL>

where:

<state\_num> ::= integer

Example: 10 DIM Sx\$ [100] 20 OUTPUT XXX;":WLIST:XSTATE?" 30 ENTER XXX;Sx\$ 40 PRINT Sx\$ 50 END

#### **OTIMe**

## **OTIMe COMPANDING COMPANDING COMPANDING COMPANDING COMPANDING COMPANDING COMPANDING COMPANDING COMPANDING COMPANDING COMPANDING COMPANDING COMPANDING COMPANDING COMPANDING COMPANDING COMPANDING COMPANDING COMPANDING COMP**

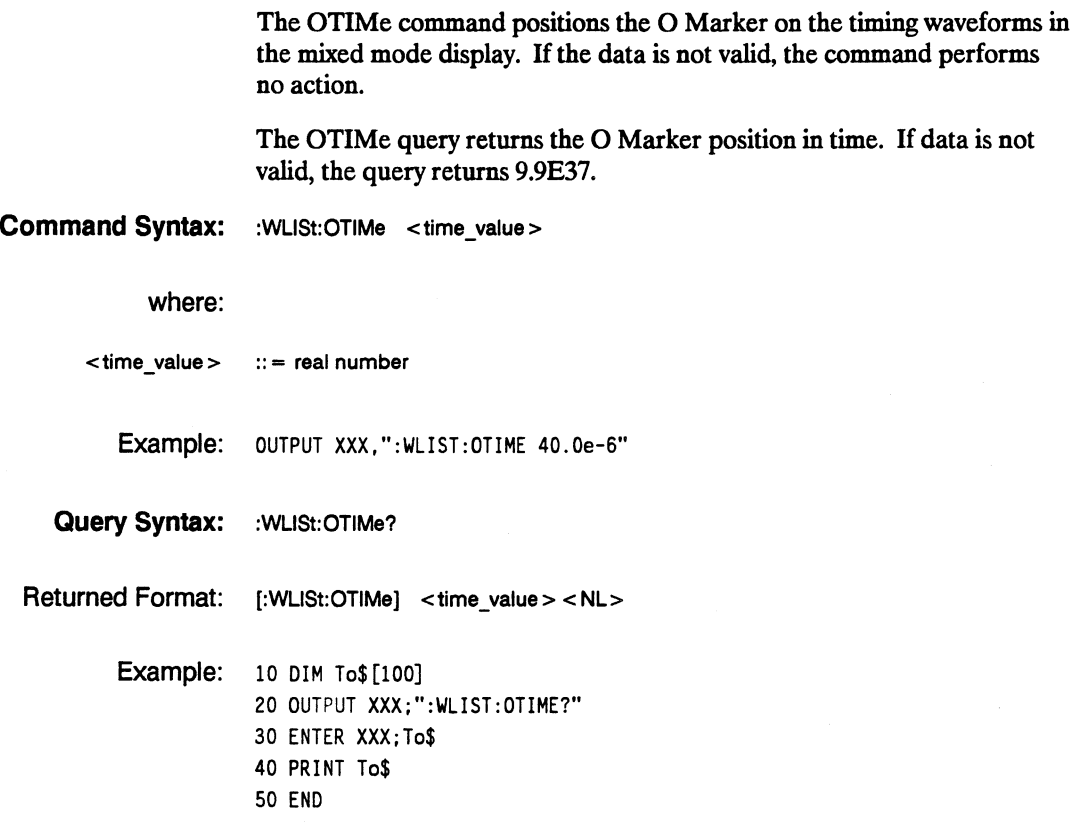

## **XTIMe**

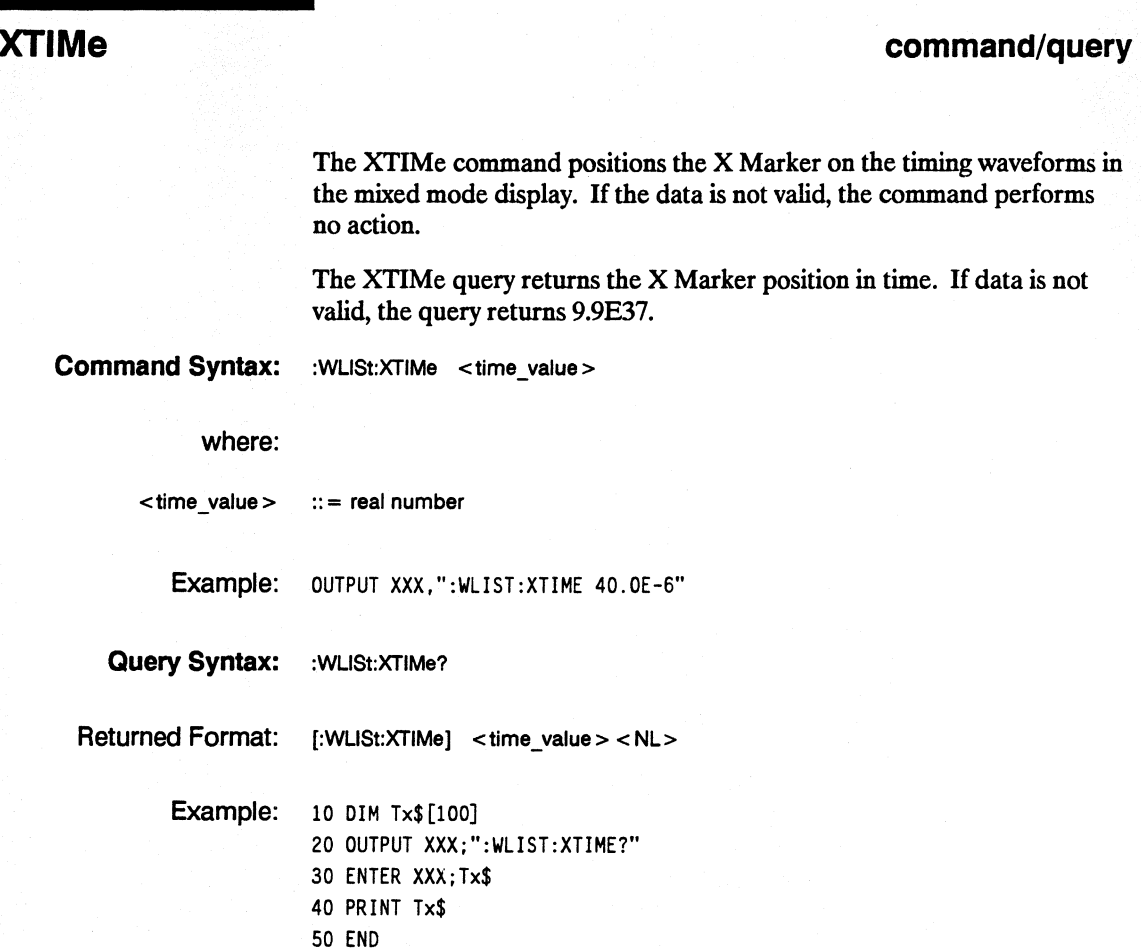

# **MACHine Subsystem**

#### **Introduction**

The MACHine subsystem contains the commands available for the State/Timing Configuration menu. These commands are:

- 
- ASSign
- AUToscale (Timing Analyzer only)
- NAME
- TYPE

There are actually two MACHine subsystems: MACHine1 and MACHine2. Unless noted, they are identical. In the syntax definitions you will see MACHine $\{1|2\}$  anytime the subject is applicable to both subsystems.

Additionally, the following subsystems are a part of the MACHine subsystem. Each is explained in a separate chapter.

- SFORmat subsystem • STRace subsystem
- SLISt subsystem
- SWAVeform subsystem
- SCHart subsystem
- COMPare subsystem
- TFORmat subsystem
- TTRace subsystem
- TWA Veform subsystem
- SYMBol subsystem
- (chapter 11) (chapter 12) (chapter 13) (chapter 14) (chapter 15) (chapter 16) (chapter 17) (chapter 18)
- (chapter 19) (chapter 20)

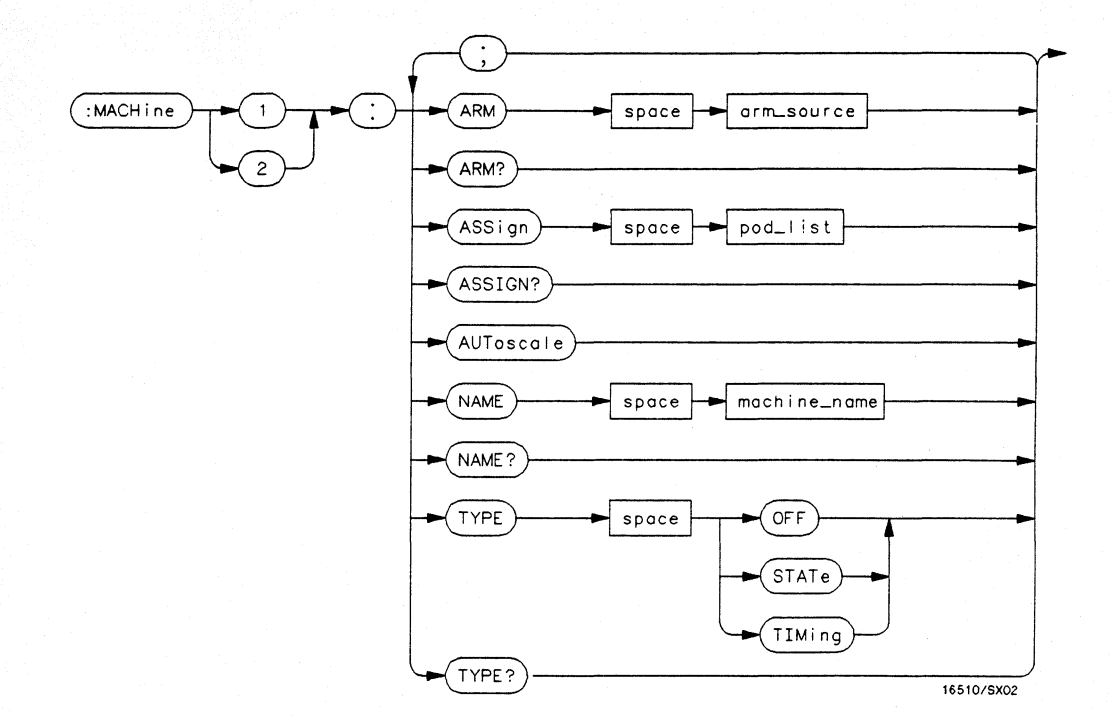

arm\_source =  $\{RUN \mid MACHine \{1 \mid 2\}\}$  $\text{pod\_list} = \{NONE \mid \textless pod\_num\textgreater f, \textless pod\_num\textgreater f... \}$ **pod\_num** =  $\{1 \mid 2 \mid 3 \mid 4 \mid 5\}$ **machine\_name** = *string of up to 10 alphanumeric characters* 

#### **Figure 10-1. Machine Subsystem Syntax Diagram**

**MACHine Subsystem 10-2** 

#### **MACHine**

## **MACHine**

#### **selector**

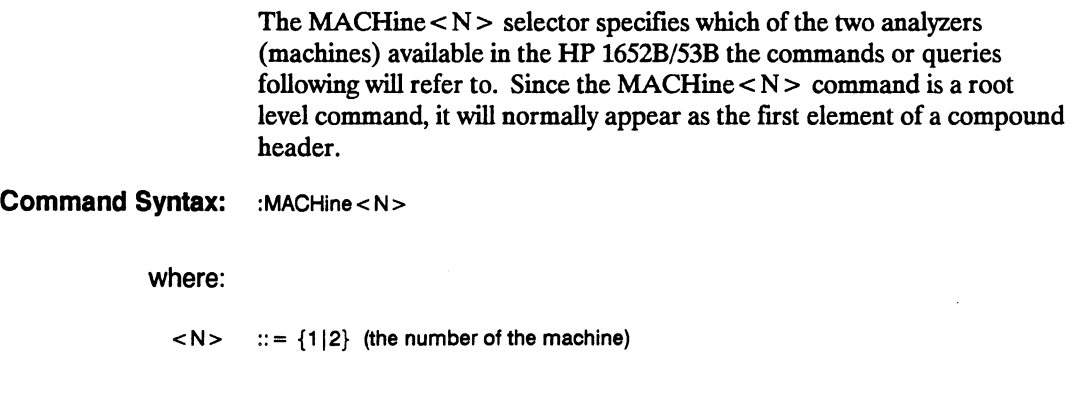

Example: OUTPUT XXX; ":MACHINEl:NAME 'ORAMTEST'"

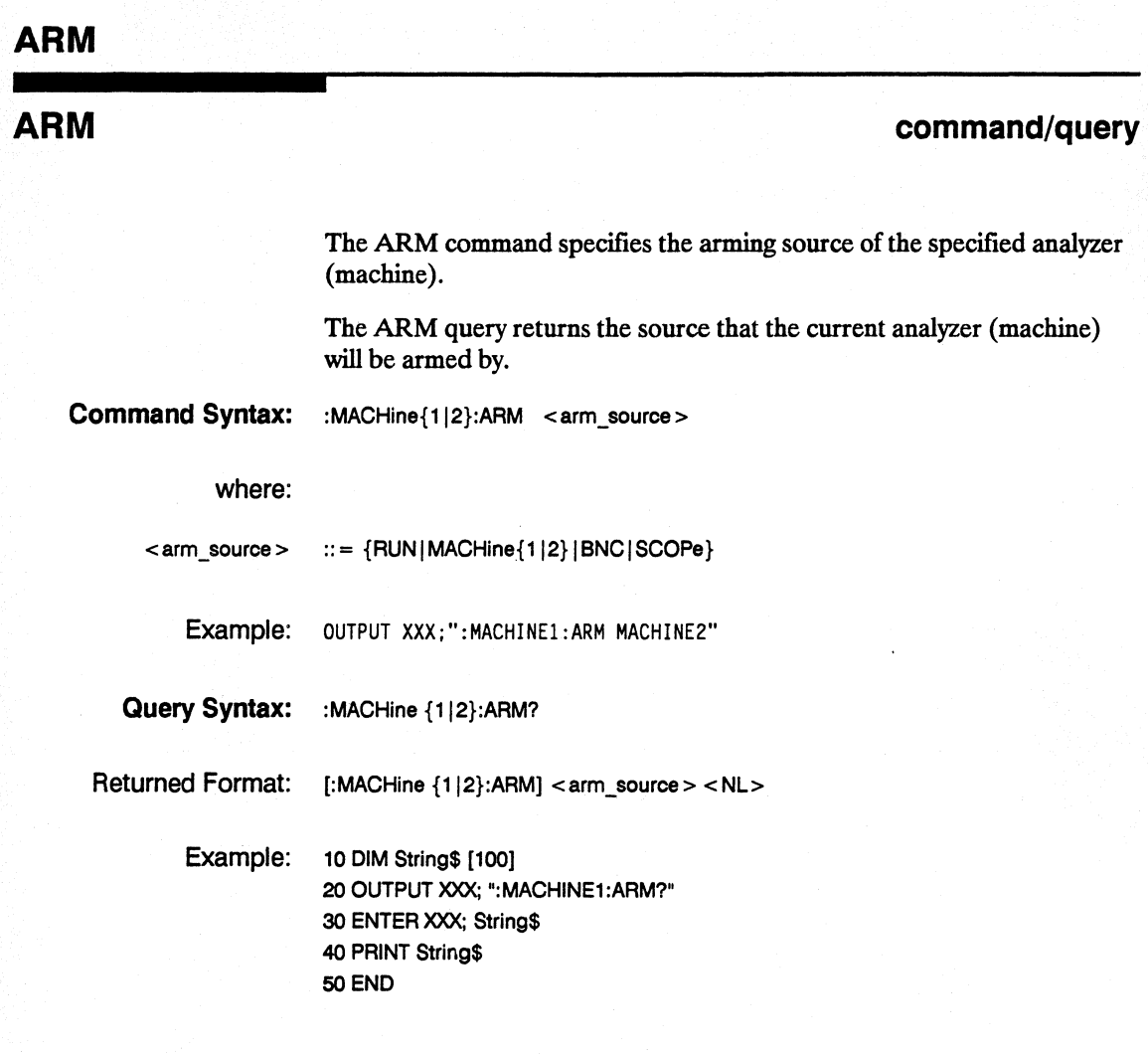

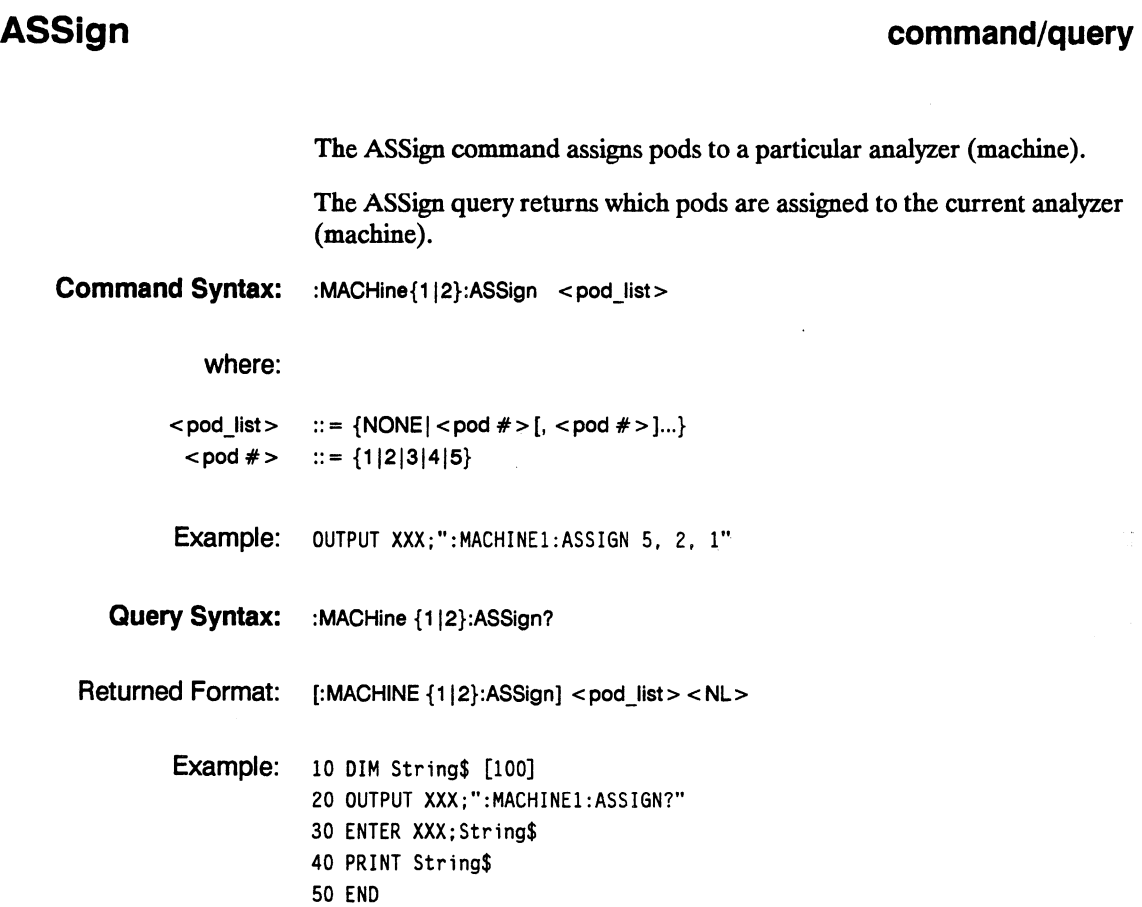

#### **AUToscale**

#### **AUToscale**

#### **command**

The AUToscale command causes the current analyzer (machine) to autoscale if the current machine is a timing analyzer. If the current machine is not a timing analyzer, the AUToscale command is ignored.

AUTosca1e is an Overlapped Command. Overlapped Commands allow execution of subsequent commands while the logic analyzer operations initiated by the Overlapped Command are still in progress. Command overlapping can be avoided by using the \*OPC and \*WAI commands in conjunction with AUToscale (see chapter 5, "Common Commands.")

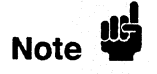

When the AUToscale command is issued, existing timing analyzer configurations are erased and the other analyzer is turned off.

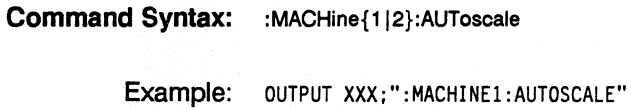

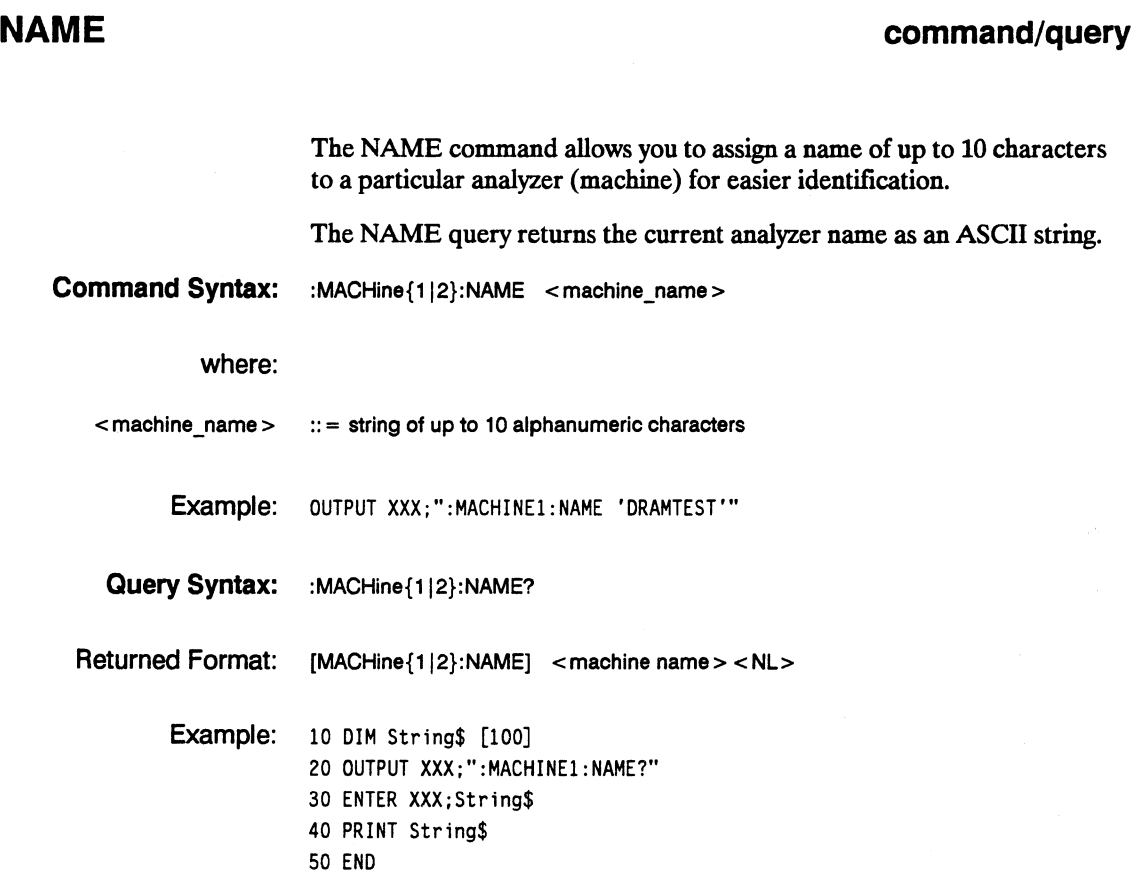

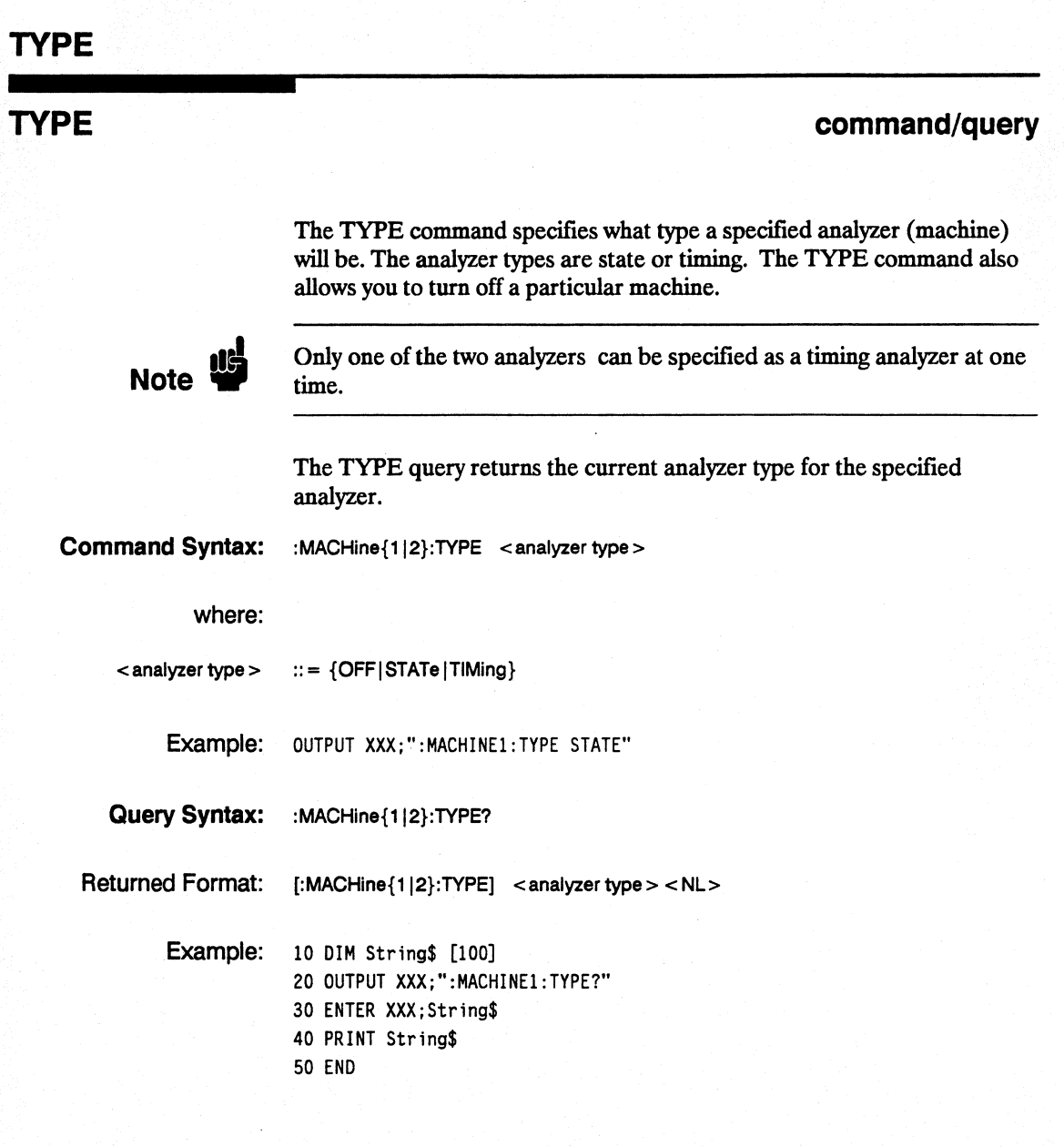

MACHine Subsystem  $10 - 8$
# **SFORmat Subsystem 11**

Introduction The SFORmat subsystem contains the commands available for the State Format menu in the HP 1652B/53B logic analyzer. These commands are:

- CLOCk
- CPERiod
- LABel<br>• MASTe
- **MASTer**
- **REMove**
- SLAV<sub>e</sub>
- THReshold

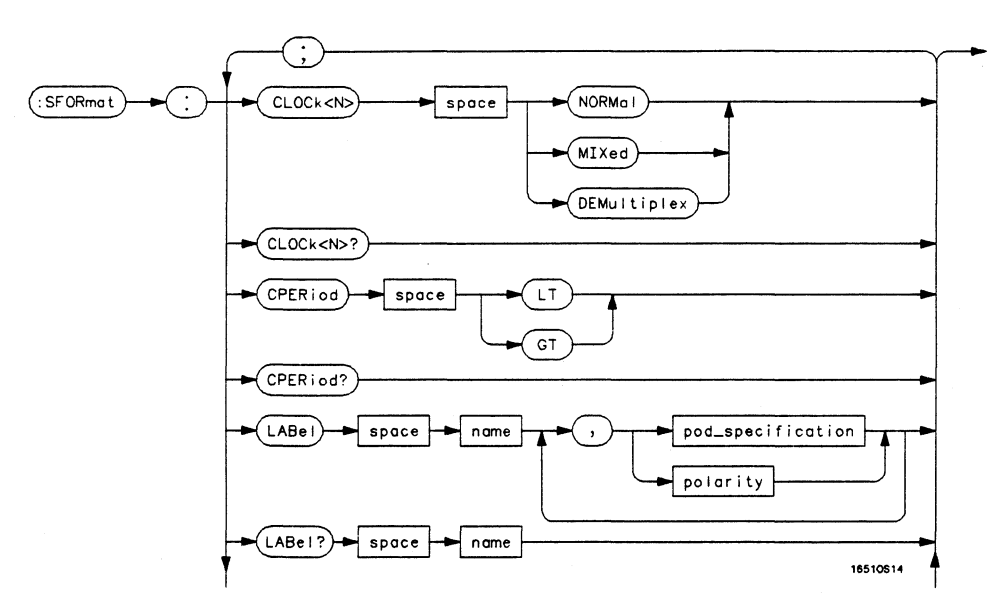

Figure 11-1. SFORmat Subsystem Syntax Diagram

HP 16528/16538 Programming Reference SFORmat Subsystem 11-1

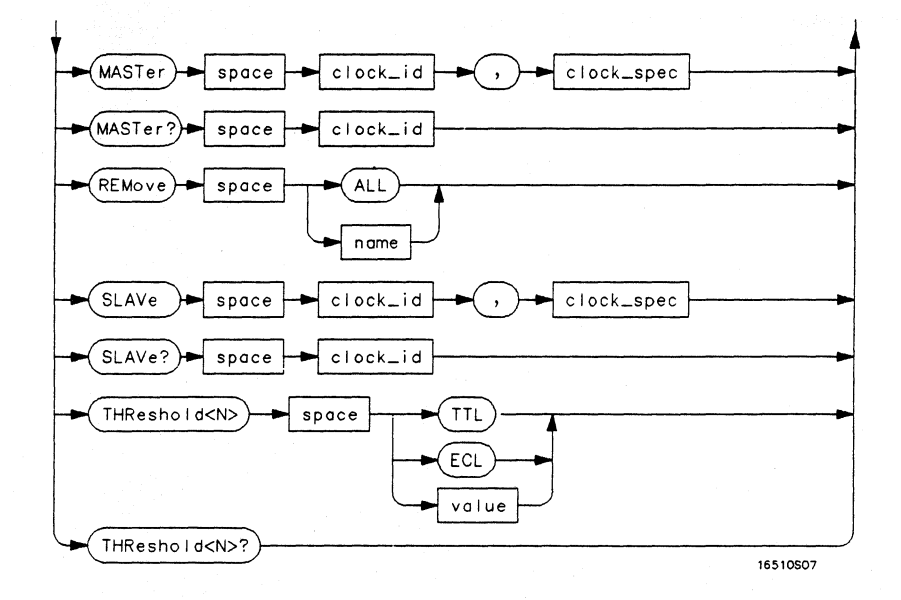

 $\langle N \rangle = \{1 \mid 2 \mid 3 \mid 4 \mid 5\}$ GT = *Greater Than 60 ns*  LT = *Less Than 60 ns*  name = *string of up to* 6 *alphanumeric characters*  polarity = *{POSitive* I *NEGative}*  pod\_specification = *fonnat (integer from 0 to* 65535) *for a pod (pods are assigned in decreasing order)*  clock id =  ${J | K | L | M | N}$  $clock\_spec = \{OFF \mid RISing \mid FALLing \mid BOTH \mid LOW \mid HIGH\}$ value = *voltage (real number)* -9.9 to  $+9.9$ 

Figure 11-1. SFORmat Subsystem Syntax Diagram (continued)

SFORmat Subsystem 11-2

# **SFORmat**

# **SFORmat**

**selector** 

The SFORmat (State Format) selector is used as a part of a compound header to access the settings in the State Format menu. It always follows the MACHine selector because it selects a branch directly below the MACHine level in the command tree.

**Command Syntax:**  :MACHine{112}:SFORmat

> Example: OUTPUT XXX;":MACHINE2:SFORMAT:MASTER J. RISING"

**HP 16528/16538 Programming Reference** 

**SFORmat Subsystem 11-3** 

# **CLOCk CLOCk CLOCK CLOCK COMPANDED <b>CLOCK COMPANDED COMPANDED COMPANDED COMPANDED COMPANDED COMPANDED COMPANDED** The CLOCk command selects the clocking mode for a given pod when the pod is assigned to the state analyzer. When the NORMal option is specified, the pod will sample all 16 channels on the master clock. When the MIXed option is specified, the upper 8 bits will be sampled by the master clock and the lower 8 bits will be sampled by the slave clock. When the DEMultiplex option is specified, the lower 8 bits will be sampled on the slave clock and then sampled again on the master clock. The master clock always follows the slave clock when both are used. The CLOCk query returns the current clocking mode for a given pod. **Command Syntax:** :MACHine{1|2}:SFORmat:CLOCk<N> <clock\_mode> where:  $< N >$  :: = Pod {1|2|3|4|5}  $\text{ :: = \{NORMal | MIXed | DEMultiplex\}$ Example: OUTPUT XXX; ": MACHINE1: SFORMAT: CLOCK2 NORMAL" Query Syntax: :MACHine{1|2}:SFORmat:CLOCk<N>? Returned Format: [:MACHine{1|2}:SFORmat:CLOCK<N>] <clock\_mode><NL> Example: 10 DIM String\$ [100] 20 OUTPUT xxx; ":MACHINE1:SFORMAT:CLOCK2?" 30 ENTER xxx; String\$ 40 PRINT String\$ 50 END

**SFORmat Subsystem 11-4** 

# **CPERiod**

# **CPERiod**

#### **command/query**

The CPERiod command allows you to set the state analyzer for input clock periods of greater than or less than 60 ns. Either LT or GT can be specified. LT signifies a state input clock period of less than 60 ns, and GT signifies a period of greater than 60 ns.

Because count tagging requires a minimum clock period of 60 ns, the CPERiod and TAG commands are interrelated (the TAG command is in the STRace subsystem). When the clock period is set to Less Than, count tagging is turned off. When count tagging is set to either state or time, the clock period is automatically set to Greater Than.

The CPERiod query returns the current setting of clock period.

**Command Syntax:** :MACHine{1|2}:SFORmat:CPERiod {LT|GT}

where:

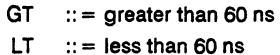

Example: OUTPUT XXX;":MACHINE2:SFORMAT:CPERIOD GT"

**Query Syntax:** :MACHine{112}:SFORmat:CPERiod?

Returned Format: [:MACHine{1|2}:SFORmat:CPERiod] {GT|LT}<NL>

Example: 10 DIM String\$[100] 20 OUTPUT XXX;":MACHINE2:SFORMAT:CPERIOD? 30 ENTER XXX; String\$ 40 PRINT String\$ 50 END

**SFORmat Subsystem 11-5** 

### **LABel**

### **LABel**

#### **command/query**

The LABel command allows you to specify polarity and assign channels to new or existing labels. If the specified label name does not match an existing label name, a new label will be created.

The order of the pod-specification parameters is significant. The first one listed will match the highest-numbered pod assigned to the machine you're using. Each pod specification after that is assigned to the next-highest-numbered pod. This way they match the left-to-right descending order of the pods you see on the Format display. Not including enough pod specifications results in the lowest-numbered pod( s) being assigned a value of zero (all channels excluded). If you include more pod specifications than there are pods for that machine, the extra ones will be ignored. However, an error is reported anytime more than five pod specifications are listed.

The polarity can be specified at any point after the label name.

Since pods contain 16 channels, the format value for a pod must be between 0 and 65535 ( $2^{16}$ -1). When giving the pod assignment in binary (base 2), each bit will correspond to a single channel. A "1" in a bit position means the associated channel in that pod is assigned to that pod and bit. A "0" in a bit position means the associated channel in that pod is excluded from the label. For example, assigning  $\#B1111001100$  is equivalent to entering "...... $***$ ...\*\*\*..." through the front-panel user interface.

A label can not have a total of more than 32 channels assigned to it.

The LABel query returns the current specification for the selected (by name) label. If the label does not exist, nothing is returned. The polarity is always returned as the fIrst parameter. Numbers are always returned in decimal format.

**SFORmat Subsystem 11-6** 

**Command Syntax:** :MACHine{1|2}:SFORmat:LABel <name>[, {<polarity> | <assignment>}]...

#### where:

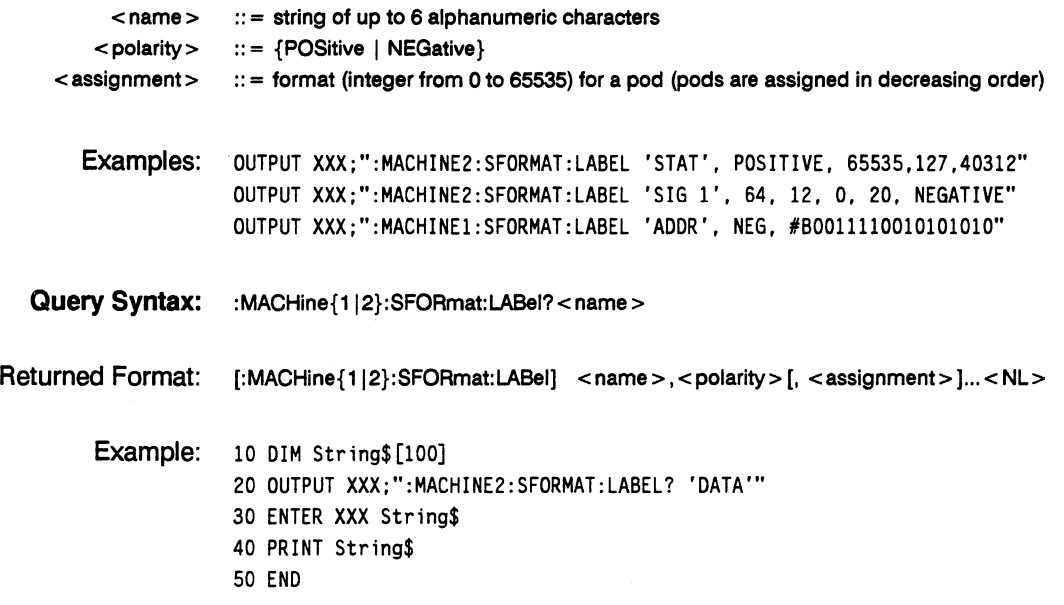

### **MASTer**

#### **MASTer**

#### **command/query**

The MASTer clock command allows you to specify a master clock for a given machine. The master clock is used in all clocking modes (Normal, Mixed, and Demultiplexed). Each command deals with only one clock  $(J,K,L,M,N)$ ; therefore, a complete clock specification requires five commands, one for each clock .. Edge specifications (RISing, FALLing, or BOTH) are ORed. Level specifications (LOW or HIGH) are ANDed.

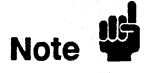

At least one clock edge must be specified.

The MASTer query returns the clock specification for the specified clock.

**Command Syntax:** :MACHine{1|2}:SFORmat:MASTer <clock id>,<clock spec>

where:

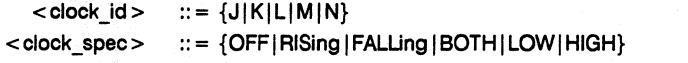

Example: OUTPUT XXX;":MACHINE2:SFORMAT:MASTER J, RISING"

**Query Syntax:** :MACHine{1|2}:SFORmat:MASTer? < clock id >

Returned Format: [:MACHine{1|2}:SFORmat:MASTer] <clock\_id>,<clock\_spec><NL>

Example: 10 DIM String\$[100] 20 OUTPUT XXX;":MACHINE2:SFORMAT:MASTER?<clock\_id>" 3D ENTER xxx String\$ 40 PRINT String\$ 50 END

**SFORmat Subsystem 11-8** 

# **REMove**

#### **REMove** command **REMOVE**

The REMove command allows you to delete all labels or anyone label for a given machine.

**Command Syntax:** :MACHine{1|2}:SFORmat:REMove {<name>|ALL}

where:

 $\langle$  name  $>$  :: = string of up to 6 alphanumeric characters

Examples: OUTPUT XXX;": MACHINE2: SFORMAT: REMOVE 'A'" OUTPUT XXX;":MACHINE2:SFORMAT:REMOVE ALL"

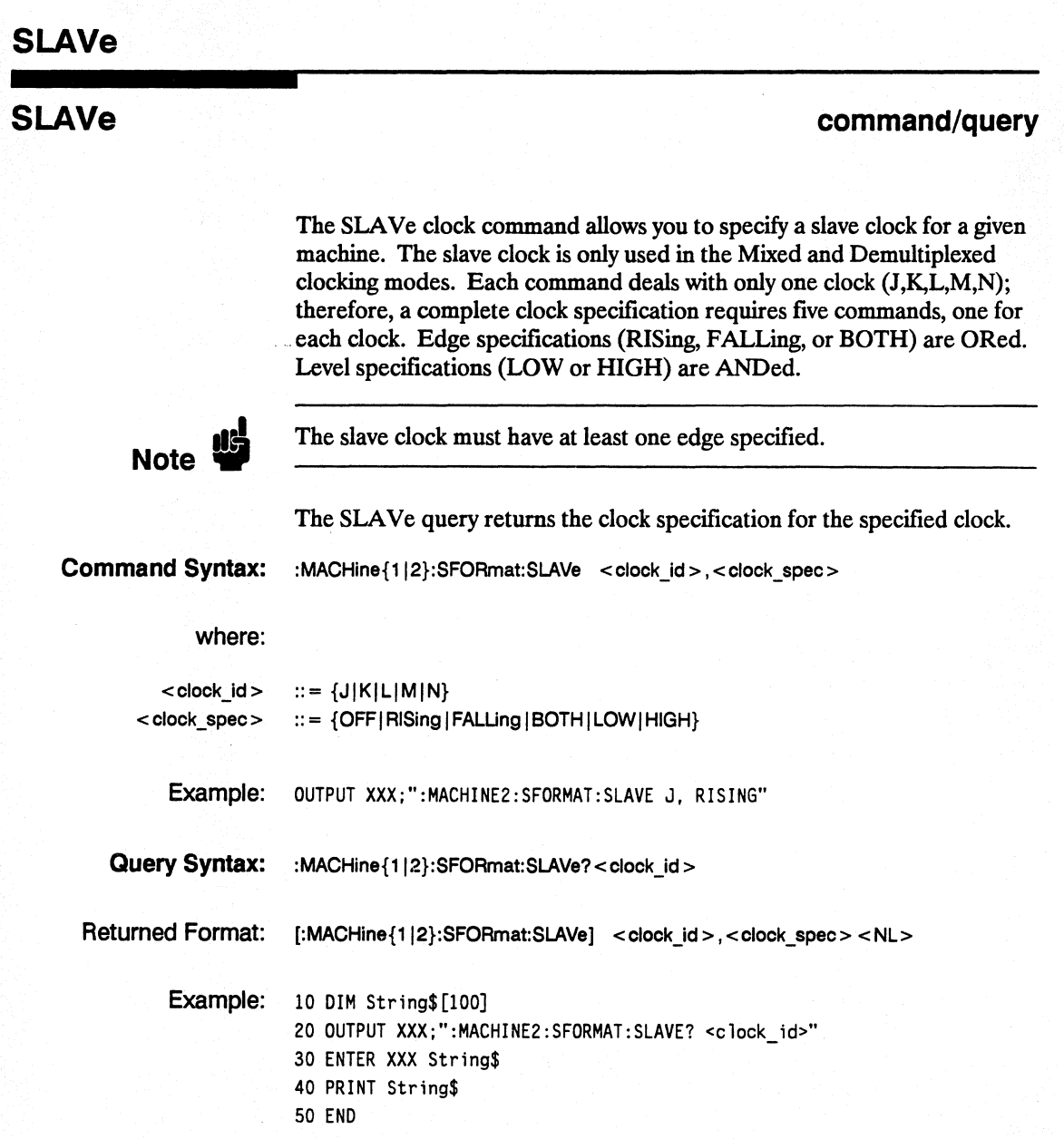

**SFORmat Subsystem 11-10** 

# **THReshold**

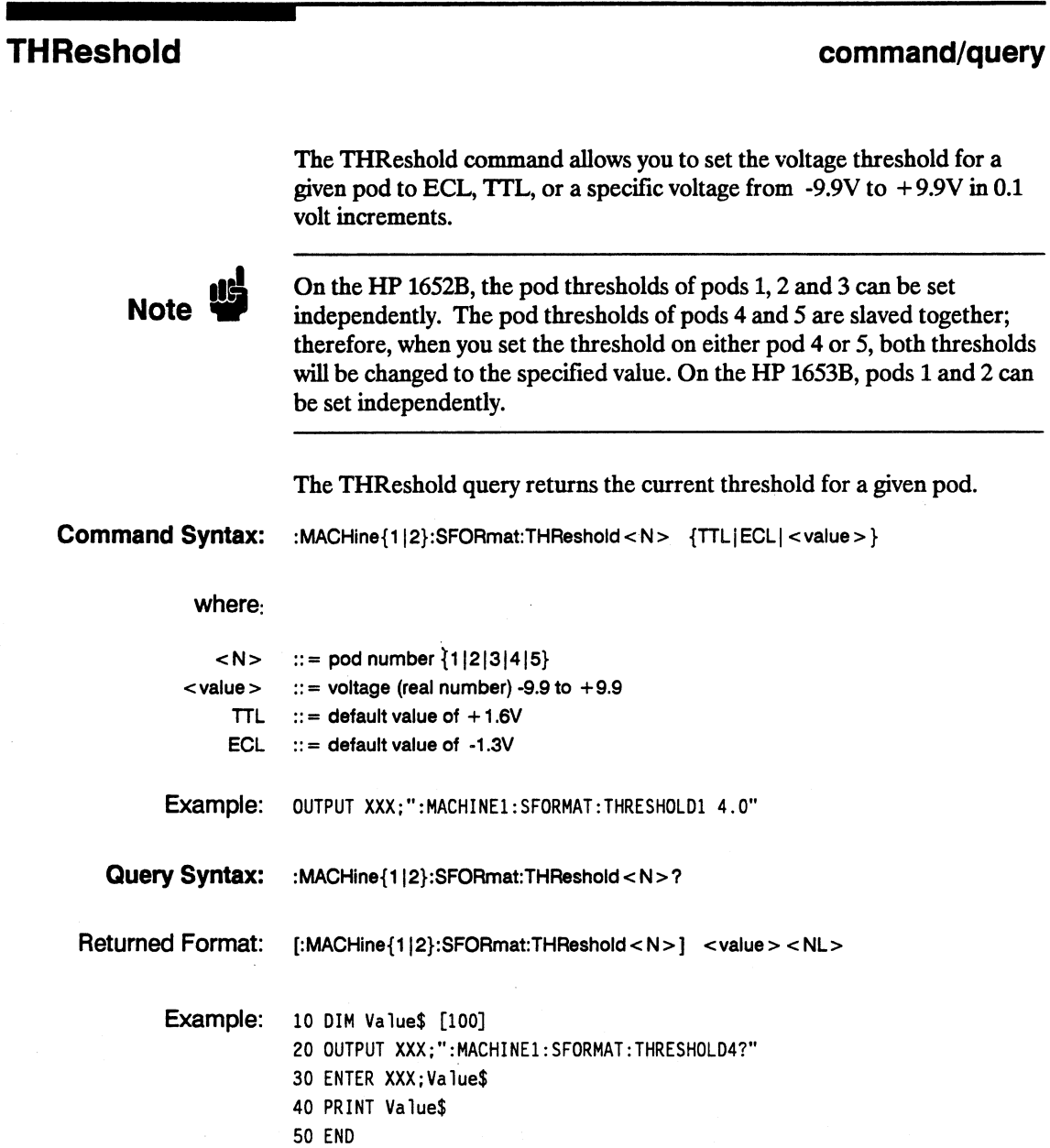

HP 16528/16538 Programming Reference SFORmat Subsystem 11-11

# STRace Subsystem **12**

**Introduction** The STRace subsystem contains the commands available for the State Trace menu in the HP 1652B/53B logic analyzer. The STRace subsystem commands are:

- BRANch<br>• FIND
- FIND<br>• PRES
- PREStore
- RANGe
- RESTart
- **SEQuence**
- STORe
- TAG
- TERM

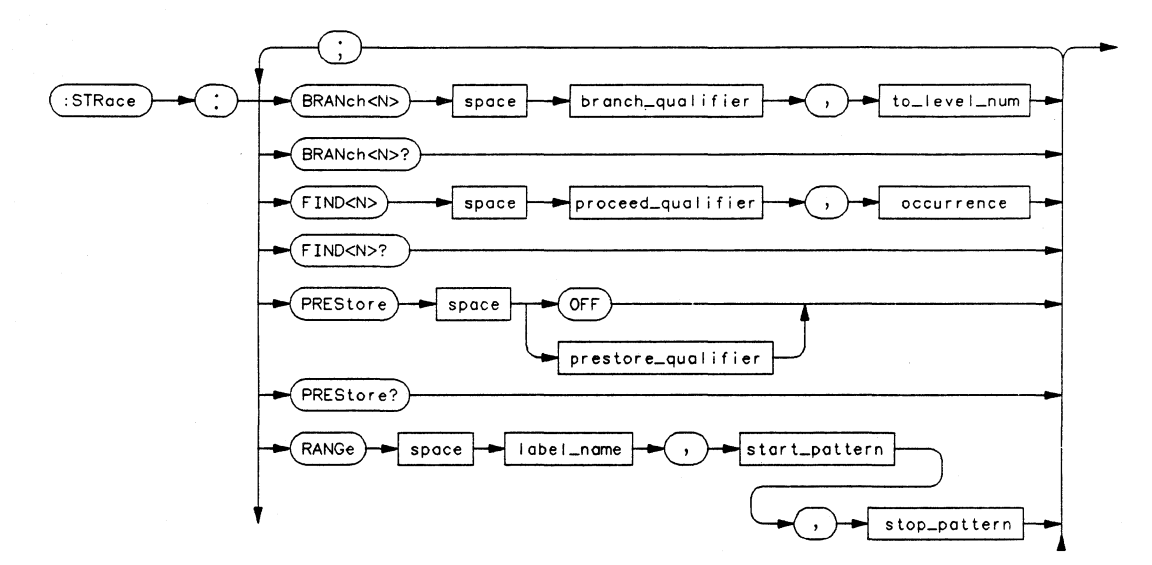

Figure 12-1. STRace Subsystem Syntax Diagram

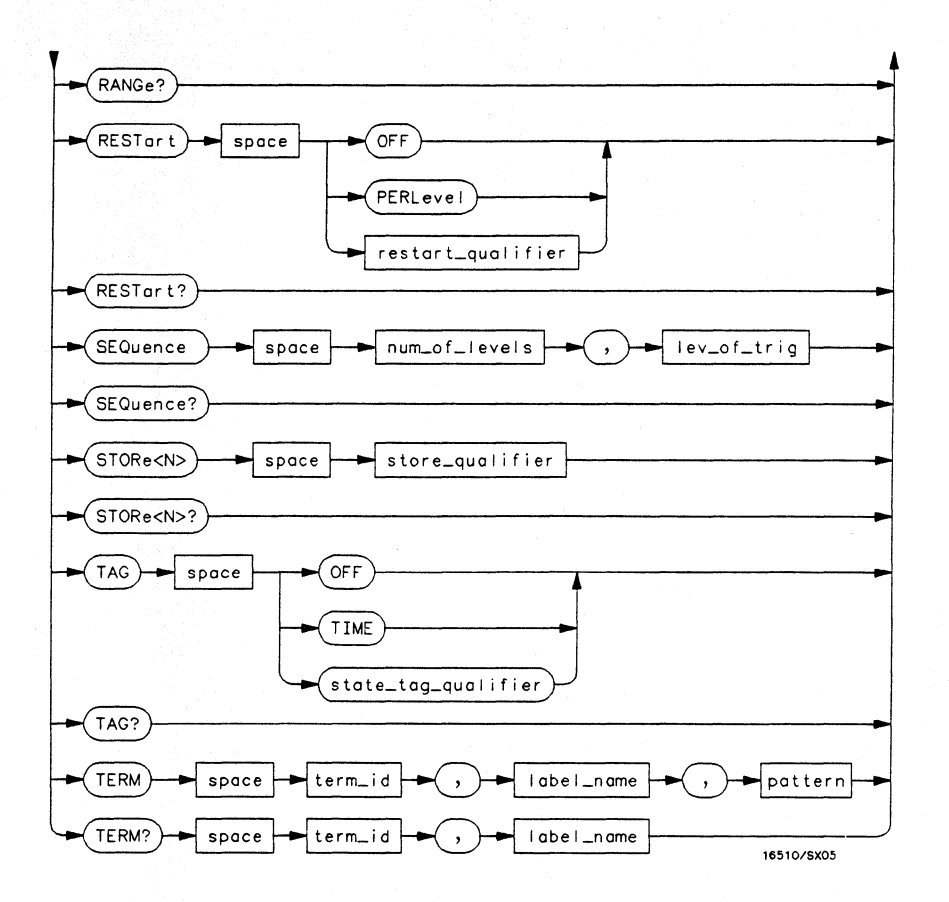

**Figure 12-1. STRace Subsystem Syntax Diagram (continued)** 

```
branch qualifier = \ltqualifier >to lev \mu num = integer from 1 to trigger level when \langle N \rangle is less than or equal to the trigger level, or
      from (trigger level + 1) to \ltnum of levels \gt when \lt N is greater than the trigger level
proceed_qualifier = < qualifier> 
occurrence = number from 1 to 65535 
prestore_qual = <qualifier> 
label name = string of up to 6 alphanumeric characters
start pattern = "\{\#B\{0|1\}\dots\}#Q{OII/2/3/4/5/6/7} ... / 
      #H{O/I/2/3/4/5/6/7/819/A /BIC/D/E/F} ... / 
      {O/I/2/3/4/5/6/7/8/9} ... }" 
stop pattern = \sqrt[n]{\#B\{0|1\}} \dots#Q{O/I/2/3/4/5/6/7} ... I 
      #H{O/I/2/3/4/5/6/7/8/9/A/B/C/D/E/F} ... / 
      {O/I/2/3/4/5/6/7/8/9} ... }" 
restart_qualifier = <qualifier> 
num _of_levels = integer from 2 to 8 when ARM is RUN or from 2 to 7 otherwise 
lev_of_trig = integer from 1 to (number of existing sequence levels - 1) 
store_qualifier = < qualifier> 
state tag qualifier = \lt qualifier >term id = {A|B|C|D|E|F|G|H}\textbf{pattern} = "\{H\#B\{0|I|X\}...|}#Q{O/II2/314/5/6/7/X} ... / 
      #H{O/I/2/3/4/5/6/7/8/9/A IB/C/D/E/F/X} ... / 
      {O/I/2/3/4/5/6/7/8/9} ... }" 
qualifier = \{ANYState \mid NOSTate \mid \langle \textit{any term} \rangle \mid (\textit{expression1}[ \{ AND \} \cap \mathcal{OR} \} \langle \textit{expression2} \rangle ) \mid(expression2[\{AND|OR\} < expression1>])any_term = \{<\sigma term1> |<\sigma and term1> |<\sigma term2> | and term2}
ext{expression1} = \{ <or\;tem1> [OR < or\;tem1> ] ... \} < and\;tem1> [AND < and\;tem1> ] ... \}expression2 = \{<or\ term2>|OR|<or\ term2>|...|<and\ term2>|AND|<and\ term2>|...|\}or_term1 = \{A \mid B \mid C \mid D \mid INRange \mid OUTRange \}and term1 = {NOTA | NOTB | NOTC| NOTD | INRange | OUTRange}or_term2 = {E|F|G|H}and_term2 = \{NOTE|NOTE|NOTF|NOTG|NOTH\}
```
#### Figure 12-1. STRace Subsystem Syntax Diagram (continued)

## **STRace**

# **STRace**

**selector** 

The STRace (State Trace) selector is used as a part of a compound header to access the settings found in the State Trace menu. It always follows the MACHine selector because it selects a branch directly below the MACHine level in the command tree.

**Command Syntax:**  :MACHine{112}:STRace

> Example: OUTPUT XXX;":MACHINE1:STRACE:TAG TIME"

**STRace Subsystem 12-4** 

# **BRANch**

# **BRANch**

#### **command/query**

The BRANch command defines the branch qualifier for a given sequence level. When this branch qualifier is matched, it will cause the sequencer to jump to the specified sequence level.

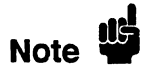

"RESTART PERLEVEL" must have been invoked for this command to have an effect (see RESTart command).

The terms used by the branch qualifier (A through H) are defmed by the TERM command. The meaning of INRange and OUTRange is determined by the RANGe command.

Within the limitations shown by the syntax defmitions, complex expressions may be formed using the AND and OR operators. Expressions are limited to what you could manually enter through the front panel. Regarding parentheses, the syntax defmitions on the next page show only the required ones. Additional parentheses are allowed as long as the meaning of the expression is not changed. For example, the following two statements are both correct and have the same meaning. Notice that the conventional rules for precedence are not followed.

OUTPUT XXX;":MACHINE1:STRACE:BRANCH1 (C OR D AND F OR G). 1" OUTPUT XXX;":MACHINE1:STRACE:BRANCH1 ((C OR D) AND (F OR G)). 1"

Figure 12-2 shows a complex expression as seen on the Format display.

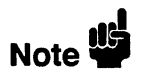

Branching across the trigger level is not allowed. Therefore, the values for  $\langle N \rangle$  and  $\langle \text{to level num} \rangle$  must both be either on or before the trigger level, or they must both be after the trigger level. The trigger level is determined through the SEQuence command.

The BRANch query returns the current branch qualifier specification for a given sequence level.

**HP 16528/16538 Programming Reference** 

**STRace Subsystem 12-5** 

### **BRANch**

**Command Syntax:** :MACHine{1|2}:STRace:BRANch < N> <br />
<br />
<br />
<br />
<br />
<br />
<br />
<br />
<br />
<br />
<br />
<br />
<br />
<br />
<br />
<br />
<br />
<br />
<br />
<br />
<br />
<br />
<br />
<<br />
<b where:  $< N >$ < to-level\_number >  $<$  number of levels  $>$ <br />
knowled <br />
dualifier>
dualifier>
dualifier>
dualifier>
dualifier>
dualifier>
dualifier>
dualifier>
dualifier>
dualifier>
dualifier>
dualifier>
dualifier>
dualifier>
dualifier>  $\leq$ any term $>$ < expression 1 > < expression2 >  $<$  or term 1  $>$  $<$  and term 1  $>$  $<$  or term2  $>$  $<$  and term2  $>$ Examples:  $::=$  an integer from 1 to  $\lt$  number\_of\_levels  $>$  $::$  integer from 1 to trigger level, when  $< N$  is less than or equal to the trigger level or from (trigger level  $+1$ ) to  $\lt$  number of levels  $\gt$ , when  $\lt N$  is greater than the trigger level  $\cdots$  integer from 2 to the number of existing sequence levels (maximum 8)  $:: = {$  ANYState | NOSTate |  $\lt$ any\_term > |  $(<sub>expression1</sub> > [{<sub>AND</sub>|OR}<sub>expression2</sub> ])$ (<expression2>[{AND|OR} <expression1>]) } :: =  ${ < or \ term1 > | < and \ term1 > | < or \ term2 > | < and \ term2 > }$ :: =  $\{<\text{or term1} > |OR < \text{or term1} > ]... \}$  < and term 1 > [AND < and term 1 > ]...} :: =  $\{ < \text{or term2} > \text{IOR} < \text{or term2} > \text{l...} \}$  < and term2 >  $\{ \text{AND} < \text{and term2} > \text{l...} \}$  $:: = {A|B|C|D|}$  IN Range | OUTRange }  $::=$  {NOTA | NOTB | NOTC | NOTD | IN Range | OUTRange }  $::=$  {EIFIGIH}  $::=$  {NOTE|NOTF|NOTG|NOTH} OUTPUT XXX;":MACHINE1:STRACE:BRANCHl ANYSTATE, 3" OUTPUT XXX;":MACHINE2:STRACE:BRANCH2 A, 7" OUTPUT XXX;":MACHINE1:STRACE:BRANCH3 ((A OR B) OR NOTG). 1" **Query Syntax** :MACHine{112}:STRace:BRANch<N>? Returned Format:  $\int$ : MACHine{1|2}:STRace:BRANch < N >  $\lt$  branch\_qualifier >, <to-level\_num > <NL > Example: 10 DIM String\$ [100] 20 OUTPUT XXX;":MACHINE1:STRACE:BRANCH3?" 30 ENTER XXX;String\$ 40 PRINT String\$

50 END

**STRace Subsystem 12-6** 

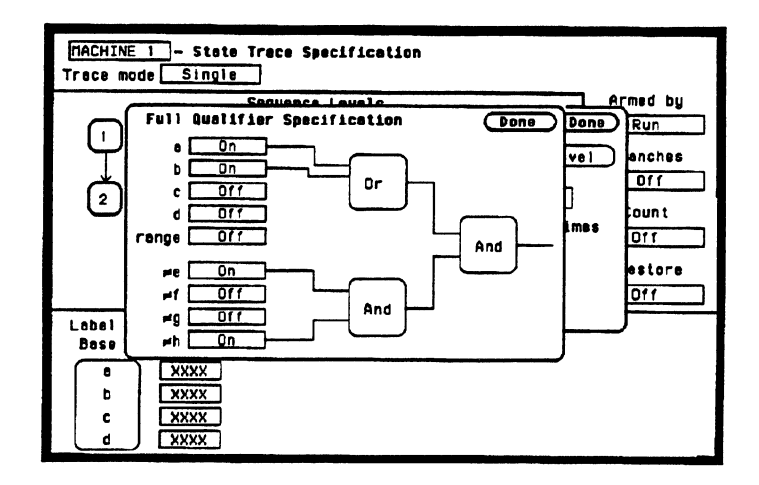

.=igure 12-2. Complex qualifier

Figure 12-2 is a front panel representation of the complex qualifier (a Or b) And ( $\neq$ e And  $\neq$ h). The following example would be used to specify this complex qualifier.

OUTPUT XXX;":MACHINE1:STRACE:BRANCHl ((A OR B) AND (NOTE AND NOTH)). 2"

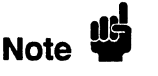

Terms A through D and RANGE must be grouped together and terms  $E$  through  $H$  must be grouped together. In the first level, terms from one group may not be mixed with terms from the other. For example, the expression ( $(A \t{OR INRANGE})$  AND $(C \t{OR H})$ ) is not allowed because the term C cannot be specified in the E through H group.

Keep in mind that, at the first level, the operator you use determines which terms are available. When AND is chosen, only the NOT terms may be used. Either AND or OR may be used at the second level to join the two groups together. It is acceptable for a group to consist of a single term. Thus, an expression like (B AND G) is legal, since the two operands are both simple terms from separate groups.

HP 16528/16538 Programming Reference

STRace Subsystem 12-7

#### **FIND FIND command/query**  The FIND command defines the proceed qualifier for a given sequence level. The qualifier tells the state analyzer when to proceed to the next sequence level. When this proceed qualifier is matched the specified number of times, the sequencer will proceed to the next sequence level. The state that causes the sequencer to switch levels is automatically stored in memory whether it matches the associated store qualifier or not. In the sequence level where the trigger is specified, the FIND command specifies the trigger qualifier (see SEQuence command). The terms A through H are defmed by the TERM command. The meaning of INRange and OVTRange is determined by the RANGe command. Expressions are limited to what you could manually enter through the Format menu. Regarding parentheses, the syntax defmitions below show only the required ones. Additional parentheses are allowed as long as the meaning of the expression is not changed. See fIgure 6-2 for a detailed example. The FIND query returns the current proceed qualifier specification for a given sequence level. **Command Syntax:** :MACHine{1|2}:STRace:FIND<N> <proceed qualifier>,<occurrence> where:  $< N >$ < occurrence > < proceed\_qualifier>  $\leq$ any term $>$ < expression 1 > < expression2 >  $<$  or term 1  $>$ < and\_term 1 > <or term2>  $<$  and  $term2 >$  $\therefore$  = integer from 1 to the number of existing sequence levels (maximum 8)  $\cdots$  = integer from 1 to 65535  $::=$  { ANYState | NOSTate |  $\leq$  any term > |  $(<sub>expression1</sub>$  =  ${\rm \{AND\}OP\}$  < expression 2 > ]) |  $(<sub>expression2</sub> > [{AND | OR} {<sub>expression1</sub> > })$  $::= {  |  |  |  } }$  $::=$  {<or term 1 > [OR < or term 1 > ]... | < and term 1 > [AND < and term 1 > ]...} :: =  $\{ <\text{or term2} > [OR < \text{or term2} > ]... \} <$  and  $\text{term2} > [AND < \text{and term2} > ]... \}$  $::=$   ${A|B|C|D|NRange|OUTRange}$ :: = {NOTA|NOTB|NOTC|NOTD|INRange|OUTRange}  $::=$  {E|F|G|H}  $::=$  {NOTE | NOTF | NOTG | NOTH}

**STRace Subsystem 12-8** 

# **FIND**

**Examples:**  OUTPUT XXX;":MACHINE1:STRACE:FINDI ANYSTATE, I" **Query Syntax: Returned Format: Example:**  10 DIM String\$ [100] OUTPUT XXX;":MACHINEl:STRACE:FIND2 A, 512" OUTPUT XXX;":MACHINE1:STRACE:FIND3 ((NOTA AND NOTB) OR G). I" :MACHine{112}:STRace:FIND4? [:MACHine{1|2}:STRace:FIND<N>] <proceed\_qualifier>,<occurrence> <NL> 20 OUTPUT XXX;":MACHINEl:STRACE:FIND<N>?" 30 ENTER XXX;String\$ 40 PRINT String\$ 50 END

# **PREStore**

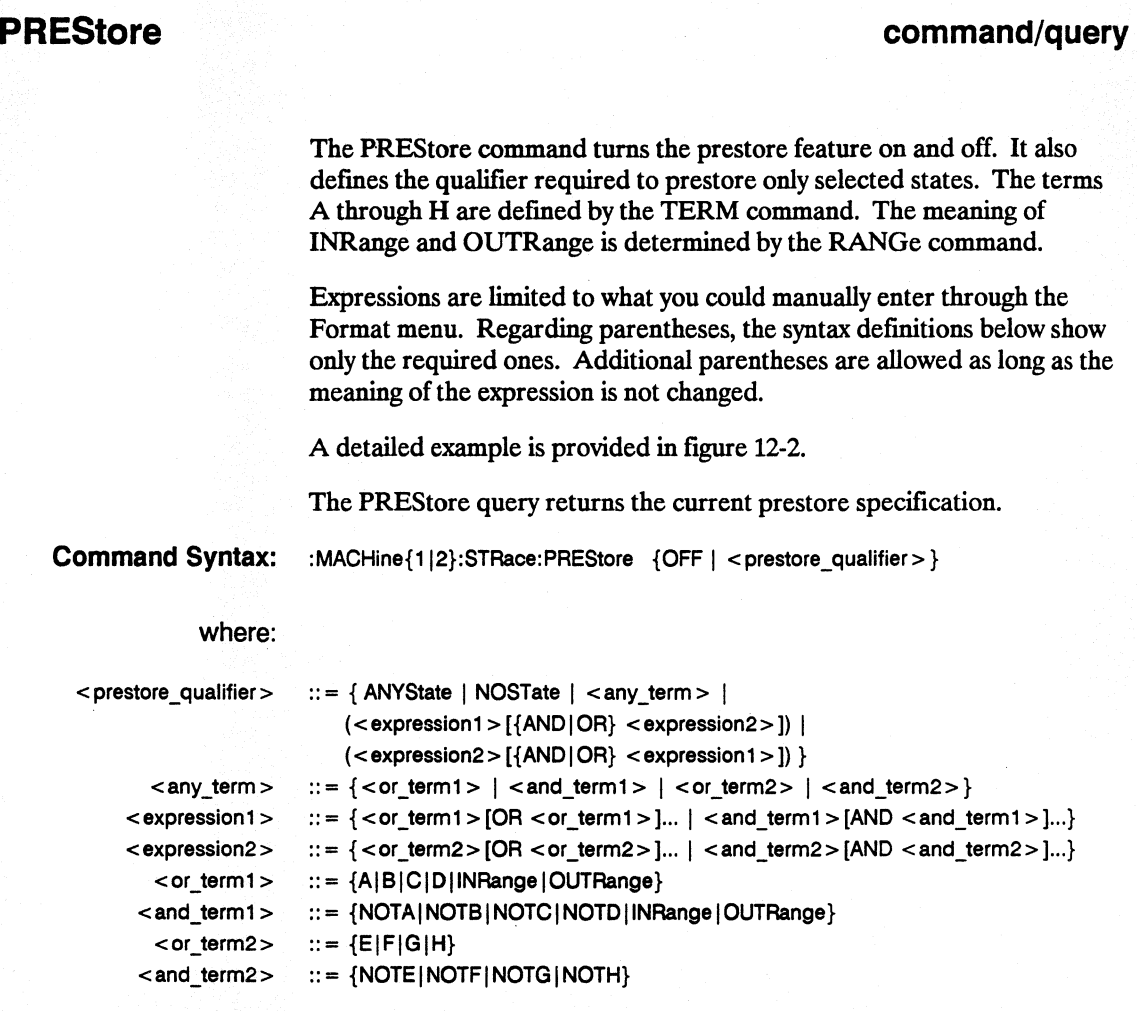

**STRace Subsystem 12-10** 

#### **PREStore**

Examples: OUTPUT XXX;": MACHINE1: STRACE: PRESTORE OFF" OUTPUT XXX;":MACHINE1:STRACE:PRESTORE ANYSTATE" OUTPUT XXX;":MACHINE1:STRACE:PRESTORE (E)" OUTPUT XXX;":MACHINEl:STRACE:PRESTORE (A OR B OR 0 OR F OR H)"

**Query Syntax:** :MACHine{112}:STRace:PREStore?

Returned Format: [:MACHine{1|2}:STRace:PREStore] {OFF|<prestore\_qualifier>}<NL>

Example: 10 DIM String\$[100] 20 OUTPUT XXX;":MACHINE1:STRACE:PRESTORE?" 30 ENTER XXX;String\$ 40 PRINT String\$ 50 END

**HP 16528/16538 Programming Reference**  **STRace Subsystem 12-11** 

# **RANGe**

# **RANGe**

#### **command/query**

The RANGe command allows you to specify a range recognizer term in the specified machine. Since a range can only be dermed across one label and, since a label must contain 32 or less bits, the value of the start pattern or stop pattern will be between  $(2^{32})$ -1 and 0.

**Note** 

Since a label can only be defined across a maximum of two pods, a range term is only available across a single label; therefore, the end points of the range cannot be split between labels.

When these values are expressed in binary, they represent the bit values for the label at one of the range recognizers' end points. Don't cares are not allowed in the end point pattern specifications. Since only one range recognizer exists, it is always used by the first state machine defined.

The RANGe query returns the range recognizer end point specifications for the range.

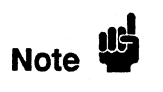

When two state analyzers are on, the RANGe term is not available in the second state analyzer assigned and there are only 4 pattern recognizers per analyzer.

Command Syntax: :MACHine{1|2}:STRace:RANGE <label\_name>,<start\_pattern>,<stop\_pattern>

where:

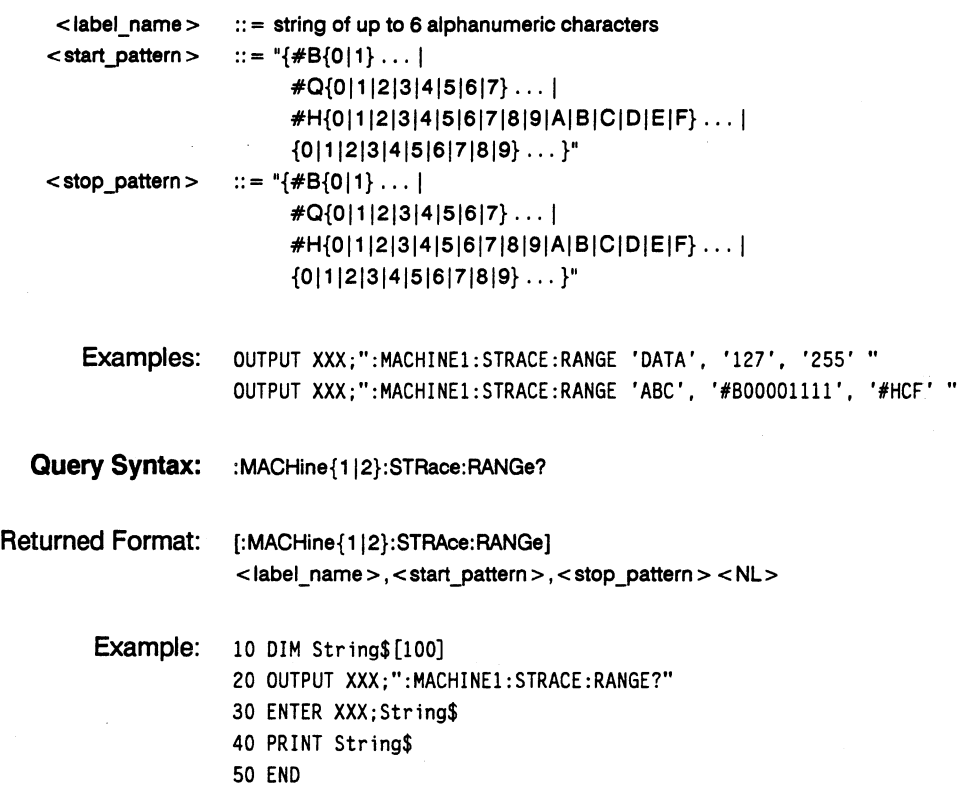

## **RESTart**

#### **RESTart command/query**

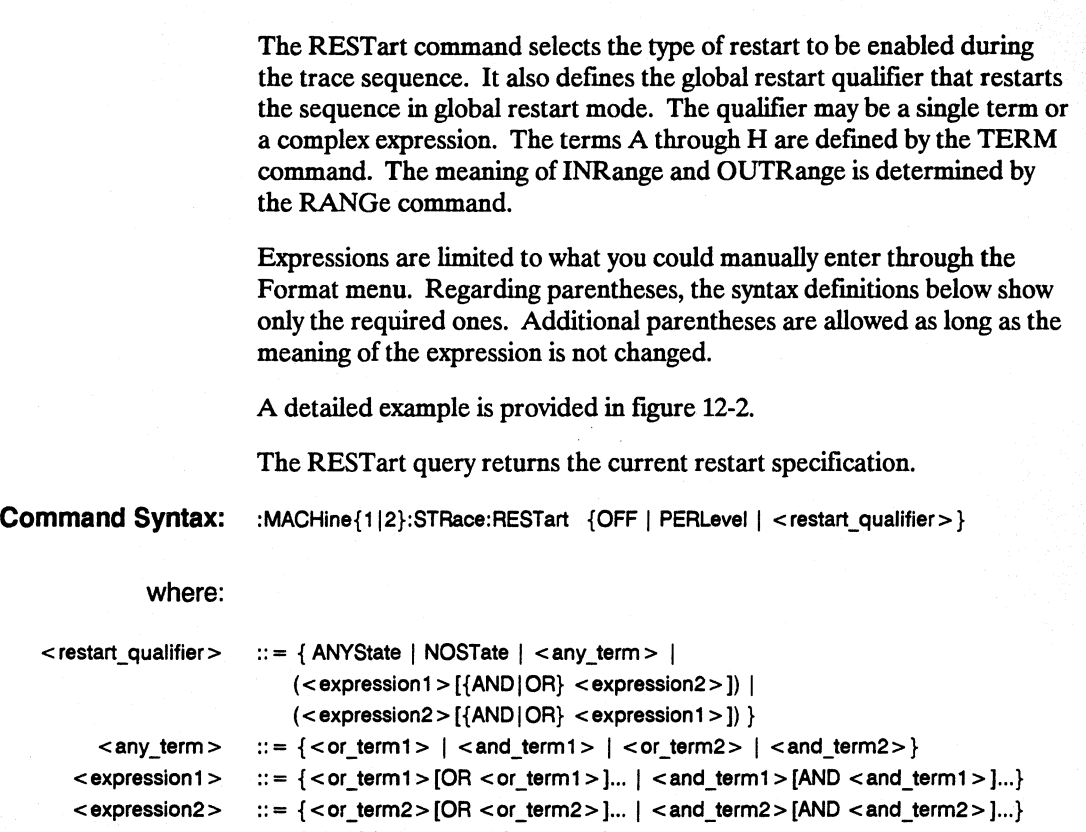

- $<$  or\_term1 >  $\qquad ::= \{A|B|C|D|I|Rangle|C|D|I\}$ 
	- <and\_term1> ::= {NOTA|NOTB|NOTC|NOTD|INRange|OUTRange}
	- <or\_term2> ::= {EIFIGIH}
	- $\langle$  and\_term2 $>$  ::= {NOTE|NOTF|NOTG|NOTH}
	- Examples: OUTPUT XXX;":MACHINE1:STRACE:RESTART OFF" OUTPUT XXX;":MACHINEl:STRACE:RESTART PERLEVEL" OUTPUT XXX;":MACHINE1:STRACE:RESTART (NOTA AND NOTB AND INRANGE)" OUTPUT XXX;":MACHINE1:STRACE:RESTART (B OR (NOTE AND NOTF))"

**STRace Subsystem 12-14** 

**Query Syntax:**  :MACHine{112}:STRace:RESTart?

Returned Format: [:MACHine{112}:STRace:RESTartj {OFF I PERLevel I <restart\_qualifier> }<NL>

Example: 10 DIM String\$[100] 20 OUTPUT XXX;":MACHINE1:STRACE:RESTART?" 30 ENTER XXX;String\$ 40 PRINT String\$ 50 END

# **SEQuence**

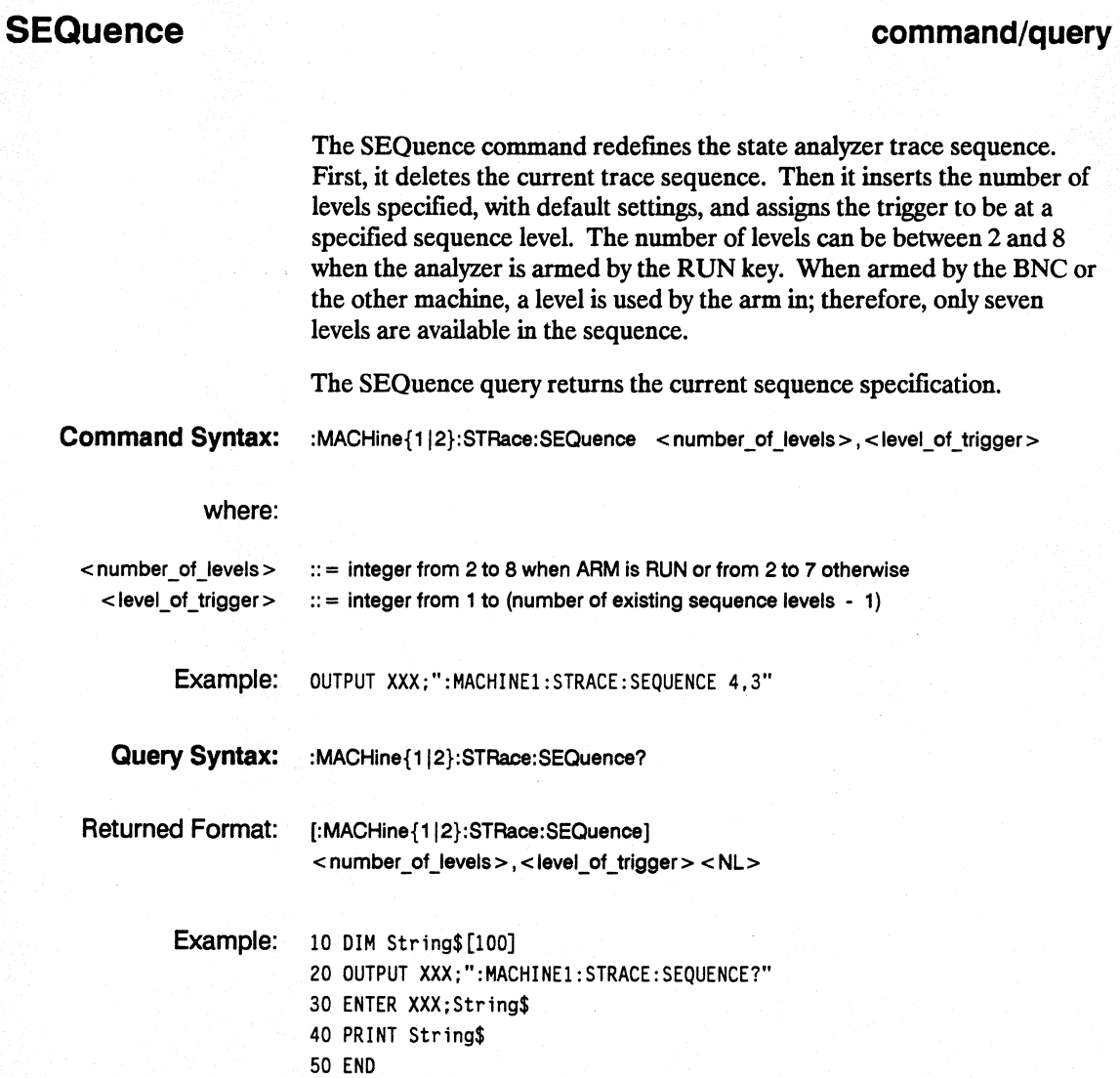

**STRace Subsystem 12-16** 

# **STORe**

### **command/query**

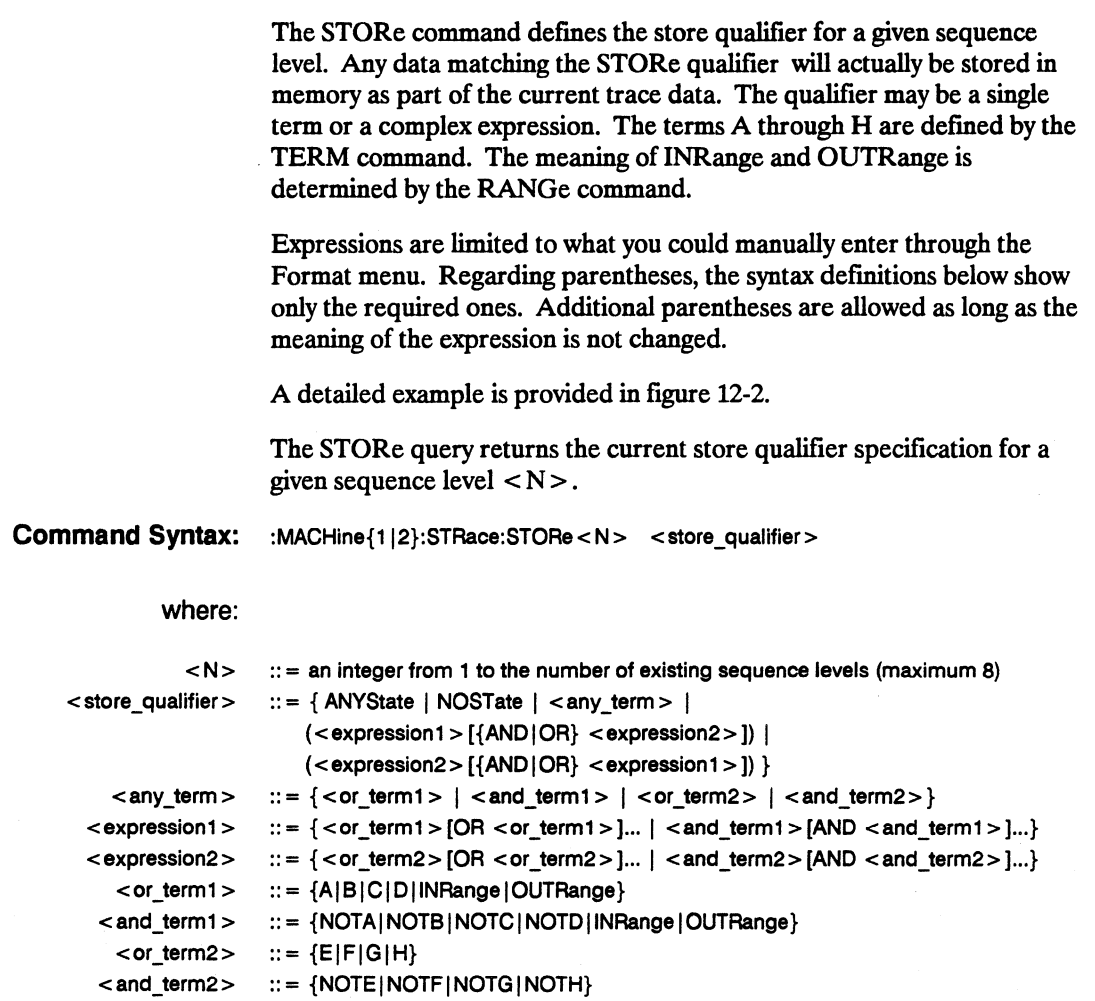

# **STORe**

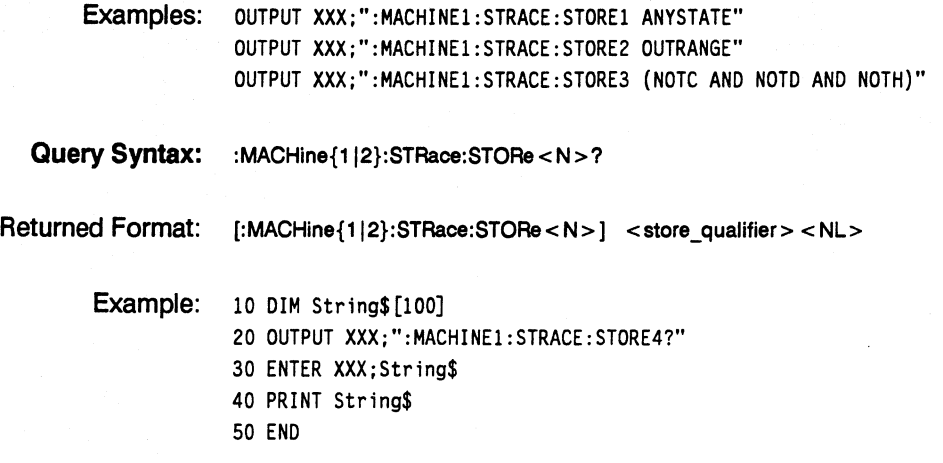

# **command/query**

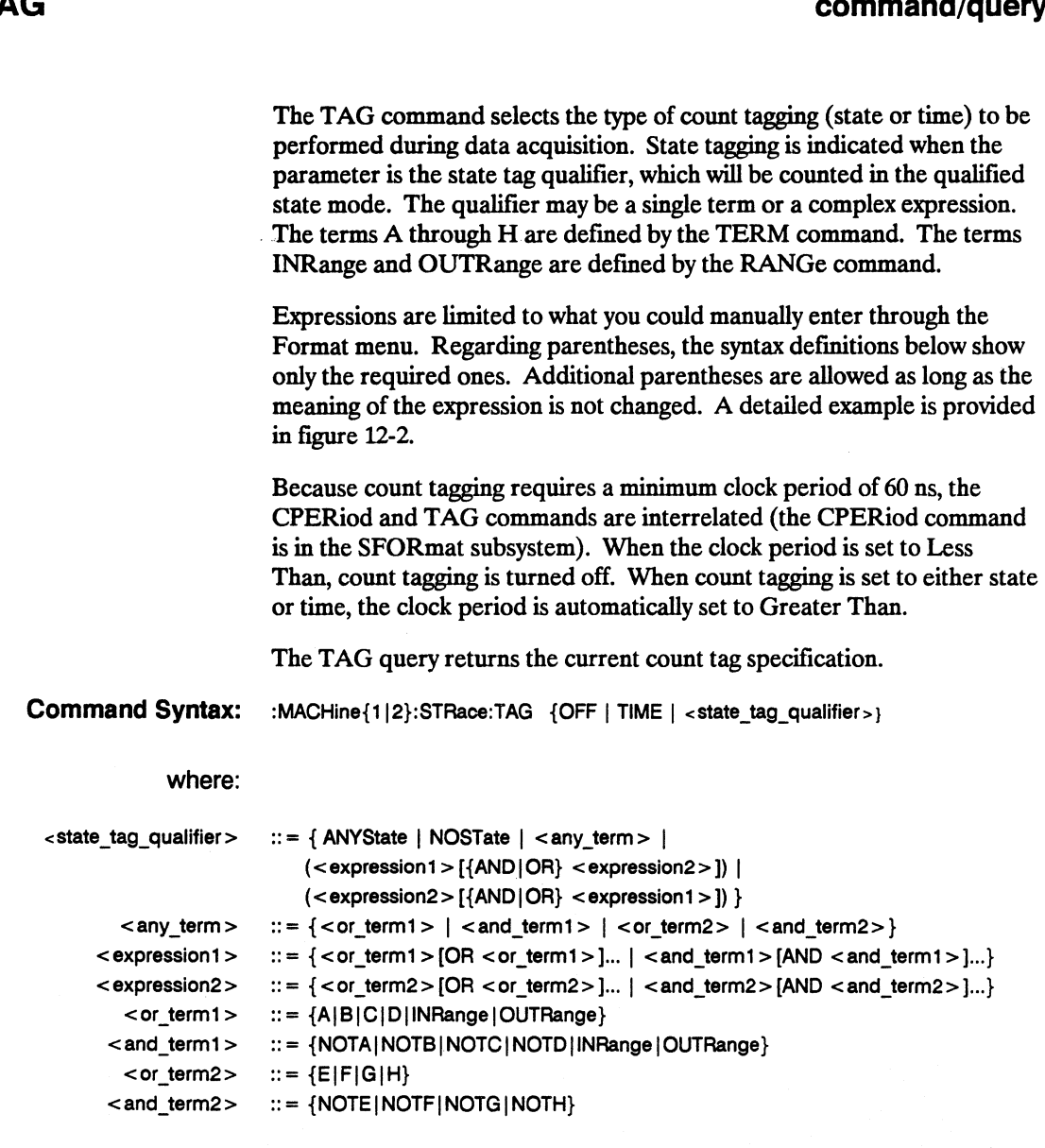

**HP 16528/16538 Programming Reference** 

# **TAG**

# **TAG**

Examples: OUTPUT XXX;":MACHINE1:STRACE:TAG OFF" OUTPUT XXX;":MACHINE1:STRACE:TAG TIME" OUTPUT XXX;":MACHINE1:STRACE:TAG (INRANGE OR NoTF)" OUTPUT XXX;":MACHINE1:STRACE:TAG ((INRANGE OR A) AND E)"

**Query Syntax:** :MACHine{1|2} :STRace:TAG?

Returned Format:  $\lceil$  [:MACHine{1|2}:STRace:TAG] {OFF|TIME|<state\_tag\_qualifier>}<NL>

**Example:** 10 DIM String\$ [100] 20 OUTPUT XXX;":MACHINEl:STRACE:TAG?" 30 ENTER XXX;String\$ 40 PRINT String\$ 50 END

# **TERM**

#### **command/query**

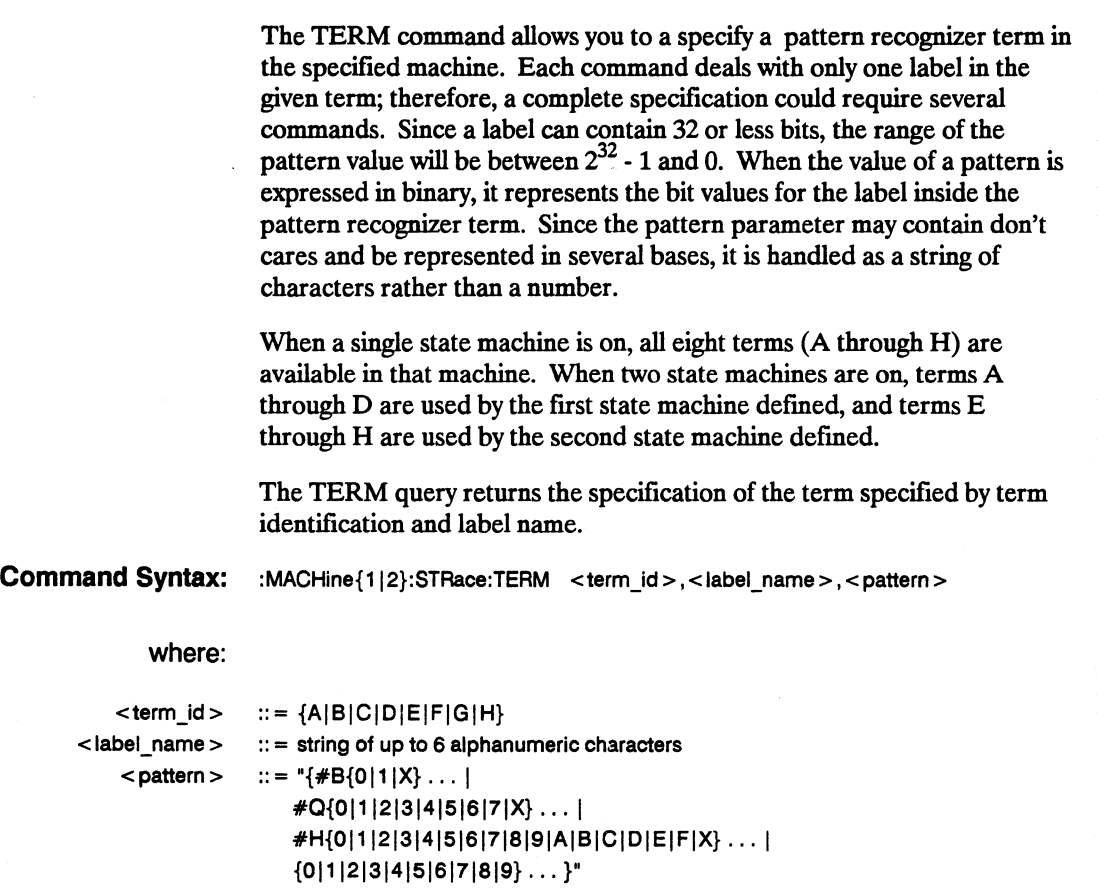

Example: OUTPUT XXX;":MACHINE1:STRACE:TERM A, 'DATA', '255'" OUTPUT XXX;":MACHINE1:STRACE:TERM B, 'ABC', '#BXXXXllOl' "

# **TERM**

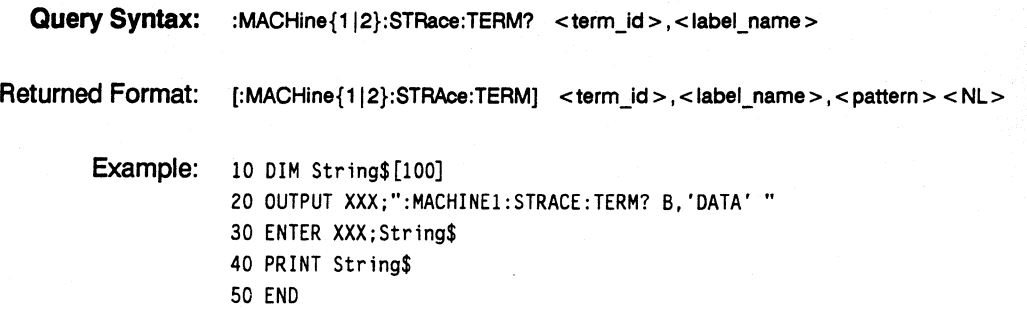

# **SLISt Subsystem 13**

# **Introduction**

The SUSt subsystem contains the commands available for the State Listing menu in the HP 1652B/53B logic analyzer. These commands are:

- COLumn<br>• DATA
- DATA
- LINE<br>• MAC
- **MMODE**
- OPATtem
- OSEarch<br>• OSTate
- OSTate
- OTAG
- $\bullet$  RUNIII
- TAVerage
- $\bullet$  TNAXIMUM
- TMINimum
- VRUNs<br>• XOTag
- XOTag<br>• XPATte
- XPATtem
- XSEarch
- XSTate
- XTAG

**HP 16528/16538 Programming Reference** 

**SUST Subsystem 13-1** 

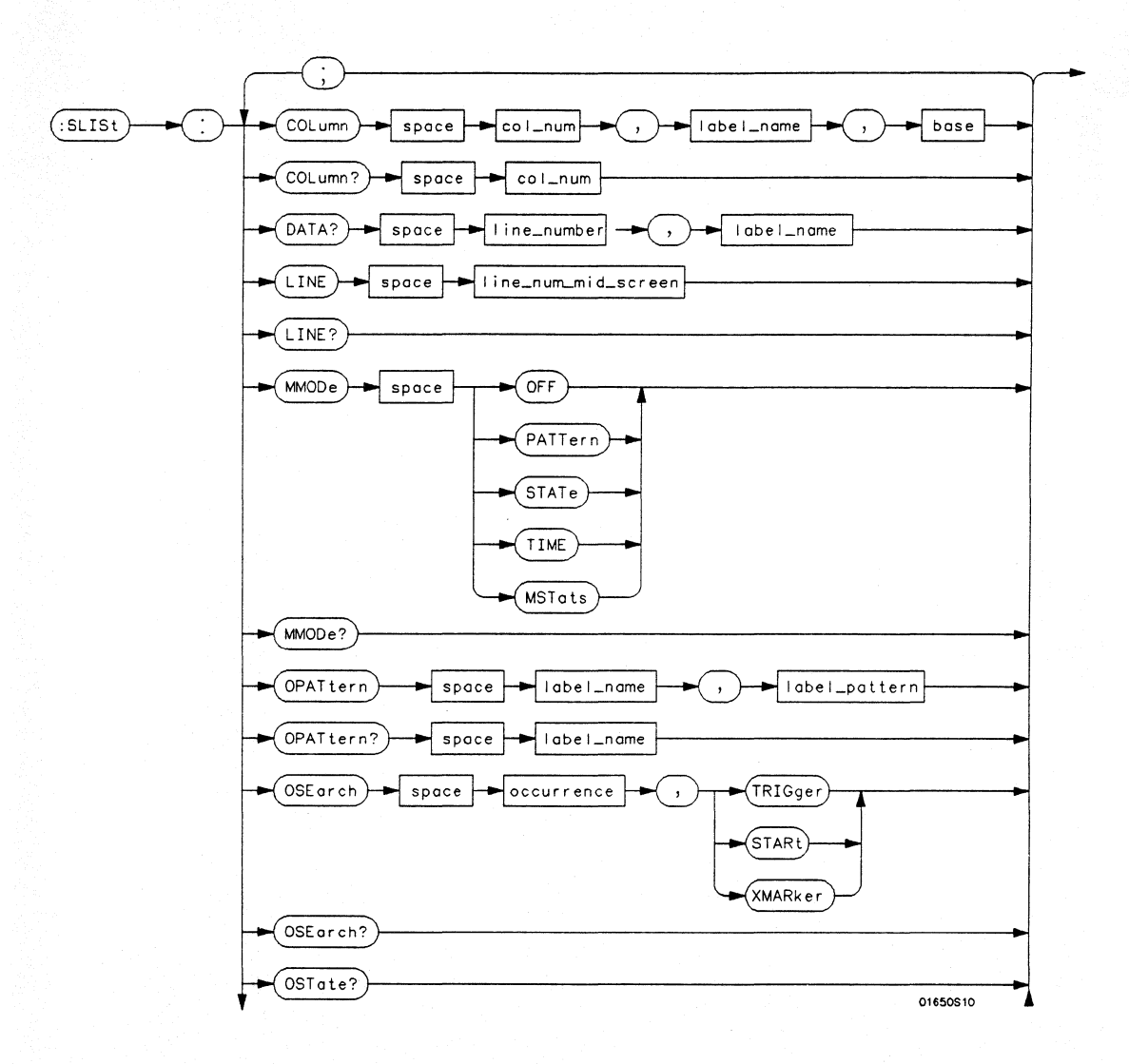

· Figure 13-1. SLlSt Subsystem Syntax Diagram

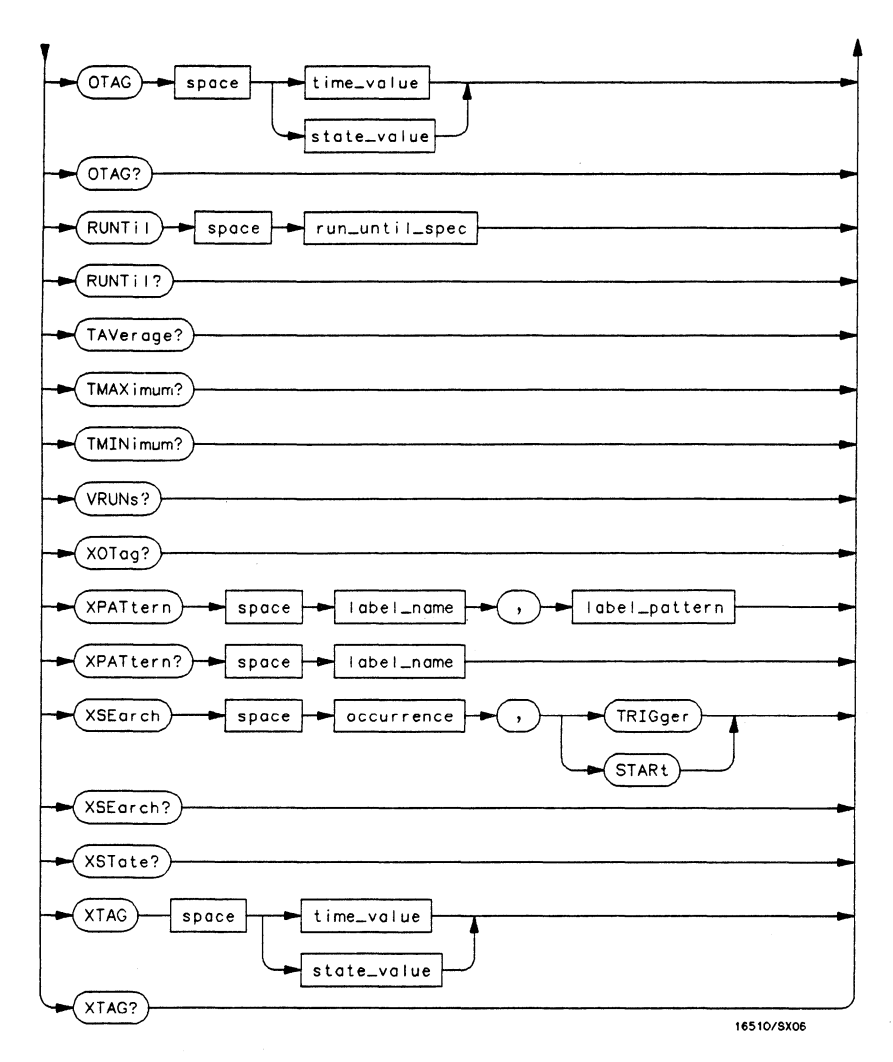

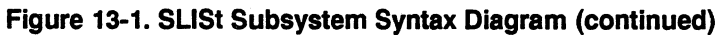

**SLIST Subsystem 13-3**
```
module num = \{1/2/3/4/5\}mach num = \{1|2\}cotnum = {l/2/3/4/5/6/7/8} 
line number = integer from -1023 to + 1023labet name = a string of up to 6 alphanumeric characters 
base = {BINary /HEXadecimal / OCTal/DECimal/ASCii / SYMBol/ !ASSembler} for labels or 
     {ABSolute /RELative} for tags 
line num mid screen = integer from -1023 to + 1023label pattern = "\{ #B\{0|1|X\} \dots\}#Q{0/1/2/314/5/6/7IX} ... / 
     #H{01112/3/4/5/6/718/9/A IB/G/D/E/FIX} ... / 
     {O/1121314/51617/819} ... }" 
occurrence = integer from -1023 to +1023time_value = real number 
state_value = real number 
run_until_spec = \{OFF|LT, \le value > |GT, \le value > |INRange, \le value >, \le value > |OUTRange, < value>, < value> } 
value = real number
```
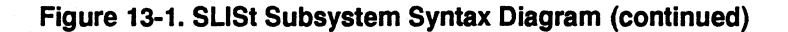

## **SLiSt**

**selector** 

The SLISt selector is used as part of a compound header to access those settings normally found in the State Listing menu. It always follows the MACHine selector because it selects a branch directly below the MACHine level in the command tree.

**Command Syntax:**  :MACHine{112}:SLISt

> Example: OUTPUT XXX;": MACHINE1: SLIST: LINE 256"

**HP 16528/16538 Programming Reference** 

**SLIST Subsystem 13-5** 

#### **COLumn**

#### **COLumn command/query**  The COLumn command allows you to configure the state analyzer list display by assigning a label name and base to one of the eight vertical columns in the menu. A column number of 1 refers to the left most column. When a label is assigned to a column it replaces the original label in that column. The label originally in the specified column is placed in the column the specified label is moved from. When the label name is "TAGS," the TAGS column is assumed and the next parameter must specify RELative or ABSolute. The COLumn query returns the column number, label name, and base for the specified column. **Command Syntax:**  $: MACHine{112}:SLIST:COLumn < col(num >, ,$ where: <col\_num> < label\_name>  $<$ base $>$ I **Note** Examples:  $::=$  {1|2|3|4|5|6|7|8}  $\therefore$  = a string of up to 6 alphanumeric characters :: = {BINary | HEXadecimal | OCTal | DECimal | ASCii | SYMBol | IASSembler} for labels or  $:: = \{ABSolute | RELative\}$  for tags A label for tags must be assigned in order to use ABSolute or RELative state tagging. OUTPUT XXX;" :MACHINE1: SLIST :COLUMN 4,2 ,MACHINEl, 'A' ,HEX"

OUTPUT XXX;":MACHINEl:SLIST:COLUMN 1.2,MACHINEl. 'TAGS', ABSOLUTE"

Query Syntax: :MACHine{1|2}:SLISt:COLumn? <col\_num>

Returned Format: [:MACHine{1|2}:SLISt:COLumn] < col\_num>,<label\_name>,<br/> <br/>se> <NL>

**Example:** 10 DIM Cl\$ [100] 20 OUTPUT XXX;":MACHINE1 :SLlST:COLUMN? 4" 30 ENTER XXX;Cl\$ 40 PRINT Cl\$ 50 END

**HP 16528/16538 Programming Reference**  **SLIST Subsystem 13-7** 

#### **DATA**

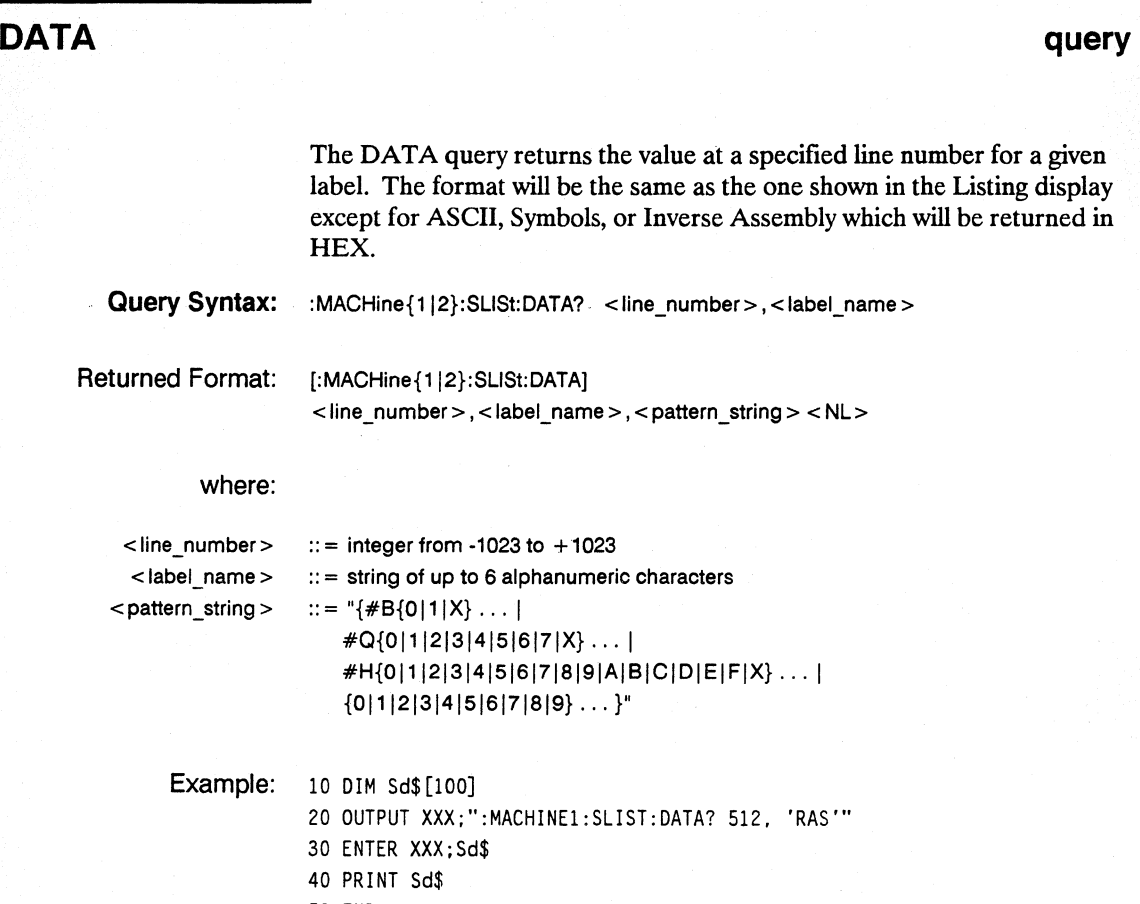

50 END

**SLiST Subsystem 13-8** 

## **LINE**

#### **command/query**

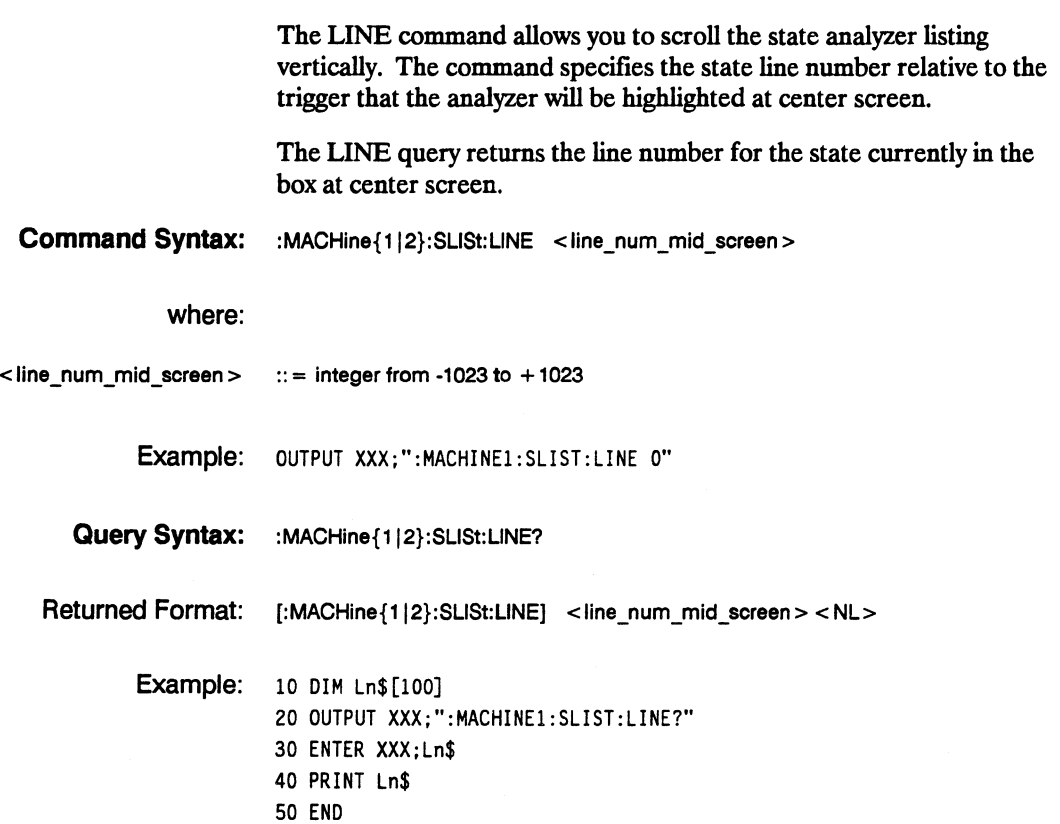

**HP 16528/16538 Programming Reference**  **SLIST Subsystem 13-9** 

#### **MMODe**

## **MMODe** command/query

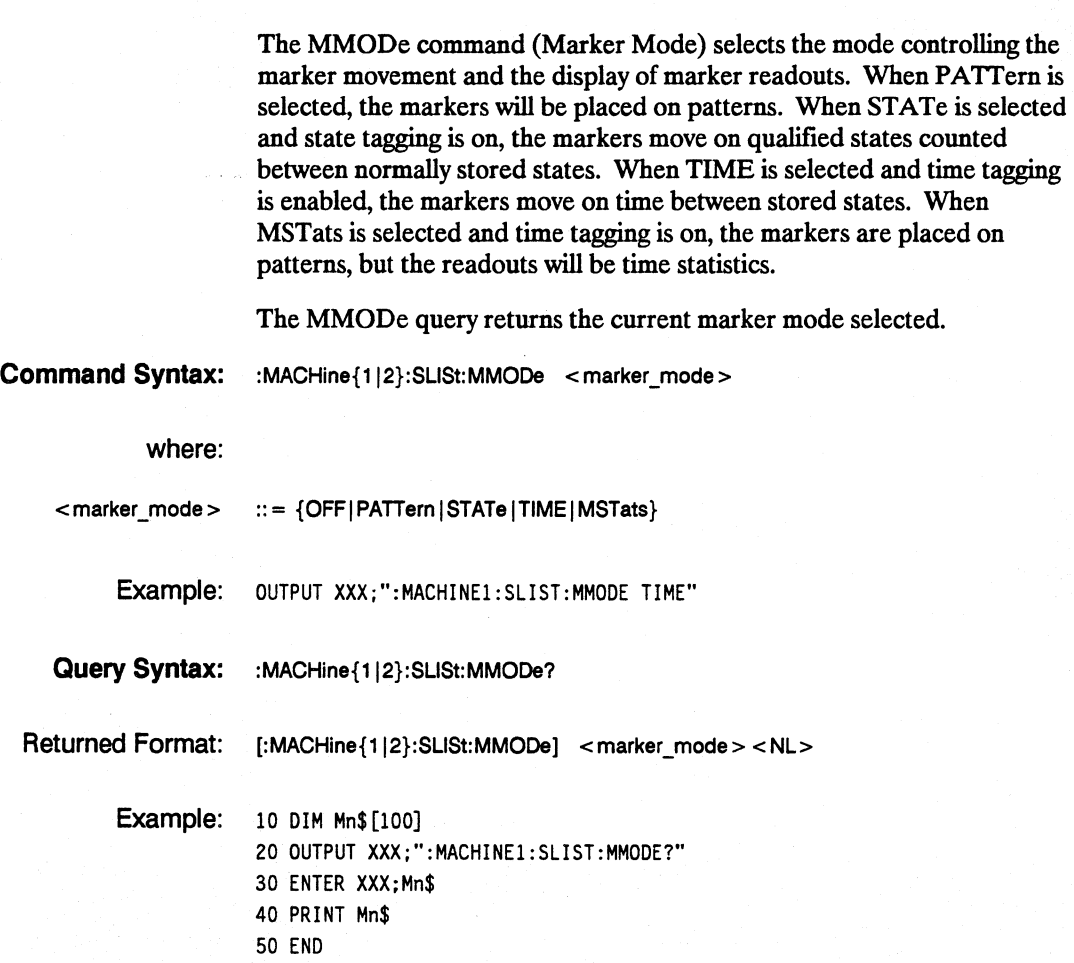

**SUST Subsystem 13-10** 

#### **OPATtern**

## **OPATtern**

#### **command/query**

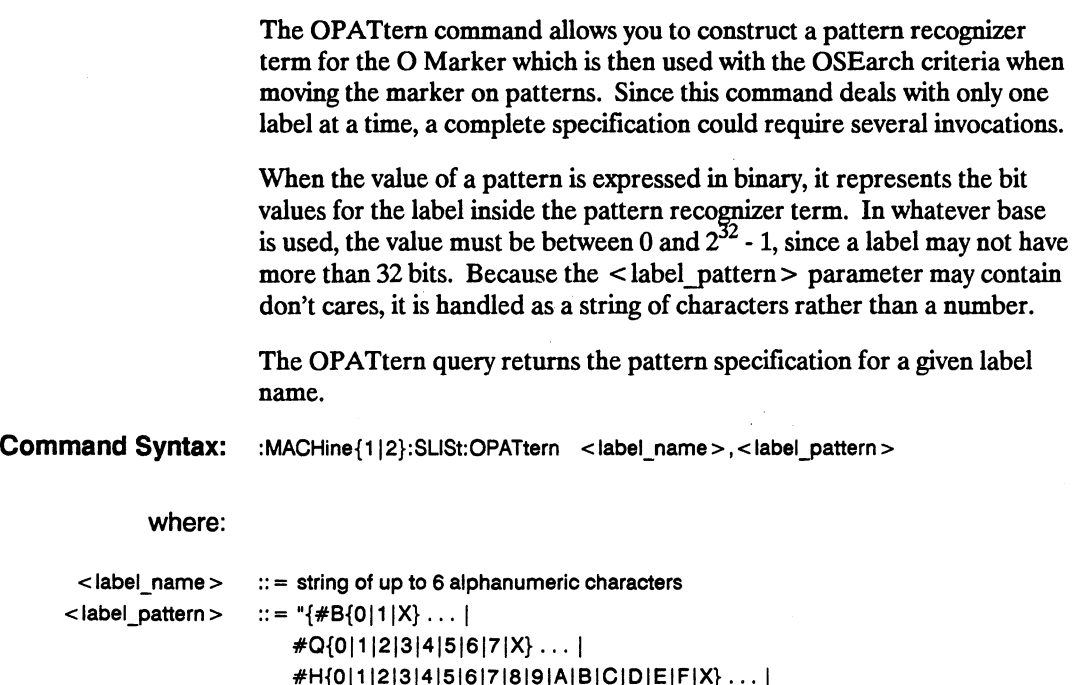

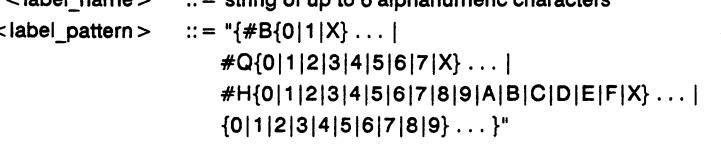

Examples: OUTPUT XXX;":MACHINE1:SLIST:OPATTERN 'DATA','255' " OUTPUT XXX;":MACHINE1:SLIST:OPATTERN 'ABC', '#BXXXXllOl' "

## **OPATtern**

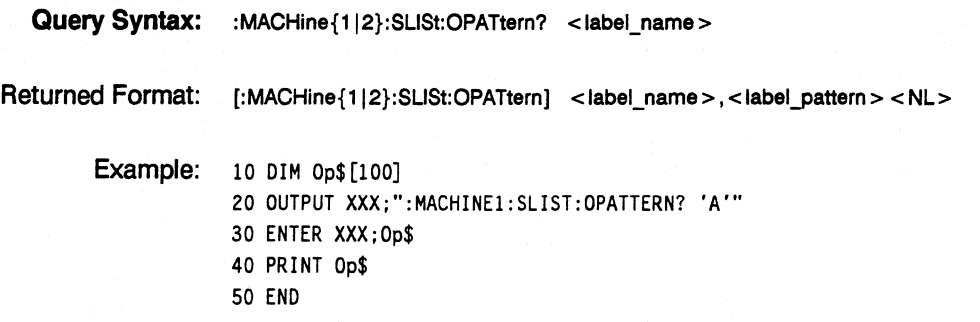

## **OSEarch**

## **command/query**

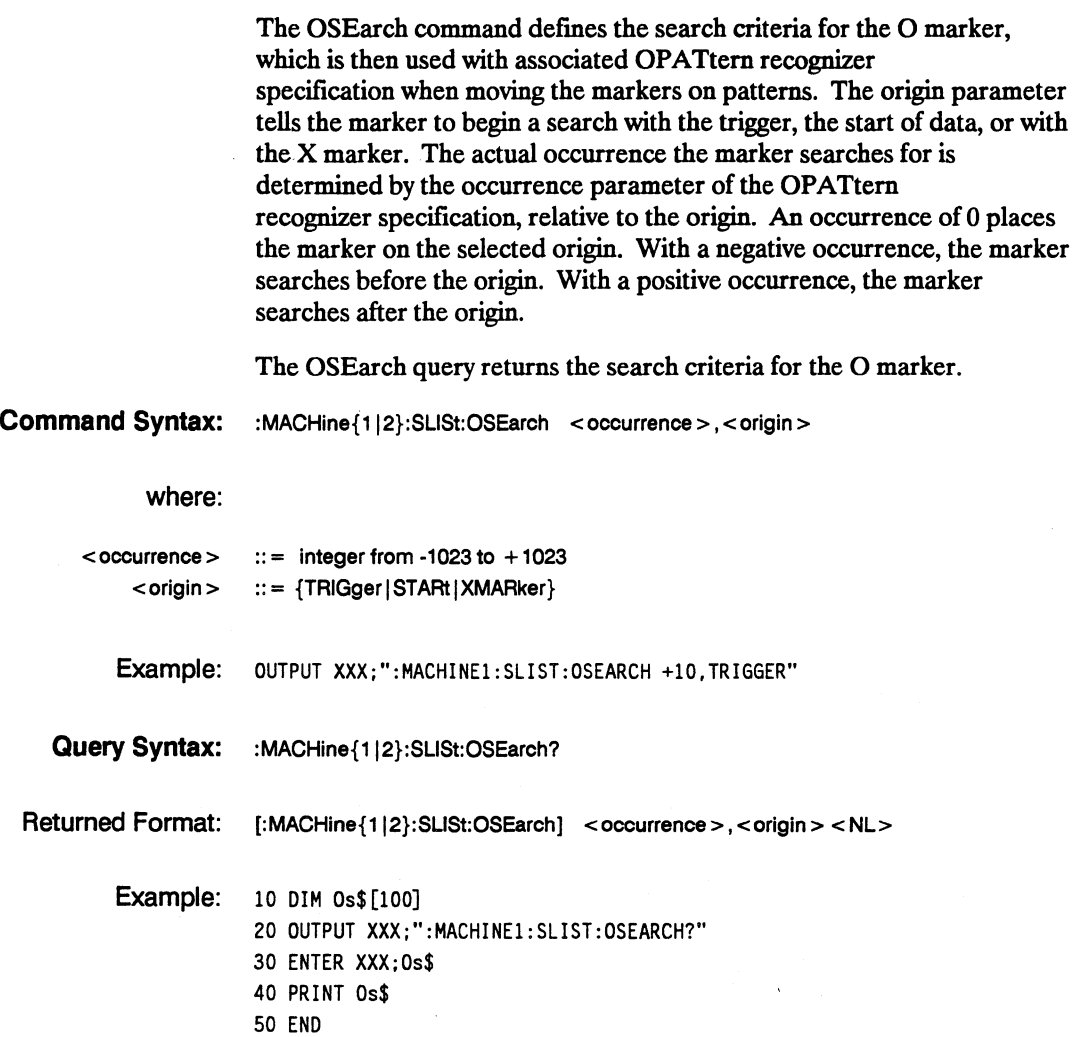

#### **OSTate**

#### **OSTate** query **query**

The OSTate query returns the line number in the listing where the O marker resides  $(-1023 \text{ to } +1023)$ . If data is not valid, the query returns 32767.

**Query Syntax:** :MACHine{1|2}:SLISt:OSTate?

Returned Format: [:MACHine{1|2}:SLISt:OSTate] <state\_num> <NL>

where:

 $\text{state\_num} >$  :: = an integer from -1023 to +1023, or 32767

Example: 10 DIM Os\$[100] 20 OUTPUT XXX;":MACHINEl:SLIST:OSTATE?" 30 ENTER XXX;Os\$ 40 PRINT Os\$ 50 END

## **OTAG**

#### command/query

The OT AG command specifies the tag value on which the 0 Marker should be placed. The tag value is time when time tagging is on or states when state tagging is on. If the data is not valid tagged data, no action is performed.

The OTAG query returns the 0 Marker position in time when time tagging is on or in states when state tagging is on, regardless of whether the marker was positioned in time or through a pattern search. If data is not valid, the query returns 9.9E37 for time tagging, 32767 for state tagging.

Command Syntax: :MACHine{1|2}:SLISt:OTAG {<time\_value> | <state\_value>}

#### where:

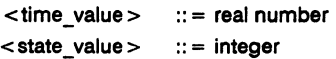

Example: :OUTPUT XXX;":MACHINE1:SLIST:OTAG 40.0E-6"

Query Syntax: :MACHine{112}:SLISt:OTAG?

Returned Format: [:MACHine{1|2}:SLISt:OTAG] {<time\_value> | <state\_value>}<NL>

Example: 10 DIM 0t\$ [100] 20 OUTPUT XXX;":MACHINE1:SLIST:OTAG?" 30 ENTER XXX;Ot\$ 40 PRINT Ot\$ 50 END

HP 16528/16538 Programming Reference

SLiST Subsystem 13-15

#### **RUNTii**

#### **RUNTii**

#### **command/query**

The RUNTil (run until) command allows you to defme a stop condition when the trace mode is repetitive. Specifying OFF causes the analyzer to make runs until either the display's STOP field is touched or the STOP command is issued.

There are four conditions based on the time between the  $X$  and  $O$ markers. Using this difference in the condition is effective only when time tags have been turned on (see the TAG command in the STRace subsystem). These four conditions are as follows:

- The difference is less than  $(LT)$  some value.
- The difference is greater than (GT) some value.
- The difference is inside some range (INRange).
- The difference is outside some range (OUTRange).

End points for the INRange and OUTRange should be at least 40 ns apart since this is the minimum time resolution of the time tag counter.

There are two conditions which are based on a comparison of the acquired state data and the compare data image. You can run until one of the following conditions is true:

- Compare Equal (EQUal) Every channel of every label has the same value.
- Compare not equal (NEQual) Any channel of any label has a different value.

The RUNTil query returns the current stop criteria.

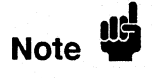

The RUNTil instruction (for state analysis) is available in both the SLiSt and COMPare subsystems.

**Command Syntax:** :MACHine{112}:SLlSt:RUNTii <run\_until\_spec>

where:

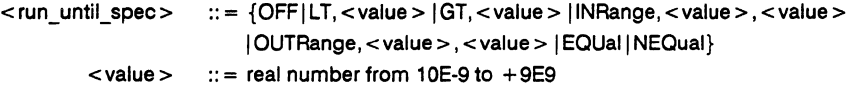

Example: OUTPUT XXX;":MACHINE1:SLIST:RUNTIL GT,800.0E-6"

**Query Syntax:** :MACHine{1|2}:SLISt:RUNTil?

Returned Format: [:MACHine{112}:SLlSt:RUNTilj <run\_until\_spec> <NL>

Example: 10 DIM Ru\$ [100J 20 OUTPUT XXX;":MACHINE1:SLIST:RUNTIL?" 30 ENTER XXX;Ru\$ 40 PRINT Ru\$ 50 END

#### **TAVerage**

## **TAVerage query and all the set of the set of the set of the set of the set of the set of the set of the set of the set of the set of the set of the set of the set of the set of the set of the set of the set of the set of**

The TAVerage query returns the value of the average time between the  $X$ and 0 Markers. If the number of valid runs is zero, the query returns 9.9E37. Valid runs are those where the pattern search for both the X and o markers was successful, resulting in valid delta-time measurements.

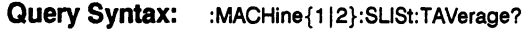

Returned Format: [:MACHine{1|2}:SLISt:TAVerage] <time\_value> <NL>

where:

 $\times$  time\_value  $>$  :: = real number

Example: 10 DIM Tv\$[100j 20 OUTPUT XXX;":MACHINE1:SLlST:TAVERAGE?" 30 ENTER XXX;Tv\$ 40 PRINTTv\$ 50 END

#### TMAXimum

## TMAXlmum query

The TMAXimum query returns the value of the maximum time between the X and O Markers. If data is not valid, the query returns 9.9E37.

Query Syntax: : MACHine{1|2}:SLISt:TMAXimum?

Returned Format: [:MACHine{1|2}:SLISt:TMAXimum] <time\_value> <NL>

where:

<time\_value> :: = real number

Example: 10 DIM Tx\$ [100] 20 OUTPUT XXX;":MACHINE1:SLIST:TMAXIMUM?" 30 ENTER XXX;Tx\$ 40 PRINT Tx\$ 50 END

HP 16528/16538 Programming Reference **SLIST Subsystem** 13-19

#### **TMINimum**

#### **TMINimum query**

The TMINimum query returns the value of the minimum time between the X and 0 Markers. If data is not valid, the query returns 9.9E37.

Query Syntax: :MACHine{1|2}:SLISt:TMINimum?

Returned Format: [:MACHine{1|2}:SLISt:TMINimum] <time\_value> <NL>

where:

<time\_value> ::= real number

Example: 10 DIM Tm\$ [100]

20 OUTPUT XXX; ":MACHINE1:SLIST:TMINIMUM?" 30 ENTER XXX;Tm\$ 40 PRINT Tm\$ 50 END

#### **VRUNs query**

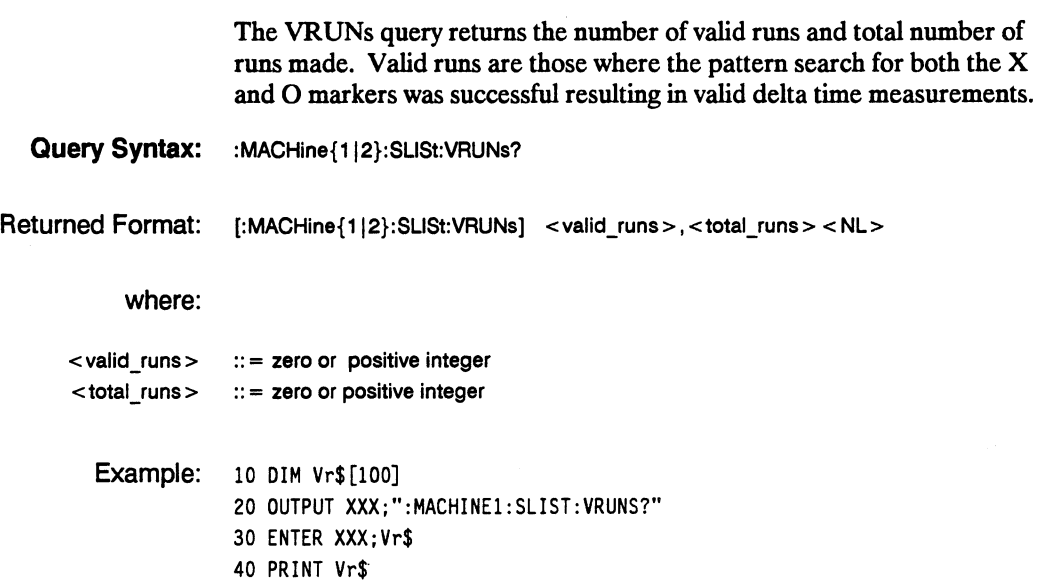

50 END

**HP 16528/16538 Programming Reference**  **SLIST Subsystem 13-21** 

#### **XOTag**

#### **XOTag query**

The XOTag query returns the time from the X to O markers when the marker mode is time or number of states from the X to O markers when the marker mode is state. If there is no data in the time mode the query returns 9.9E37. If there is no data in the state mode, the query returns 32767.

**Query Syntax: : :MACHine{1|2}:SLISt:XOTag?** 

Returned Format: [:MACHine{1|2}:SLISt:XOTag] {<XO\_time> | <XO\_states>} <NL>

where:

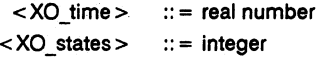

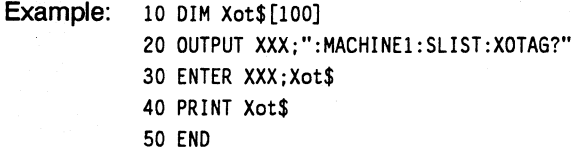

## **XPATtern**

#### command/query

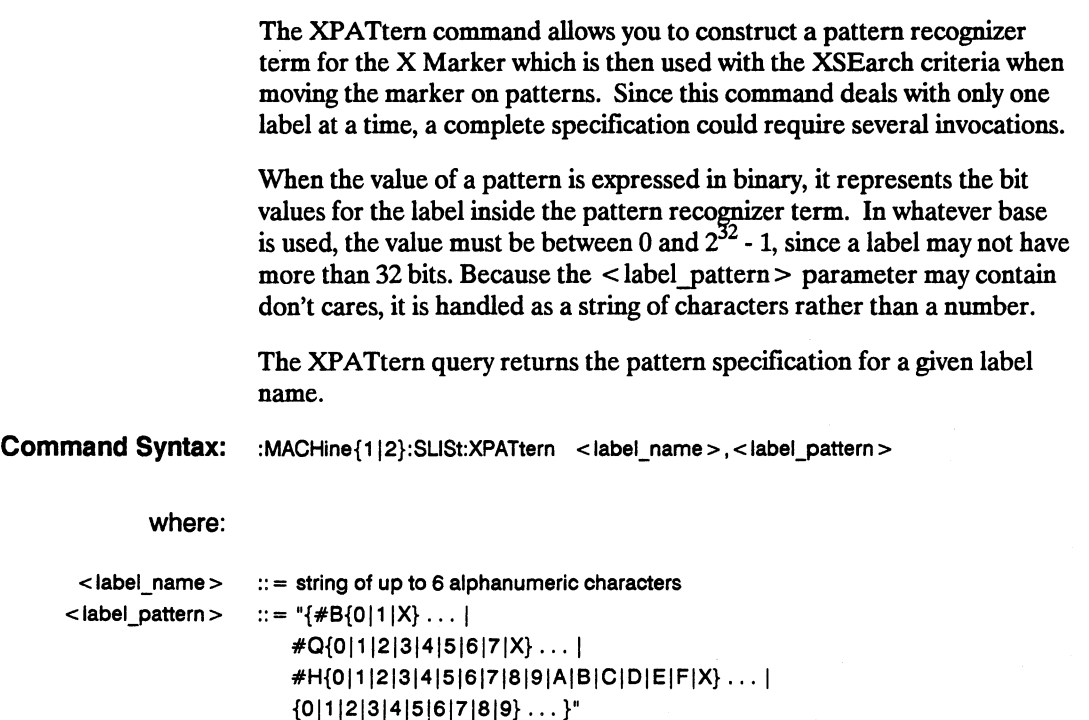

Examples: OUTPUT XXX;":MACHINE1:SLlST:XPATTERN 'DATA', '255' " OUTPUT XXX;":MACHINE1:SLlST:XPATTERN 'ABC', '#BXXXXllOl' "

HP 16528/16538 Programming Reference SLIST Subsystem 13-23

## **XPATtern**

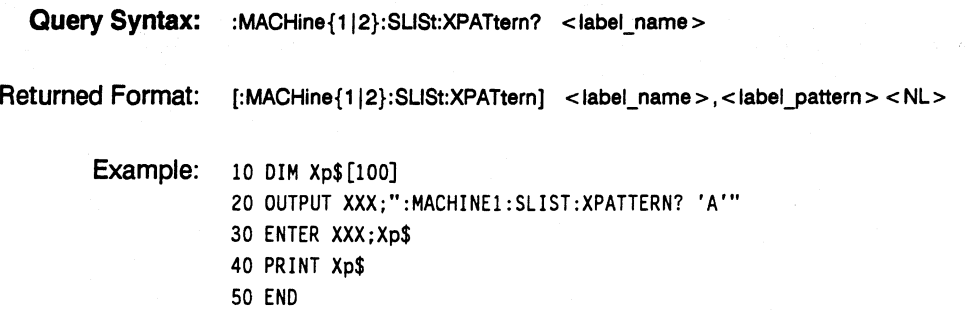

## **XSEarch**

## **command/query**

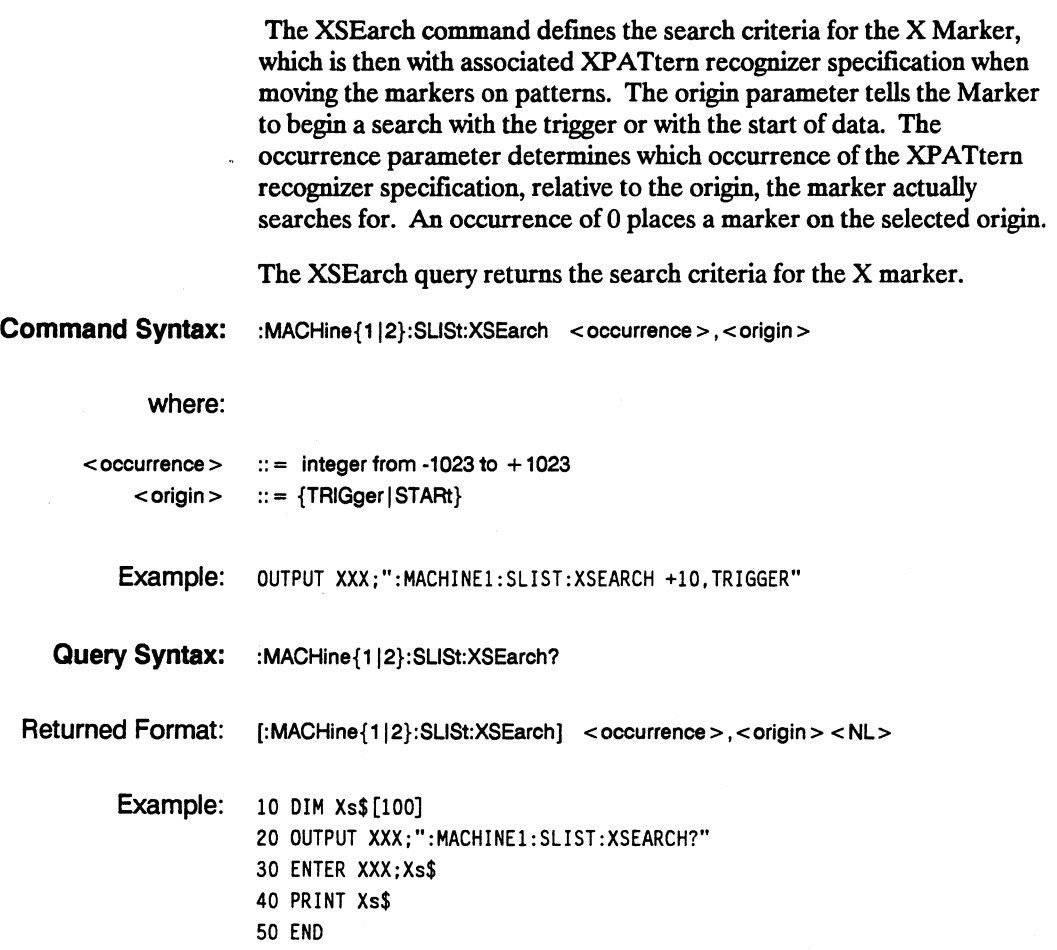

#### **XSTate**

#### **XSTate query**

The XSTate query returns the line number in the listing where the X marker resides  $(-1023 \text{ to } +1023)$ . If data is not valid, the query returns 32767.

**Query Syntax:** :MACHine{1|2}:SLISt:XSTate?

Returned Format: [:MACHine{1|2}:SLISt:XSTate] <state\_num > <NL >

where:

- $\text{state\_num}$  :: = an integer from -1023 to +1023, or 32767
	- Example: 10 DIM Xs\$[100] 20 OUTPUT XXX;":MACHINEl:SLIST:XSTATE?" 30 ENTER XXX;Xs\$ 40 PRINT Xs\$ 50 END

#### **XTAG**

#### command/query

The XTAG command specifies the tag value on which the X Marker should be placed. The tag value is time when time tagging is on or states when state tagging is on. If the data is not valid tagged data, no action is performed.

The XTAG query returns the X Marker position in time when time tagging is on or in states when state tagging is on, regardless of whether the marker was positioned in time or through a pattern search. If data is not valid tagged data, the query returns 9.9E37 for time tagging, 32767 for state tagging.

Command Syntax: :MACHine{1|2}:SLISt:XTAG {<time\_value> | <state\_value> }

#### where:

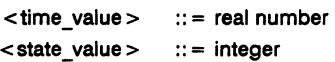

Example: :OUTPUT XXX;":MACHINEl:SLIST:XTAG 40.0E-6"

Query Syntax: : MACHine{1|2}:SLISt:XTAG?

Returned Format: [:MACHine{1|2}:SLISt:XTAG] {<time\_value> | <state\_value>}<NL>

Example: 10 DIM Xt\$[100] 20 OUTPUT XXX;":MACHINEl:SLIST:XTAG?" 30 ENTER XXX;Xt\$ 40 PRINT Xt\$ 50 END

#### **Introduction**

The commands in the State Waveform subsystem allow you to configure the display so that you can view state data as waveforms on up to 24 channels identified by label name and bit number. The five commands are analogous to their counterparts in the Timing Waveform subsystem. However, in this subsystem the x-axis is restricted to representing only samples (states), regardless of whether time tagging is on or off. As a result, the only commands which can be used for scaling are DELay and RANge.

The way to manipulate the  $X$  and  $O$  markers on the Waveform display is through the State Listing (SLISt) subsystem. Using the marker commands from the SLISt subsystem will affect the markers on the Waveform display.

The commands in the SWAV eform subsystem are:

- ACCumulate
- DELay
- INSert
- RANGe
- REMove

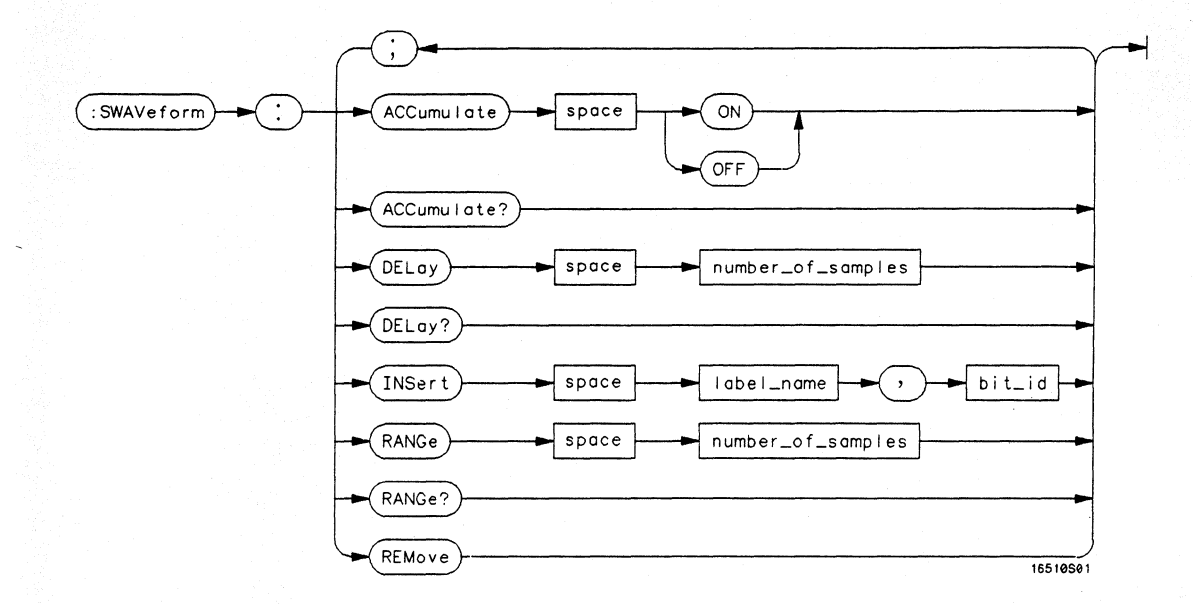

**Dumber\_of \_samples** = *integer from -1023 to* + *1024*  **label\_Dame** = *string of up to* 6 *alphanumeric characters*  bit  $\overline{id} = \{OVERlay \mid \leq bit \ num \geq \}$ bit\_num = *integer representing a label bit from 0 to 31* 

#### **Figure 14-1. SWAVeform Subsystem Syntax Diagram**

**SWAVeform Subsystem 14-2** 

#### **SWAVeform**

### **SWAVeform**

#### **selector**

The SWAVeform (State Waveform) selector is used as part of a compound header to access the settings in the State Waveform menu. It always follows the MACHine selector because it selects a branch directly below the MACHine level in the command tree.

Command Syntax: :MACHine{112}:SWAVeform

> Example: OUTPUT XXX;":MACHINE2:5WAVEFORM:RANGE 40"

#### **ACCumulate**

#### **ACCumulate command/query**

The ACCumulate command allows you to control whether the waveform display gets erased between individual runs or whether subsequent waveforms are allowed to be displayed over the previous waveforms.

The ACCumulate query returns the current setting. The query always shows the setting as the character "0" (oft) or "1" (on).

**Command Syntax:** :MACHine{1|2}:SWAVeform:ACCumulate {{ON | 1} | {OFF | 0}}

Example: OUTPUT XXX;" :MACHINEl: SWAVEFORM:ACCUMULATE ON"

**Query Syntax:** MACHine{112}:SWAVeform:ACCumulate?

Returned Format: [MACHine{1|2}:SWAVeform:ACCumulate] {0 | 1}<NL>

Example: 10 DIM String\$ [100] 20 OUTPUT XXX;":MACHINE1:SWAVEFORM:ACCUMULATE?" 30 ENTER XXX; String\$ 40 PRINT String\$ 50 END

## **DElay**

#### **command/query**

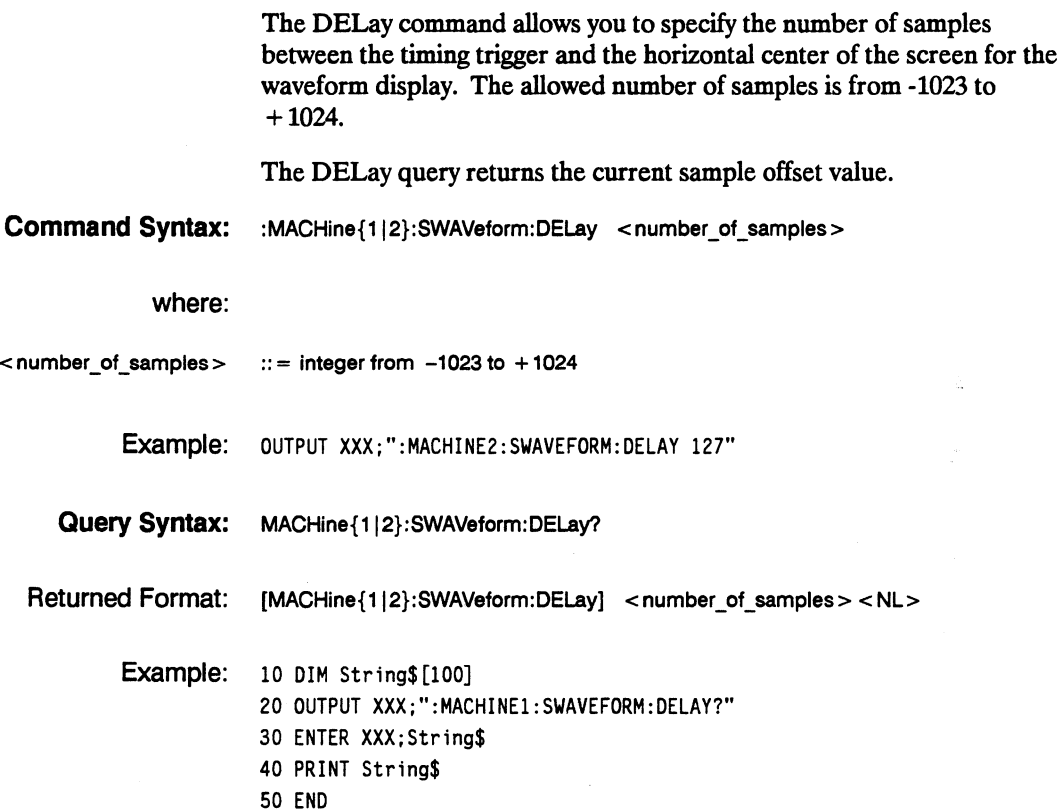

#### **INSert**

#### **INSert command**

The INSert command allows you to add waveforms to the state waveform display. Waveforms are added from top to bottom on the screen. When 24 waveforms are present, inserting additional waveforms replaces the last waveform. Bit numbers are zero based, so a label with 8 bits is referenced as bits 0-7. Specifying OVERlay causes a composite waveform display of all bits or channels for the specified label.

**Command Syntax:** MACHine{1|2}:SWAVeform:INSert <label\_name>,<br/> <br/>bit\_id>

#### where:

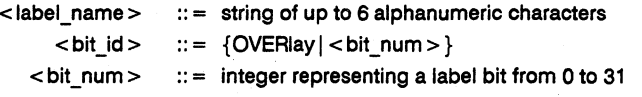

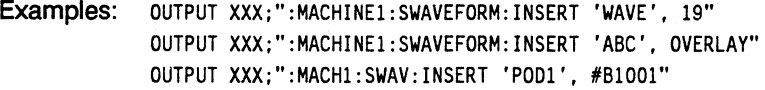

## **RANGe**

#### **command/query**

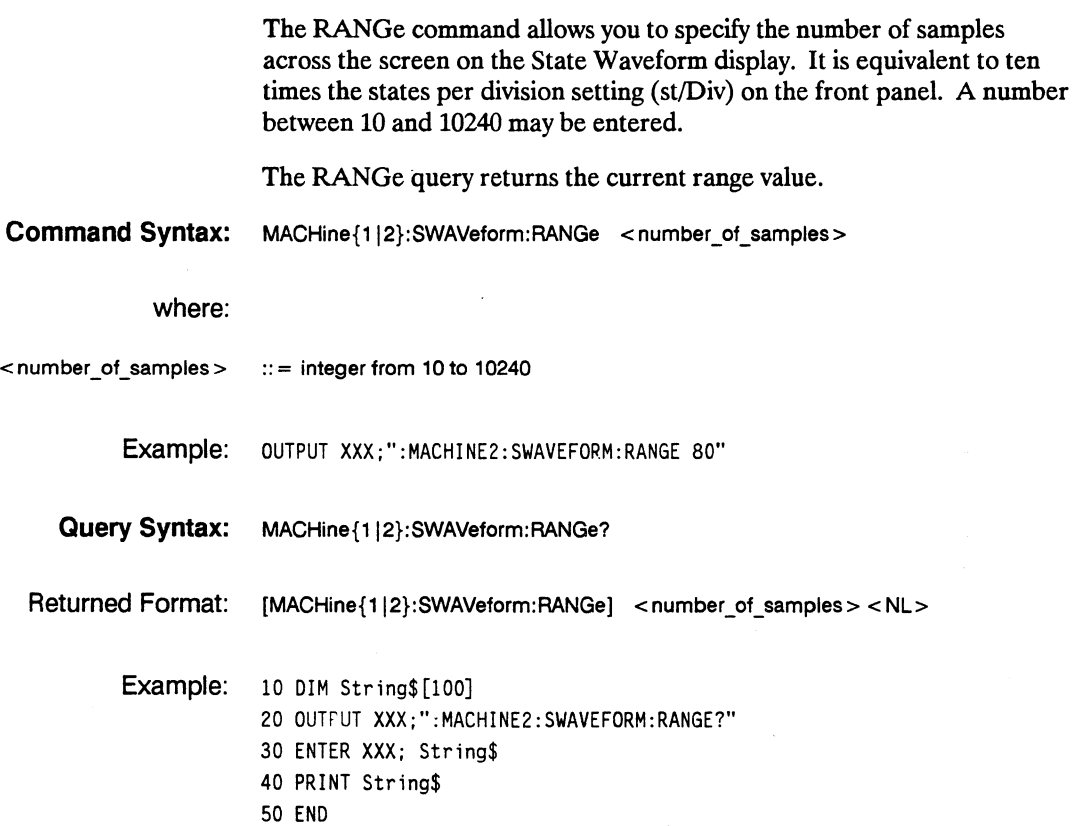

#### **REMove**

#### **REMove**

#### **command**

The REMove command allows you to clear the waveform display before building a new display.

**Command Syntax:**  :MACHine{112}:SWAVeform:REMove

> Example: OUTPUT XXX;":MACHINEl:5WAVEFORM:REMOVE"

**SWAVeform Subsystem 14-8** 

# SCHart Subsystem **15**

#### **Introduction**

The State Chart subsystem provides the commands necessary for programming the HP 1652B/53B's Chart display. The commands allow you to build charts of label activity, using data normally found in the Listing display. The chart's y-axis is used to show data values for the label of your choice. The x-axis can be used in two different ways. In one, the x-axis represents states (shown as rows in the State Listing display). In the other, the x-axis represents the data values for another label. When states are plotted along the x-axis, X and 0 markers are available. Since the State Chart display is simply an alternative way of looking at the data in the State Listing, the X and 0 markers can be manipulated through the SLiSt subsystem. In fact, because the programming commands do not force the menus to switch, you can position the markers in the SLiSt subsystem and see the effects in the State Chart display.

The commands in the SCHart subsystem are:

- ACCumulate<br>HAXis
- 
- $\sim$   $\frac{1}{4}$   $\frac{1}{4}$   $\frac{1}{$ • VAXis

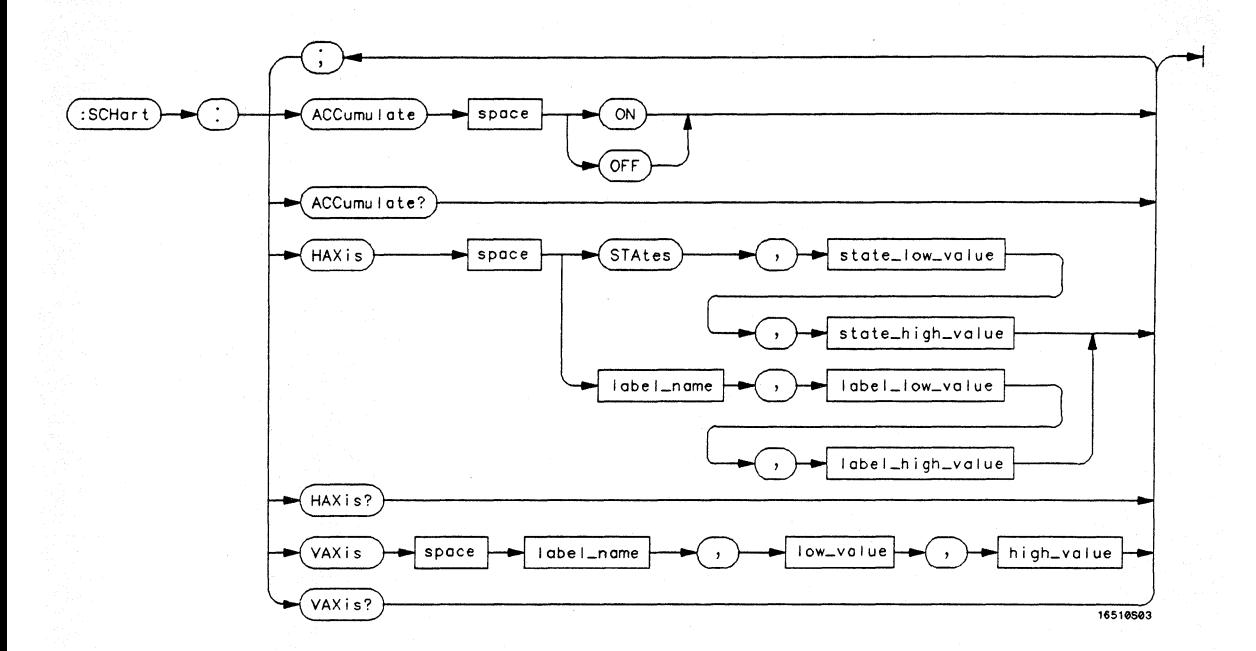

state low value = *integer from*  $-1023$  *to*  $+ 1024$ state high value = *integer from* < *state low value* >  $to + 1024$ **labet name** = *a string of up to* 6 *alphanumeric characters*   $\text{label\_low\_value} = \text{string from 0 to } 2^{32} - 1 \text{ (#HFFFFFFFFFF)}$  $\text{label\_high\_value} = \text{string from} < \text{label\_low\_value} > \text{to } 2^{32} - 1 \text{ (*HFFFFFFFFF})$  $\text{low\_value} = \text{string from 0 to } 2^{32} - 1 \text{ (#HFFFFFFFF)}$ high\_value = *string from < low\_value > to*  $2^{32}$  - 1 *(#HFFFFFFFF)* 

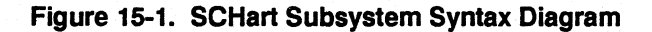

**SCHart Subsystem 15-2** 

#### **SCHart**

## **SCHart**

**selector** 

The SCHart selector is used as part of a compound header to access the settings found in the State Chart menu. It always follows the MACHine selector because it selects a branch below the MACHine level in the command tree.

**Command Syntax:** :MACHine{112}:SCHart

Example: OUTPUT XXX;":MACHINE1: SCHART: VAXIS 'A', '0', '9'"

#### **ACCumulate**

#### **ACCumulate command/query**

The ACCumulate command allows you to control whether the chart display gets erased between each individual run or whether subsequent waveforms are allowed to be displayed over the previous waveforms.

The ACCumulate query returns the current setting. The query always shows the setting as the character "0" (off) or "1" (on).

**Command Syntax:** MACHine{112}:SCHart:ACCumulate {{ON 11} I {OFF I O}}

Example: OUTPUT XXX;" :MACHINE1: SCHART :ACCUMULATE OFF"

**Query Syntax:** MACHine{112}:SCHart:ACCumulate?

Returned Format: [MACHine{1|2}:SCHart:ACCumulate] {0 | 1} < NL >

Example: 10 DIM String\$ [100] 20 OUTPUT XXX;":MACHINE1:SCHART:ACCUMULATE?" 30 ENTER XXX; String\$ 40 PRINT String\$ 50 END
**HAXis**  I **Note '" command/query**  The HAXis command allows you to select whether states or a label's values will be plotted on the horizontal axis of the chart. The axis is scaled by specifying the high and low values. The shortform for STATES is STA. This is an intentional deviation from the normal trunctation rules. The HAXis query returns the current horizontal axis label assignment and scaling. **Command Syntax:** MACHine{1|2}:SCHart:HAXis {STATES, < state\_low\_value>, <state\_high\_value> |  $\langle$  < label\_name >,  $\langle$  label\_low\_value >,  $\langle$  label\_high\_value > } where:  $\epsilon$ state\_low\_value $\epsilon$  ::  $\epsilon$  integer from  $1023$  to  $1024$ 

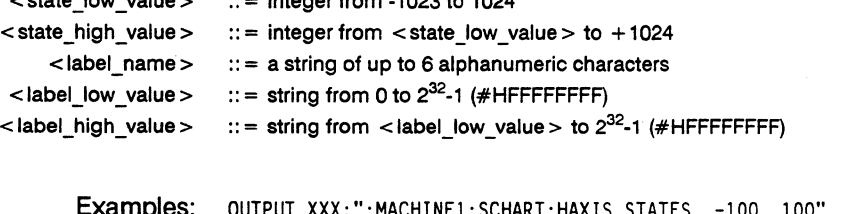

Examples: OUTPUT XXX;":MACHINE1:SCHART:HAXIS STATES, *-100, 100"*  OUTPUT XXX;":MACHINE1:SCHART:HAXIS 'DATA', *'100',* '511 '"

## **HAXis**

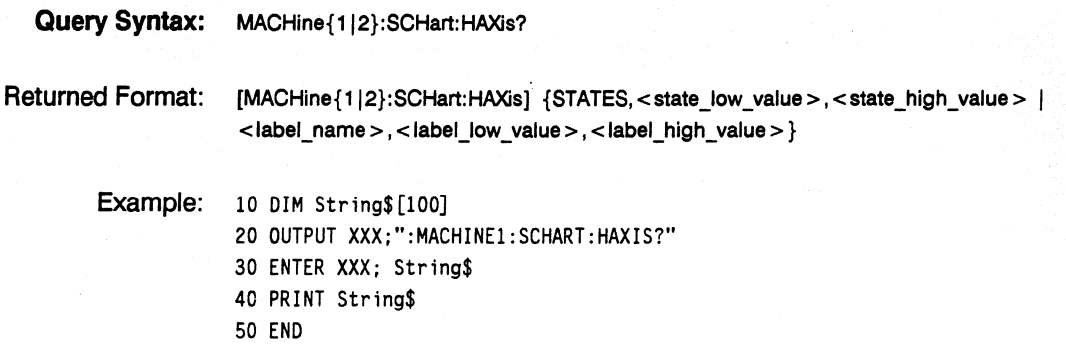

# **VAXis**

#### **command/query**

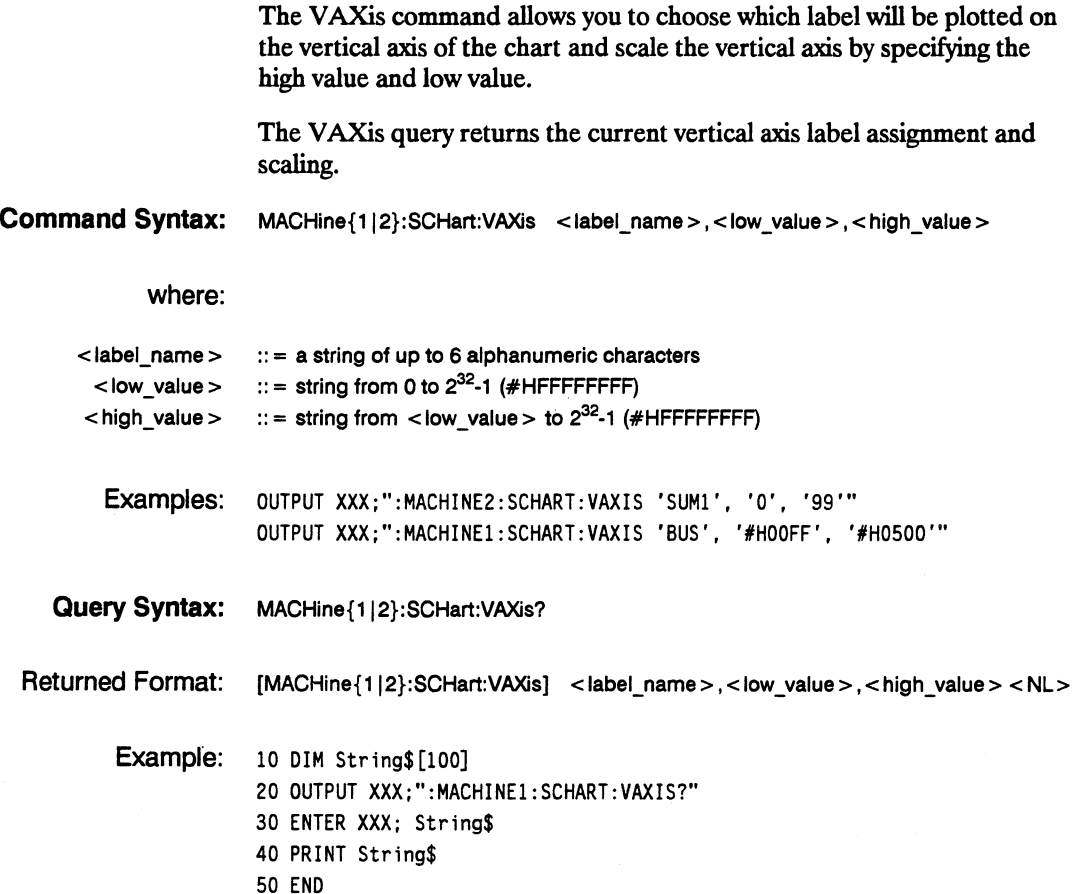

### **Introduction**

Commands in the state COMPare subsystem provide the ability to do a bit-by-bit comparison between the acquired state data listing and a compare data image. The commands are:

- COpy
- -. DATA
- CMASk<br>• RANGe
- RANGe
- RUNTil
- FIND

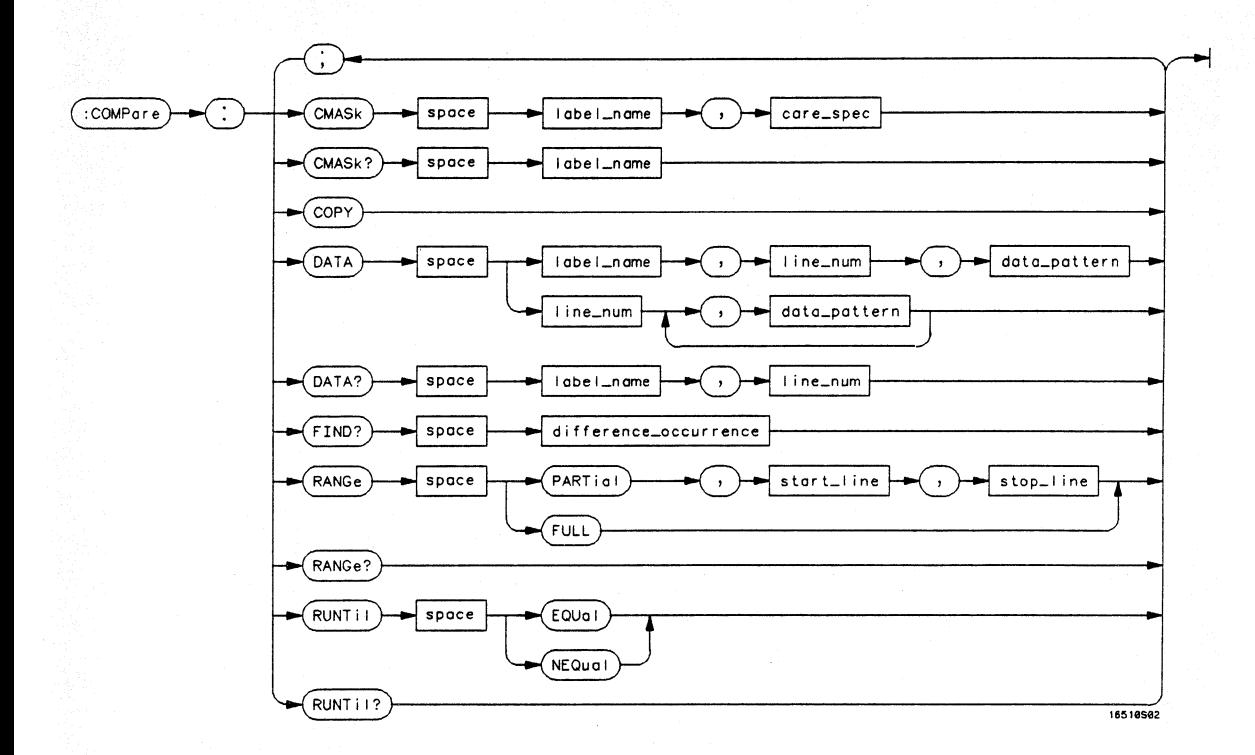

label name  $=$  *string of up to 6 characters* care  $spec = string of characters$  "{\*|.}..." \* = *care*  . = *don't care*  line num = *integer from*  $-1023$  *to*  $+ 1023$ data pattern =  $^{\prime\prime}$  {#B{0|1|X}...  $\#Q{0|1|2|3|4|5|6|7|X}...$  $#H{0|1|2|3|4|5|6|7|8|9|A|B|C|D|E|F|X} \dots$  $\{0|1|2|3|4|5|6|7|8|9\}...$ difference\_occurence = *integerfrom* 1 *to 1024*  start line = *integer from -1023 to +1023* stop line = *integer from*  $\lt$  *start line*  $>$  *to* + *1023* 

Figure 16-1. COMPare Subsystem Syntax Diagram

COMPare Subsystem 16-2

# **COMPare**

#### **selector**

The COMPare selector is used as part of a compound header to access the settings found in the Compare menu. It always follows the MACHine selector because it selects a branch directly below the MACHine level in the command tree.

**Command Syntax:**  :MACHine{112}:COMPare

> Example: OUTPUT XXX;":MACHINE1:COMPARE:FIND? 819"

# **CMASk**

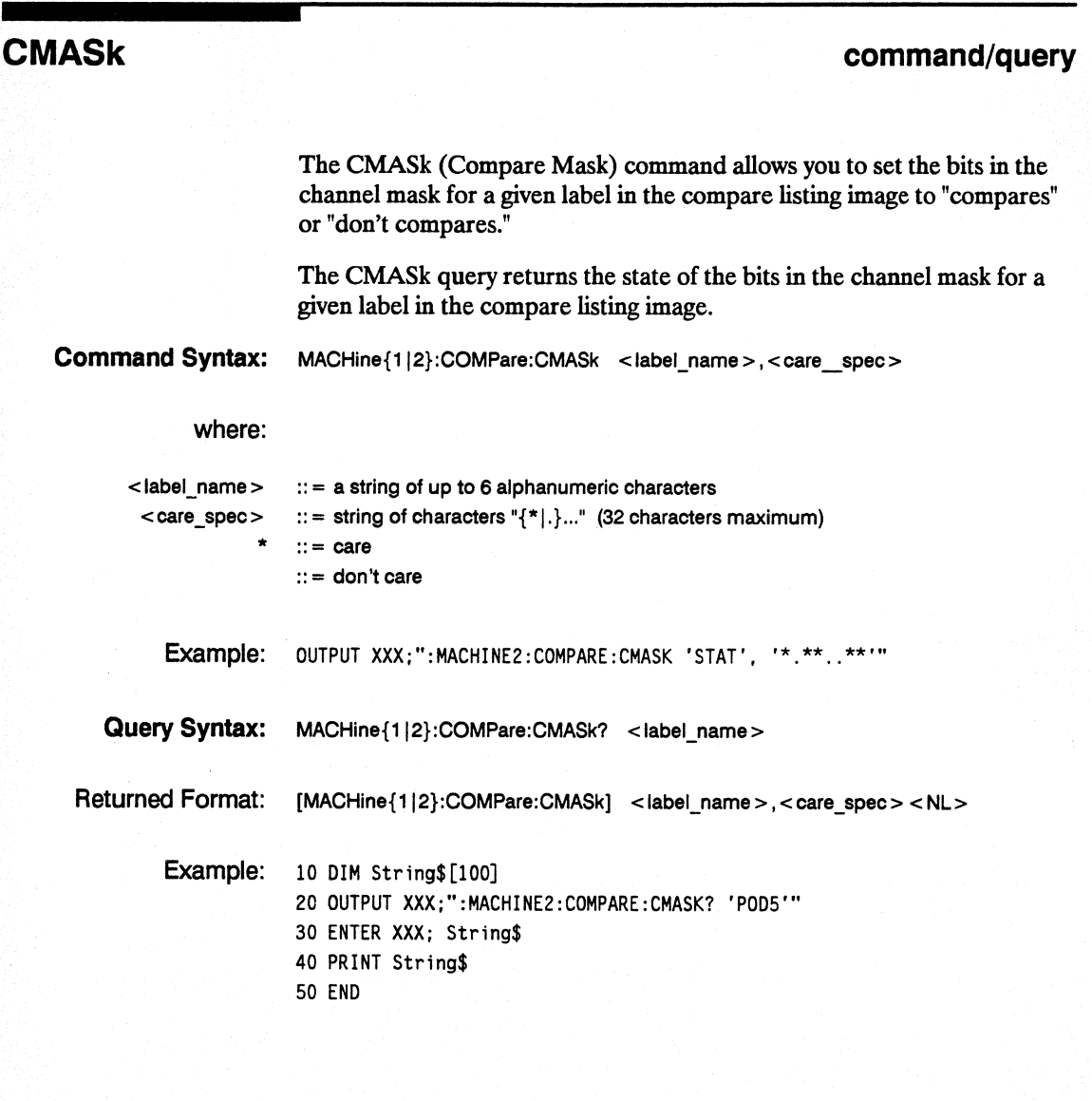

# **COpy**

**command** 

The COPY command copies the current acquired State Listing for the specified machine into the Compare Listing template. It does not affect the compare range or channel mask settings.

**Command Syntax:**  MACHine{112}:COMPare:COPY

> Example: OUTPUT XXX;":MACHINE2:COMPARE:COPY"

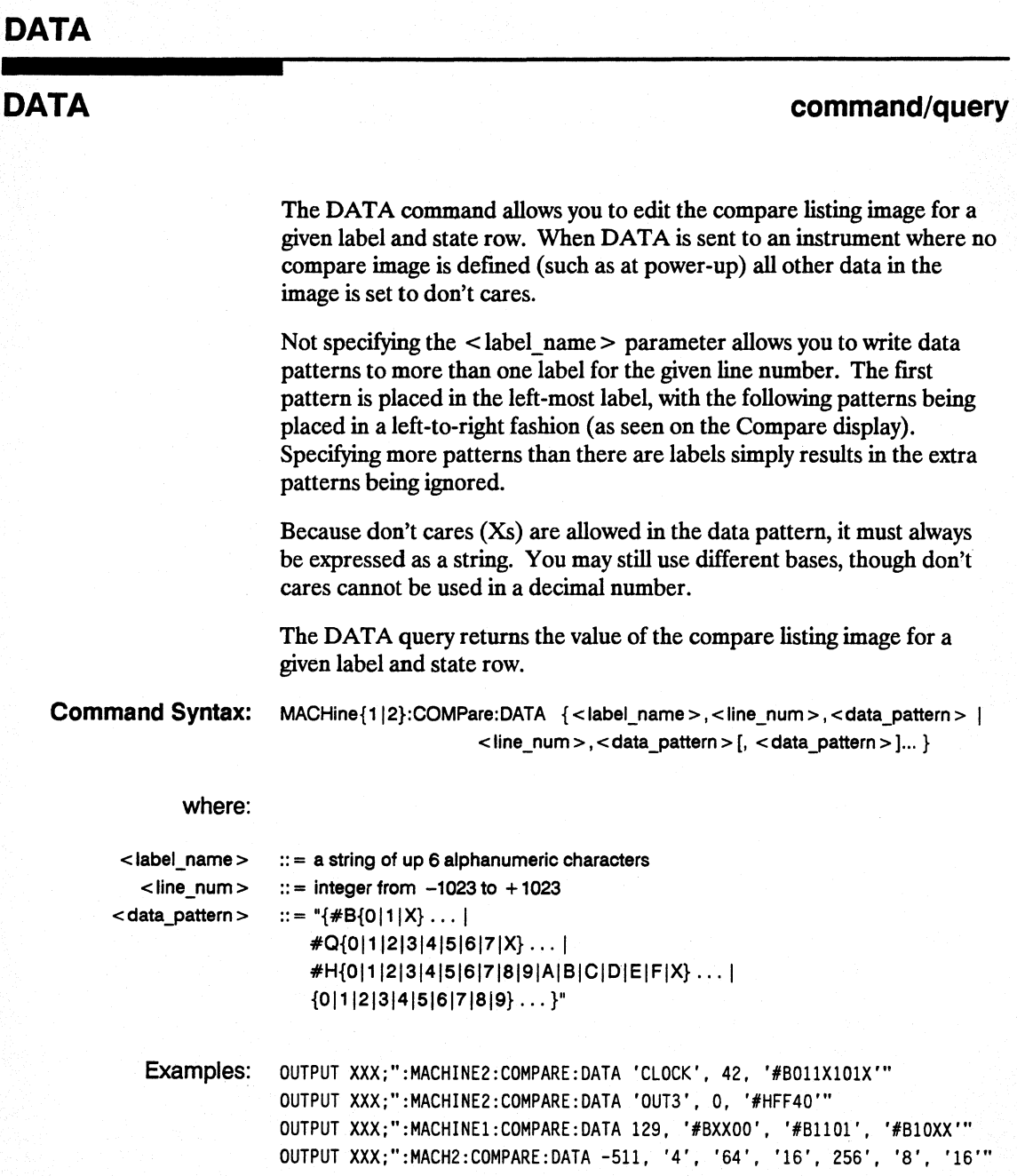

**COMPare Subsystem 16-6** 

Query Syntax: MACHine{1|2}:COMPare:DATA? <label\_name>,<line\_num>

Returned Format: [MACHine{1|2}:COMPare:DATA] <label\_name >, < line\_num >, <data\_pattern > <NL >

Example: 10 DIM Labe 1\$[6], Response\$ [80] 15 PRINT "This program shows the values for a signal's Compare listing" .20 INPUT "Enter signal label: ", Label\$ 25 OUTPUT XXX;":SYSTEM:HEADER OFF" !Turn headers off (from responses) 30 OUTPUT XXX;":MACHINE2:COMPARE:RANGE?" 35 ENTER XXX; First, Last !Read in the range's end-points 40 PRINT "LINE #", "VALUE of "; Label\$ 45 FOR State = First TO Last !Print compare value for each state 50 OUTPUT XXX;":MACH2:COMPARE:DATA? '" & Label\$ & "'," & VAL\$(State) 55 ENTER XXX; Response\$ 60 PRINT State, Response\$ 65 NEXT State 70 END

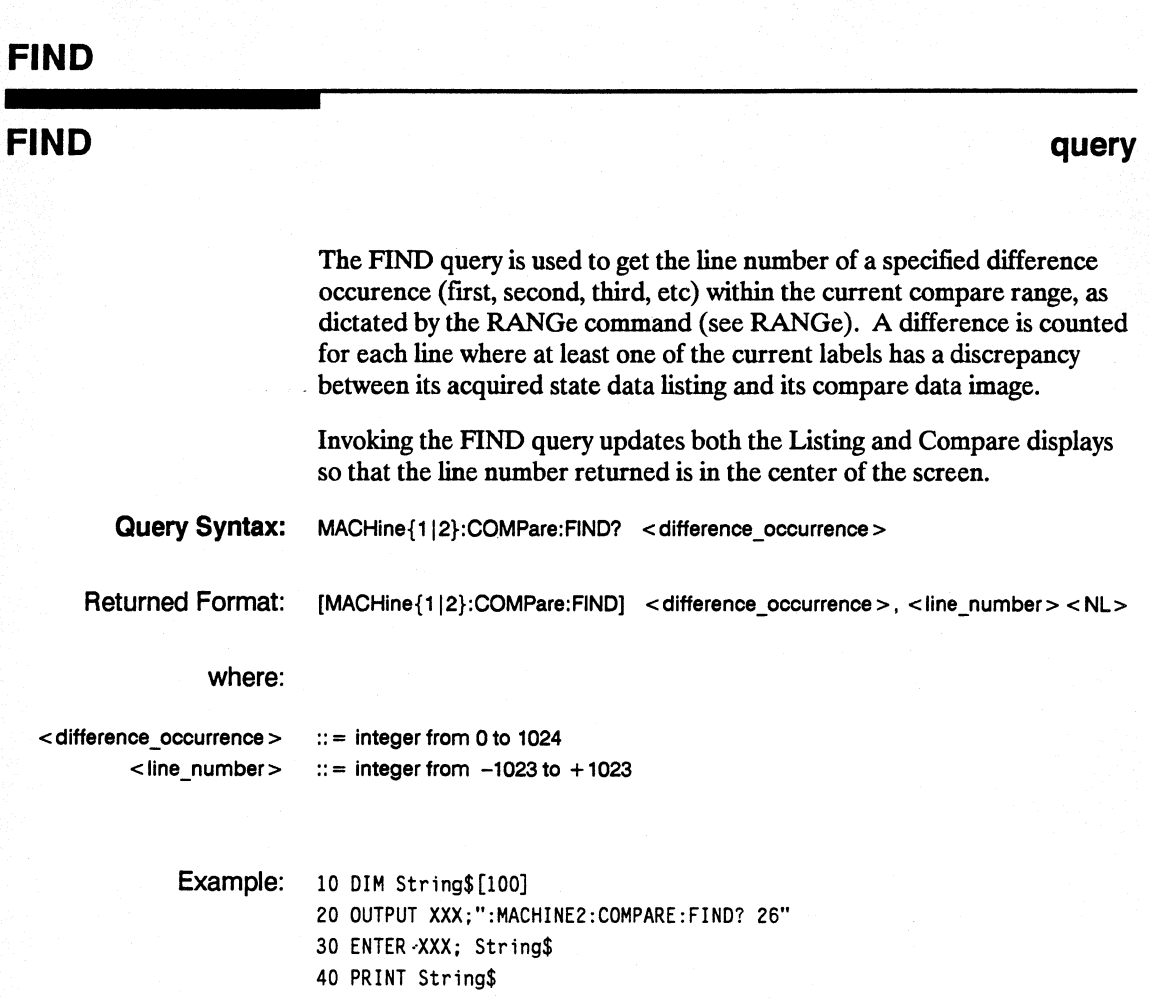

50 END

COMPare Subsystem 16-8

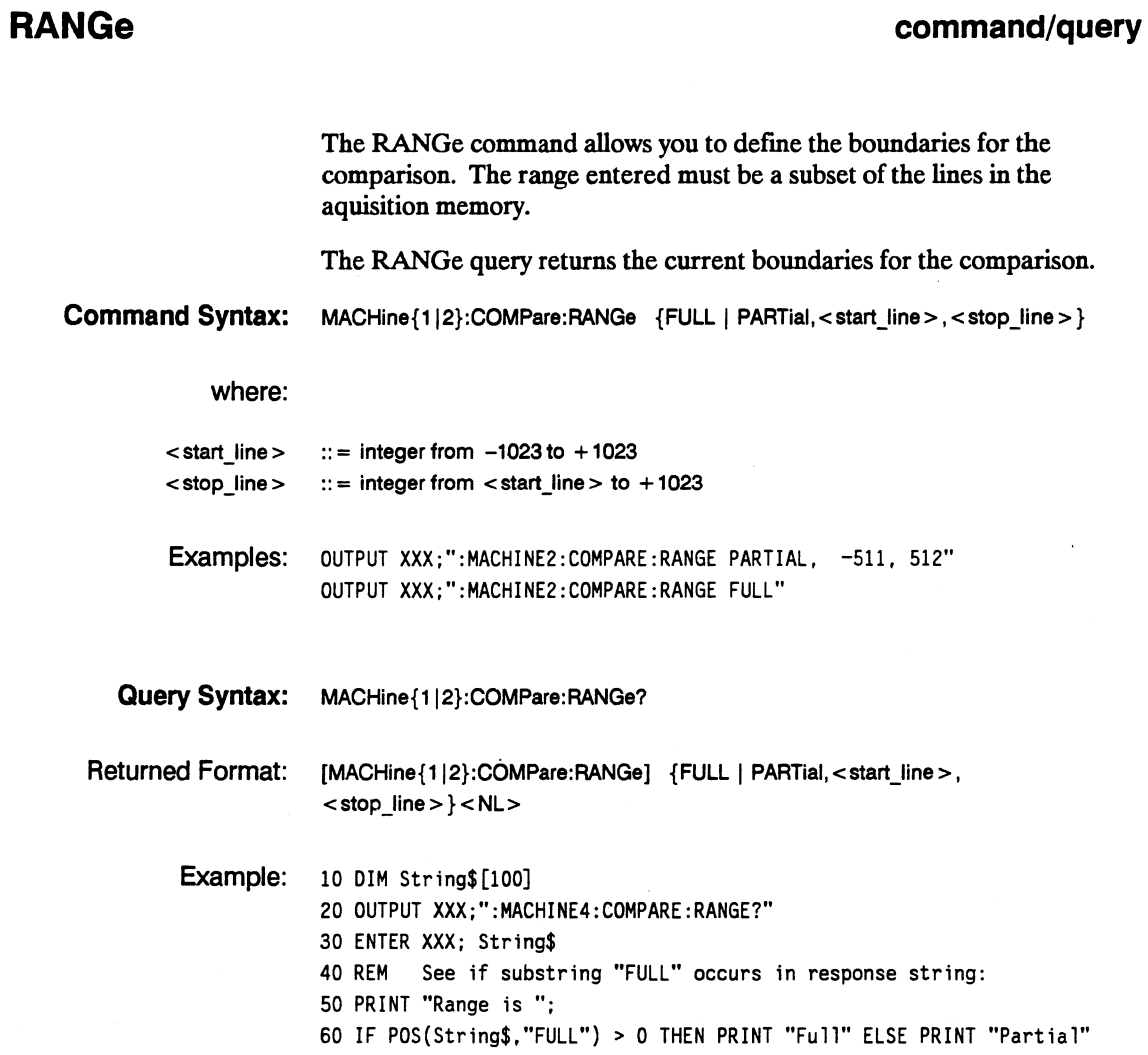

70 END

**START** 

#### **RUNTii**

### **RUNTii**

#### **command/query**

The RUNTil (run until) command allows you to define a stop condition when the trace mode is repetitive. Specifying OFF causes the analyzer to make runs until either the display's STOP field is touched or the STOP command is issued.

There are four conditions based on the time between the X and O markers. Using this difference in the condition is effective only when time tags have been turned on (see the TAG command in the STRace subsystem). These four conditions are as follows:

- The difference is less than  $(LT)$  some value.
- The difference is greater than (GT) some value.
- The difference is inside some range (INRange).
- The difference is outside some range (OUTRange).

End points for the INRange and OUTRange should be at least 40 ns apart.

There are two conditions which are based on a comparison of the acquired state data and the compare data image. You can run until one of the following conditions is true:

- Compare equal (EQUal) Every channel of every label has the same value.
- Compare not equal (NEQual) Any channel of any label has a different value.

The RUNTil query returns the current stop criteria for the comparison when running in repetitive trace mode.

# **Note '"**

I

The RUNTil instruction (for state analysis) is available in both the SUSt and COMPare subsystems.

**COMPare Subsystem 16-10** 

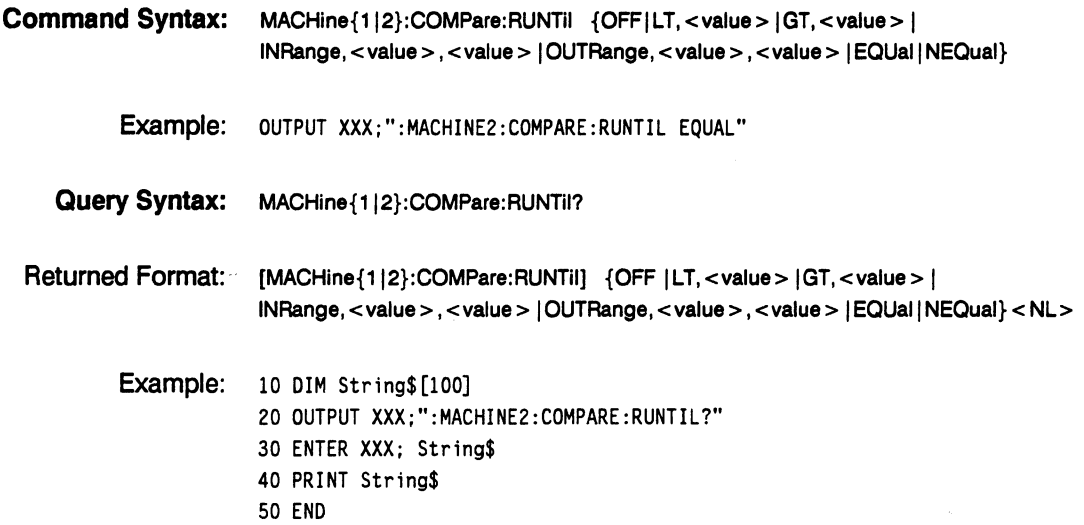

# **TFORmat Subsystem 17**

**Introduction** The TFORmat subsystem contains the commands available for the Timing Format menu in the HP 1652B/53B logic analyzer. These commands are:

- LABel
- REMove
- THReshold

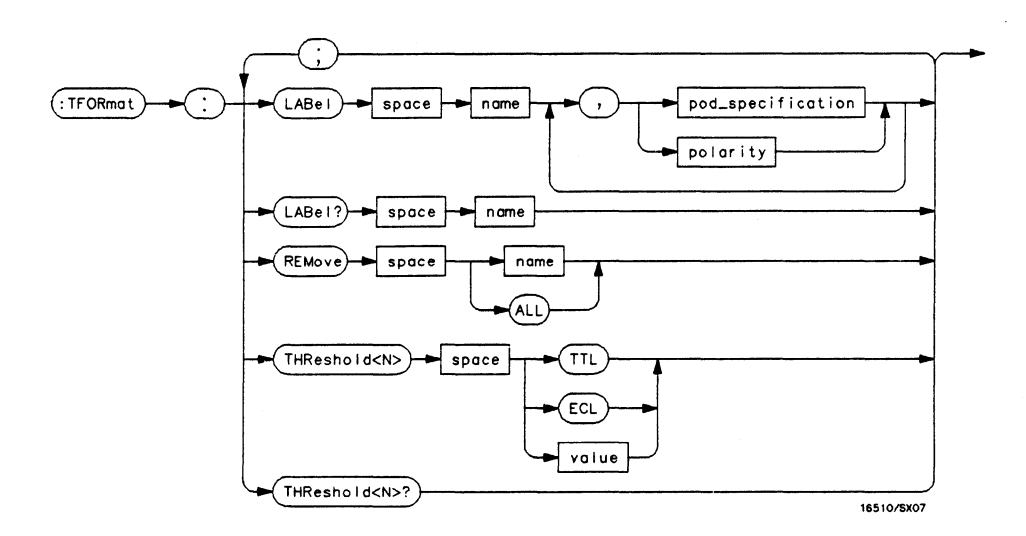

 $< N > = \{1 \mid 2 \mid 3 \mid 4 \mid 5\}$ name = *string of up to* 6 *alphanumeric characters*  polarity = *{POSitive* I *NEGative}*  pod\_specification = *fonnat (integer from 0 to* 65535) *for a pod (pods are assigned in decreasing order)*  value = *voltage (real number)* -9.9 *to*  $+9.9$ 

#### Figure 17·1. TFORmat Subsystem Syntax Diagram

HP 16528/16538 Programming Reference TFORmat Subsystem 17·1

#### **TFORmat**

# **TFORmat**

**selector** 

The TFORmat selector is used as part of a compound header to access those settings normally found in the Timing Format menu. It always follows the MACHine selector because it selects a branch directly below the MACHine level in the language tree.

**Command Syntax:**  :MACHine{112}:TFORmat

> Example: OUTPUT XXX;":MACHINEl:TFORMAT:LABEL?"

**TFORmat Subsystem 17-2** 

#### **command/query**

#### **LABel**

The LABel command allows you to specify polarity and assign channels to new or existing labels. If the specified label name does not match an existing label name, a new label will be created.

The order of the pod-specification parameters is significant. The first one listed will match the highest-numbered pod assigned to the machine you're using. Each pod specification after that is assigned to the next-highest-numbered pod. This way they match the left-to-right descending order of the pods you see on the Format display. Not including enough pod specifications results in the lowest-numbered pod( s) being assigned a value of zero (all channels excluded). If you include more pod specifications than there are pods for that machine, the extra ones will be ignored. However, an error is reported anytime more than five pod specifications are listed.

The polarity can be specified at any point after the label name.

Since pods contain 16 channels, the format value for a pod must be between 0 and 65535 ( $2^{16}$ -1). When giving the pod assignment in binary (base 2), each bit will correspond to a single channel. A "1" in a bit position means the associated channel in that pod is assigned to that pod and bit. A "0" in a bit position means the associated channel in that pod is excluded from the label. For example, assigning #B1111001100 is equivalent to entering "...... $***$ "...\*\*\*.." through the front-panel user interface.

A label can not have a total of more than 32 channels assigned to it.

The LABel query returns the current specification for the selected (by name) label. If the label does not exist, nothing is returned. Numbers are always returned in decimal format.

**HP 16528/16538 Programming Reference** 

**TFORmat Subsystem 17-3**  **LABel** 

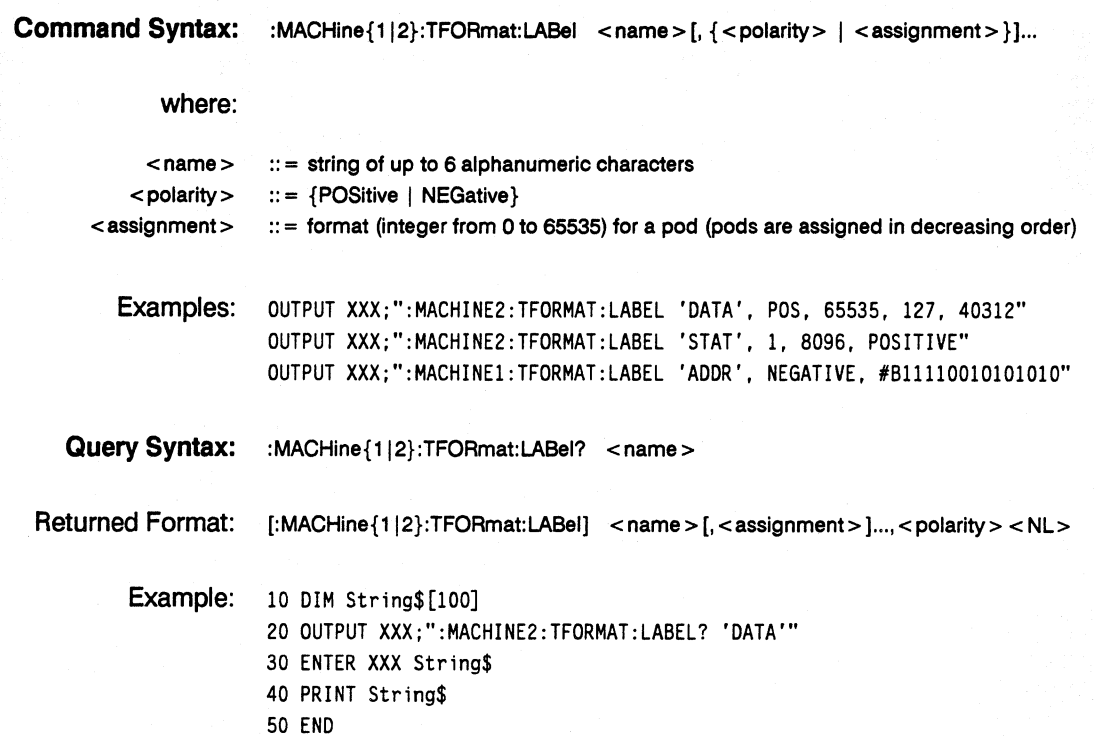

#### **REMove**

### **REMove** command **REMOVE**

The REMove command allows you to delete all labels or anyone label specified by name for a given machine.

**Command Syntax:** :MACHine{1|2}:TFORmat:REMove {<name>|ALL}

where:

< name> :: = string of up to 6 alphanumeric characters

Examples: OUTPUT XXX;":MACHINEl:TFORMAT:REMOVE 'A'" OUTPUT XXX;":MACHINEl:TFORMAT:REMOVE ALL"

#### **THReshold**

#### THReshold command/query

The THReshold command allows you to set the voltage threshold for a given pod to ECL. TTL or a specific voltage from -9.9V to  $+9.9V$  in 0.1 volt increments.

Note **allet** On the HP 1652B, the pod thresholds of pods 1, 2, and 3 can be set independently. The pod thresholds of pods 4 and 5 are slaved together; therefore, when you set the threshold on pod 4 or 5, both thresholds will be changed to the specified value. On the HP 1653B, both pods 1 and 2 can be set independently.

The THReshold query returns the current threshold for a given pod.

Command Syntax: :MACHine{1|2}:TFORmat:THReshold<N>{\text{\text{ITL}}{ITL}}ECL}

where:

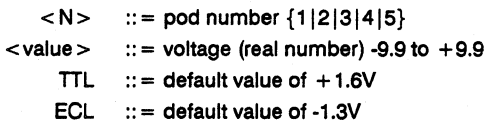

Example: OUTPUT XXX;":MACHINE1:TFORMAT:THRESHOLD1 4.0"

Query Syntax: : MACHine{1|2}:TFORmat:THReshold<N>?

Returned Format: [:MACHine{1|2}:TFORmat:THReshold<N>] <value><NL>

Example: 10 DIM Value\$ [100] 20 OUTPUT XXX;":MACHINE1:TFORMAT:THRESHOLD2?" 30 ENTER XXX;Value\$ 40 PRINT Value\$ 50 END

TFORmat Subsystem  $17 - 6$ 

# **TTRace Subsystem 18**

### **Introduction**

The TIRace subsystem contains the commands available for the Timing Trace menu in the HP 1652B/53B logic analyzer. These commands are:

- AMODe
- DURation
- EDGE
- GLITch
- PATTern

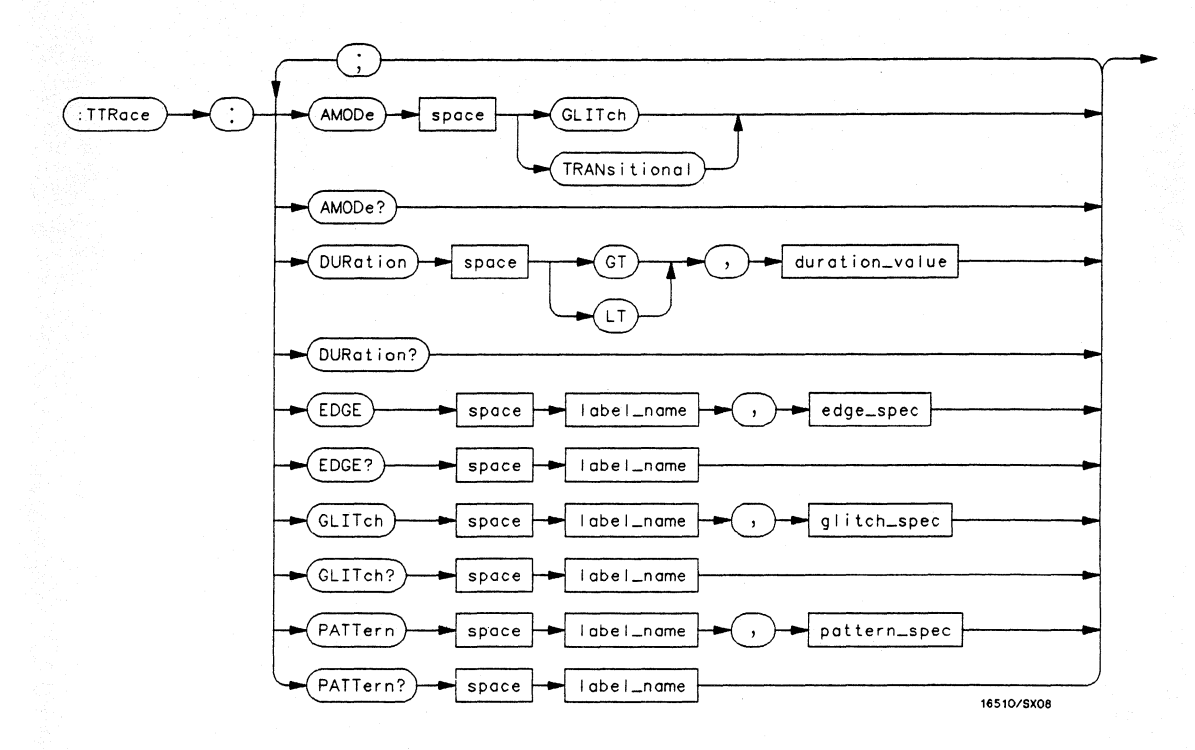

**GT** = *greater than*  **LT** = *less than*  **duration\_value** = *real number*  **label\_name** = *string of up to* 6 *alphanumeric characters*  **edge** spec = *string of characters*  $"{R|F|T|X}$ ..." R = *rising edge*  F = *falling edge*  <sup>T</sup>= *toggling or either edge*  X = *don't care or ignore this channel*  **glitch** spec = *string of characters*  $"\{*\}$ . }..." \* = *search for a glitch on this channel*  • = *ignore this channel*  **pattern\_spec = "{#B{0|1|X}... |**  $\#Q{0|1|2|3|4|5|6|7|X} \dots$  $H{0|1|2|3|4|5|6|7|8|9|A|B|C|D|E|F|X}...$  $\{0|1|2|3|4|5|6|7|8|9\}...$ 

#### **Figure 18-1. TTRace Subsystem Syntax Diagram**

**TTRace Subsystem 18-2** 

### **TTRace**

#### **TTRace**

**selector** 

The TIRace selector is used as part of a compound header to access the settings found in the Timing Trace menu. It always follows the MACHine selector because it selects a branch directly below the MACHine level in the language tree.

**Command Syntax:** :MACHine{1|2}:TTRace

Example: OUTPUT XXX;":MACHINE1:TTRACE:GLITCH 'ABC', '.... \*\*\*\*'"

**HP 16528/16538 Programming Reference** 

**TTRace Subsystem 18-3** 

#### **AMODe**

# **AMODe command/query**  The AMODe command allows you to select the acquisition mode used for a particular timing trace. The acquisition modes available are TRANsitional and GLITch. The AMODe query returns the current acquisition mode. **Command Syntax:** :MACHine{1|2}:TTRace:AMODe <acquisition mode> where: < acquisition mode > :: = {GLITch | TRANsitional} Example: OUTPUT XXX; ":MACHINEl: TTRACE :AMODE GLITCH" **Query Syntax:** :MACHine1:TTRace:AMODe? Returned Format: [:MACHine1:TTRace:AMODe] {GLITCH|TRANSITIONAL} Example: 10 DIM M\$ [100] 20 OUTPUT XXX; ":MACHINE1:TTRACE:AMODE?" 30 ENTER XXX;M\$ 40 PRINT M\$ 50 END

**TTRace Subsystem 18-4** 

### **DURation**

#### **command/query**

The DURation command allows you to specify the duration qualifier to be used with the pattern recognizer term in generating the timing trigger. The duration value can be specified in 10 ns increments within the following ranges:

- Greater than (GT) qualification 30 ns to 10 ms
- Less than (LT) qualification 40 ns to 10 ms.

The DURation query returns the current pattern duration qualifier specification.

**Command Syntax:** :MACHine{1|2}:TTRace:DURation {GT|LT},<duration\_value>

where:

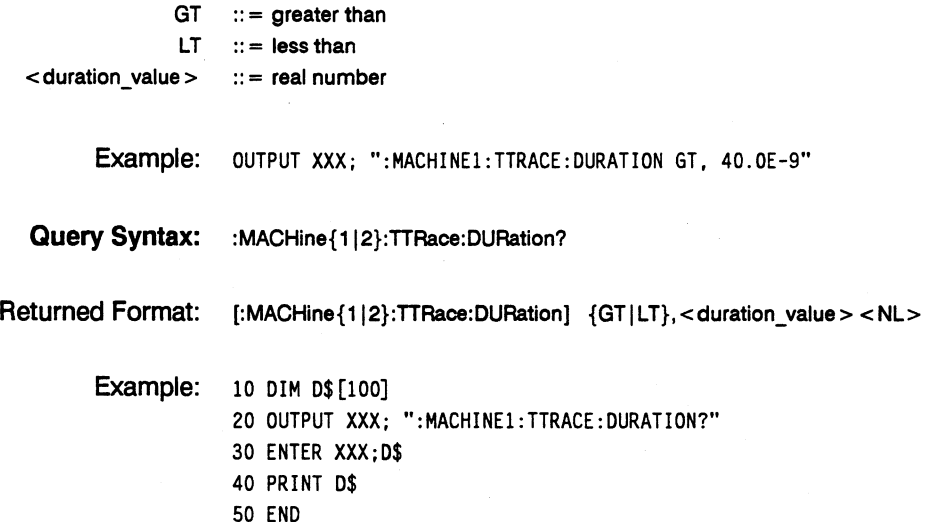

## **EDGE**

#### **EDGE command/query**

The EDGE command allows you to specify the edge recognizer term for the timing analyzer trigger on a per label basis. Each command deals with only one label in the given edge specification; therefore, a complete specification could require several commands. The edge specification uses the characters R, F, T, X to indicate the edges or don't cares as follows:

- $R =$  rising edge
- $F =$  falling edge
- $T =$  toggling or either edge
- $X = don't care or ignore the channel$

The position of these characters in the string corresponds with the position of the channels within the label. All channels without "X" are ORed together to form the edge trigger specification.

The EDGE query returns the edge specification for the specified label.

**Command Syntax:** :MACHine{1|2}:TTRace:EDGE <label\_name>,<edge\_spec>

#### where:

<label\_name>  $<$ edge spec $>$  $\cdots$  = string or up to 6 alphanumeric characters  $\therefore$  = string of characters "{R|F|T|X}..."

Example: OUTPUT XXX; ":MACHINE1: TTRACE: EDGE 'POD1', 'XXXXXXXR'"

**Query Syntax:** :MACHine{112}:TTRace:EDGE? <label\_name> Returned Format: [:MACHine{1|2}:TTRace:] <label\_name>,<edge\_spec> <NL> Example: 10 DIM E\$ [100] 20 OUTPUT XXX; ":MACHINEl:TTRACE:EDGE? 'POD1'" 30 ENTER XXX;E\$ 40 PRINT E\$ 50 END

**HP 16528/16538 Programming Reference**  **TTRace Subsystem 18-7** 

# **GLITch**

# **GLITch command/query**

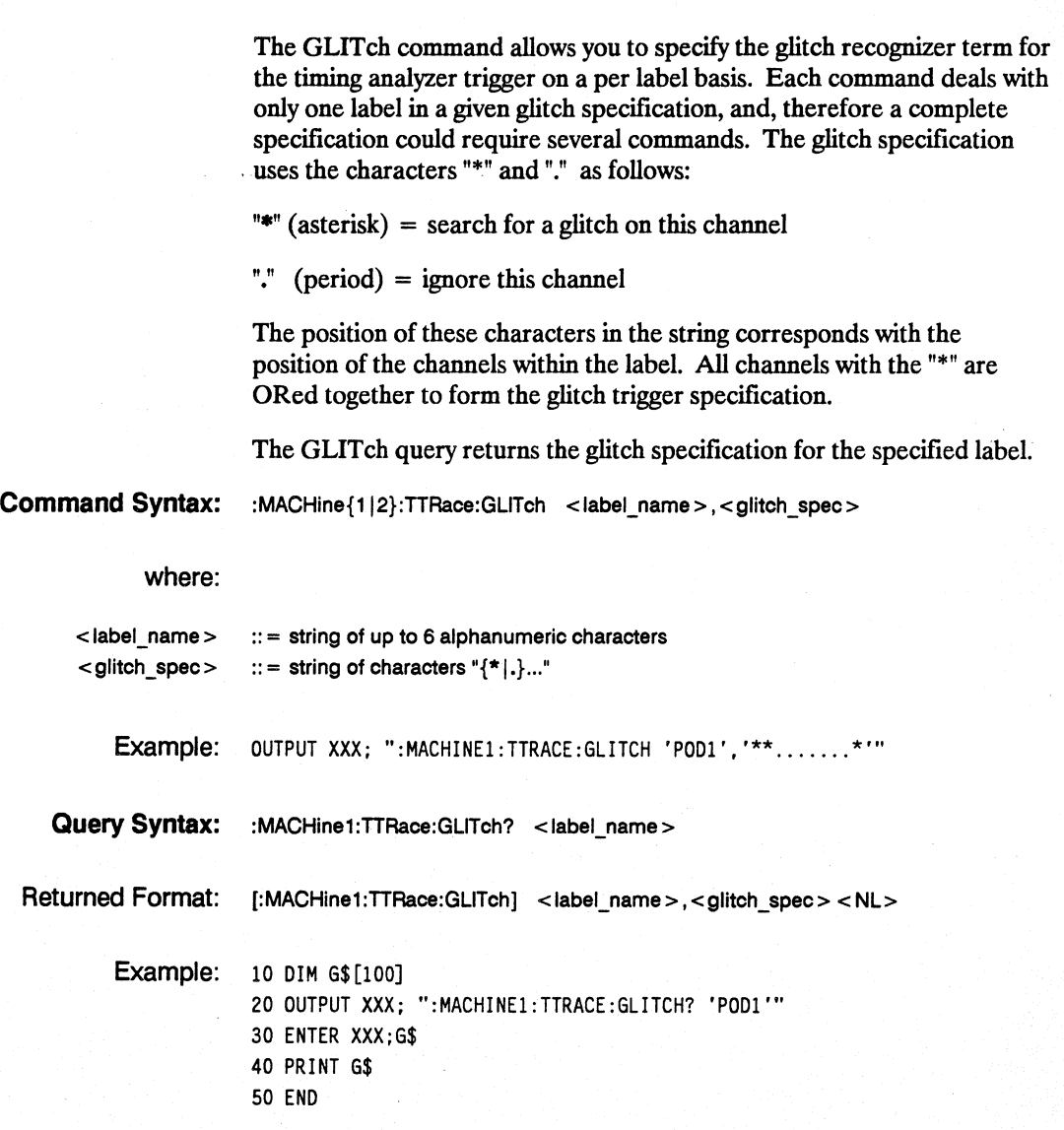

**TTRace Subsystem 18-8** 

# **PATTern**

#### **command/query**

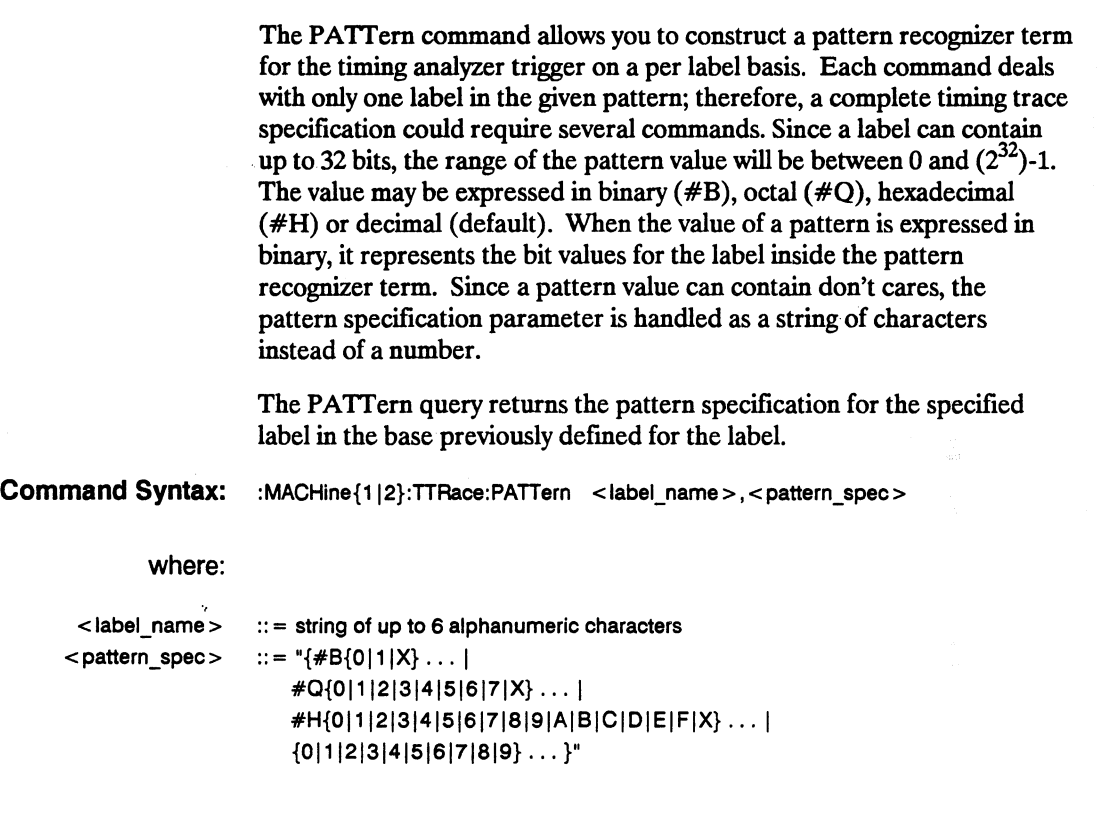

Example: OUTPUT XXX; ":MACHINE1:TTRACE:PATTERN 'DATA', '255'"

**HP 16528/16538 Programming Reference**  **TTRace Subsystem 18-9** 

# **PATTern**

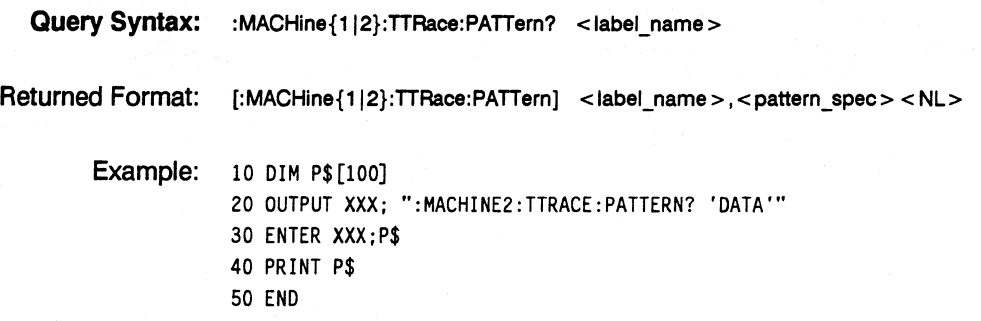

### **Introduction**

The TWA Veform subsystem contains the commands available for the Timing Waveforms menu in the HP 1652B/53B. These commands are:

- ACCumulate
- DELay
- INSert
- MMODe
- OCONdition
- OPATtem
- OSEarch
- OTIMe
- RANGe<br>• REMove
- REMove
- RUNTil
- SPERiod
- TAVerage
- TMAXimum<br>• TMINimum
- TMINimum
- VRUNs
- XCONdition
- XOTime
- XPATtem
- XSEarch
- XTIMe

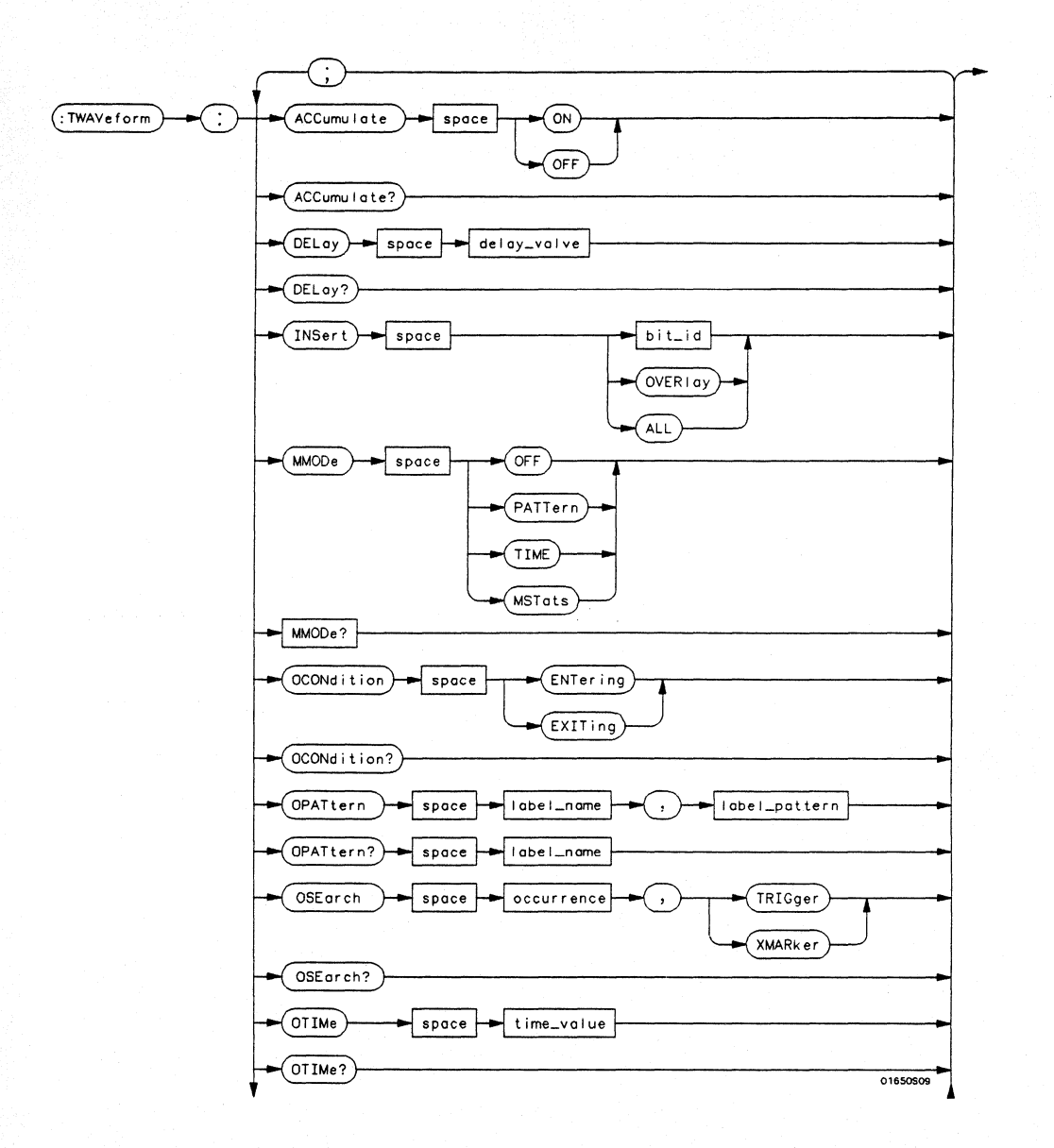

Figure 19-1. TWAVeform Subsystem Syntax Diagram

TWAVeform Subsystem 19-2

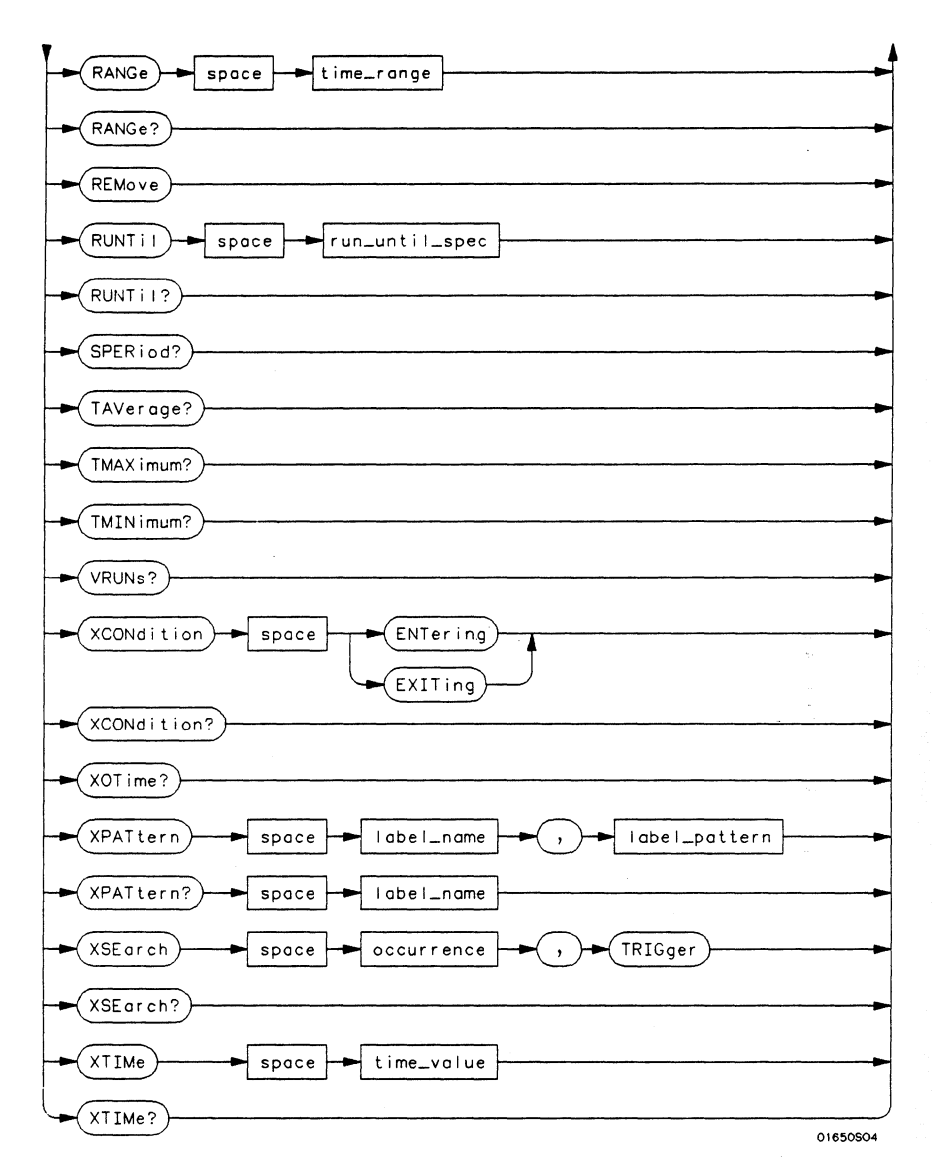

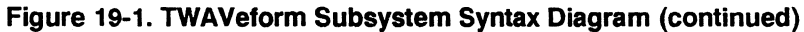

```
delay value = real number between -2500 s and + 2500 smodule spec = {123415}bit id = integer from 0 to 31waveform = string containing < acquisition spec > \{1|2\}acquisition spec = {A | B | C | D | E} (slot where acquisition card is located)
label name = string of up to 6 alphanumeric characters
label pattern = \sqrt[H]{H}{B{0|I|X}}...
        #Q{011121314151617IX} ... I 
        #H{0111213141516171819IA IBICIDIEIFIX} ... I 
        \{0|1|2|3|4|5|6|7|8|9\}...occurrence = integer 
time_value = real number 
label id = string of one alpha and one numeric character
module \textbf{num} = \textit{slot number} in which the timebase card is installed
time range = real number between 100 ns and 10 ksrun_until_spec = \{OFF|LT, \le value > |GT, \le value > |INRange \le value > \}, \{value > |T, \le value > |GT, \le value > |T|, \le value > |T|, \le value > |T|, \le value > |T|, \le value > |T|, \le value > |T|, \le value > |T|, \le value > |T|, \le value > |T|, \le value > |T|, \le value > |T|, \le value > |T|, \le value > |T|, \le value > |T|, \le value > |T|, \le value > |T|, \le value > |T|, \le value > |T|, \le value > |T|, \le value > |T|,OUTRange < value>, < value> } 
GT = greater than 
LT = less than 
value = real number
```
Figure 19-1. TWAVeform Subsystem Syntax Diagram (continued)

### **TWAVeform**

#### **Selector**

The TWA Veform selector is used as part of a compound header to access the settings found in the Timing Waveforms menu. It always follows the MACHine selector because it selects a branch below the MACHine level in the command tree.

**Command Syntax:**  :MACHine{112}:TWAVeform

> Example: OUTPUT XXX;":MACHINE1:TWAVEFORM:DELAY lOOE-9"

## **ACCumulate**

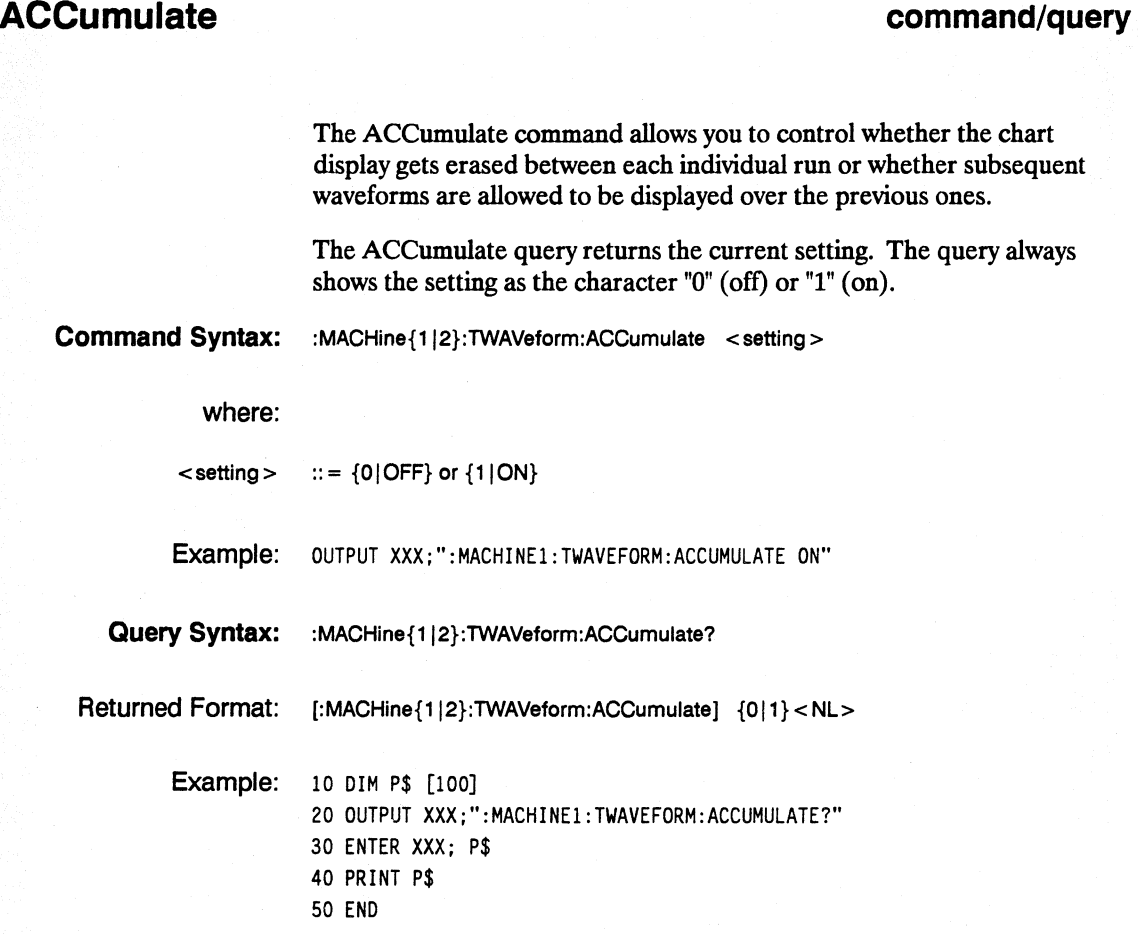

**TWAVeform Subsystem 19-6**
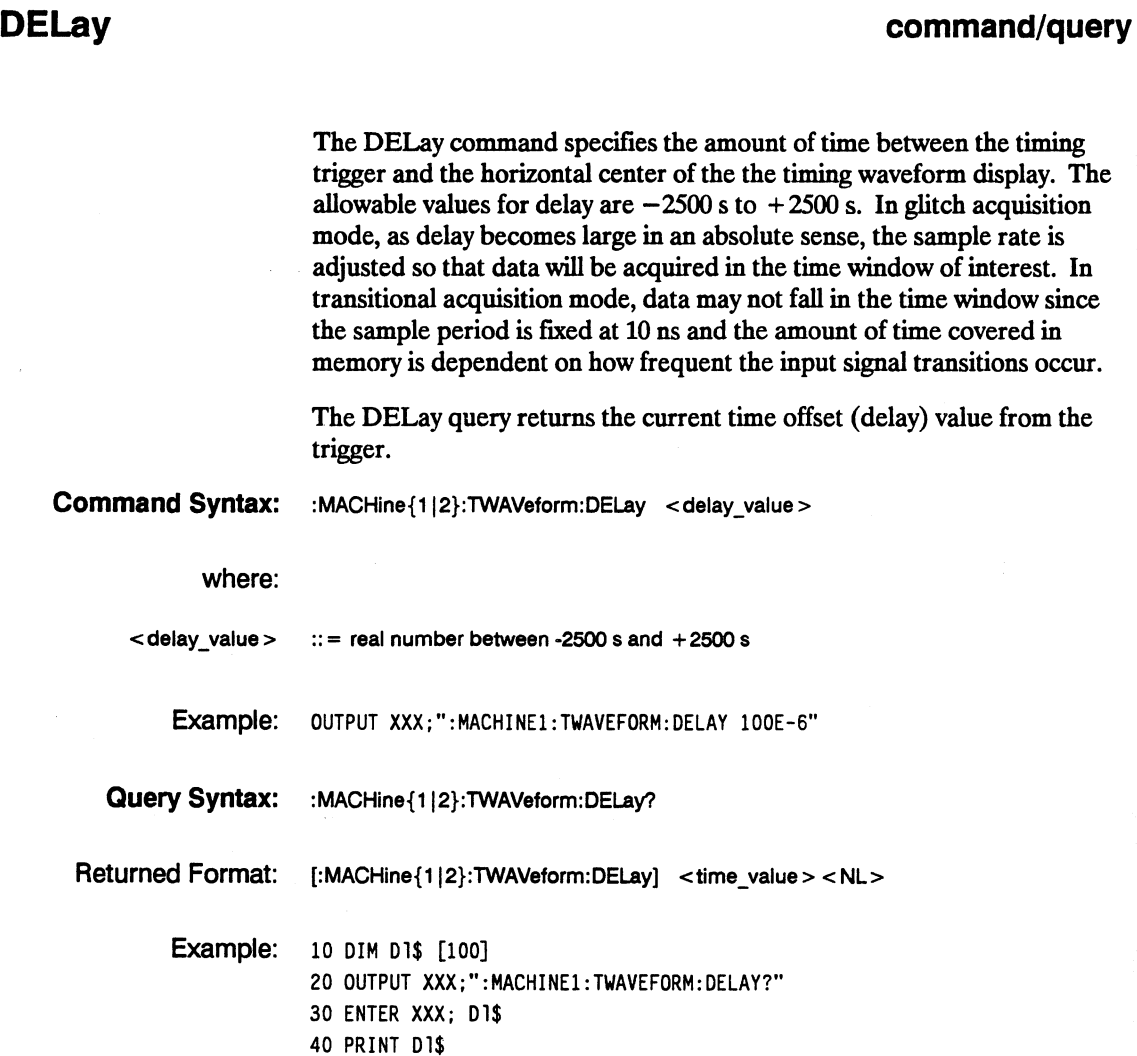

**HP 16528/16538 Programming Reference** 

50 END

# **INSert INSert command**  The INSert command inserts waveforms in the timing waveform display. The waveforms are added from top to bottom. When 24 waveforms are present, inserting additional waveforms replaces the last waveform. The first parameter specifies the label name that will be inserted. The second parameter specifies the label bit number or overlay. If OVERLAY is specifted, all the bits of the label are displayed as a composite overlaid waveform. **Command Syntax:** :MACHine{1|2}:TWAVeform:INSert<label\_name> {<br/>>bit id> |OVERlay} where: < label\_name>  **id** $**5**$ Example:  $\cdots$  = string of up to 6 alphanumeric characters  $:: =$  integer from 0 to 31 OUTPUT XXX;":MACHINEl:TWAVEFORM:INSERT 'WAVE' ,10"

# **MMODe**

#### command/query

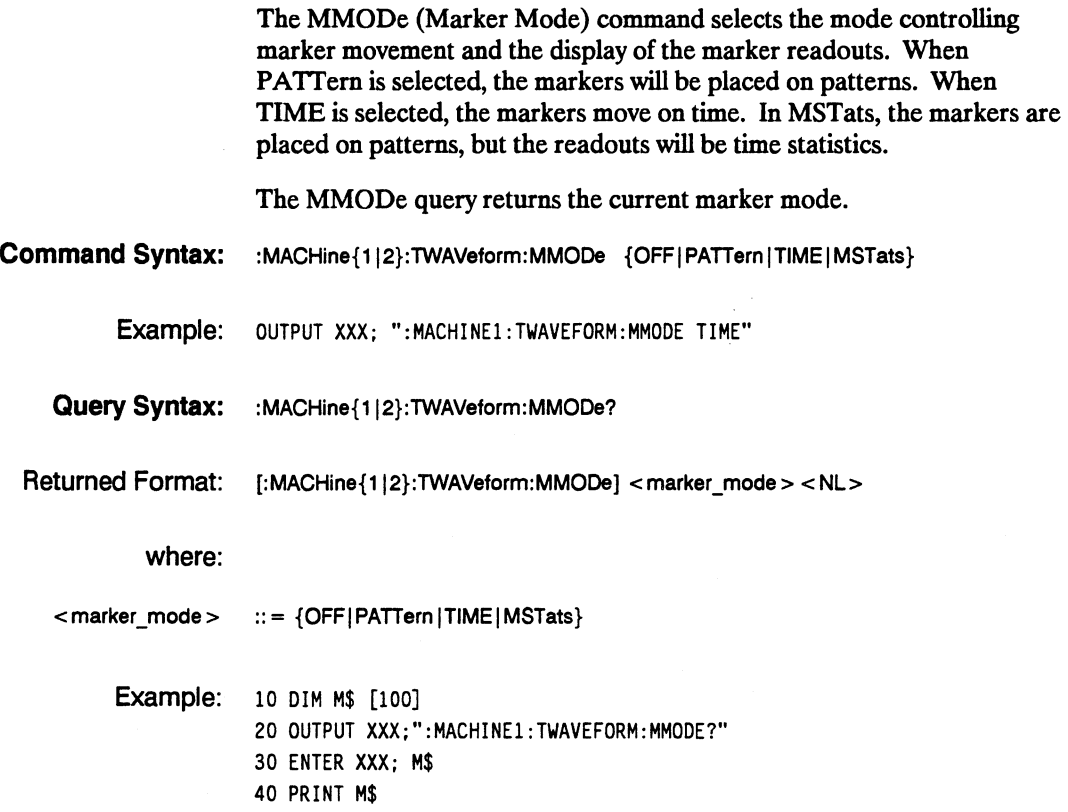

50 END

# **OCONdition**

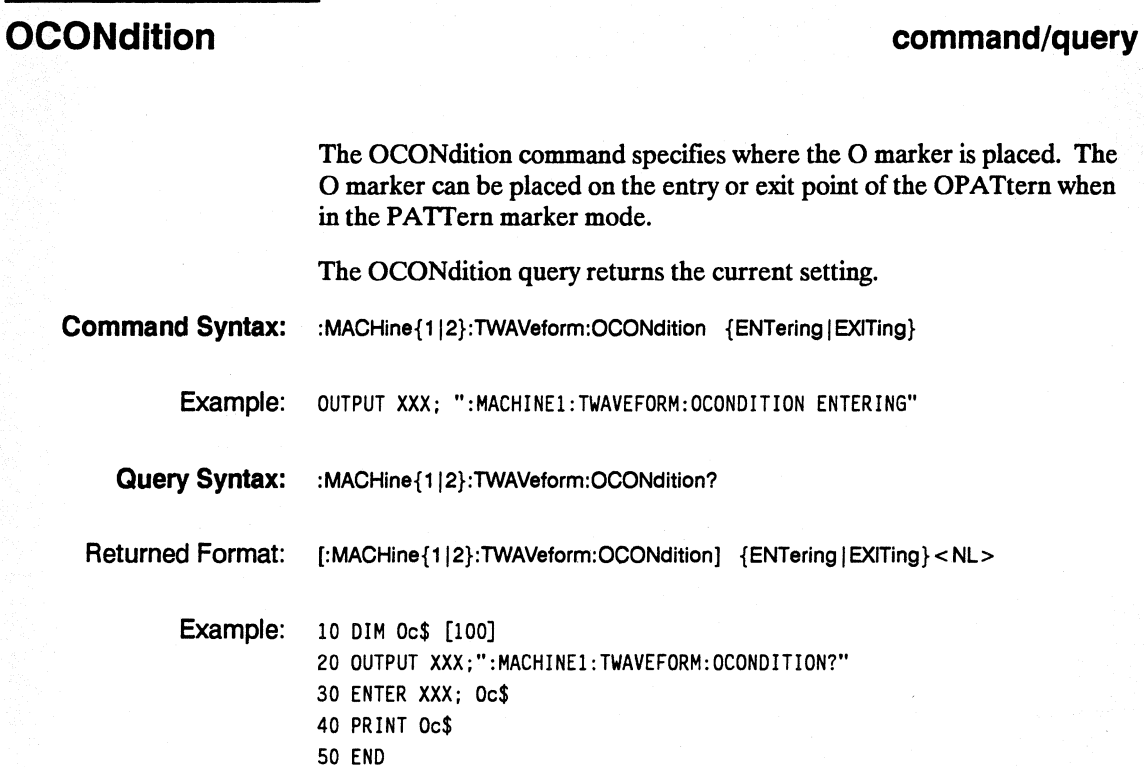

tin.<br>Wa

## **OPATtern**

#### **command/query**

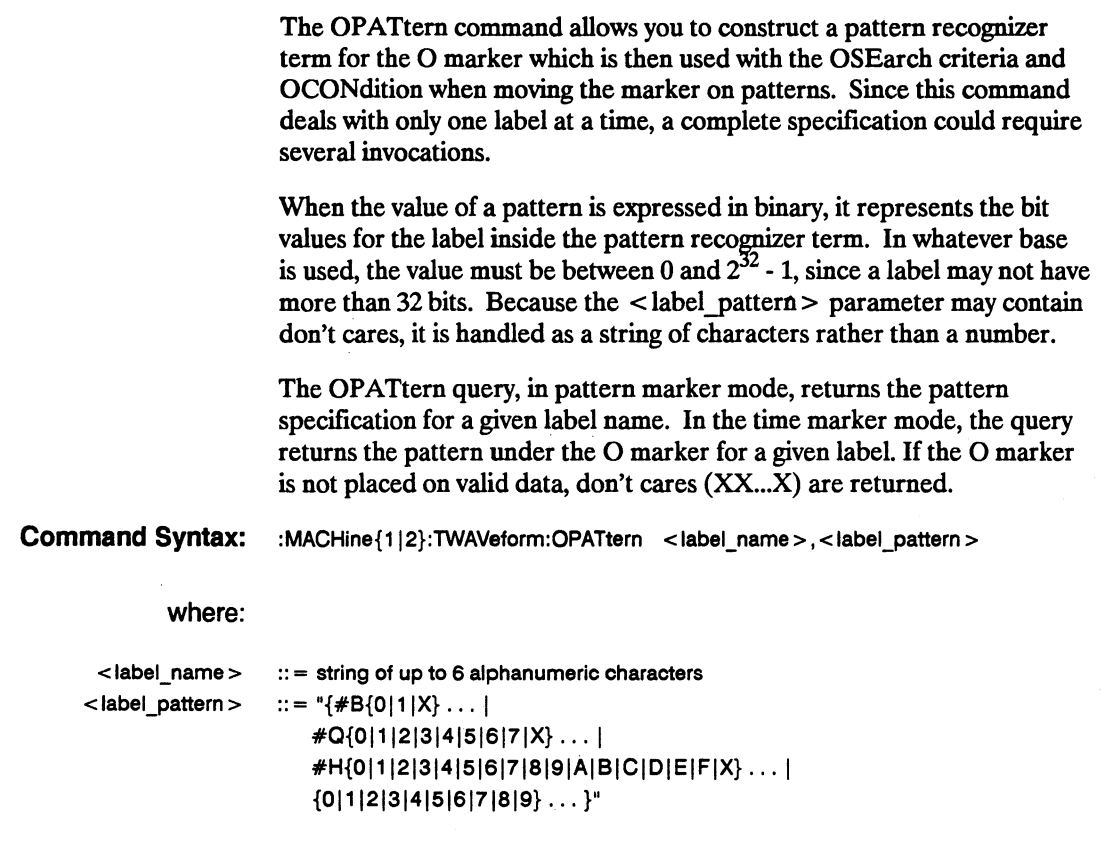

Example: OUTPUT XXX; ":MACHINE1:TWAVEFORM:OPATTERN 'A','511'"

# **OPATtern**

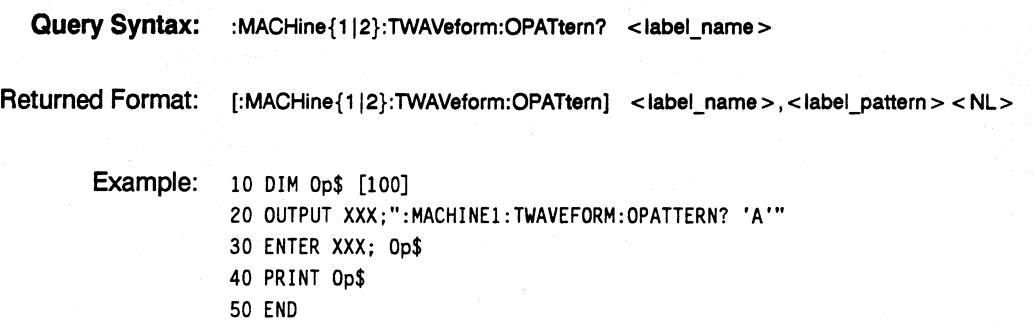

# **OSEarch**

#### command/query

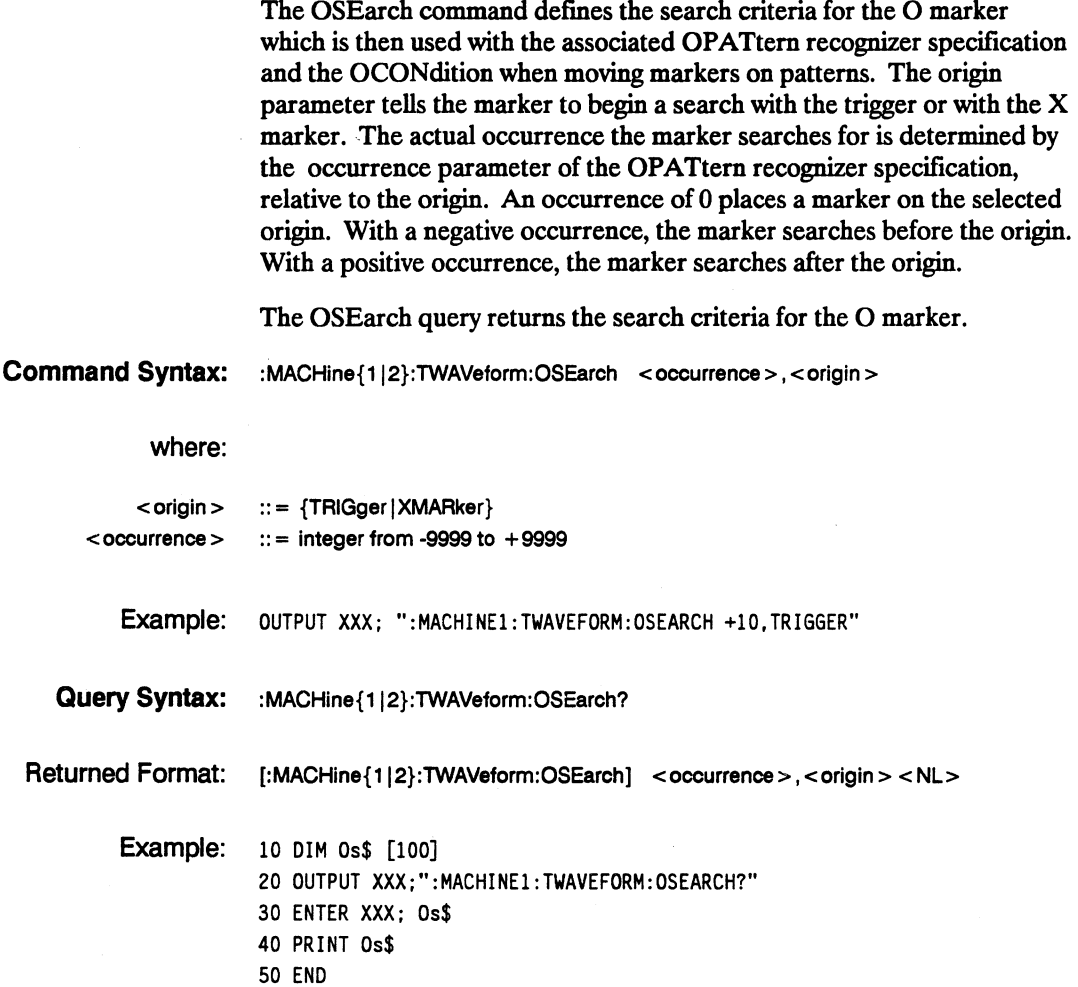

### **OTIMe**

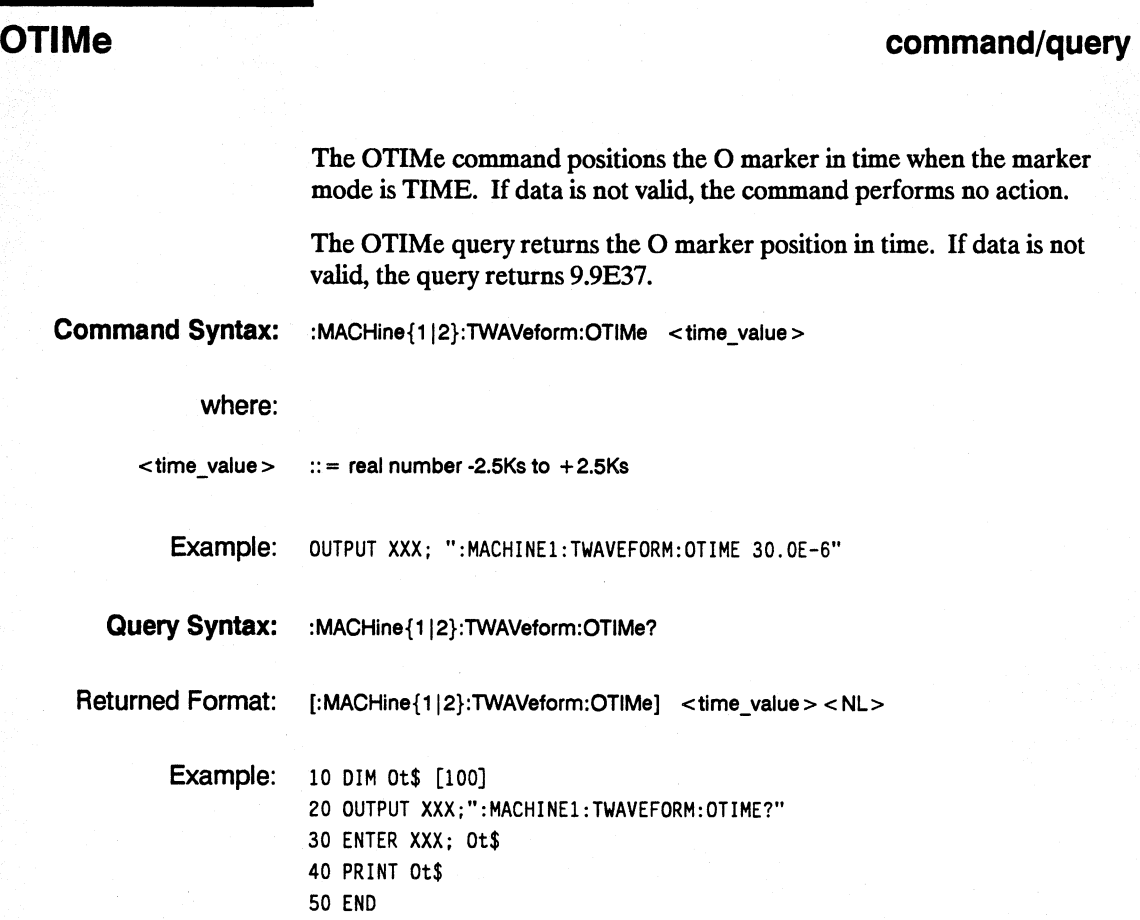

TWAVeform Subsystem 19-14

**command/query** 

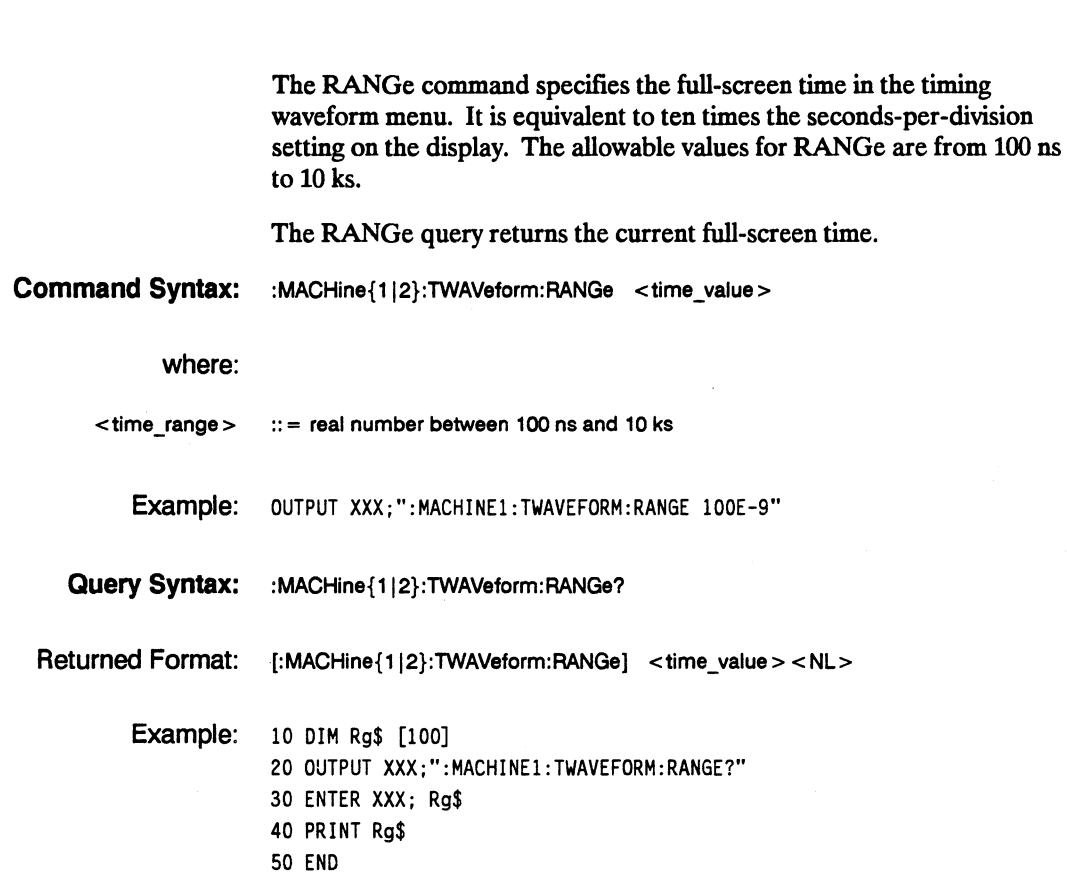

**RANGe** 

#### **REMove**

#### **REMove** command **REMOVE**

The REMove command deletes all waveforms from the display.

**Command Syntax:** :MACHine{112}:TWAVeform:REMove

Example: OUTPUT XXX;": MACHINE1: TWAVEFORM: REMOVE"

**TWAVeform Subsystem 19-16**<br> **TRICH 1652B/1653B**<br> **Programming Reference** 

**19-16 Programming Reference** 

### **RUNTii**

#### **command/query**

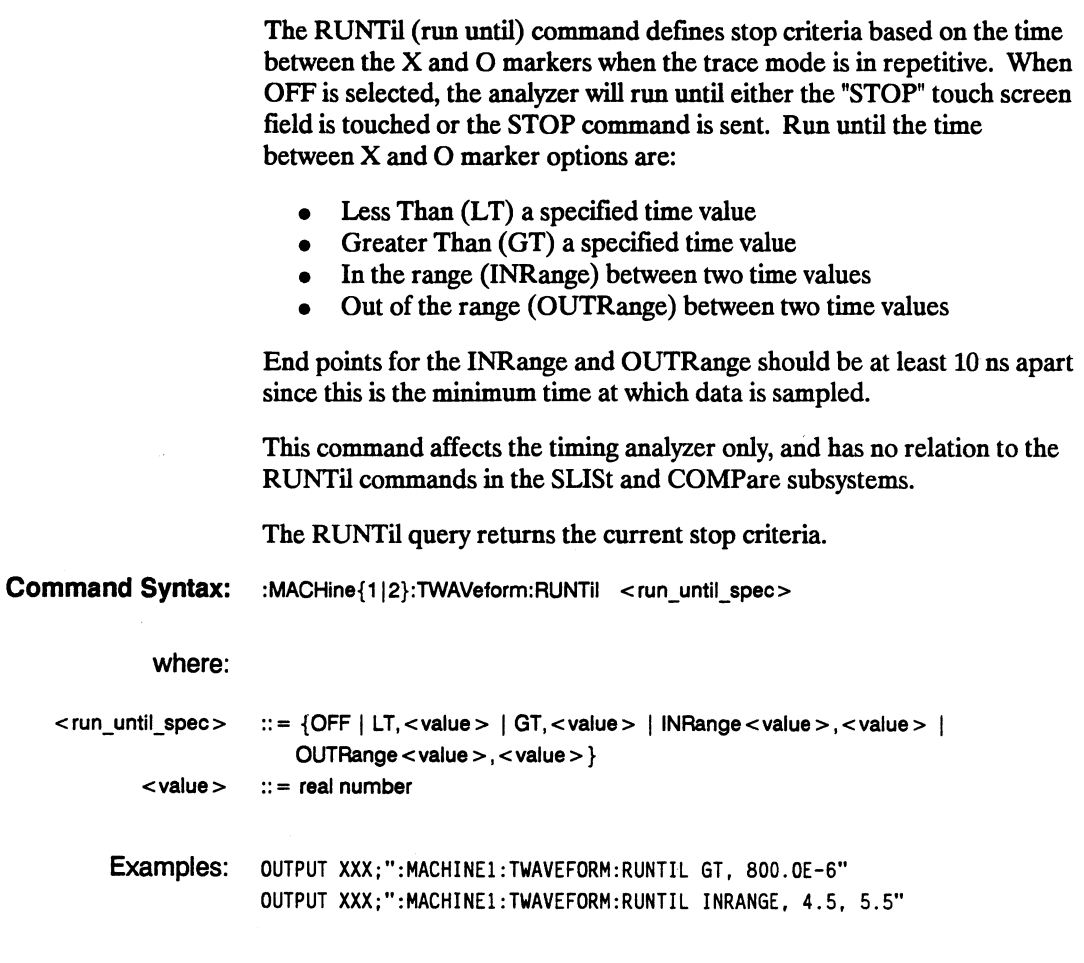

### **RUNTii**

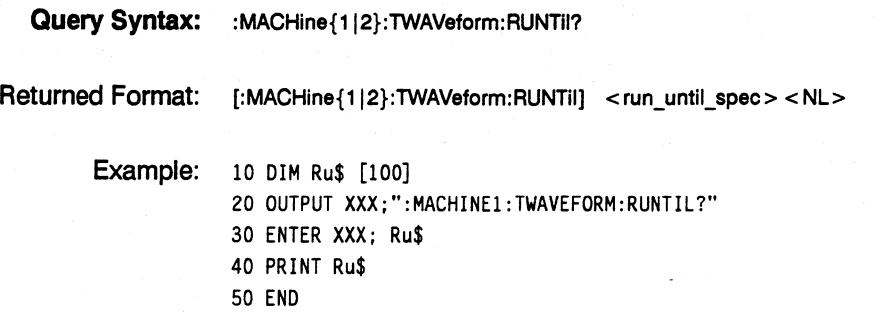

## **SPERiod**

#### **SPERiod** query

The SPERiod query returns the sample period of the last run.

- Query Syntax: :MACHine{112}:TWAVeform:SPERiod?
- Returned Format: [:MACHine{1|2}:TWAVeform:SPERiod] <time\_value> <NL>

#### where:

< time\_value> :: = real number

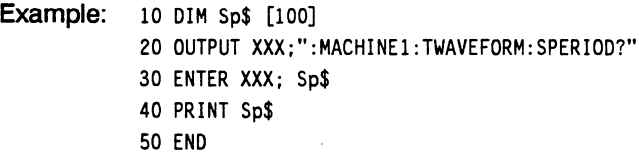

#### **TAVerage**

#### **TAVerage query and all the set of the set of the set of the set of the set of the set of the set of the set of the set of the set of the set of the set of the set of the set of the set of the set of the set of the set of**

The TAVerage query returns the value of the average time between the  $X$ and 0 markers. If there is no valid data, the query returns 9.9E37.

Query Syntax: :MACHine{112}:TWAVeform:TAVerage?

Returned Format: [:MACHine{1|2}:TWAVeform:TAVerage] <time\_value> <NL>

where:

<time\_value> ::= real number

Example: 10 DIM Tv\$ [100]

20 OUTPUT XXX;":MACHINE1:TWAVEFORM:TAVERAGE?" 30 ENTER XXX; Tv\$ 40 PRINT Tv\$ 50 END

#### TMAXimum

### TMAXimum query

The TMAXimum query returns the value of the maximum time between the X and 0 markers. If there is no valid data, the query returns 9.9E37.

- Query Syntax: :MACHine{112}:TWAVeform:TMAXimum?
- Returned Format: [:MACHine{1|2}:TWAVeform:TMAXimum] <time\_value> <NL>

#### where

 $\times$ time\_value  $>$  ::= real number

Example: 10 DIM Tx\$ [100] 20 OUTPUT XXX;":MACHINE1:TWAVEFORM:TMAXIMUM?" 30 ENTER XXX; Tx\$ 40 PRINT Tx\$ 50 END

### **TMINimum**

### **TMINimum query**

The TMINimum query returns the value of the minimum time between the X and 0 markers. If there is no valid data, the query returns 9.9E37.

**Query Syntax:** :MACHine{112}:TWAVeform:TMINimum?

Returned Format: [:MACHine{1|2}:TWAVeform:TMINimum] <time\_value> <NL>

where:

 $\times$ time\_value $\times$  :: = real number

Example: 10 DIM Tm\$ [100] 20 OUTPUT XXX;":MACHINE1:TWAVEFORM:TMINIMUM?" 30 ENTER XXX; Tm\$ 40 PRINT Tm\$ 50 END

#### **VRUNs query**

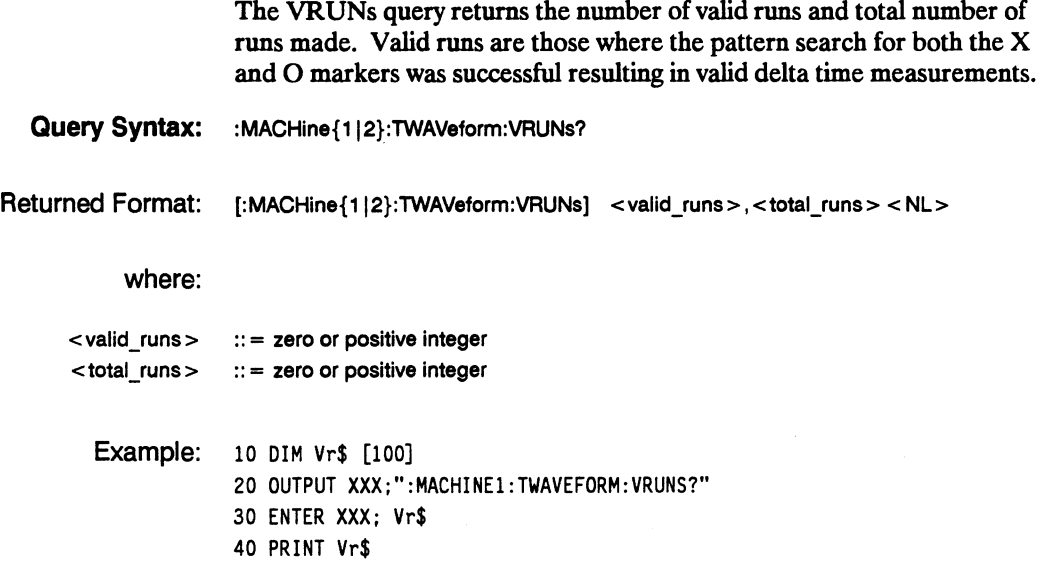

50 END

**HP 16528/16538 Programming Reference**  **TWAVeform Subsystem 19-23** 

#### **XCONdition**

#### **XCONdition command/query**

The XCONdition command specifies where the X marker is placed. The X marker can be placed on the entry or exit point of the XPATtern when in the PATTern marker mode.

The XCONdition query returns the current setting.

**Command Syntax:** :MACHine{1|2}:TWAVeform:XCONdition {ENTering | EXITing}

Example: OUTPUT XXX; ": MACHINE1: TWAVEFORM: XCONDITION ENTERING"

**Query Syntax:** :MACHine{1|2}:TWAVeform:XCONdition?

Returned Format: [:MACHine{1|2}:TWAVeform:XCONdition] {ENTering | EXITing} < NL>

Example: 10 DIM Xc\$ [100] 20 OUTPUT XXX;":MACHINE1:TWAVEFORM:XCONDITION?" 30 ENTER XXX; Xc\$ 40 PRINT Xc\$ 50 END

## **XOTlme**

#### **query**

The XOTime query returns the time from the X marker to the 0 marker. If data is not valid, the query returns 9.9E37.

- **Query Syntax:** :MACHine{112}:TWAVeform:XOTime?
- Returned Format: [:MACHine{1|2}:TWAVeform:XOTime] <time\_value> <NL>

#### where:

<time\_value > :: = real number

Example: 10 DIM Xot\$ [100] 20 OUTPUT XXX;":MACHINE1:TWAVEFORM:XOTIME?" 30 ENTER XXX; Xot\$ 40 PRINT Xot\$ 50 END

### **XPATtern**

## **XPATtern Command/query 2012**

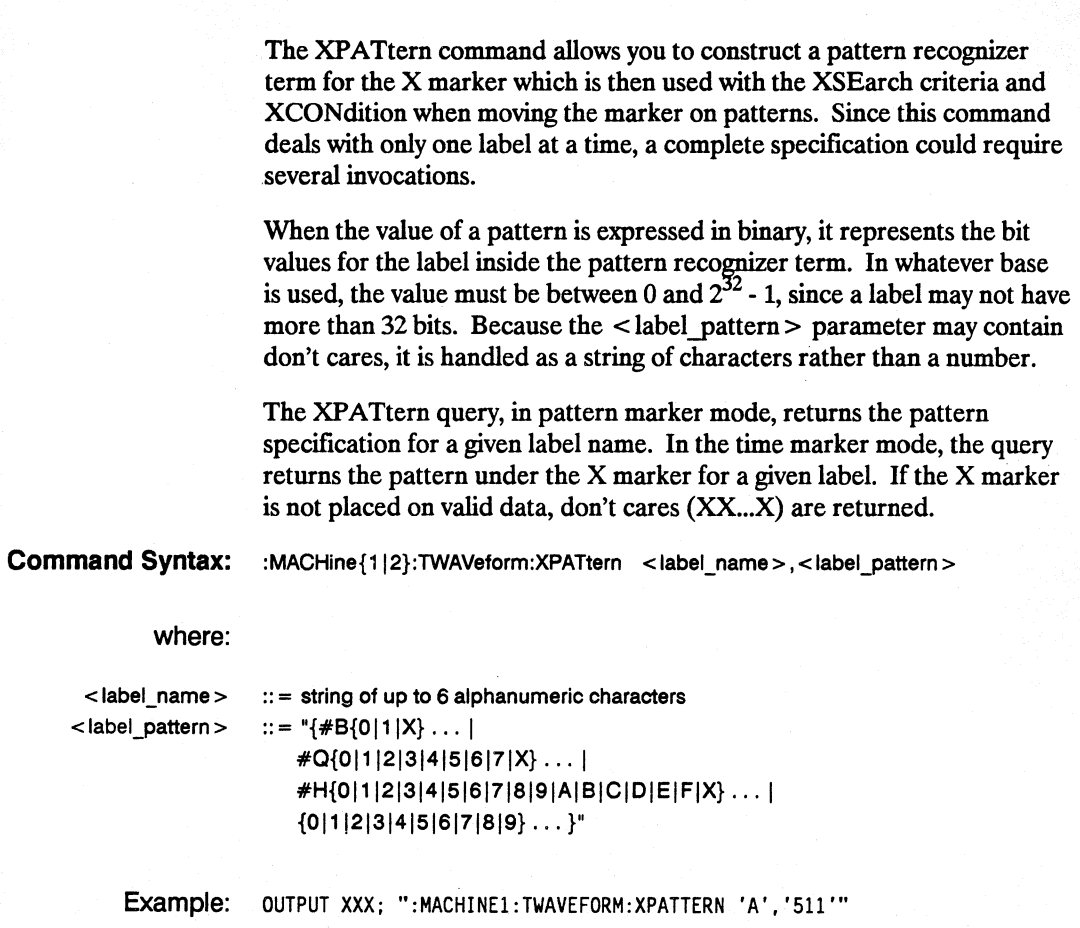

**TWAVeform Subsystem 19-26** 

**Query Syntax:** :MACHine{1|2}:TWAVeform:XPATtern? <label\_name>

Returned Format: [:MACHine{1|2}:TWAVeform:XPATtern] <label\_name>, <label\_pattern> <NL>

Example: 10 DIM Xp\$ [100] 20 OUTPUT XXX;":MACHINE1:TWAVEFORM:XPATTERN? 'A'" 30 ENTER xxx; Xp\$ 40 PRINT Xp\$ 50 END

**HP 16528/16538 Programming Reference**  **TWAVeform Subsystem 19-27** 

#### **XSEarch**

#### **XSEarch command/query**

The XSEarch command defines the search criteria for the X marker which is then used with the associated XPATtern recognizer specification and the XCONdition when moving markers on patterns. The origin parameter tells the marker to begin a search with the trigger. The occurrence parameter determines which occurrence of the XPATtern recognizer specification, relative to the origin, the marker actually searches for. An occurrence of 0 (zero) places a marker on the origin.

The XSEarch query returns the search criteria for the X marker.

**Command Syntax:** :MACHine{1|2}:TWAVeform:XSEarch <occurrence>,<origin>

#### where:

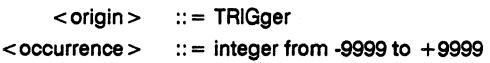

Example: OUTPUT XXX; ":MACHINE1:TWAVEFORM:XSEARCH,+10.TRIGGER"

Query Syntax: :MACHine{1|2}:TWAVeform:XSEarch? <occurrence>,<origin>

Returned Format: [:MACHine{1|2}:TWAVeform:XSEarch] <occurrence>,<origin><NL>

Example: 10 DIM Xs\$ [100] 20 OUTPUT XXX;":MACHINE1:TWAVEFoRM:XSEARCH?" 30 ENTER xxx; Xs\$ 40 PRINT Xs\$ 50 END

**TWAVeform Subsystem 19-28** 

#### **XTIMe**

#### **command/query**

The XTIMe command positions the X marker in time when the marker mode is TIME. If data is not valid, the command performs no action.

The XTIMe query returns the X marker position in time. If data is not valid, the query returns 9.9E37.

**Command Syntax:** :MACHine{1|2}:TWAVeform:XTIMe <time\_value>

#### where:

 $\times$  time\_value > :: = real number from  $-2.5$ Ks to  $+2.5$ Ks

Example: OUTPUT XXX; ":MACHINE1 :TWAVEFORM:XTIME 40.0E-6"

**Query Syntax:** :MACHine{1|2}:TWAVeform:XTIMe?

Returned Format: [:MACHine{1|2}:TWAVeform:XTIMe] <time\_value><NL>

Example: 10 DIM Xt\$ [100] 20 OUTPUT XXX;":MACHINE1 :TWAVEFORM:XTIME?" 30 ENTER XXX; Xt\$ 40 PRINT Xt\$ 50 END

# **SYMBol Subsystem 20**

#### Introduction

The SYMBol subsystem contains the commands that allow you to define symbols on the controller and download them to the HP *1652B/S3B* logic analyzer. The commands in this subsystem are:

- **BASE**
- PATTern
- RANGe
- REMove
- WIDTh

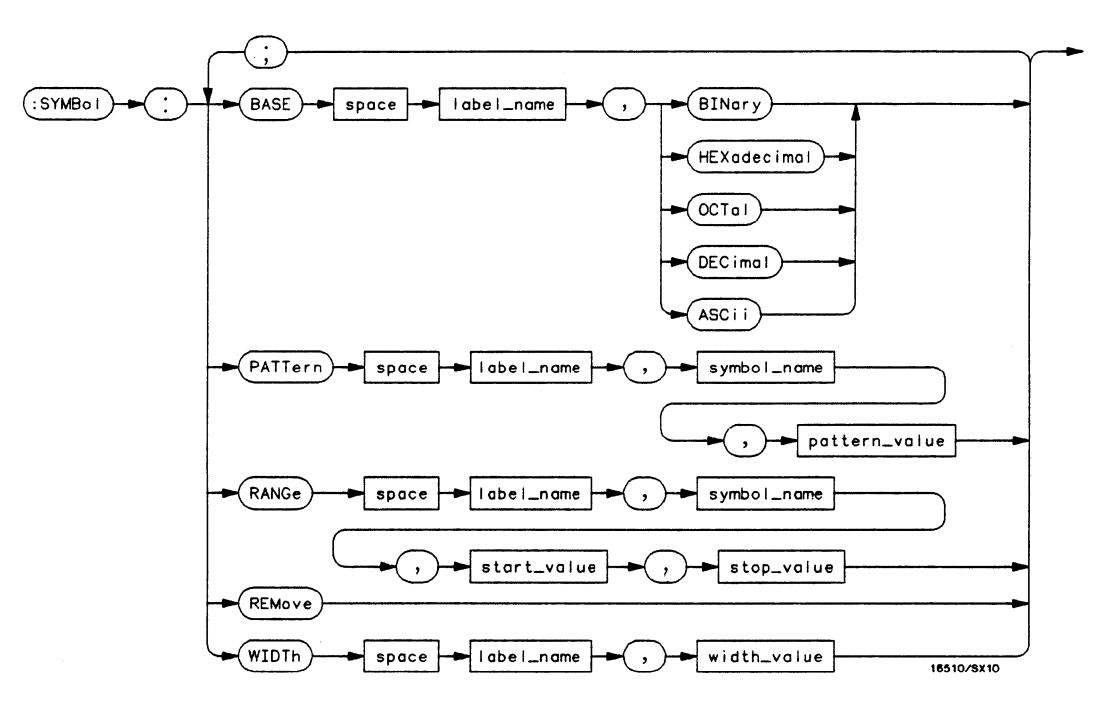

Figure 20-1. SYMBol Subsystem Diagram

```
labet name = string of up to 6 alphanumeric characters 
symbol name = string of up to 16 alphanumeric characters
pattern value = "\{ \#B\{0 \mid 1 \mid X\} \dots\}\angle \#Q{0|1|2|3|4|5|6|7|X}...
     H=[6|1|2|3|4|5|6|7|8|9|A|B|C|D|E|F|X|...]\{0|1|2|3|4|5|6|7|8|9\}...start_value = "{#B{0|1}... |
     \#Q{0|1|2|3|4|5|6|7}...H[0|1|2|3|4|5|6|7|8|9|A|B|C|D|E|F] \ldots\{0|1|2|3|4|5|6|7|8|9\}...stop_value = "{#B{0|1}... |
     \#Q{0|1|2|3|4|5|6|7}...H[0|1|2|3|4|5|6|7|8|9|A|B|C|D|E|F] \ldots\{0|1|2|3|4|5|6|7|8|9\}... }"
width_value = integer from 1 to 16
```
**Figure 20-1. SYMBol Subsystem Syntax Diagram (continued)** 

# **SYMBol**

**selector** 

The SYMBol selector is used as a part of a compound header to access the commands used to create symbols. It always follows the MACHine selector because it selects a branch directly below the MACHine level in the command tree.

**Command Syntax:**  :MACHine{112}:SYMBoI

Example: OUTPUT XXX;":MACHINE1:SYMBOL:BASE 'DATA', BINARY"

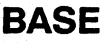

#### **BASE**

**command** 

The BASE command sets the base in which symbols for the specified label will be displayed in the symbol menu. It also specifies the base in which the symbol offsets are displayed when symbols are used.

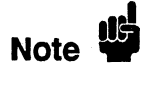

BINary is not available for labels with more than 20 bits assigned. In this case the base will default to HEXadecimal.

**Command Syntax:**  :MACHine{1|2}:SYMBol:BASE <label\_name>, <br/>base\_value>

where:

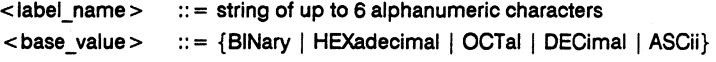

Example: OUTPUT XXX;":MACHINE1:SYMBOL:BASE 'DATA' ,HEXADECIMAL"

### **PATTern**

#### **command**

The PATTern command allows you to create a pattern symbol for the specified label.

Because don't cares  $(X)$  are allowed in the pattern value, it must always be expressed as a string. You may still use different bases, though don't cares cannot be used in a decimal number.

Command Syntax: :MACHine{1|2}:SYMBol:PATTern<label\_name>,<symbol\_name>,<pattern\_value>

#### where:

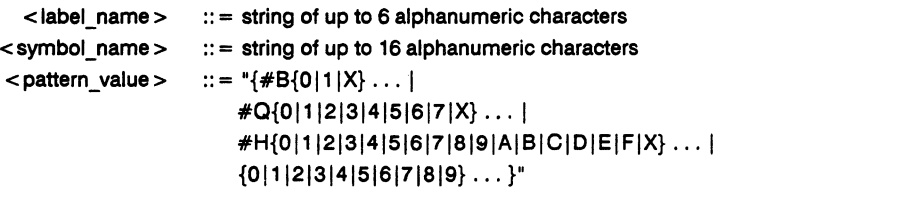

Example: OUTPUT XXX;":MACHINE1:SYMBOL:PATTERN 'STAT', 'MEM\_RO', '#HOIXX'"

### **RANGe**

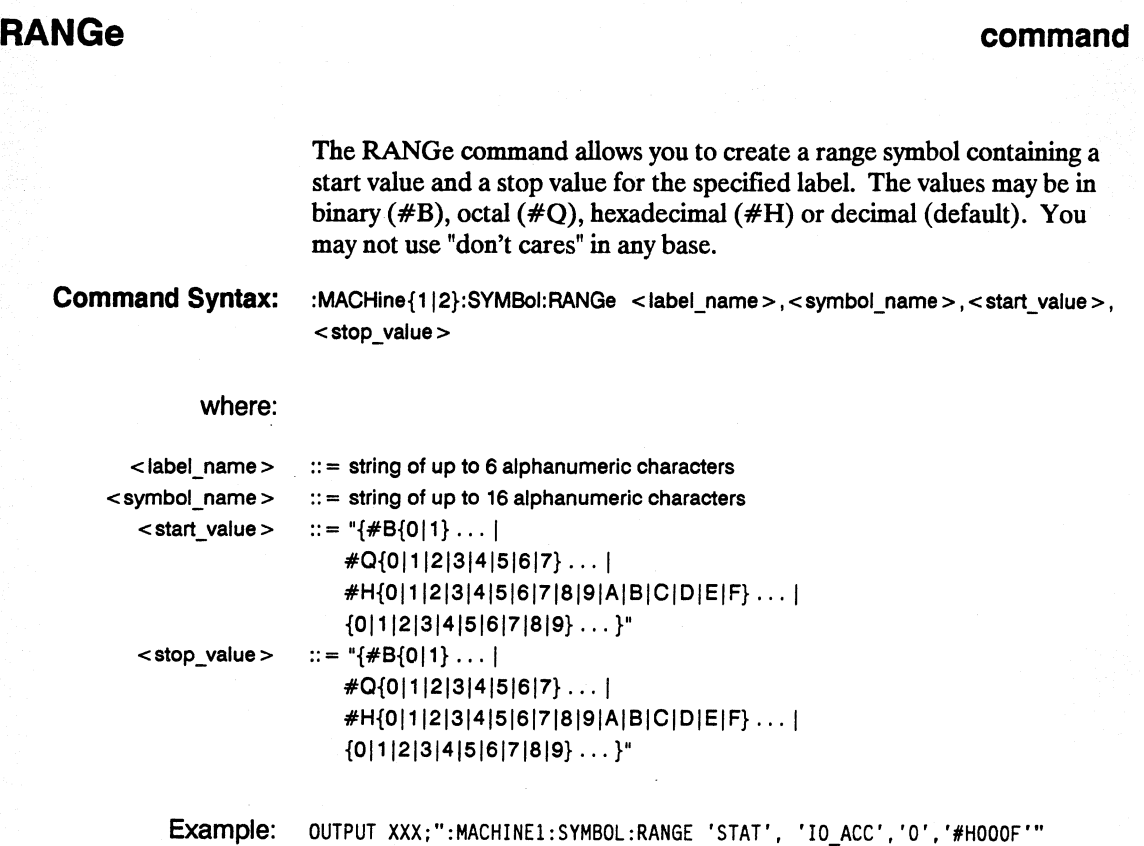

# **REMove** command **REMOVE**

The REMove command deletes all symbols from a specified machine.

**Command Syntax:** :MACHine{112}:SYMBoI:REMove

Example: OUTPUT XXX;":MACHINE1:SYMBOL:REMOVE"

**HP 1652B/1653B SYMBol Subsystem Programming Reference** 20-7

#### **WIDTh**

#### **WIDTh Note Command Syntax:**  where: < label\_name>  $<$  width value  $>$ Example: **command**  The WIDTh command specifies the width (number of characters) in which the symbol names will be displayed when symbols are used. The WIDTh command does not affect the displayed length of the symbol offset value. :MACHine{1|2}:SYMBoI:WIDTh <label\_name>, <width\_value>  $::$  = string of up to 6 alphanumeric characters  $:: =$  integer from 1 to 16 OUTPUT XXX;":MACHINE1:SYMBOL:WIDTH 'DATA' ,9 "

# **SCOPe Subsystem 21**

#### **Introduction**

The SCOPe subsystem provides access to the commands and the oscilloscope subsystem commands that control the basic operation of the oscilloscope. At the SCOPe subsystem level is a command that turns the oscilloscope on or off (SMODe), specifies how the oscilloscope is Armed (ARM), and the AUToscale command.

Additionally, the following subsystems are a part of the SCOPe subsystem. Each is explained in a separate chapter.

- CHANnel subsystem (chapter 22)<br>• TRIGger subsystem (chapter 23)
- TRIGger subsystem (chapter 23)<br>ACQuire subsystem (chapter 24)
- ACQuire subsystem (chapter 24)<br>• TIMebase subsystem (chapter 25)
- TIMebase subsystem (chapter 25)<br>• WAVeform subsystem (chapter 26)
- WAVeform subsystem (chapter 26)<br>• MEASure subsystem (chapter 27)
- MEASure subsystem

Not all scope-related functions can be duplicated with programming instructions. If you are unable to get a desired configuration strictly through programming instruction, try the following steps:

- 1. Manually configure the HP 1652B/53B through the front panel.
- 2. Save configuration to a disk (through the front panel or through the :MMEM:STORE "CONFIG". "Setups" instruction).

Now you can use the command MMEM: LOAD "CONFIG" to load in the desired configuration.

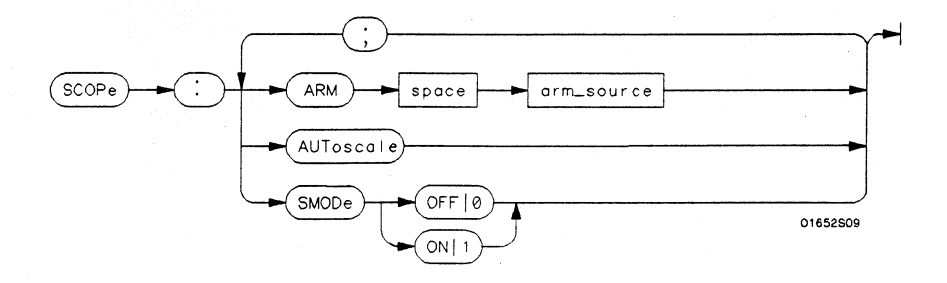

 $\textbf{arm\_source} = \{RUN \mid MACHine\{1 \mid 2\} \mid BNC\}$ 

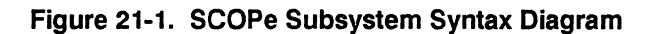

### **SCOPe**

**selector** 

The SCOPe selector is used to indicate the beginning of a compound command (or query) for a function within the SCOPe subsystem. Since SCOPe is a root-level command, it will normally appear as the first element of a compound header.

**Command Syntax:**  : SCOPe

> Example: OUTPUT XXX; ":SCOPE:TRIGGER:SLOPE NEGATIVE"

**HP 16528/16538 Programming Reference**  **SCOPe Subsystem 21-3** 

#### **Arm**

#### **Arm command/query**

The ARM command specifies the arming source of the oscilloscope. The ARM query returns the source that the oscilloscope is armed by.

**Command Syntax:** :SCOPe:ARM <arm\_source>

where:

 $\leq$  arm\_source  $>$  :: = {RUN | MACHine{1|2} | BNC}

Example: OUTPUT XXX;" :SCOPE:ARM:MACHINE2"

Query Syntax: : : SCOPe: ARM?

Returned Format: [:SCOPe:ARM] <arm\_source>

Example: 10 DIM String\$ [100] 20 OUTPUT XXX;":SCOPE:ARM?" 30 ENTER XXX; String\$ 40 PRINT String\$ 50 END

**SCOPe Subsystem 21-4** 

# **AUToscale**

#### **command**

The AUToscale command causes the oscilloscope to automatically select the vertical sensitivity, vertical offset, trigger level and timebase settings for a stable display on one or both channels. The input signal required for Autoscale must have an amplitude above 10 mV peak, and a frequency between  $50$  Hz and  $100$  MHz...

**Command Syntax:** :SCOPe:AUToscale

Example: OUTPUT XXX; ": SCOPE: AUTOSCALE"

**HP 16528/16538 SCOPe Subsystem Programming Reference 21-5 21-5**
#### **SMODe**

### **SMODe** command/query

The SMODe command allows the oscilloscope to be turned on or off over the bus.

The SMODe query returns the current status of the oscillosocpe.

**Command Syntax:** :SCOPe:SMODe {ON | OFF}

Example: OUTPUT XXX;": SCOPe: SMODe ON"

Query Syntax: :SCOPe:SMODe?

Returned Format: [:SCOPe:SMODe] {ON|OFF} <NL>

Example: 10 DIM Sm\$ [100J 20 OUTPUT XXX;":SCOPE:SMODE?" 30 ENTER XXX;Sm\$ 40 PRINT Sm\$ 50 END

#### **Introduction**

The CHANnel subsystem commands control the channel display and the vertical axis of the oscilloscope. Each channel must be programmed independently for all offset, range and probe functions. The commands are:

- CHANnel<br>• COUPling
- COUPling
- $\bullet$  OFFSet<br> $\bullet$  PROBe
- PROBe<br>• RANGe
- RANGe

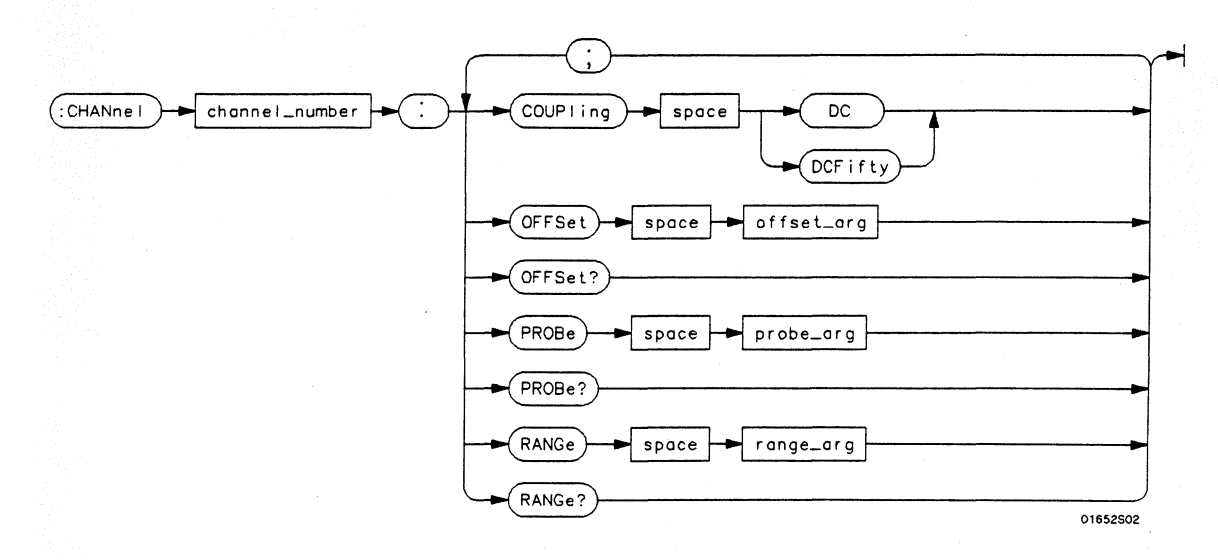

#### channel number =  $\{1 \mid 2\}$

offset  $\arg$  = *real number defining the voltage at the center of the display. The offset range depends on the input impedance setting. The offset range for 1 M* $\Omega$  *input is*  $-125 V$  *to*  $+125 V$ *. The offset range for*  $50 \Omega$  *input is*  $-5 V$  *to*  $+ 5 V$ *.* 

probe  $\arg =$  *integer from 1 through 1000, specifying the probe attenuation with respect to 1.* range  $\arg =$  *real number specifying vertical sensitivity. The allowable range is 15 mV to 10 V for a probe attenuation of* 1. *The specified range is equal to* 4 *times VoltslDiv.* 

#### Figure 22-1. CHANnel Subsystem Syntax Diagram

CHANnel Subsystem 22-2

### **CHANnel**

## **CHANnel**

#### **selector**

The CHANnel selector is used as part of a compound command header to access the settings found in oscilloscope's CHANnel menu. **It** always follows the SCOPe selector because it selects a branch below the SCOPe level in the command tree.

**Command Syntax:** :SCOPe:CHANnel<N>

where:

 $< N >$  $::= {1 | 2}$ 

Example: OUTPUT XXX; ":SCOPE:CHANNEL2:0FFSET 2.5"

#### **COUPling**

#### **COUPling command/query**

The COUPling command sets the input impedance for the selected channel. The choices are either 1M Ohm (DC) or 50 Ohms (DCFifty).

The query returns the current input impedance for the specified channel.

**Command Syntax:** :SCOPe:CHANnel{112}:COUPling {DCIDCFifty}

Example: OUTPUT XXX; ": SCOPE: CHANNEL1: COUPLING DC"

**Query Syntax:** :SCOPe:CHANnel{112}:COUPling?

Returned Format: [:SCOPe:CHANnel{1|2}:COUPling] {DC | DCFifty} < NL>

Example: 10 DIM Cc\$[100] 20 OUTPUT XXX;":SCQPE:CHANNELl:CQUPLING?" 30 ENTER XXX;Cc\$ 40 PRINT Cc\$ 50 END

## **OFFSet**

# **command/query**

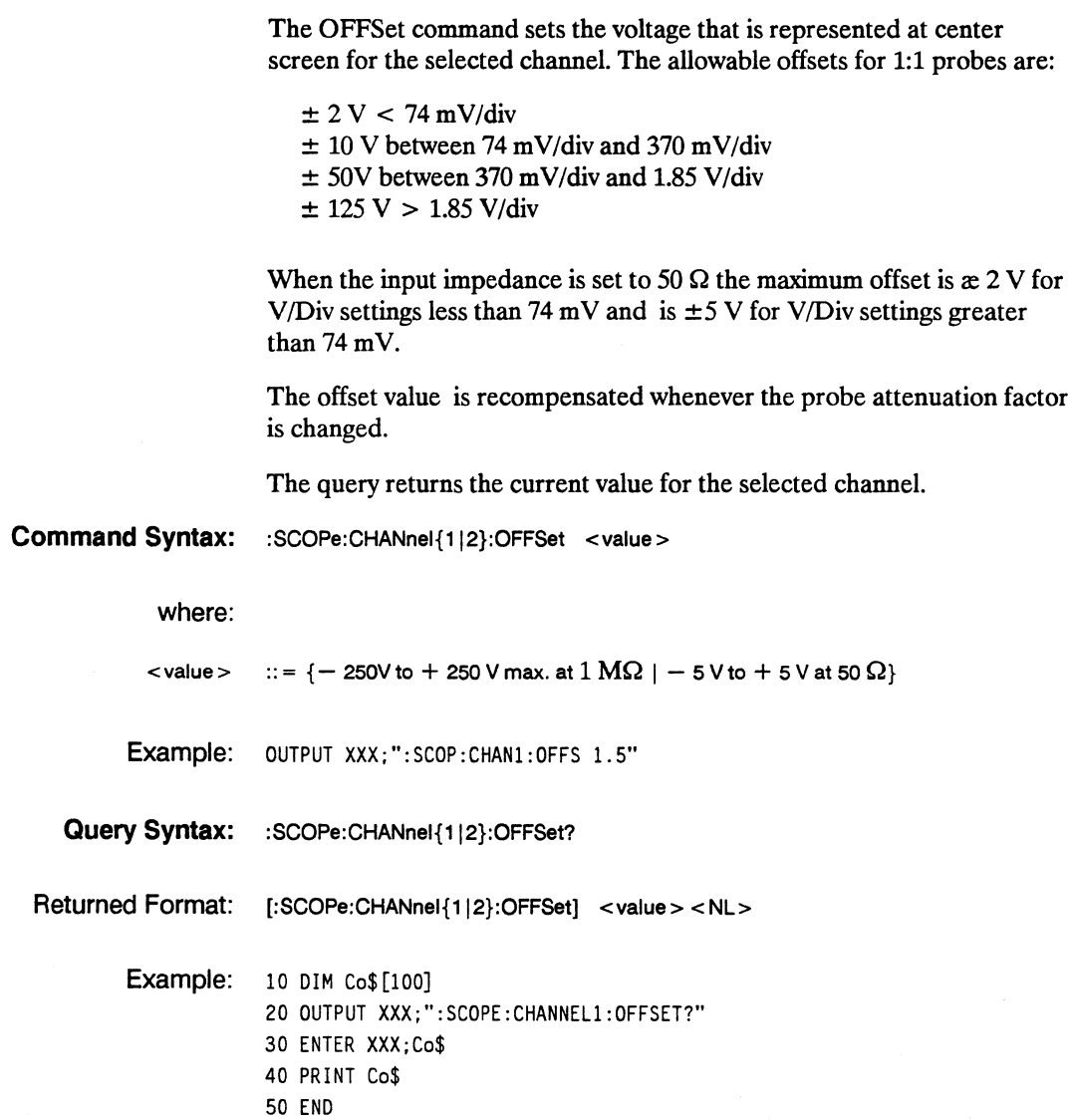

**CHANnel Subsystem 22-5** 

# **PROBe**

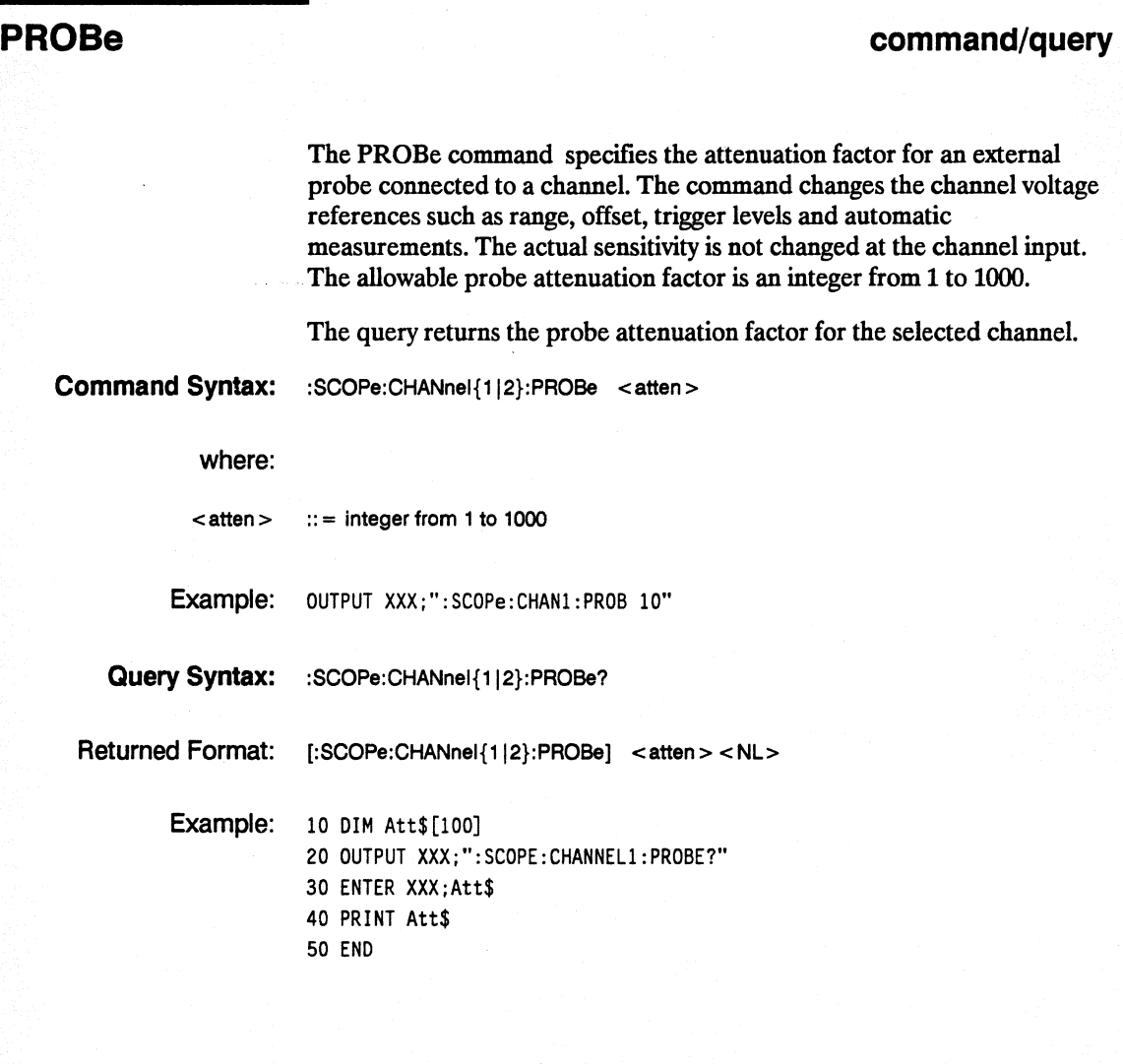

# **RANGe**

т

**command/query** 

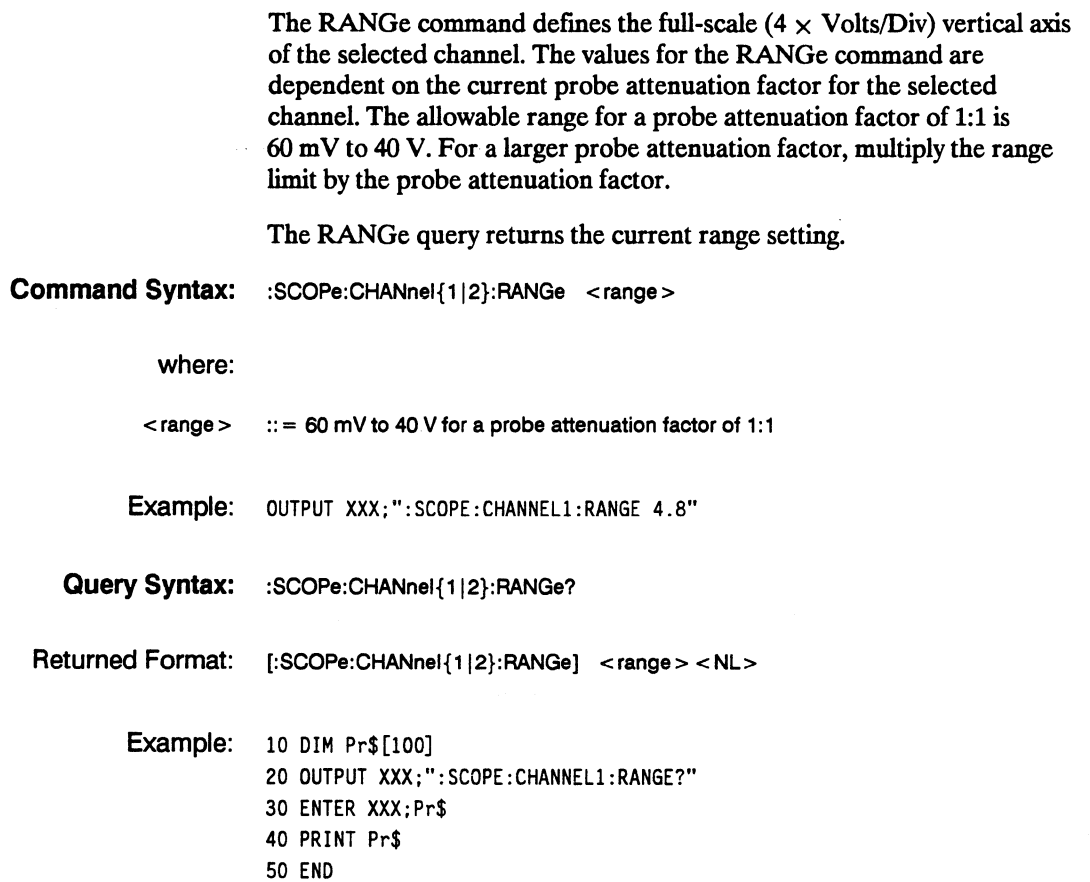

# **TRIGger Subsystem 23**

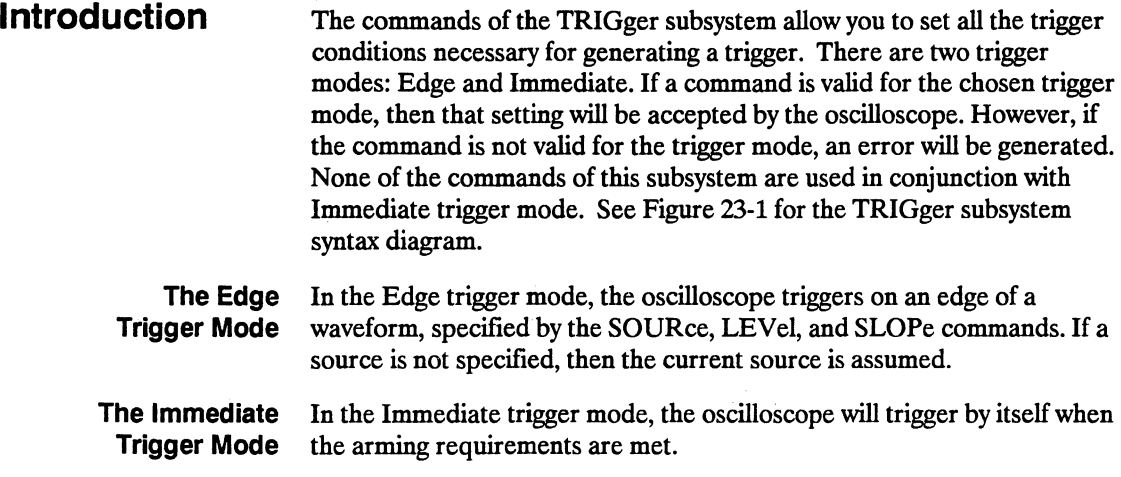

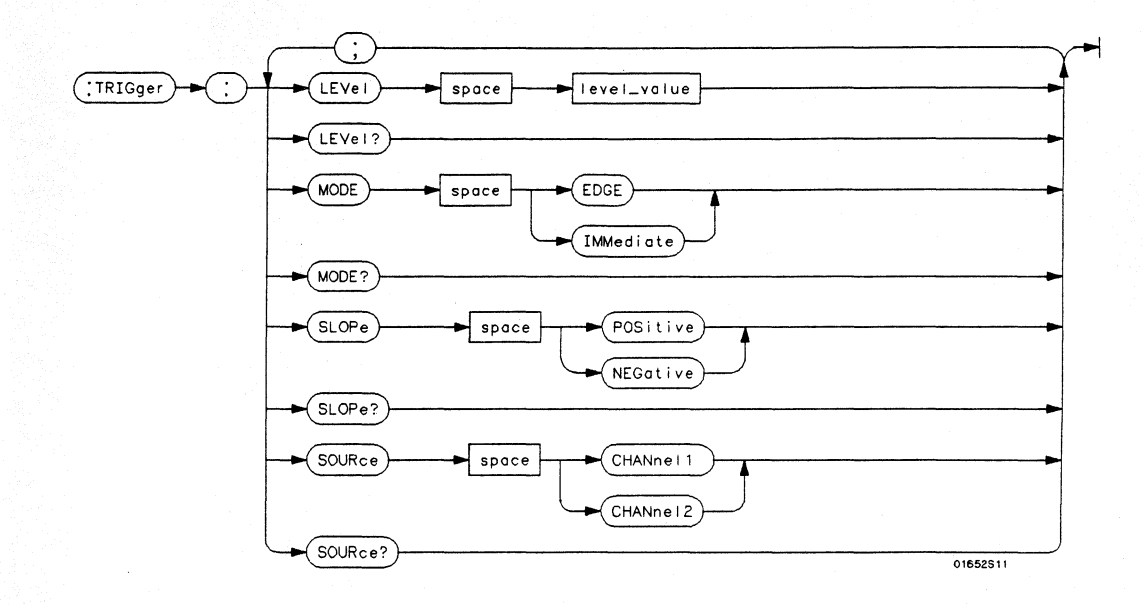

level \_value = *trigger level in volts* 

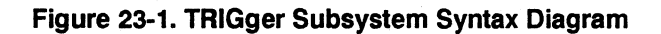

### **TRIGger**

### **TRIGger**

**selector** 

The TRIGger selector is used as part of a compound command header to access the settings found in oscilloscope's Trigger menu. It always follows the SCOPe selector because it selects a branch below the SCOPe level in the command tree.

**Command Syntax:**  :SCOPe:TRIGger

> Example: OUTPUT XXX; ":SCOPE:TRIGGER:CHANNEL1;LEVEL 2.0"

**HP 16528/16538 Programming Reference**  **TRIGger Subsystem 23-3** 

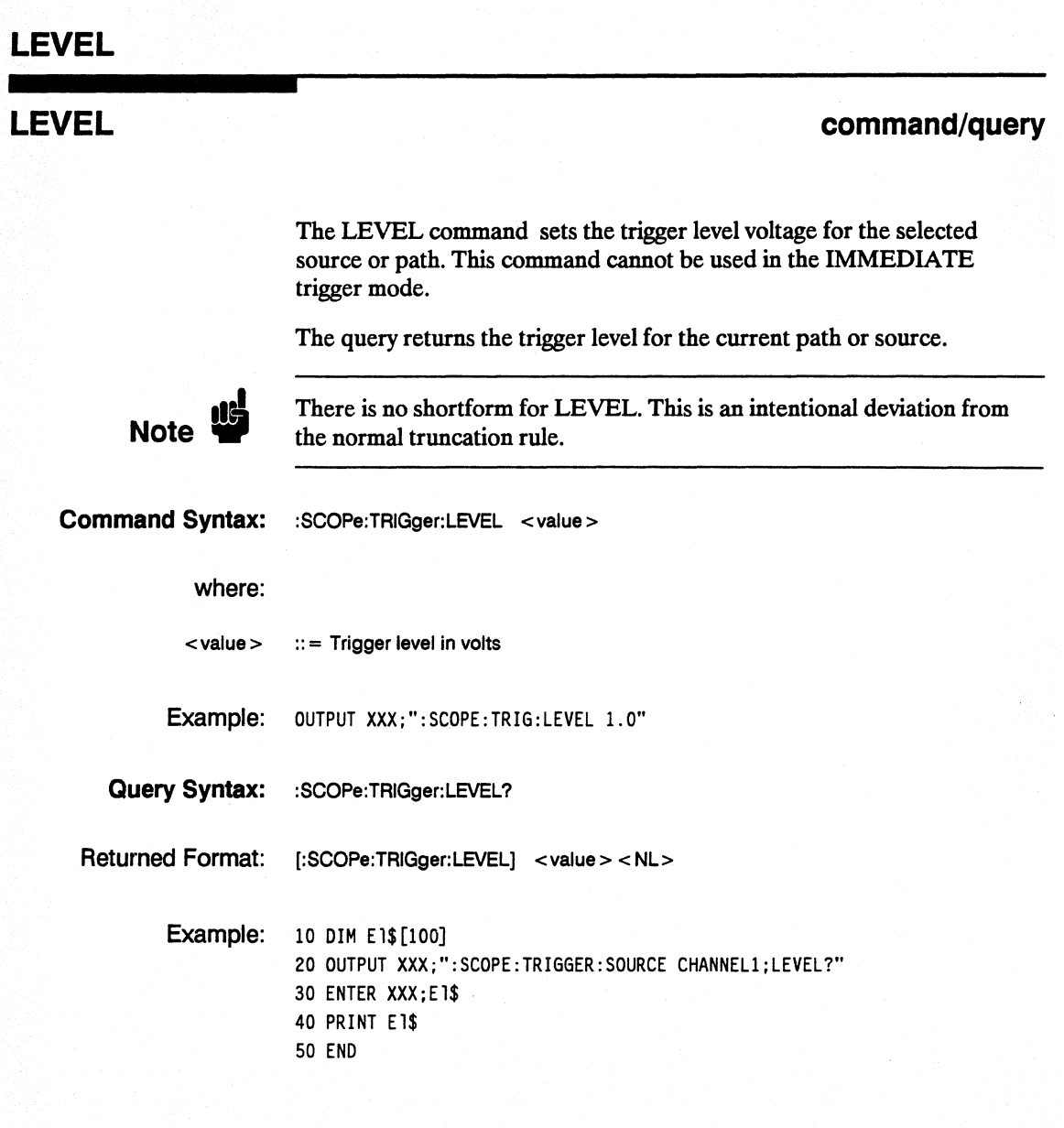

TRIGger Subsystem 23-4

## **MODE**

#### **command/query**

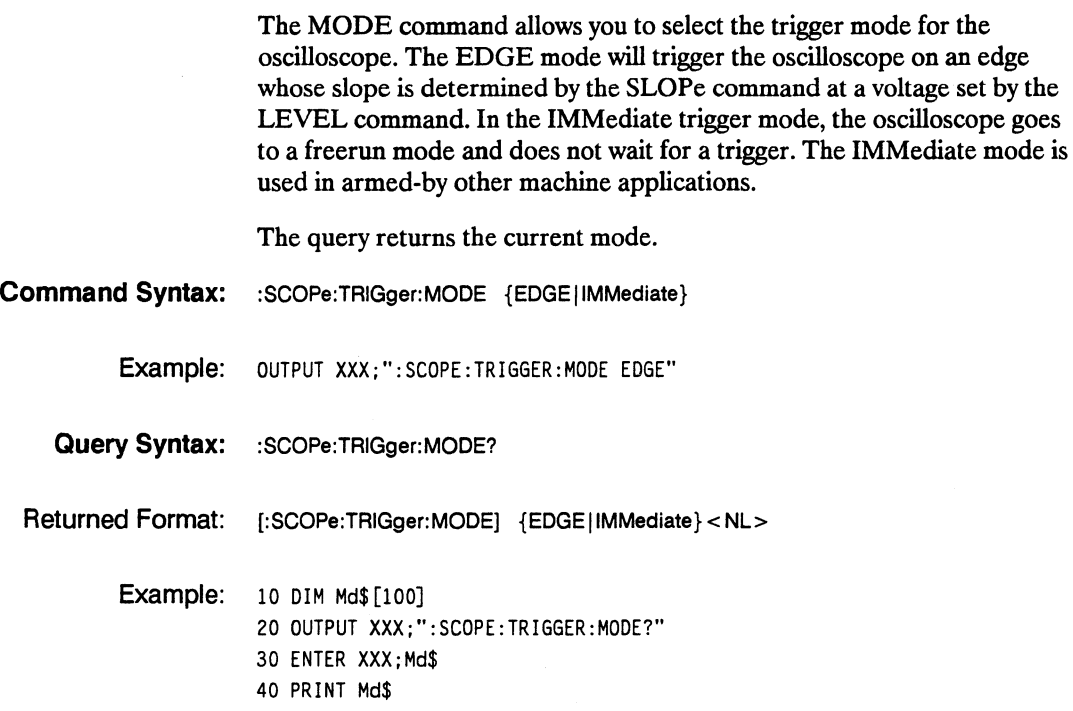

50 END

### **SLOPe**

**SLOPe** command/query

The SLOPe command selects the trigger slope for the previously specified trigger source. This command can only be used in the EDGE trigger mode.

The query returns the slope of the current trigger source.

**Command Syntax:** :SCOPe:TRIGger:SLOPe {POSitive | NEGative}

Example: OUTPUT XXX;": SCOP: TRIG: SOURCE CHAN1; SLOPE POS"

**Query Syntax:** :SCOPe:TRIGger:SLOPe?

Returned Format: [:SCOPe:TRIGger:SLOPe] {POSitive | NEGative} < NL>

Example: 10 DIM Ts\$ [100] 20 OUTPUT XXX;":SCOP:TRIG:SOUR CHAN1;SLOP?" 30 ENTER XXX;Ts\$ 40 PRINT Ts\$ 50 END

**TRIGger Subsystem 23-6** 

#### SOURce command/query

The SOURce command is used to select the trigger source and is used for any subsequent SLOPe and LEVEL commands. This command can only be used in the EDGE trigger mode.

The query returns the current trigger source.

**Command Syntax:** :SCOPe:TRIGger:SOURce {CHANnel{112}}

Example: OUTPUT XXX;": SCOP: TRIG: SOUR CHAN1"

- **Query Syntax:** :SCOPe:TRIGger:SOURce?
- Returned Format: [:SCOPe:TRIGger:SOURcej {CHANnel{112}} <NL>

Example: 10 DIM Tso\$[100} 20 OUTPUT XXX;":SCOPE:TRIGGER:SOURCE?" 30 ENTER XXX;Tso\$ 40 PRINT Tso\$ 50 END

**HP 16528/16538 Programming Reference**  **TRIGger Subsystem 23-7** 

# **ACQuire Subsystem 24**

Introduction The ACQuire subsystem commands are used to select the type of acquisition and the number of averages to be taken if the average type is chosen. The commands are:

> • COUNt • TYPE

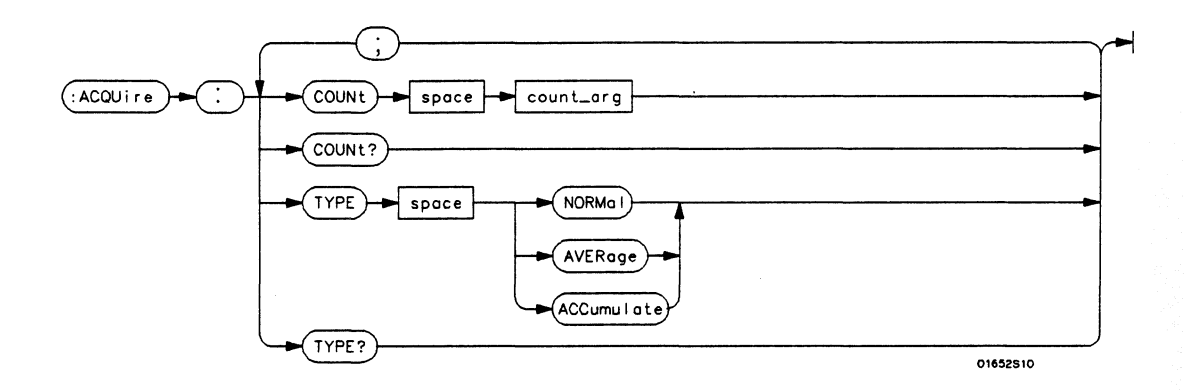

count  $\arg = \{2|4|8|16|32|64|128|256\}$  *An integer that specifies the number of averages to be taken of each time point.* 

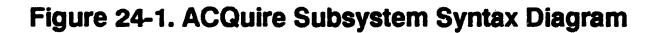

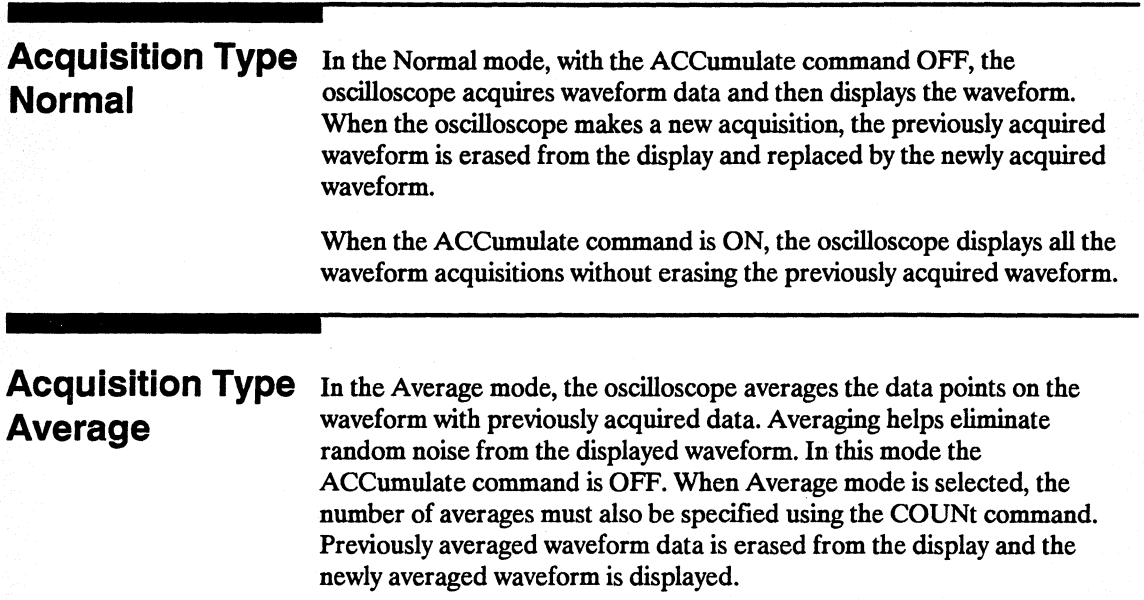

## **ACQuire**

### **ACQuire**

**selector** 

The ACQuire selector is used as part of a compound command header to access the settings found in oscilloscope's Acquire menu. It always follows the SCOPe selector because it selects a branch below the SCOPe level in the command tree.

**Command Syntax:**  :SCOPe:ACQuire

Example: OUTPUT XXX; ":SCOPE:ACQUIRE:TYPE NORMAL"

**HP 16528/16538 Programming Reference**  **ACQuire Subsystem 24-3** 

#### **COUNt**

#### **COUNt** command/query **command/query**

The COUNt command specifies the number of acquisitions for the running weighted average. This command generates an error if Normal acquisition mode is specified.

The query returns the last specified count.

**Command Syntax: :SCOPe:ACQuire:COUNt <count>** 

where

 $\text{128} = \{2|4|8|16|32|64|128|256\}$ 

Example OUTPUT XXX;":SCOPE:ACQUIRE:COUNT 16"

**Query Syntax:** :SCOPe:ACQuire:COUNt?

Returned Format [:SCOPe:ACQuire:COUNt] < count> <NL>

Example: 10 DIM Ac\$[100] 20 OUTPUT XXX;":SCOPE:ACQ:COUN?" 30 ENTER XXX;Ac\$ 40 PRINT Ac\$ 50 END

#### **TYPE command/query**

The TYPE command selects the type of acquisition that is to take place when the STARt command is executed. One of three acquisition types may be selected: the NORMal, A VERage, or ACCumulate mode.

The query returns the last specified type.

Command Syntax :SCOPe:ACQuire:TYPE {NORMal|AVERage|ACCumulate}

Example: OUTPUT XXX;": SCOPE: ACQUIRE: TYPE NORMAL"

Query Syntax: :SCOPe:ACQuire:TYPE?

Returned Format: [:SCOPe:ACQuire:TYPE] {NORMaI | AVERage} <NL>

Example: 10 DIM At\$ [100] 20 OUTPUT XXX;":SCOPE:ACQUIRE:TYPE?" 30 ENTER XXX;At\$ 40 PRINT At\$ 50 END

# **TIMebase Subsystem 25**

Introduction The commands of the TIMebase subsystem control the Timebase, Trigger Delay Time, and the Timebase Mode. If TRIGGERED mode is to be used, ensure that the trigger specifications of the TRIGger subsystem have been set. Refer to Figure 25-1 for the TIMebase subsystem syntax diagram.

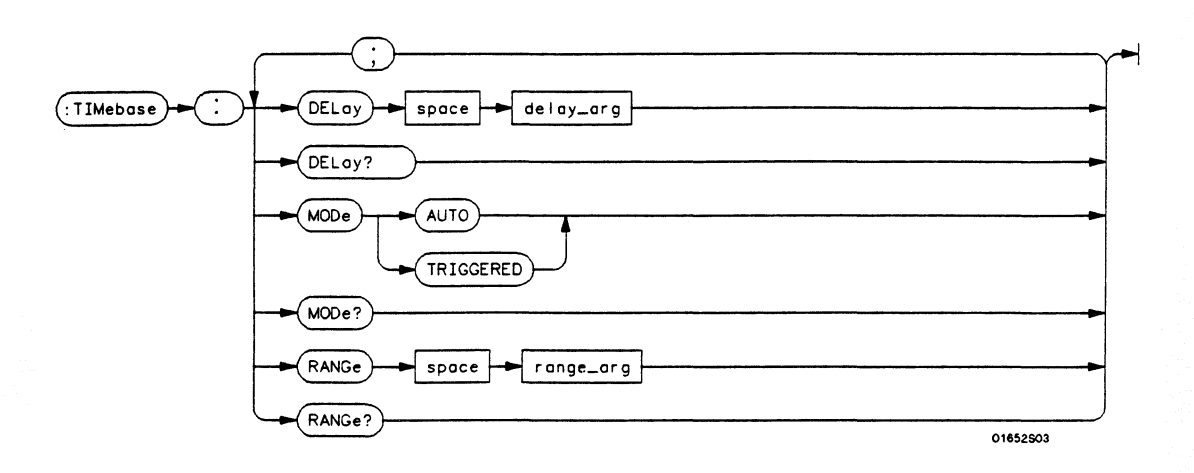

delay  $\arg =$  *delay time in seconds, from -2500 seconds through + 2500 seconds* range  $\arg = a$  *real number from 5 ns through 10s* 

#### Figure 25-1. TIMebase Subsystem Syntax Diagram

HP 16528/16538 Programming Reference TIMebase Subsystem 25-1

#### **TIMebase**

#### **TIMebase**

**selector** 

The TIMebase selector is used as part of a compound command header to access the settings found in oscilloscope's Timebase menu. It always follows the SCOPe selector because it selects a branch below the SCOPe level in the command tree.

**Command Syntax:**  :SCOPe:TIMebase

> Example: OUTPUT XXX; ":SCOPE:TIMEBASE:MODE AUTO"

### **DELAY**

**command/query** 

The DELAY command sets the time between the trigger and the center of the screen if the trigger events count is zero. If the trigger events count is non-zero, the center of the screen is the trigger events count plus the delay time.

The query returns the current delay setting.

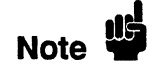

The DELAY command in the TIMebase subsystem has no shortform. This is an intentional deviation from the normal truncation rules.

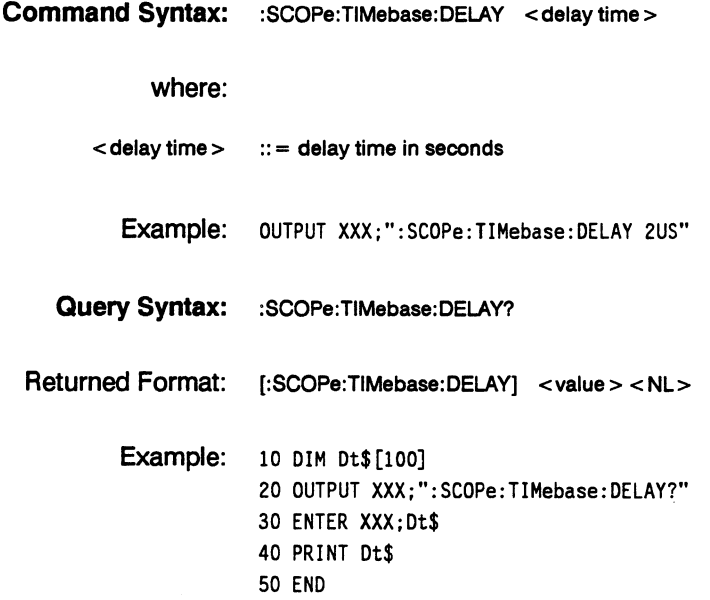

### **MODE**

#### **MODE**

#### **command/query**

The MODE command sets the oscilloscope timebase to either Auto or Triggered mode. When the AUTO mode is chosen, the oscilloscope waits approximately one second for a trigger to occur. If a trigger is not generated within that time, then auto trigger is executed. If a signal is not . applied to the input, a baseline is displayed. If there is a signal at the input and the specified trigger conditions have not been met within one second, the waveform display will not be synchronized to a trigger.

When the TRIGGERED mode is chosen, the oscilloscope waits until a trigger is received before data is acquired. The TRIGGERED mode should be used when the trigger source signal is less than at a 40 Hz repetition rate.

The Auto-Trig On field in the trigger menu is the same as the AUTO mode over HP-IB or RS-232C. Setting the mode to TRIGGERED is the same as the Auto-Trig Off on the front panel.

The query returns the current TIMebase mode.

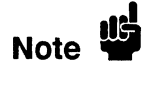

The TRIGGERED argument for MODE has no shortform. This is an intentional deviation from the normal truncation rule.

**Command Syntax:**  :SCOPe:TIMebase:MODE {TRIGGERED | AUTO}

> Example: OUTPUT XXX;":SCOPE:TIME:MODE AUTO"

**TIMebase Subsystem 25-4** 

Query Syntax: :SCOPe:TIMebase:MODE?

Returned Format: [:SCOPe:TIMebase:MODE] {AUTO | TRIGGERED} <NL>

Example: 10 DIM Tm\$ [100J 20 OUTPUT XXX;":SCOPe:TIMEBASE:MODE?" 30 ENTER XXX;Tm\$ 40 PRINT Tm\$ 50 END

HP 16528/16538 Programming Reference TIMebase Subsystem 25-5

#### **RANGe**

#### **RANGe command/query**

The RANGE command sets the full-scale horizontal time in seconds. The RANGE value is ten times the front panel field of s/div.

The query returns the current range.

**Command syntax:** :SCOPe:TlMebase:RANGe < range>

where:

 $\langle$  range  $>$  :: = time in seconds

Example: OUTPUT XXX; ": SCOPE: TIMEBASE: RANGE 2US"

**Query Syntax:** :SCOPe:TIMebase:RANGe?

Returned Format: [:SCOPe:TIMebase:RANGe] <range> <NL>

Example: 10 DIM Tr\$ [100] 20 OUTPUT XXX;":SCOPE:TIMEBASE:RANGE?" 30 ENTER XXX;Tr\$ 40 PRINT Tr\$ 50 END

**TIMebase Subsystem 25-6** 

# **WAVeform Subsystem 26**

### **Introduction**

The commands of the WAVeform subsystem are used to transfer waveform data from the oscilloscope to a controller. The commands are:

- COUNt
- DATA
- FORMat
- POINts
- PREamble
- RECord
- SOURce
- TYPe<br>• VALio
- VALid
- XINCrement
- XORigin
- XREFerence
- YINCrement
- YORigin<br>• YREFere
- YREFerence

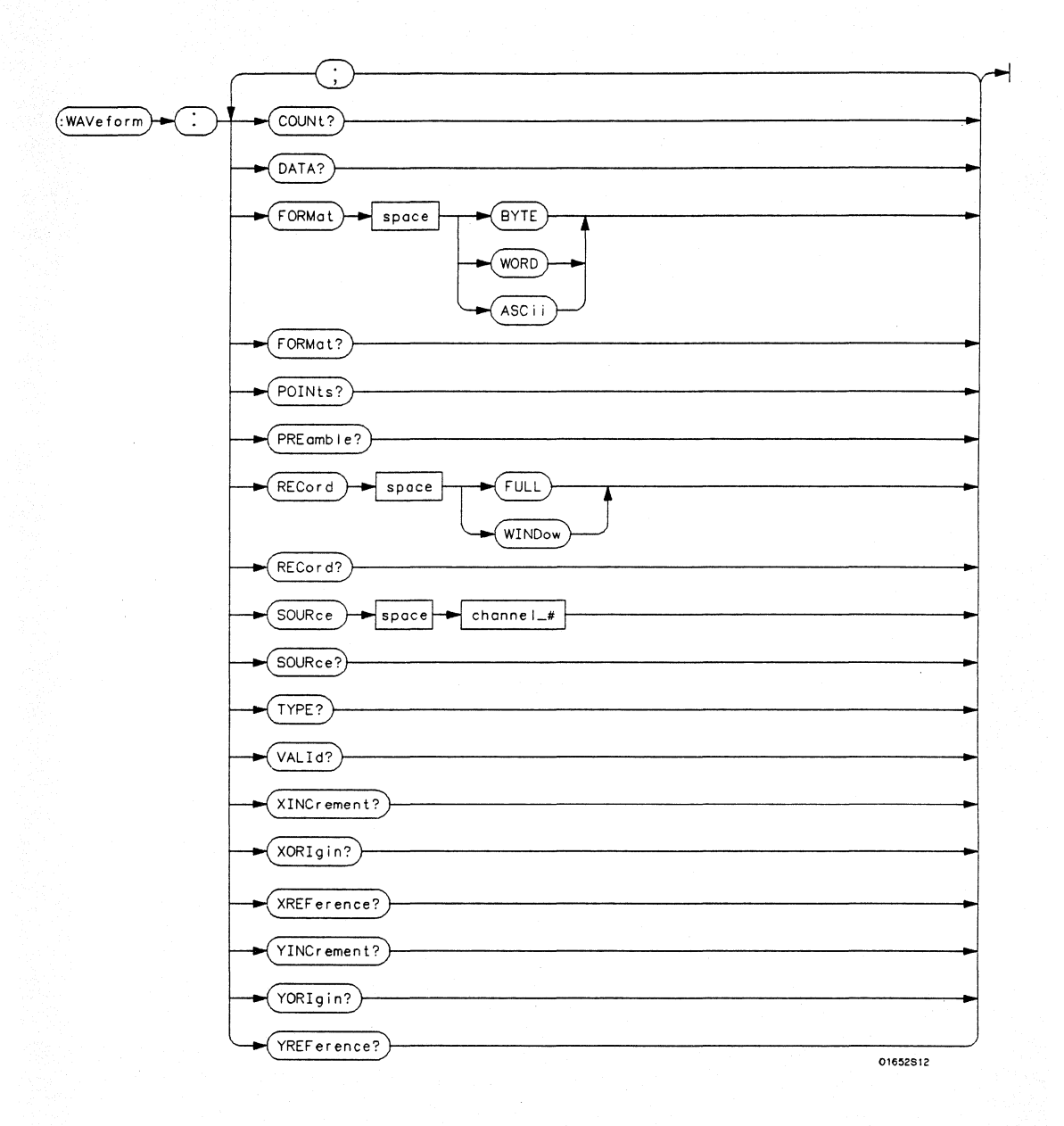

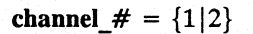

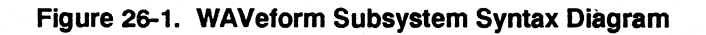

**WAVeform Subsystem 26-2** 

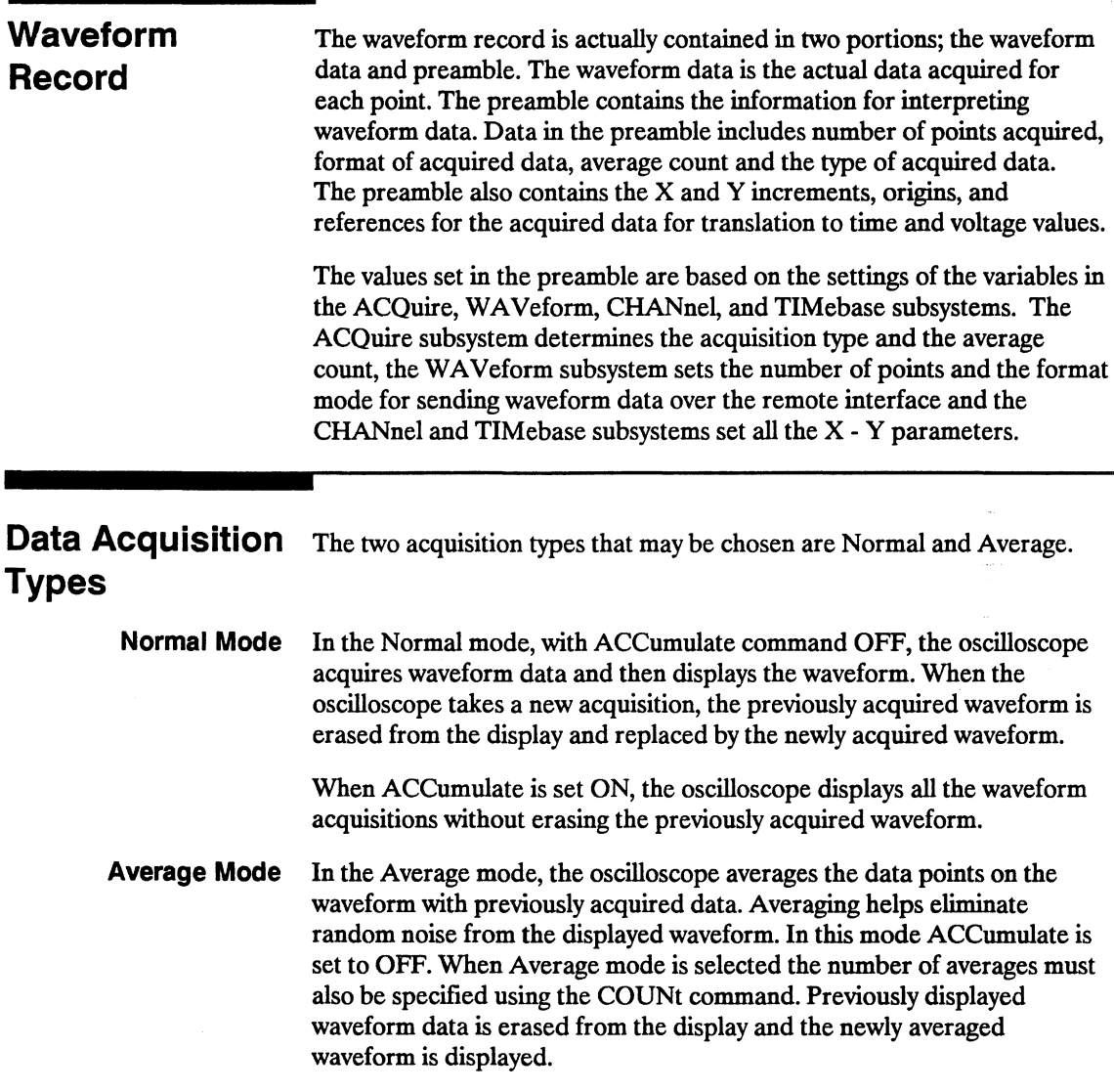

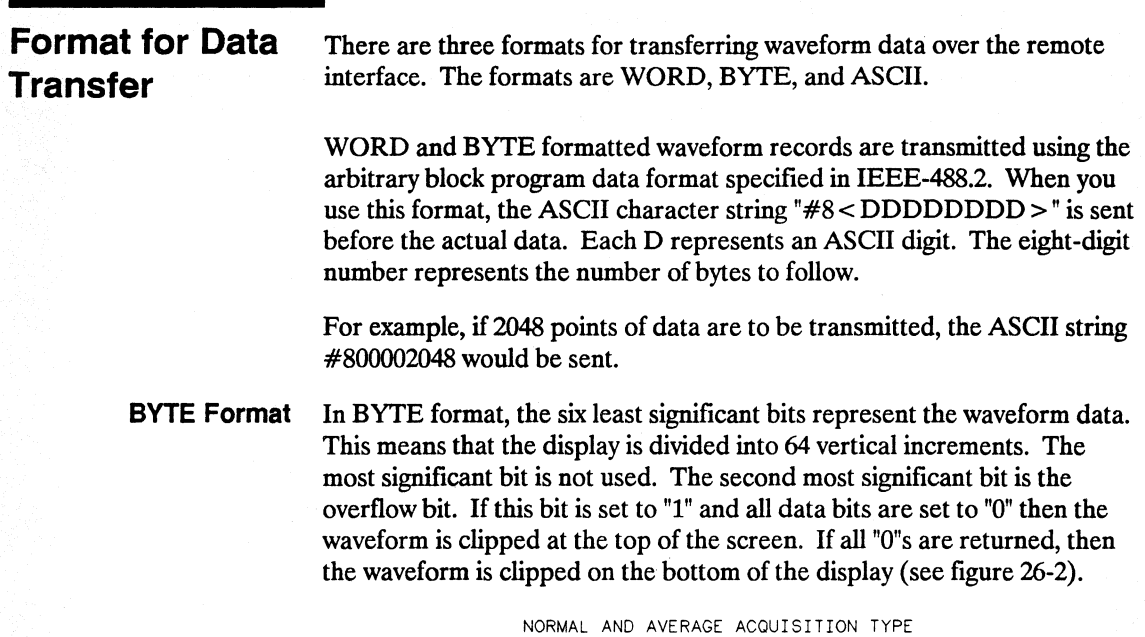

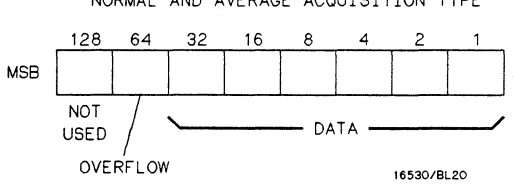

Figure 26-2. Byte Data Structure

The data returned in BYTE format are the same for either Normal or Average acquisition types. The data transfer rate in this format is faster than the other two formats.

WAVeform Subsystem 26-4

WORD Format Word data is two bytes wide with the most significant byte of each word being transmitted first. Each 16-bit value effectively places a data point on screen. The screen therefore is divided into 16384 vertical increments. The WORD data structure for normal and average acquisition types are shown in figure 26-3.

> The relationship between BYTE and WORD formats are similar. Byte data values equal word data values divided by 256. This is the reason that the least significant byte in the normal acquisition mode always contains "O"s. In the average acquisition mode, the extra bits of resolution gained by averaging occupy the least significant byte of the word. However, this is only true when RECord type is set to WINDow.

#### NORMAL ACQUISITION TYPE

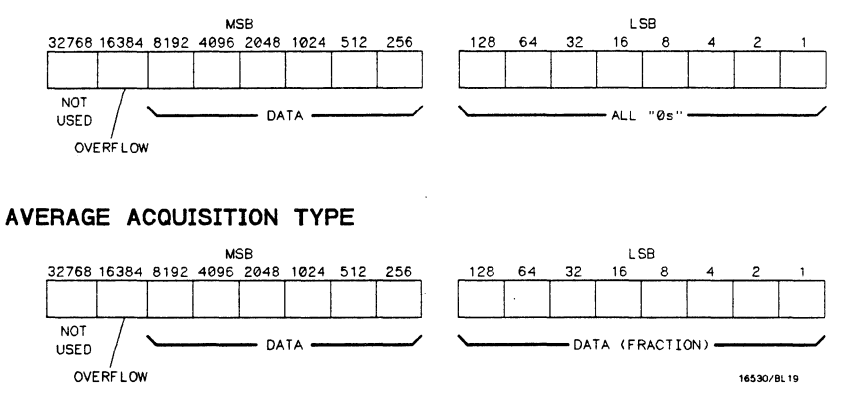

Figure 26-3. Word Data Structure

ASCII Format ASCII formatted waveform records are transmitted one value at a time, separated by a comma. The data values transmitted are the same as would be sent in the WORD format except that they are converted to an integer ASCII format (six or less characters) before being transmitted. The header before the data is not included in this format.

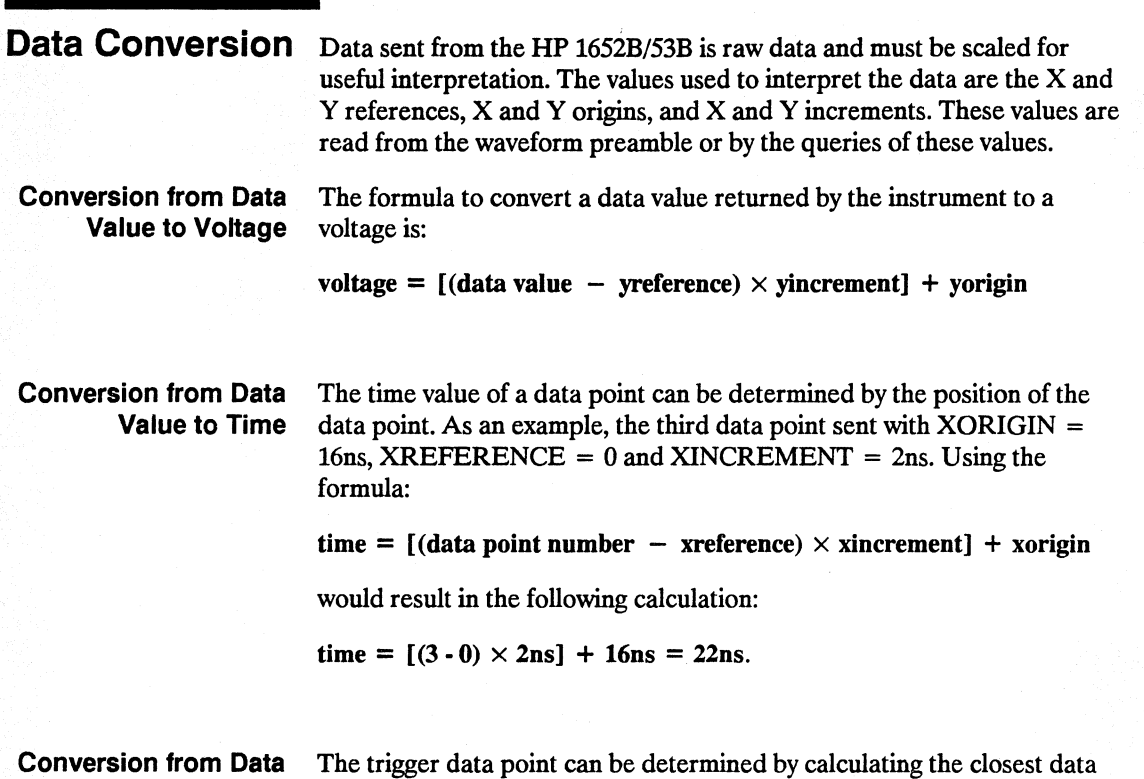

Value to Trigger Point point to time 0.

#### **WAVeform**

**selector** 

The WAV eform selector is used as part of a compound command header to access the settings found in oscilloscope's Waveform menu. It always follows the SCOPe selector because it selects a branch below the SCOPe level in the command tree.

**Command Syntax:**  :SCOPe:WAVeform

Example: OUTPUT XXX; ":SCOPE:WAVEFORM:"

### **COUNt**

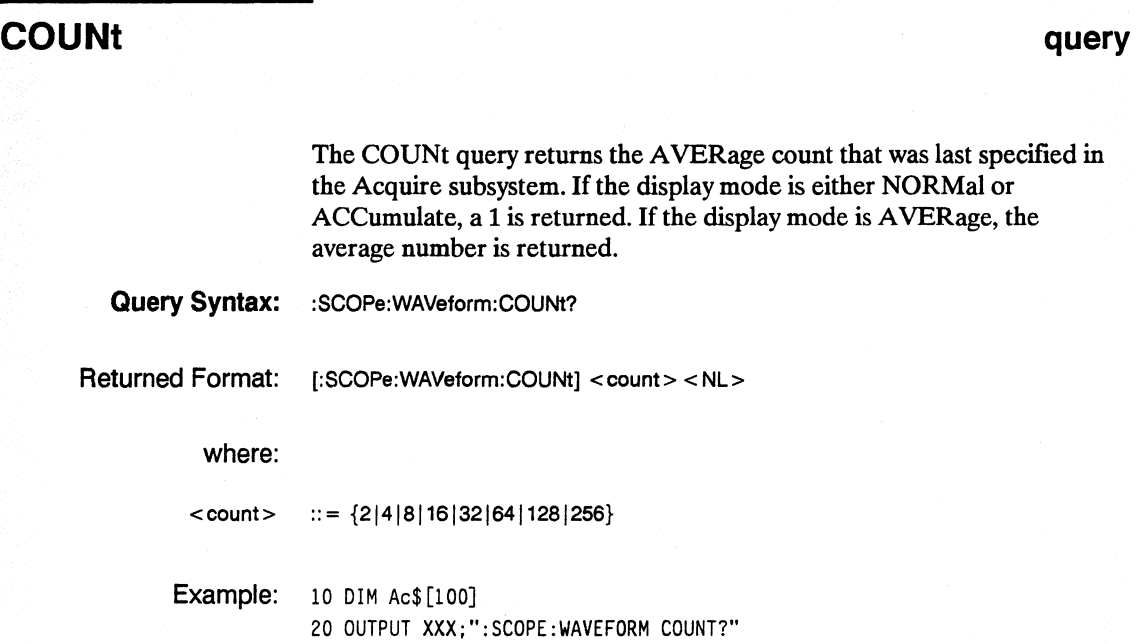

30 ENTER XXX;Ac\$

40 PRINT Ac\$

50 END

WAVeform Subsystem 26-8

**query** 

## **DATA**

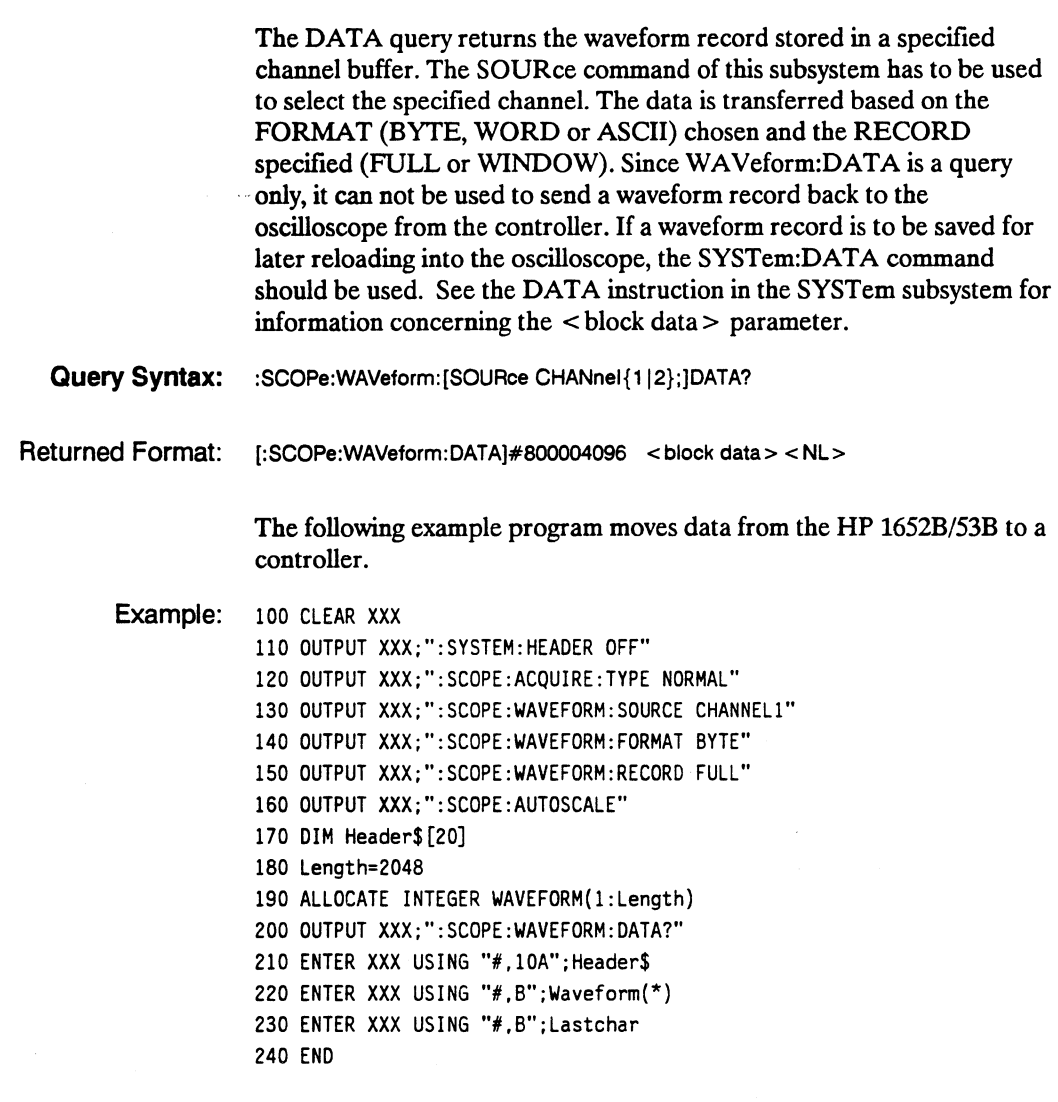

**HP 16528/16538 Programming Reference**  **WAVeform Subsystem 26-9** 

#### **FORMat**

#### **FORMat command/query**

The FORMat command specifies the data transmission mode of waveform data over the remote interface.

The query returns the currently specified format.

**Command Syntax:** :SCOPe:WAVeform:FORMat {BYTE|WORD|ASCii}

Example: OUTPUT XXX; ": SCOPE :WAV:FoRMAT"

**Query Syntax: : SCOPe:WAVeform:FORMat?"** 

Returned Format: [:SCOPe:WAVeform:FORMat] {BYTE|WORD|ASCii}<NL>

Example: 10 DIM Fo\$ [100] 20 OUTPUT XXX;":SCoPE:WAVEFoRM:FoRMAT?" 30 ENTER XXX;Fo\$ 40 PRINT Fo\$ 50 END

**WAVeform Subsystem 26-10**
# **POINts**

т

**query** 

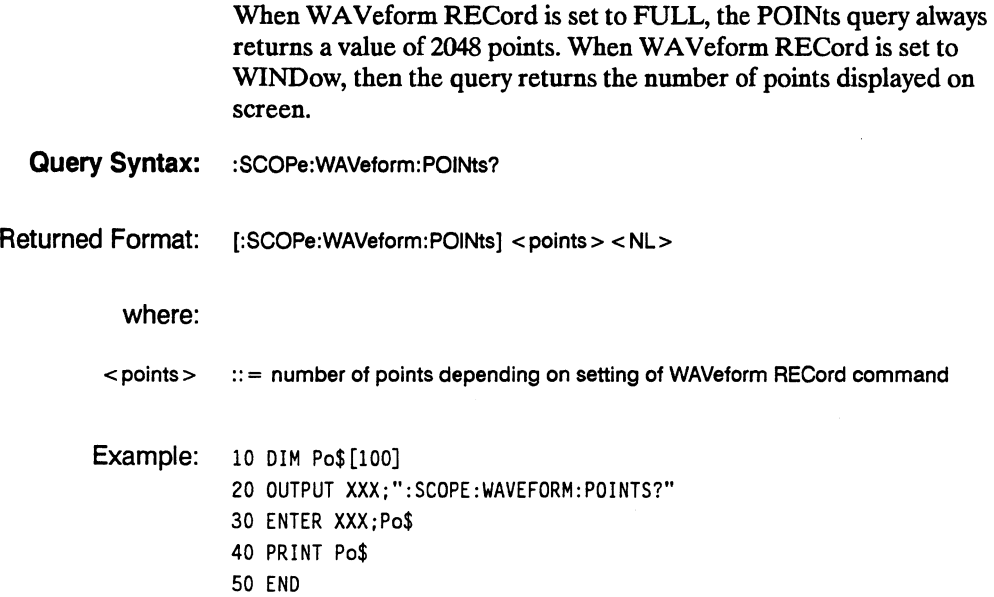

#### PREAmble

#### PREAmble

query

I Note  $\mathbf{W}$ Query Syntax: Returned Format: The PREAmble query returns the preamble of the specified channel. The channel is specified using the SOURce command. The short form for PREAMBLE is PREAmble. This is an intentional deviation from the normal truncation rule. :SCOPe:WAVeform:[SOURce CHANnel{112};]PREArnble? [:SCOPe:WAVeform:PREArnble] <format>,  $lt$ type $gt$ ,  $<$  points $>$ , <count>, < Xincrement > , <Xorigin>, < Xreference > . < Yincrement > , <Yorigin> , <Yreference> <NL> Example: 10 DIM Pr\$ [300] 20 OUTPUT XXX;":SCOPE:WAVEFORM:PREAMBLE?" 30 ENTER XXX;Pr\$ 40 PRINT Pr\$ 50 END

WAVeform Subsystem 26-12

# **RECord**

#### **command/query**

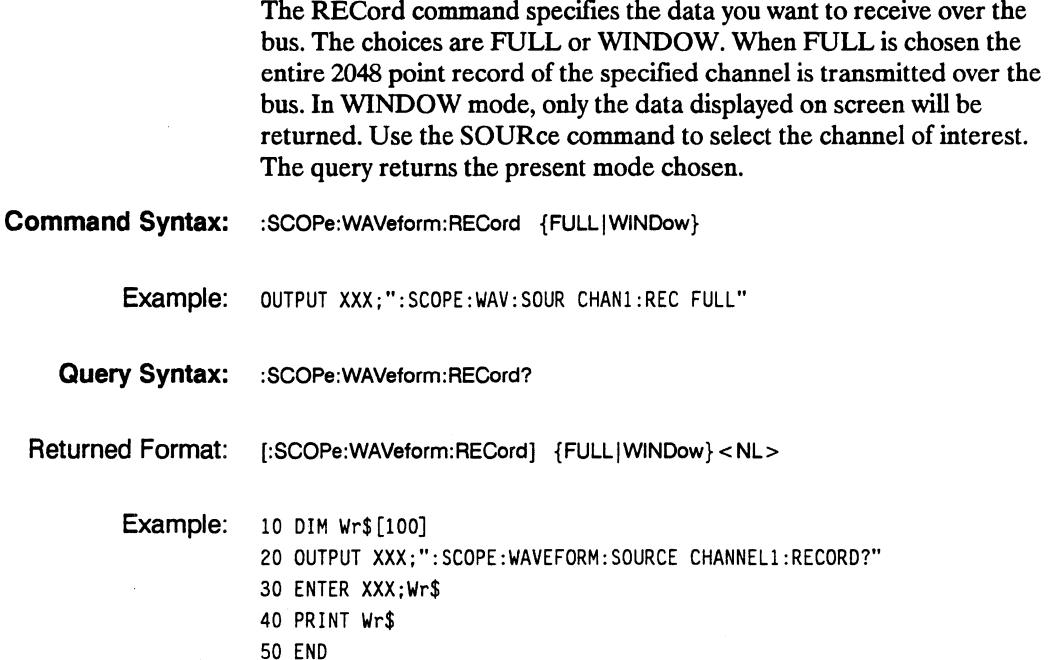

#### **SOURce**

#### **SOURce** command/query

The SOURce command specifies the channel that is to be used for all subsequent waveform commands.

The query returns the presently selected channel.

**Command Syntax:** :SCOPe:WAVeform:SOURce CHANnel{112}

Example: OUTPUT XXX;": SCOPE: WAVEFORM: SOURCE CHANNEL1"

**Query Syntax:** :SCOPe:WAVeform:SOURce?

Returned Format: [:SCOPe:WAVeform:SOURce] CHANnel<N><NL>

Example: 10 DIM Ws\$ [100] 20 OUTPUT XXX;":SCOPE:WAVEFORM:SOURCE7" 30 ENTER XXX;Ws\$ 40 PRINT Ws\$ 50 END

# **TYPE query**

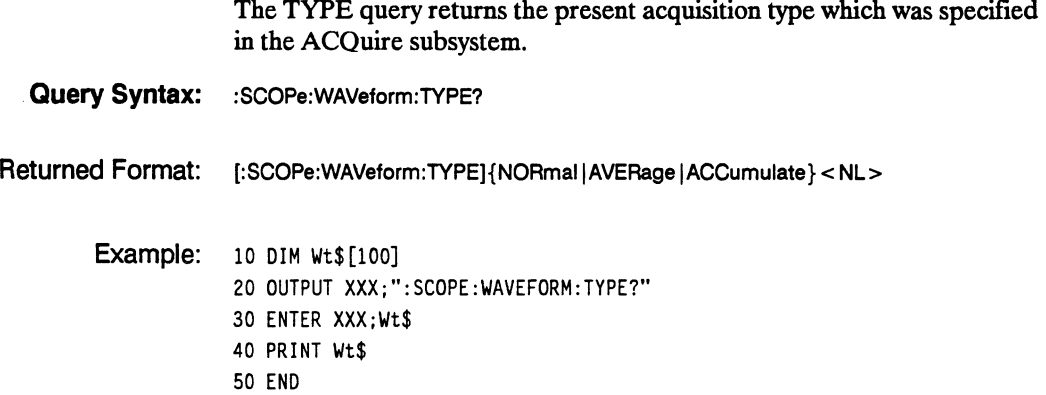

**HP 16528/16538 Programming Reference**  **WAVeform Subsystem 26-15** 

#### **VAlid**

### **VAlid query**

The VALid query checks the oscilloscope for acquired data. If a measurement is completed, and data has been acquired by all channels, then the query reports a 1. A 0 is reported if no data has been acquired for the last acquisition.

**Query Syntax: : : : SCOPe: WAVeform: VALid?** 

Returned Format: [:SCOPe:WAVeform:VALid] {0|1}<NL>

where:

- $0$  :: = No data acquired
- :: = Data has been acquired
- Example: 10 DIM Da\$ [100] 20 OUTPUT XXX;":SCOPE:WAVEFORM:VALID?" 30 ENTER XXX;Oa\$ 40 PRINT Da\$ 50 END

**WAVeform Subsystem 2&-16** 

# **XINCrement**

# **XINCrement** query **XINCrement**

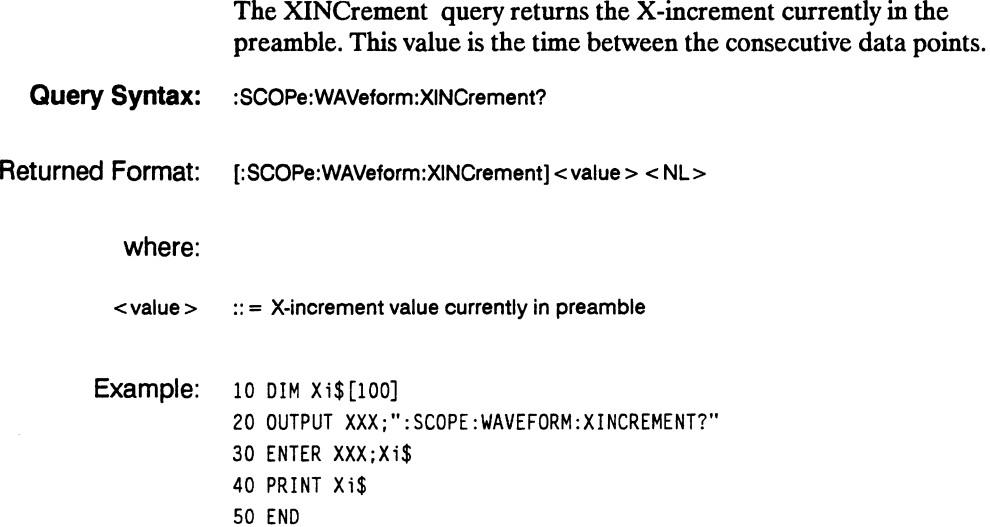

**HP 16528/16538 Programming Reference**  **WAVeform Subsystem 26-17** 

#### **XORigin**

### **XORigin query**

The XORigin query returns the X-origin value currently in the preamble. The value represents the time of the first data point in memory with respect to the trigger point.

**Query Syntax:** :SCOPe:WAVeform:XORigin?

Returned Format: [:SCOPe:WAVeform:XORigin]<value> <NL>

where:

 $\langle \text{value} \rangle$  :: = X-origin value currently in preamble

Example: 10 DIM Xo\$ [100J 20 OUTPUT XXX;":SCOPE:WAVEFORM:XORigin?" 30 ENTER XXX;Xo\$ 40 PRINT Xo\$ 50 END

## **XREFerence**

#### XREFerence query and the state of the state of the state of the state of the state of the state of the state of the state of the state of the state of the state of the state of the state of the state of the state of the st

The XREFerence query returns the X-reference value in the preamble. The value specifies the first data point in memory and is always 0.

- Query Syntax: :SCOPe:WAVeform:XREFerence?
- Returned Format: [:SCOPe:WAVeform:XREFerence] < value > <NL>

where:

- $\langle \text{value} \rangle$  :: = X-reference value in preamble
- Example: 10 DIM Xo\$ [100] 20 OUTPUT XXX;":SCOPE:WAVEFORM:XREFerence?" 30 ENTER XXX;Xo\$ 40 PRINT Xo\$ 50 END

HP 16528/16538 Programming Reference WAVeform Subsystem 26-19

#### **YINCrement**

#### **YINCrement query**

The YINCrement query returns the Y -increment currently in the preamble. This value is the voltage difference between consecutive data values.

**Query Syntax:** :SCOPe:WAVeform:YINCrement?

Returned Format: [:SCOPe:WAVeform:YINCrement]<value> <NL>

where:

 $\langle \text{value} \rangle$  :: = Y-increment value currently in preamble

Example: 10 DIM Yi\$ [100] 20 OUTPUT XXX;":SCOPE:WAVEFORM:YINCREMENT?" 30 ENTER XXX;Yi\$ 40 PRINT Yi\$ 50 END

**WAVeform Subsystem 26-20** 

# **YORigin query**

The YORigin query returns the Y-origin value currently in the preamble. This value is the voltage at the center of the screen.

**Query Syntax:** :SCOPe:WAVeform:YORigin?

Returned Format: [:SCOPe:WAVeform:YORigin]<value><NL>

where:

 $\langle \text{value} \rangle$  :: = Y-origin value currently in preamble

Example: 10 DIM Yo\$ [100] 20 OUTPUT XXX;":SCOPE:WAVEFORM:YORigin?" 30 ENTER XXX;Yo\$ 40 PRINT Yo\$ 50 END

#### **VREFerence**

### **VREFerence** query *NREFERENCE*

The YREFerence query returns the Y-reference value in the preamble. The value specifies the data value at center screen where Y-origin occurs.

**Query Syntax:** :SCOPe:WAVeform:YREFerence?

Returned Format: [:SCOPe:WAVeform:YREFerence]<value><NL>

where:

<value> :: = V-reference value in preamble

Example: 10 DIM Yo\$ [100] 20 OUTPUT XXX;":SCOPE:WAVEFORM:YREFerence?" 30 ENTER XXX;Yo\$ 40 PRINT Yo\$ 50 END

# **MEASure Subsystem 27**

### **Introduction**

The instructions in the MEASure subsystem are used to make automatic parametric measurements on displayed waveforms. The instructions are:

- ALL
- FALLTime
- **FREQuency**
- NWIDth<br>• OVERSE
- OVERShoot
- PERiod
- PRESHoot
- PWIDth
- RISETime
- SOURce
- V AMPlitude
- VBASe
- VIVLAA<br>• VALIN
- $\bullet$  VMIN
- $\bullet$  vit
- VTOP

Before using any of the MEASure subsystem queries, be sure that you have used to SOURce command to specify which channel is to be used. All subsequent measurements will be made from that channel's waveform.

If a waveform characteristic cannot be measured, the instrument responds with  $9.9E+37$ .

**HP 16528/16538 Programming Reference**  **MEASure Subsystem 27-1** 

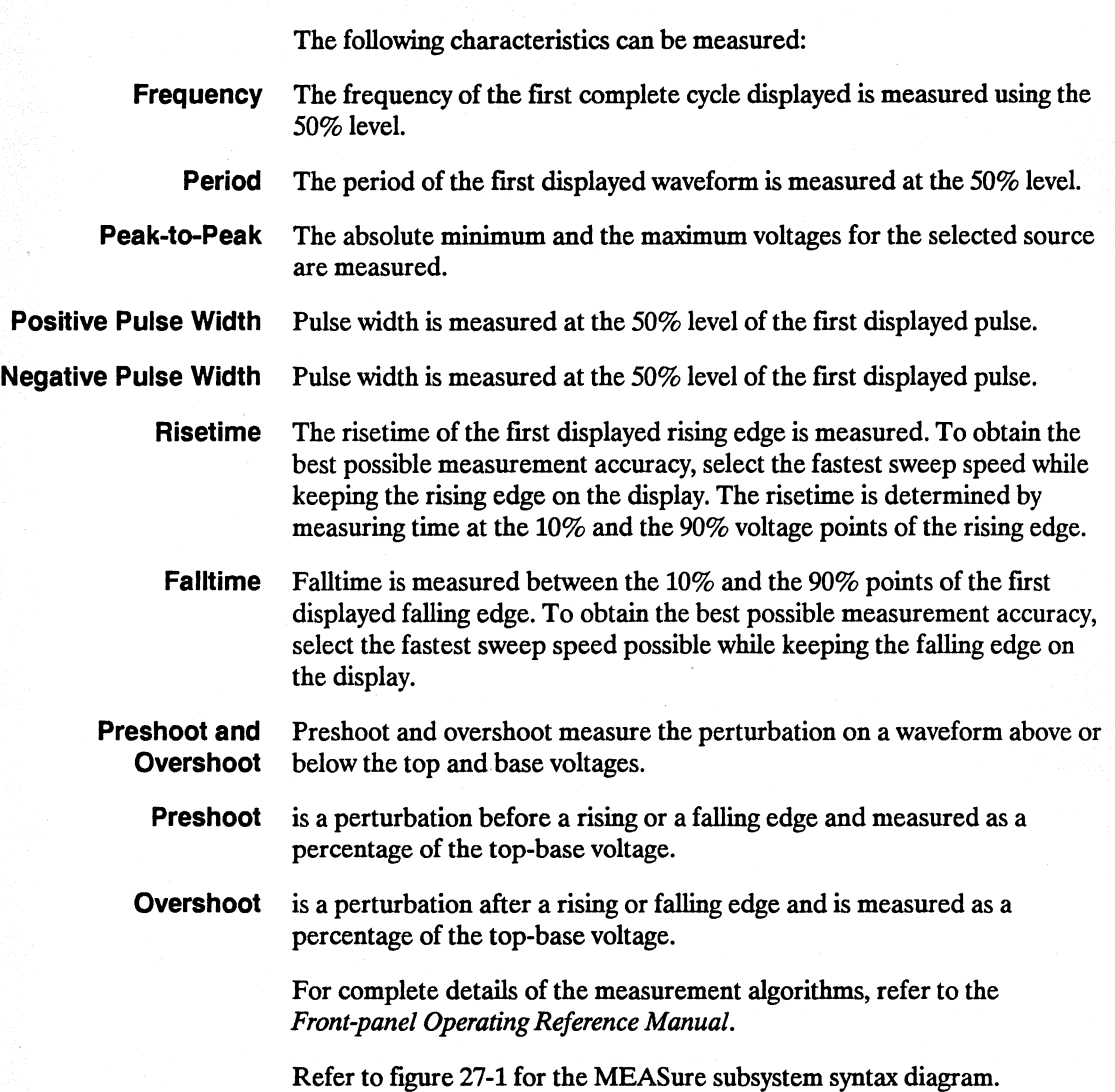

**MEASure Subsystem 27-2** 

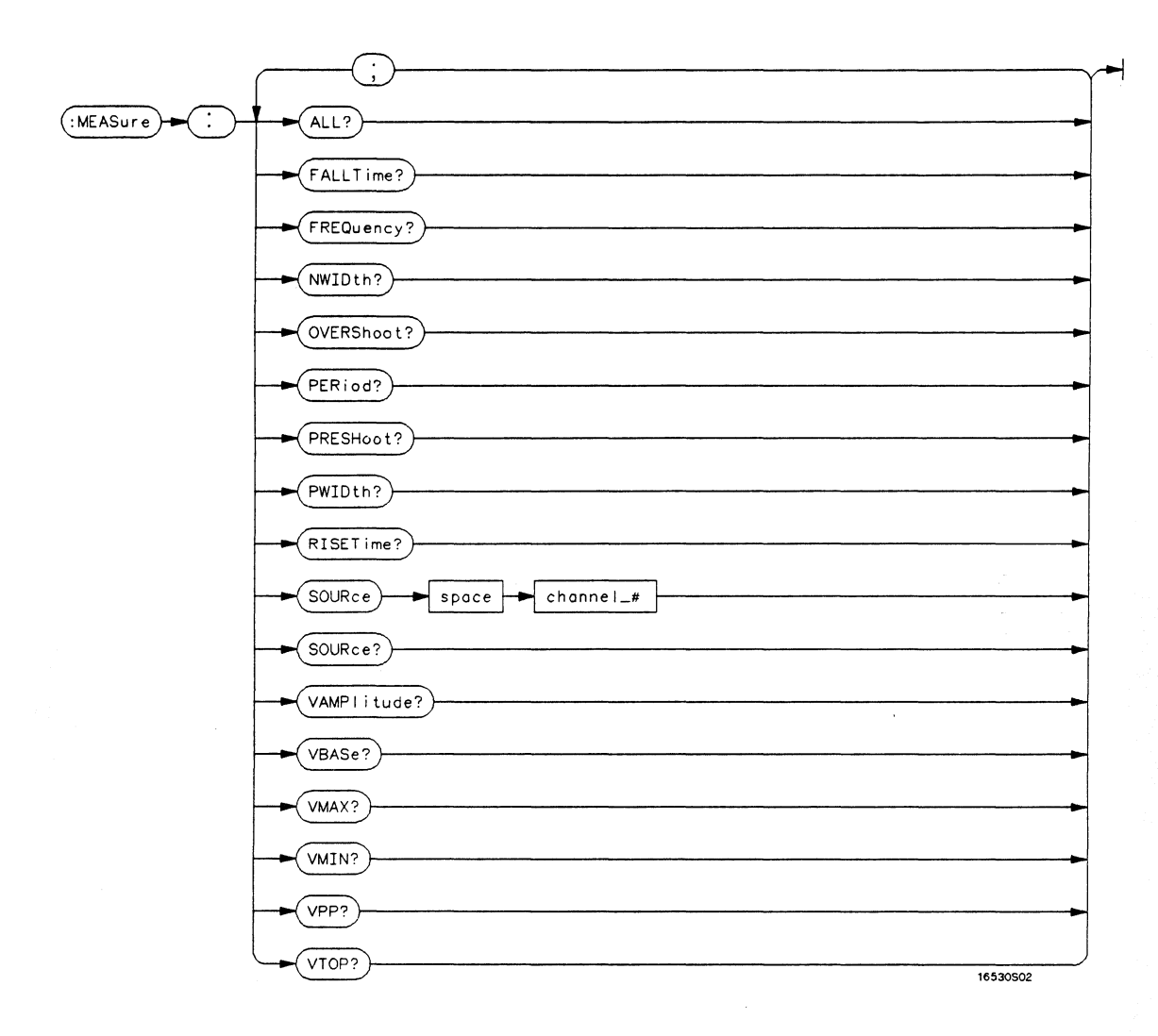

channel\_# = an integer  $\{1 \mid 2\}$ .

#### Figure 27-1. MEASure Subsystem Syntax Diagram

HP 1652B/1653B **Programming Reference**  **MEASure Subsystem**  $27 - 3$ 

#### **MEASure**

#### **MEASure**

**selector** 

The MEASure selector is used as part of a compound command header to access the settings found in oscilloscope's Measure menu. It always follows the SCOPe selector because it selects a branch below the SCOPe level in the command tree.

#### **Command Syntax:**  :SCOPe:MEASure

Example: OUTPUT XXX; ":SCOPE:MEASURE:SOURCE CHAN2"

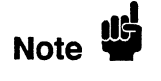

All queries in this subsystem return the measurement results of the last channel specified by the SOURce command. If you want measurement results from the other channel, you must use the SOURce command before using any of the queries.

query

# **ALL**

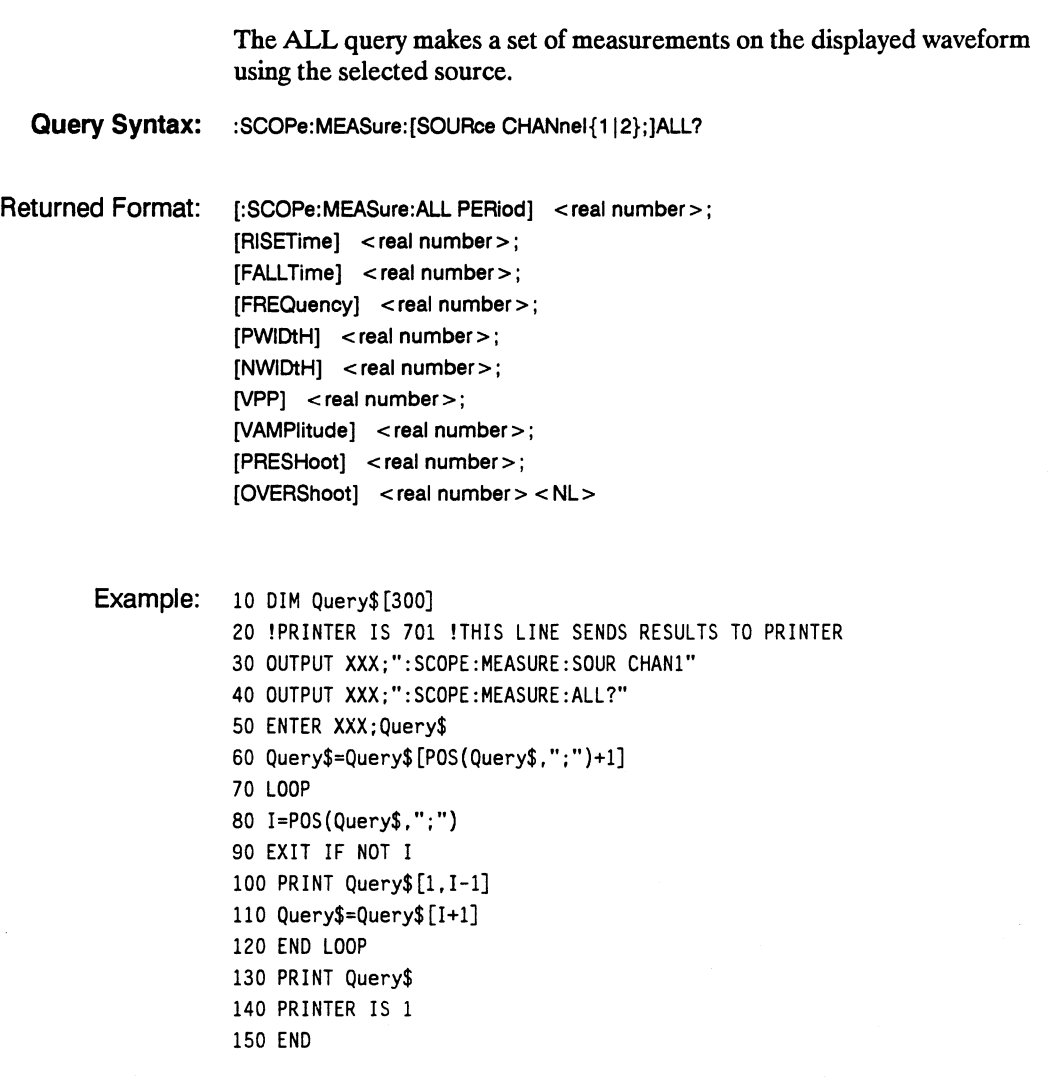

HP 16528/16538 Programming Reference· MEASure Subsystem 27-5

# **FALLTime**

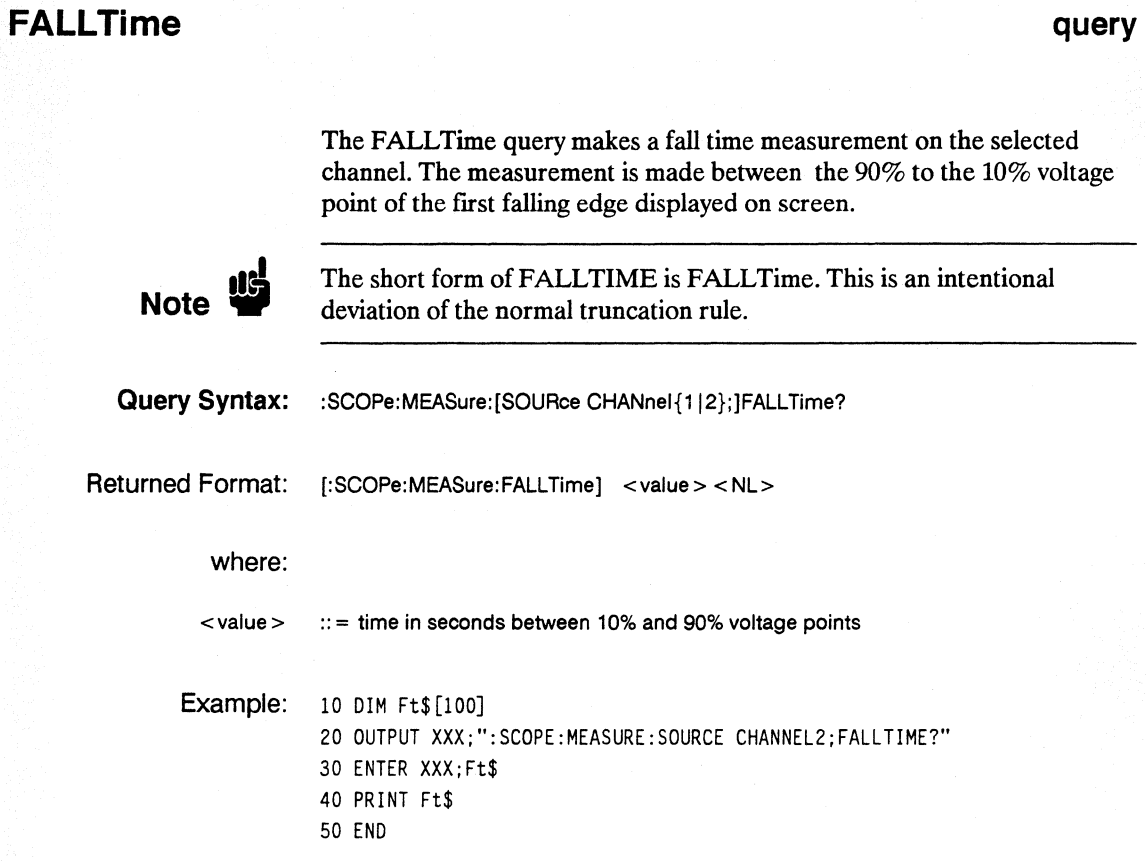

#### **FREQuency**

query

The FREQency query makes a frequency measurement on the selected channel. The measurement is made using the first complete displayed cycle at the 50% voltage level.

- Query Syntax: :SCOPe:MEASure:[SOURce CHANnel{1|2};]FREQuency?
- Returned Format: [:MEAsure: FREQuency] <value> <NL>

where:

 $<$ value $>$ :: = frequency in Hertz

Example: 10 DIM Frcy\$ [100] 20 OUTPUT XXX;":SCQPE:MEASURE:SQUR CHAN1;FREQ?" 30 ENTER XXX;Frcy\$ 40 PRINT Frcy\$ 50 END

HP 16528/16538 Programming Reference MEASure Subsystem 27-7

#### **NWIDth**

#### **NWIDth query**

The NWIDth query makes a negative width time measurement on the selected channel. The measurement is made between the 50% points of the first falling and the next rising edge displayed on screen. **Query Syntax:** :SCOPe:MEASure:[SOURce CHANnel{112};jNWIDth? Returned Format: [:SCOPe:MEASure:NWIDth] <value> <NL> where:  $\langle \text{value} \rangle$  :: = negative pulse width in seconds **Example:** 10 DIM Nw\$ [100] 20 OUTPUT XXX;":SCOPE:MEASURE:SOURCE CHAN2;NWID?" 30 ENTER XXX;Nw\$ 40 PRINT Nw\$ 50 END

**MEASure Subsystem 27-8** 

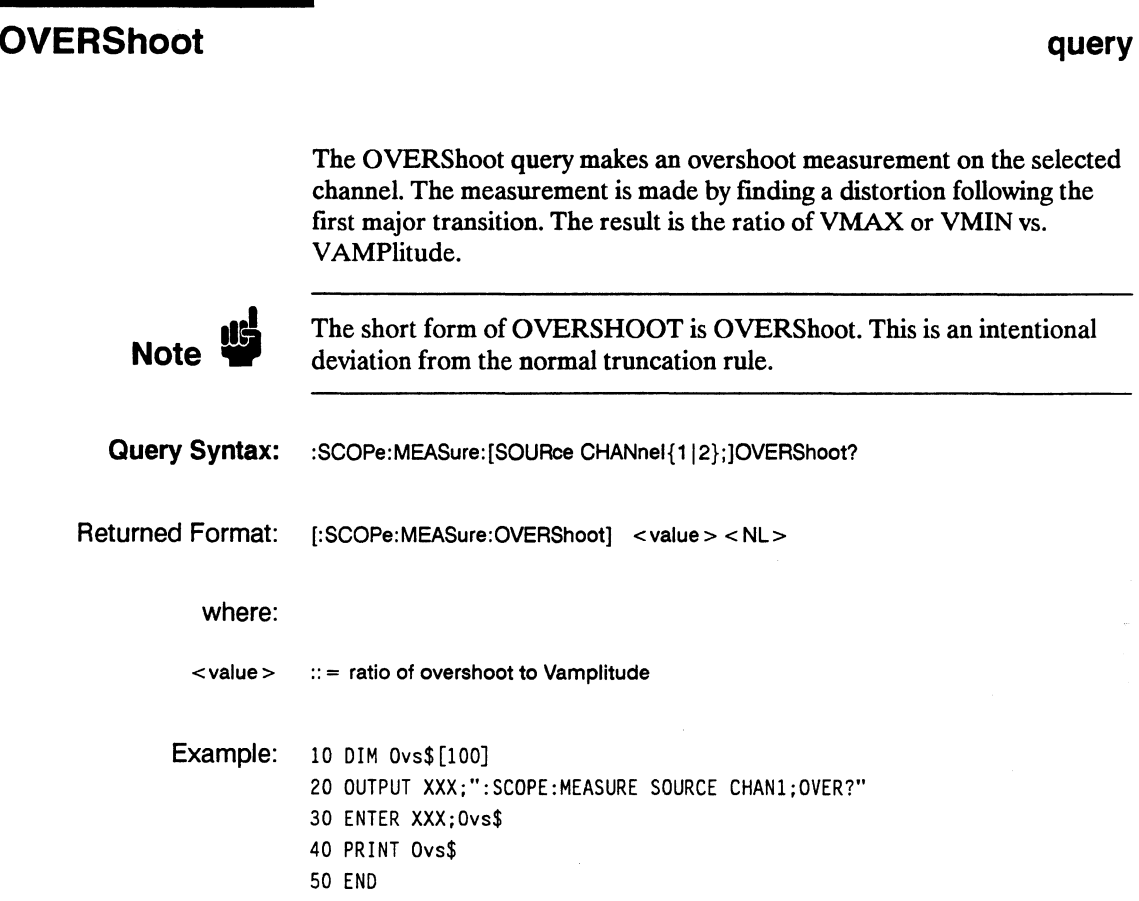

#### **PERiod**

#### **PERiod query**

The PERiod query makes a period measurement on the selected channel. The measurement equivalent to the inverse of frequency.

**Query Syntax:** :SCOPe:MEASure:[SOURce CHANnel{112};]PERiod?

Returned Format: [:SCOPe:MEASure:PERiod] <value> <NL>

where:

 $\langle \text{value} \rangle$  :: = waveform period in seconds

Example: 10 DIM Pd\$[100] 20 OUTPUT XXX;":SCOPE:MEASURE:SOURCE CHANNEL1;PERIOD?" 30 ENTER XXX;Pd\$ 40 PRINT Pd\$ 50 END

**MEASure Subsystem 27-10** 

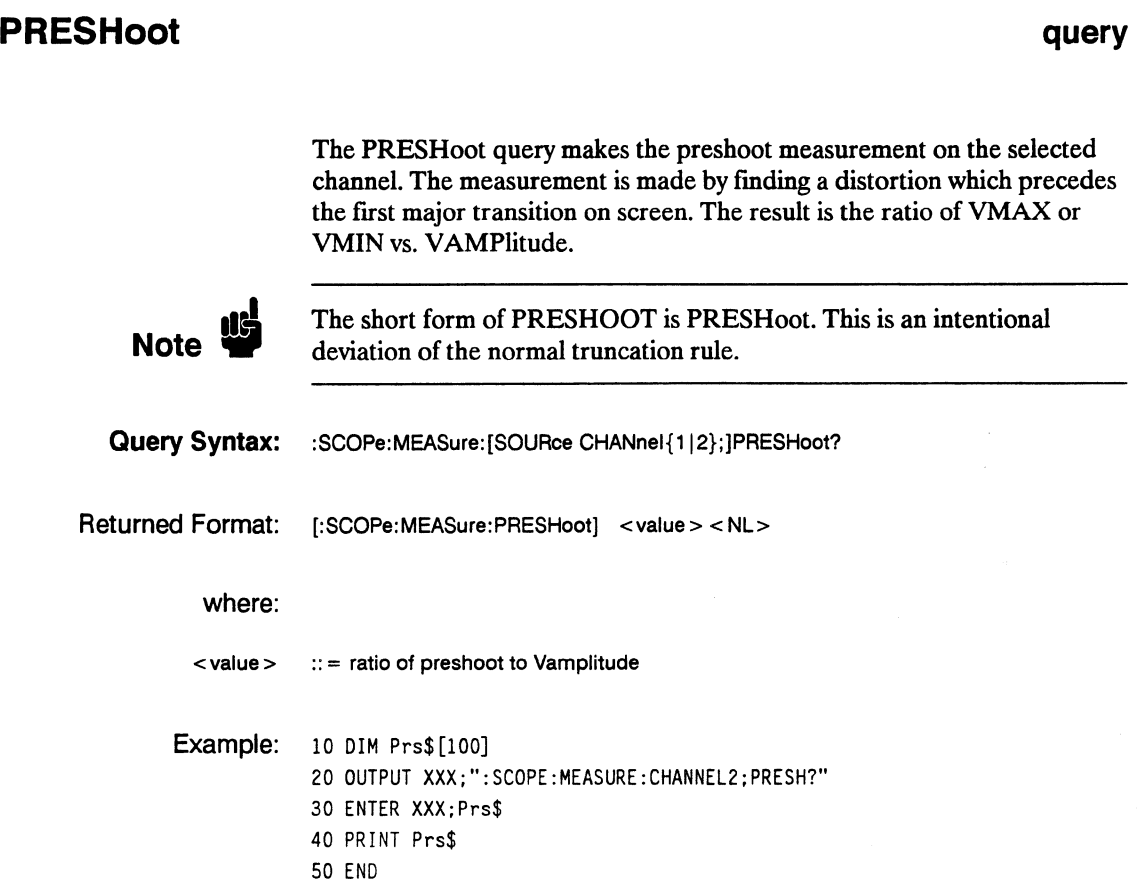

**HP 16528/16538 Programming Reference**  **MEASure Subsystem 27-11** 

### **PWIDth**

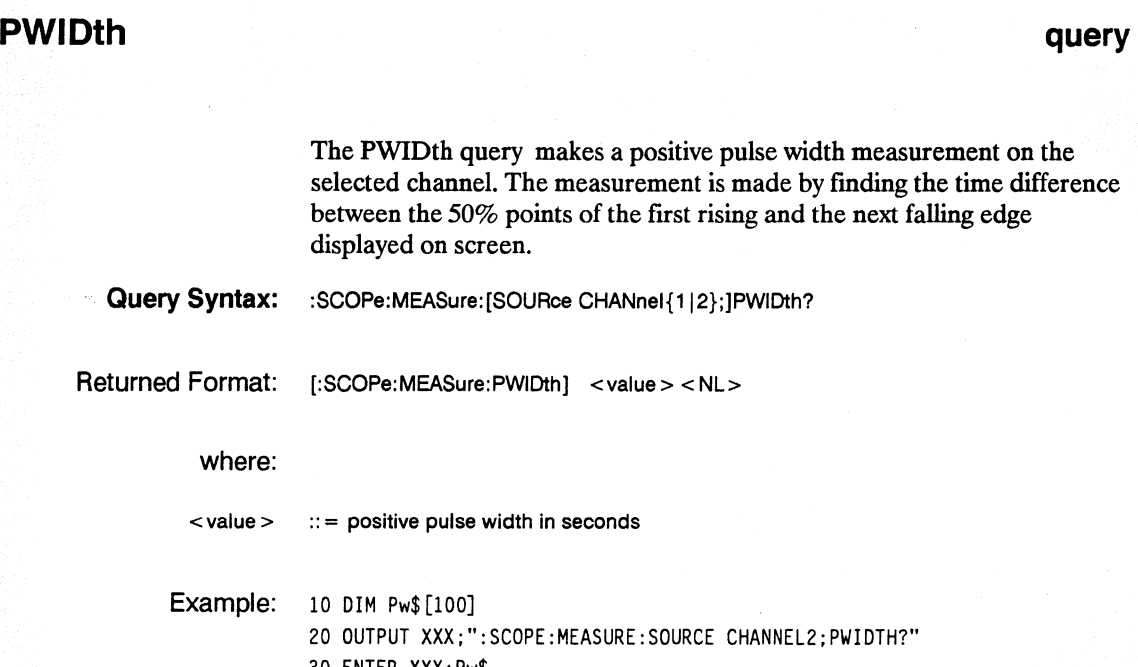

30 ENTER XXX;Pw\$ 40 PRINT Pw\$ 50 END

**MEASure Subsystem 27-12** 

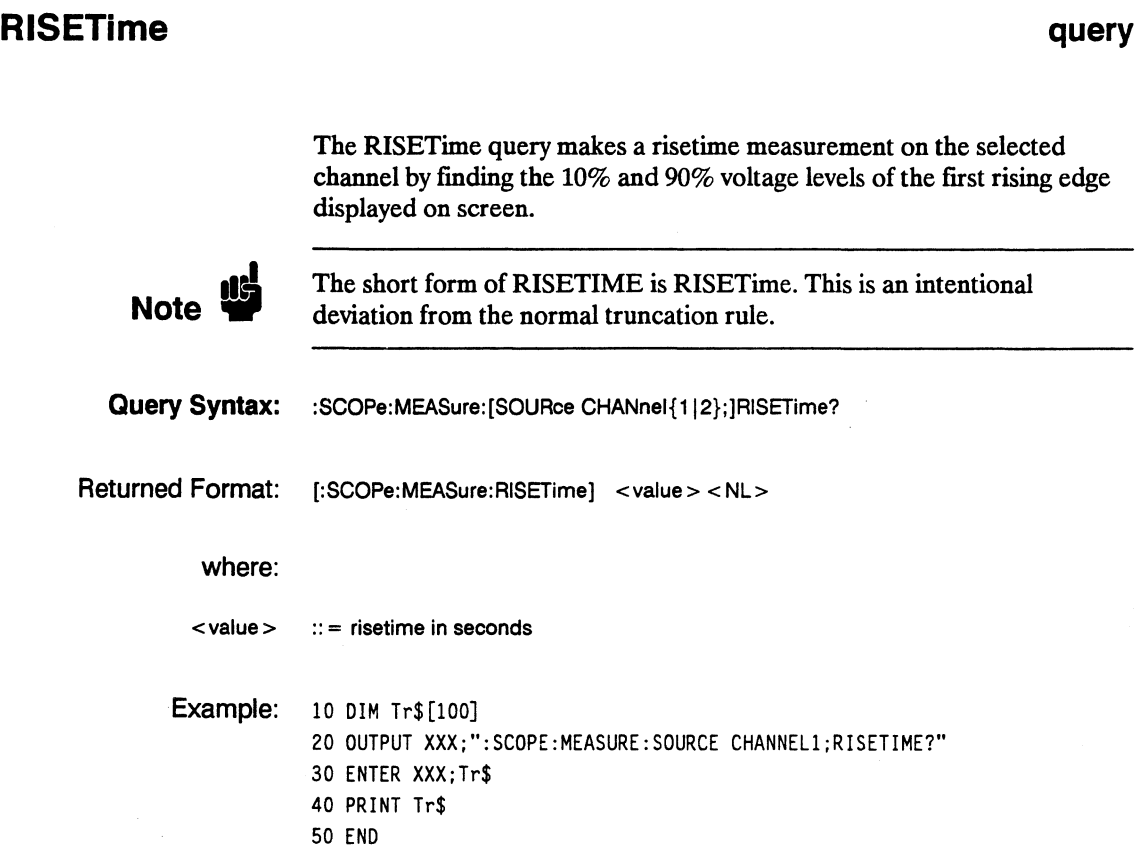

# **SOURce**

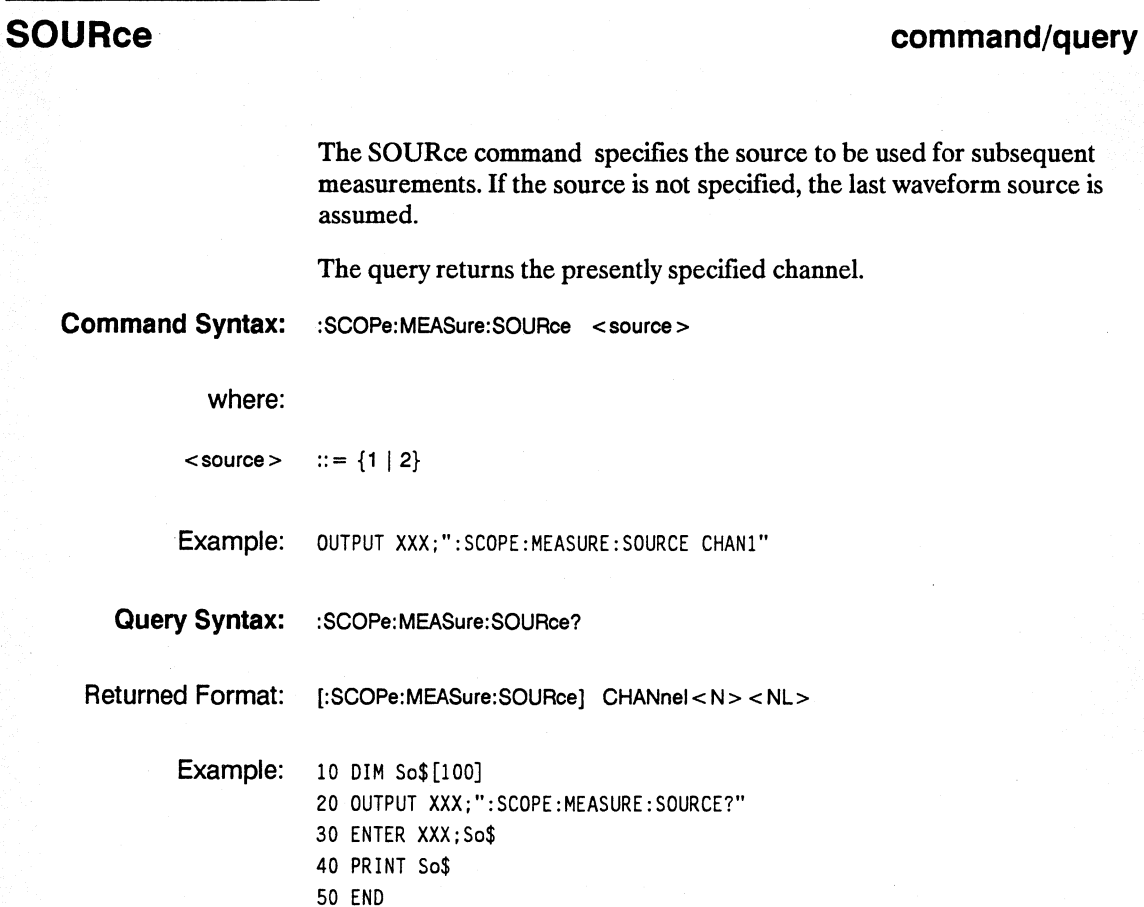

**MEASure Subsystem 27-14** 

# **VAMPlitude**

#### **query**

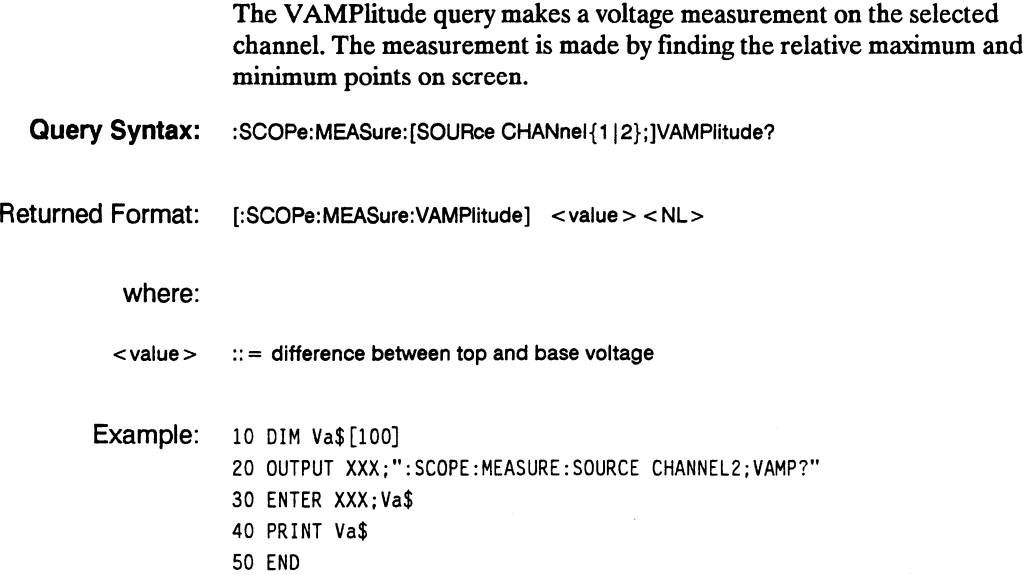

#### **VBASe**

# **VBASe query**

The VBASe query returns the base voltage (relative minimum) of a displayed waveform. The measurement is made on the selected source.

**Query Syntax:** :SCOPe:MEASure:[SOURce CHANnel{112};]VBASe?

Returned Format: [:SCOPe:MEASure:VBASe] <value> <NL>

where:

 $\langle \text{value} \rangle$  : = voltage at base level of selected waveform

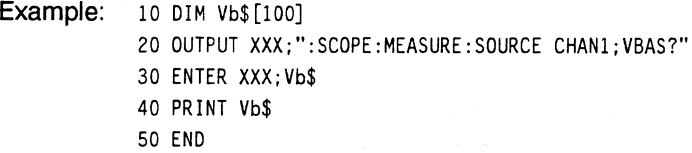

**MEASure Subsystem 27-16** 

# **VMAX** query

The VMAX query returns the absolute maximum voltage of the selected source. Query Syntax: :SCOPe:MEASure:[SOURce CHANnel{1|2};]VMAX? Returned Format: [:SCOPe:MEASure:VMAX] <value> <NL> where:  $\langle \mathbf{value} \rangle$  :: = maximum voltage of selected waveform Example: 10 DIM Vma\$ [100] 20 OUTPUT XXX;":SCQPE:MEASURE:SQURCE CHAN2;VMAX?" 30 ENTER XXX;Vma\$ 40 PRINT Vma\$ 50 END

HP 16528/16538 Programming Reference MEASure Subsystem 27-17

#### **VMIN**

#### **VMIN query**

The VMIN query returns the absolute minimum voltage present on the selected source.

**Query Syntax:** :SCOPe:MEASure:[SOURce CHANnel{112};]VMIN?

Returned Format: [:SCOPe:MEASure VMIN] <value> <NL>

where:

 $\langle \text{value} \rangle$  :: = minimum voltage of selected waveform

Example: 10 DIM Vmi\$ [100J 20 OUTPUT XXX;":SCOPE:MEASURE:SOURCE CHANl;VMIN?" 30 ENTER XXX;Vmi\$ 40 PRINT Vmi\$ 50 END

**MEASure Subsystem 27-18** 

## **vpp**

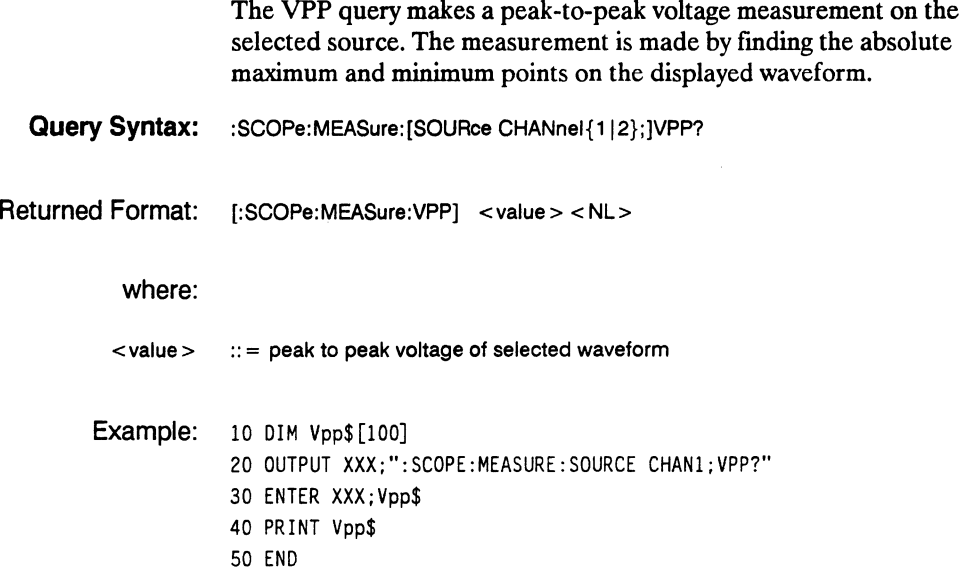

# **VTOP**

# **VTOP query**

The VTOP query returns the voltage at the top (relative maximum) of waveform on the selected source.

**Query Syntax:** :SCOPe:MEASure:[SOURce CHANnel{112};]VTOP?

Returned Format: [:SCOPe:MEASure:VTOP] <value> <NL>

where:

 $\langle \text{value} \rangle$  : = voltage at the top of the selected waveform

Example: 10 DIM Vt\$ [100J 20 OUTPUT XXX;":SCOPE:MEASURE:SOURCE CHAN2;VTOP?" 30 ENTER XXX;Vt\$ 40 PRINT Vt\$ 50 END

**MEASure Subsystem 27-20** 

# **Message Communication and System Functions**

## **Introduction**

This appendix describes the operation of instruments that operate in compliance with the IEEE 488.2 (syntax) standard. Although the HP 1652B and HP 1653B logic analyzers are RS-232C instruments, they were designed to be compatible with other Hewlett-Packard IEEE 488.2 compatible instruments.

A

The IEEE 488.2 standard is a new standard. Instruments that are compatible with IEEE 488.2 must also be compatible with IEEE 488.1 (HP-IB bus standard); however, IEEE 488.1 compatible instruments may or may not conform to the IEEE 488.2 standard. The IEEE 488.2 standard defines the message exchange protocols by which the instrument and the controller will communicate. It also defines some common capabilities, which are found in all IEEE 488.2 instruments. This appendix also contains a few items which are not specifically defined by IEEE 488.2, but deal with message communication or system functions.

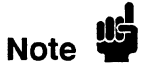

The syntax and protocol for RS-232C program messages and response messages for the HP 1652B/1653B are structured very similar to those described by 488.2. In most cases, the same structure shown in this appendix for 488.2 will also work for RS-232C. Because of this, no additional information has been included for RS-232C.

**HP 16528/16538 Programming Reference**  **Message Communication and System Functions A-1** 

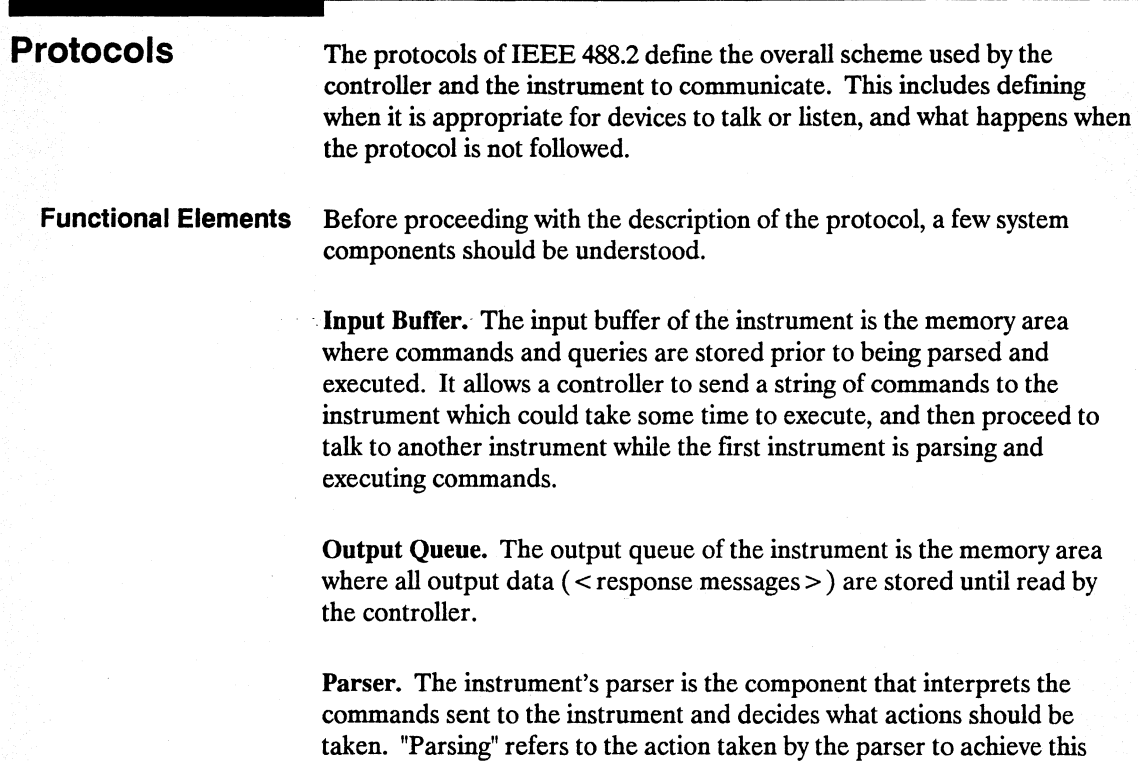

goal. Parsing and executing of commands begins when either the instrument recognizes a < program message terminator > (defined later in this appendix) or the input buffer becomes full. If you wish to send a long sequence of commands to be executed and then talk to another instrument while they are executing, you should send all the commands before sending the < program message terminator >.

Message Communication and System Functions A-2

**Protocol Overview** The instrument and controller communicate using  $\leq$  program message $\geq$  s and  $\leq$  response message  $\geq$  s. These messages serve as the containers into which sets of program commands or instrument responses are placed. < program message> s are sent by the controller to the instrument, and < response message> s are sent from the instrument to the controller in response to a query message. A  $\lt$  query message  $>$  is defined as being a < program message> which contains one or more queries. The instrument will only talk when it has received a valid query message, and therefore has something to say. The controller should only attempt to read a response after sending a complete query message, but before sending another  $\leq$  program message  $\geq$ . The basic rule to remember is that the instrument will only talk when prompted to, and it then expects to talk before being told to do something else.

**Protocol Operation** When the instrument is turned on, the input buffer and output queue are cleared, and the parser is reset to the root level of the command tree.

> The instrument and the controller communicate by exchanging complete  $\leq$  program message  $>$  s and  $\leq$  response message  $>$  s. This means that the controller should always terminate a < program message> before attempting to read a response. The instrument will terminate < response message> s except during a hardcopy output.

> If a query message is sent, the next message passing over the bus should be the < response message>. The controller should always read the complete < response message> associated with a query message before sending another  $\leq$  program message  $>$  to the same instrument.

The instrument allows the controller to send multiple queries in one query message. This is referred to as sending a "compound query." As will be noted later in this appendix, multiple queries in a query message are separated by semicolons. The responses to each of the queries in a compound query will also be separated by semicolons.

Commands are executed in the order they are received.

**HP 16528/16538 Programming Reference**  **Message Communication and System Functions A-3** 

Protocol Exceptions If an error occurs during the information exchange, the exchange may not be completed in a normal manner. Some of the protocol exceptions are shown below.

> Command Error. A command error will be reported if the instrument detects a syntax error or an unrecognized command header.

Execution Error. An execution error will be reported if a parameter is found to be out of range, or if the current settings do not allow execution of a requested command or query.

Device-specific Error. A device-specific error will be reported if the instrument is unable to execute a command for a strictly device dependent reason.

Query Error. A query error will be reported if the proper protocol for reading a query is not followed. This includes the interrupted and unterminated conditions described in the following paragraphs.

Message Communication and System Functions A-4
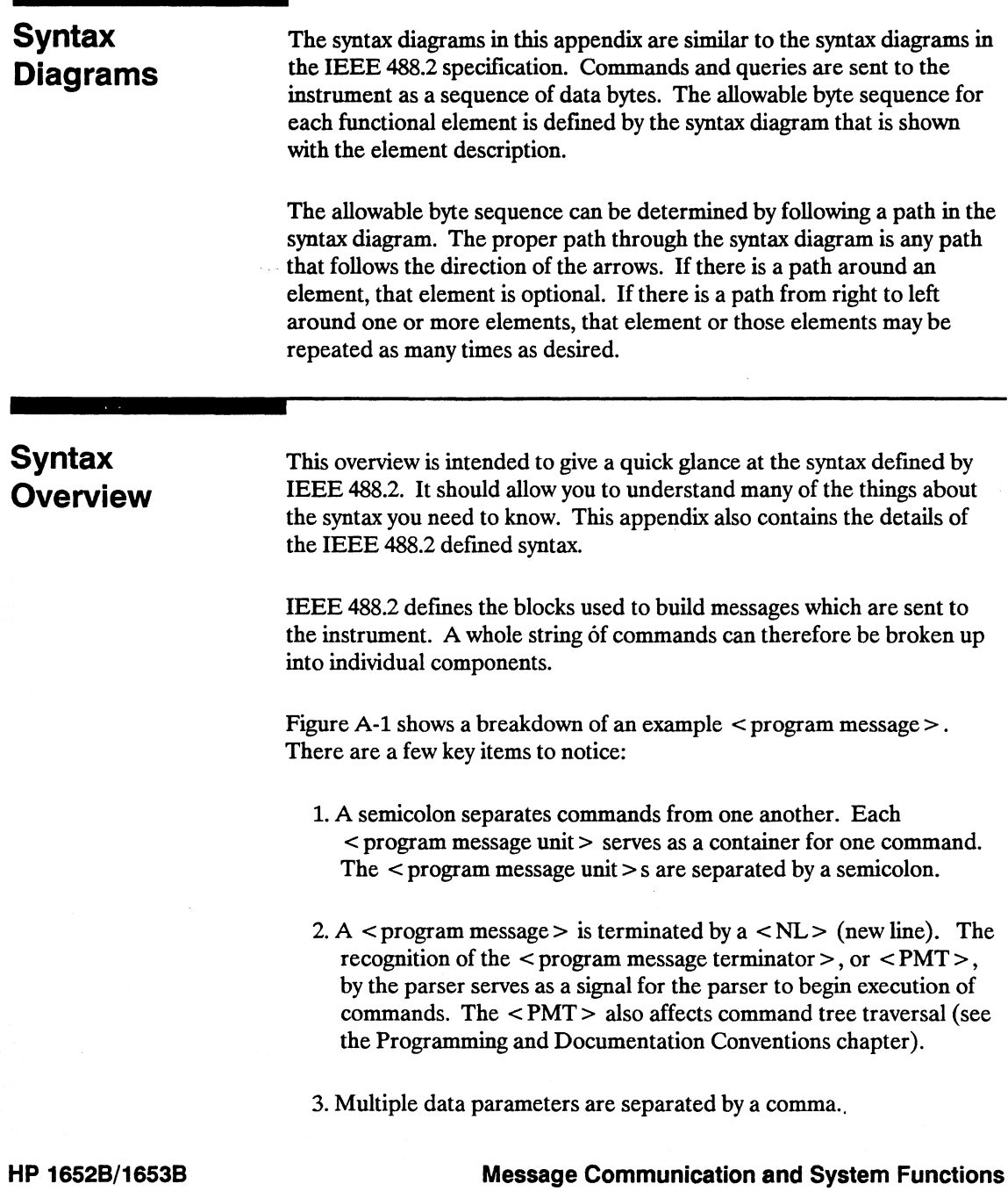

**Programming Reference** 

- 4. The first data parameter is separated from the header with one or more spaces.
- 5. The header MACHlNE1:ASSIGN 2,3 is an example of a compound header. It places the parser in the machine subsystem until the < NL> is encountered.
- 6. A colon preceding the command header returns you to the top of the command tree.

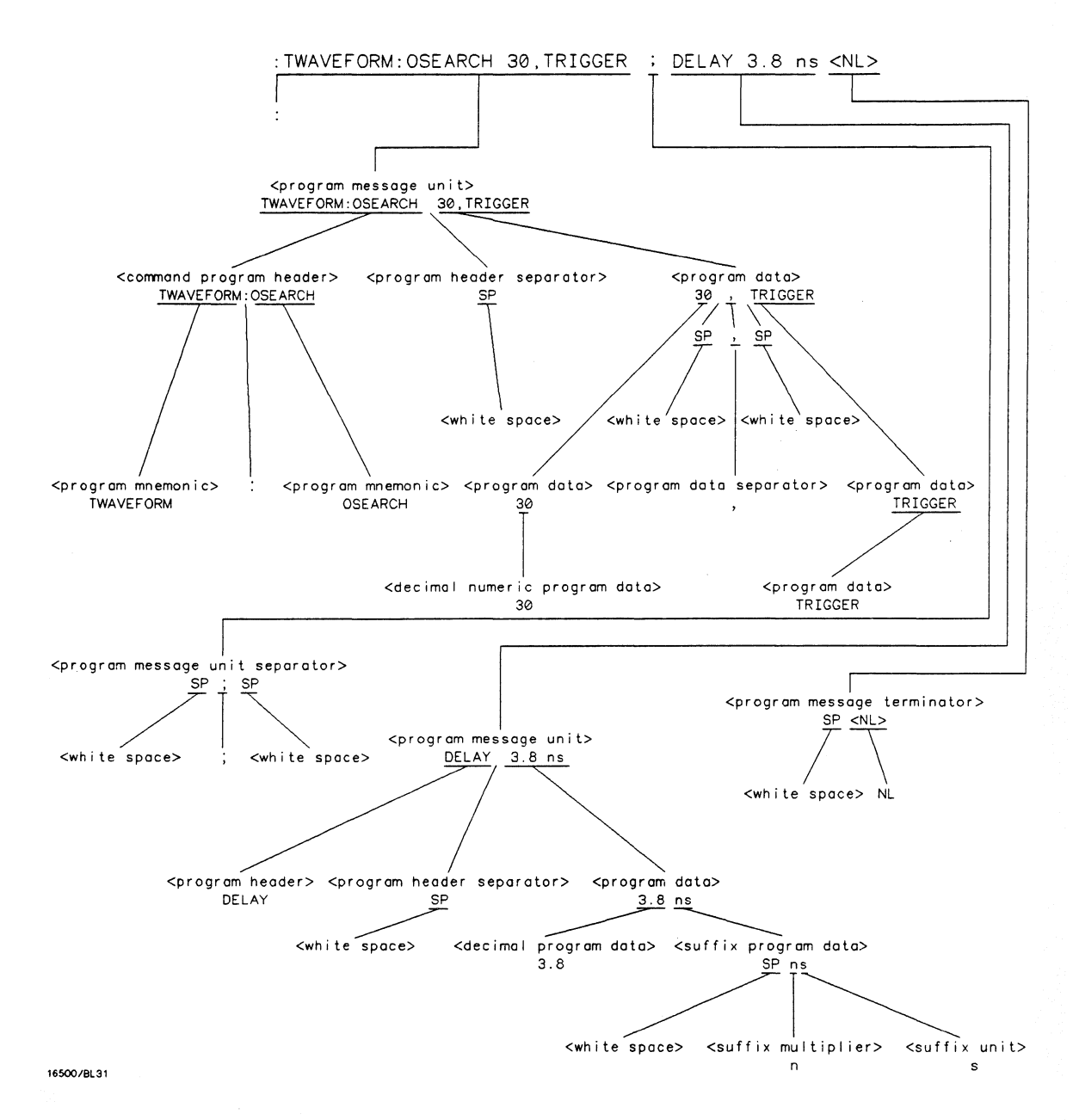

**Figure A-1. < program message> Parse Tree** 

**HP 16528/16538 Programming Reference** 

#### Device Listening Syntax

The listening syntax of IEEE 488.2 is designed to be more forgiving than the talking syntax. This allows greater flexibility in writing programs, as well as allowing them to be easier to read.

Upper/Lower Case Equivalence. Upper and lower case letters are equivalent. The mnemonic SINGLE has the same semantic meaning as the mnemonic single.

 $\le$  white space  $>$ .  $\le$  white space  $>$  is defined to be one or more characters from the ASCII set of  $0 - 32$  decimal, excluding 10 decimal (NL).  $\lt$  white space > is used by several instrument listening components of the syntax. It is usually optional, and can be used to increase the readability of a program.

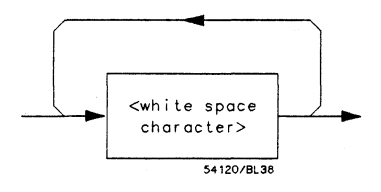

Figure A-2. < white space>

Message Communication and System Functions A-a

 $\leq$  program message $\geq$ . The  $\leq$  program message $\geq$  is a complete message to be sent to the instrument. The instrument will begin executing commands once it has a complete < program message> , or when the input buffer becomes full. The parser is also repositioned to the root of the command tree after executing a complete < program message> . Refer to "Tree Traversal Rules" in the "Programming and Documentation Conventions," chapter 4 for more details.

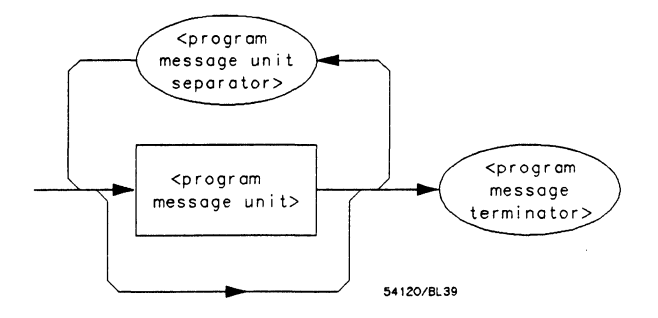

Figure A-3. < program message>

 $\leq$  program message unit  $\geq$ . The  $\leq$  program message unit  $\geq$  is the container for individual commands within a <program message>.

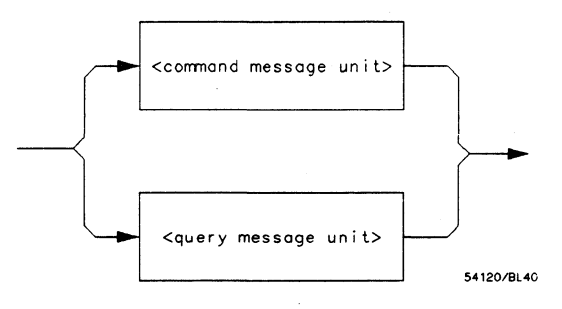

Figure A-4. < program message unit>

HP 16528/16538 Programming Reference

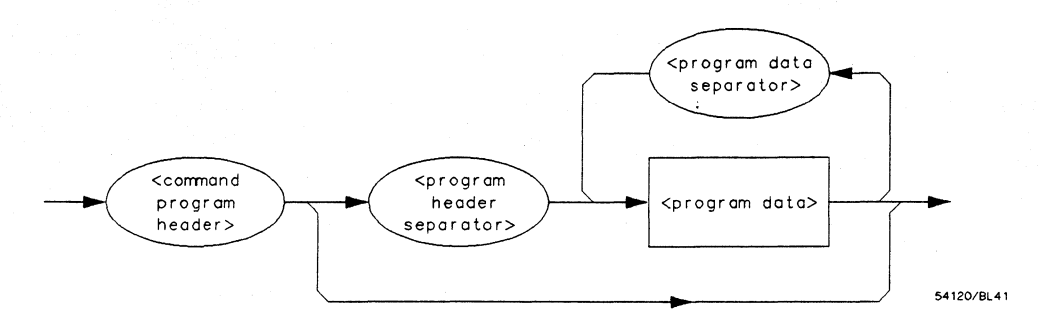

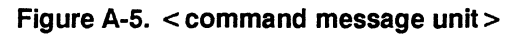

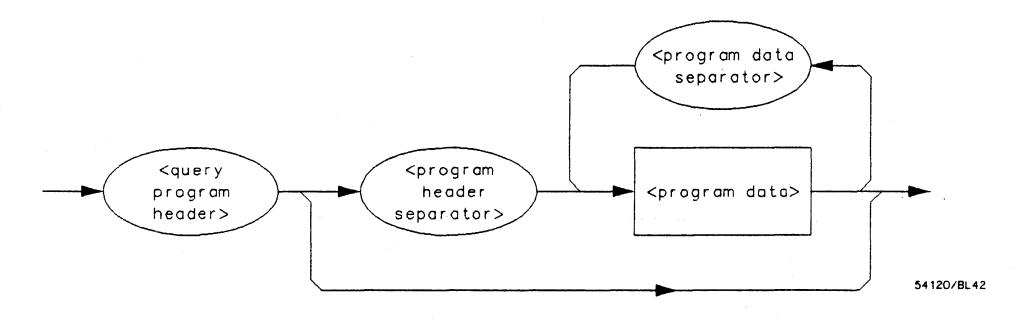

**Figure A-6. < query message unit>** 

**Message Communication and System Functions A-10** 

 $\leq$  program message unit separator  $\geq$ . A semicolon separates  $\leq$  program message unit  $> s$ , or individual commands.

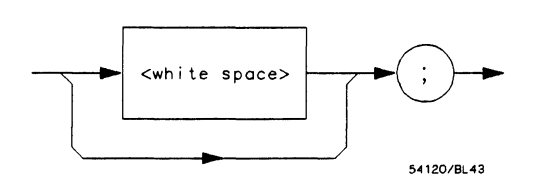

Figure A-7. < program message unit separator>

< command program header> / < query program header>. These elements serve as the headers of commands or queries. They represent the action to be taken.

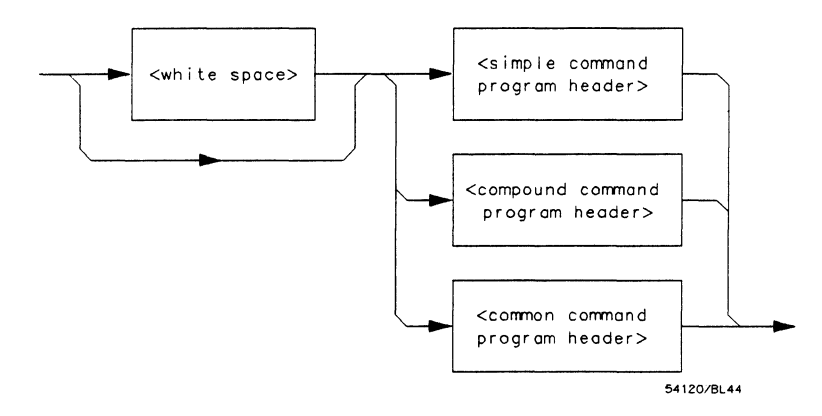

Figure A-B. < command program header>

HP 16528/16538 Programming Reference

#### *Where <simple command program header> is defined as*

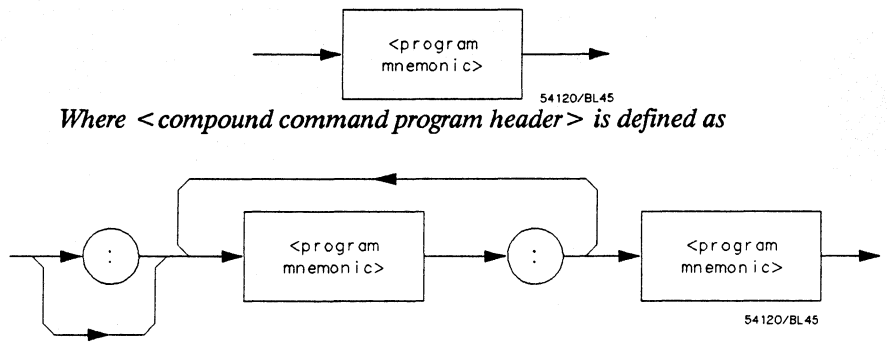

*Where* < *common command program header> is defined as* 

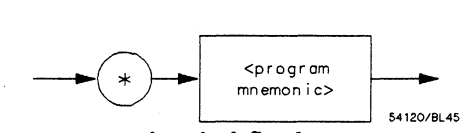

*Where*  $\leq$  *program mnemonic*  $>$  *is defined as* 

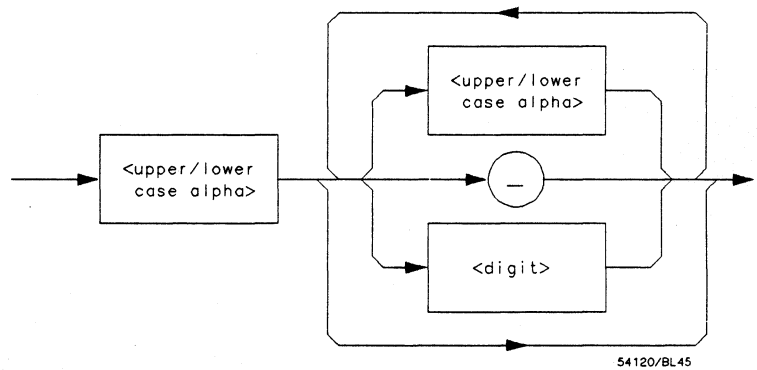

*Where* < *upper/lower case alpha> is defined as a single ASCII encoded byte in the range* 41- *SA,* 61- *7A* (65 - *90,97* -122 *decimal).* 

*Where* < *digit> is defined as a single ASCII encoded byte in the range 30-* 39 (48 - 57 *decimal).* 

*Where* (  $\angle$  ) *represents an "underscore", a single ASCII-encoded byte with the value 5F* (95 *decimal).* 

**Figure A-S. < command program header> (continued)** 

**Message Communication and System Functions A-12** 

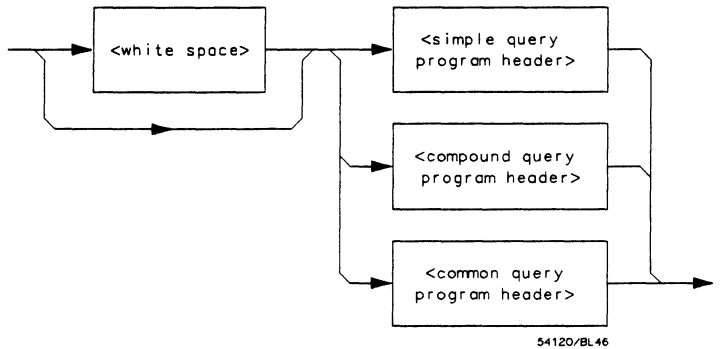

*Where* < *simple query program header> is defined as* 

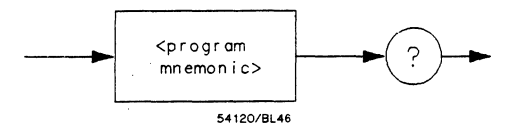

*Where* < *compound query program header> is defined as* 

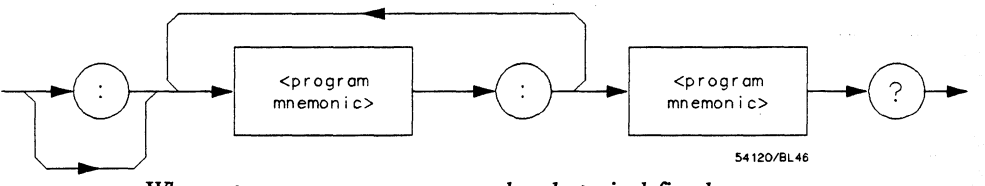

*Where* < *common query program header> is defined as* 

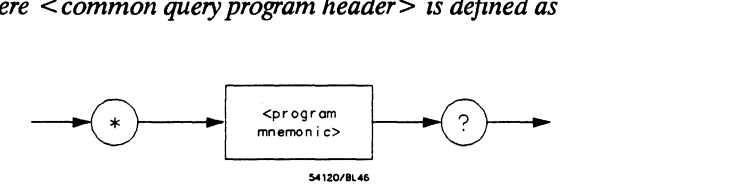

**Figure A-9. <query program header>** 

**HP 16528/16538 Programming Reference** 

 $\leq$  program data $>$ . The  $\leq$  program data $>$  element represents the possible types of data which may be sent to the instrument. The HP 1652B/1653B will accept the following data types: < character program data>, < decimal numeric program data>, < suffix program data>,  $\lt$  string program data>, and  $\lt$  arbitrary block program data>.

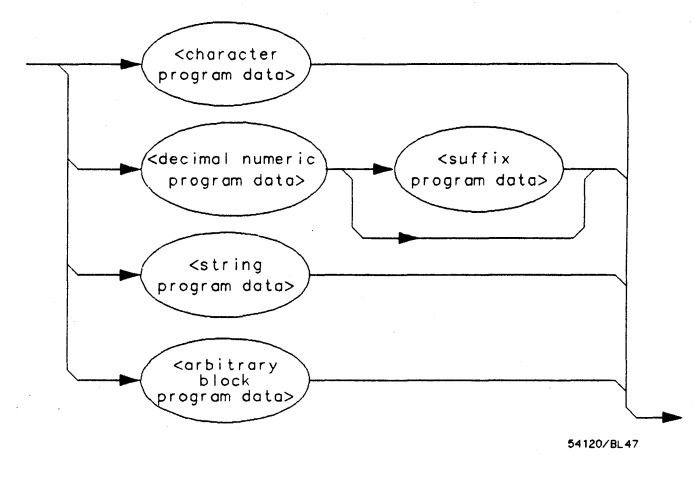

Figure A-10. < program data>

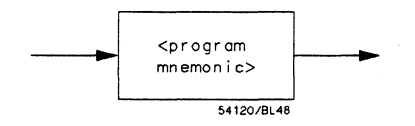

Figure A-11. < character program data>

Message Communication and System Functions A-14

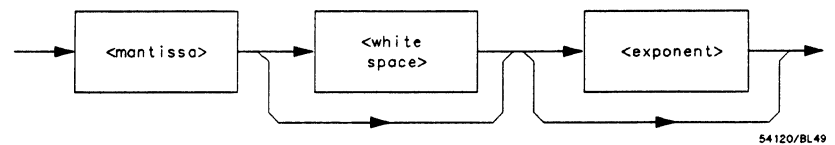

*Where* < *mantissa> is defined as* 

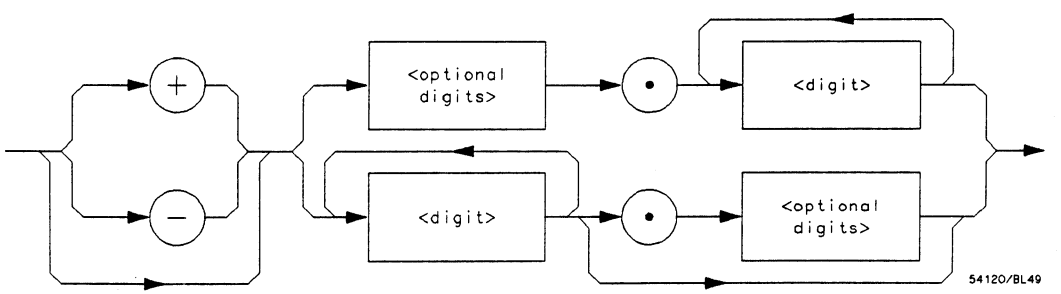

*Where* < *optional digits> is defined as* 

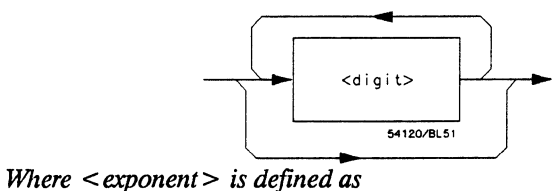

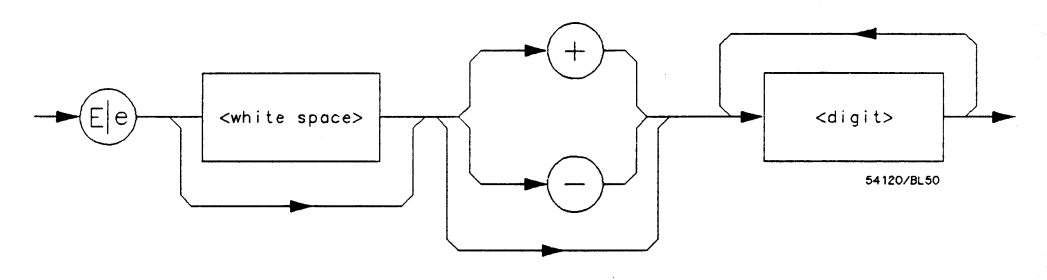

**Figure A-12. <decimal numeric program data>** 

**HP 16528/16538 Programming Reference** 

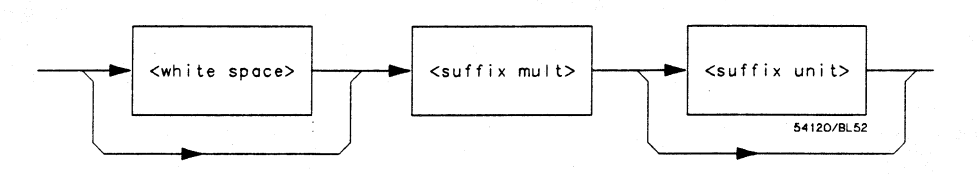

Figure A-13. < suffix program data>

Suffix Multiplier. The suffix multipliers that the instrument will accept are shown in table A-l.

| <b>Value</b> | <b>Mnemonic</b> |
|--------------|-----------------|
|              |                 |
| 1E18         | EX              |
| 1E15         | PE              |
| 1E12         | т               |
| 1E9          | G               |
| 1E6          | МA              |
| 1E3          | K               |
| 1E-3         | М               |
| 1E-6         | U               |
| $1E-9$       | N               |
| 1E-12        | P               |
| $1E-15$      | F               |
| 1E-18        | A               |
|              |                 |

Table A-1.  $\lt$  suffix mult  $>$ 

Suffix Unit. The suffix units that the instrument will accept are shown in table A-2.

Table A-2.  $\lt$  suffix unit  $>$ 

| Suffix | <b>Referenced Unit</b> |
|--------|------------------------|
| S      | Volt<br>Second         |

Message Communication and System Functions A-16

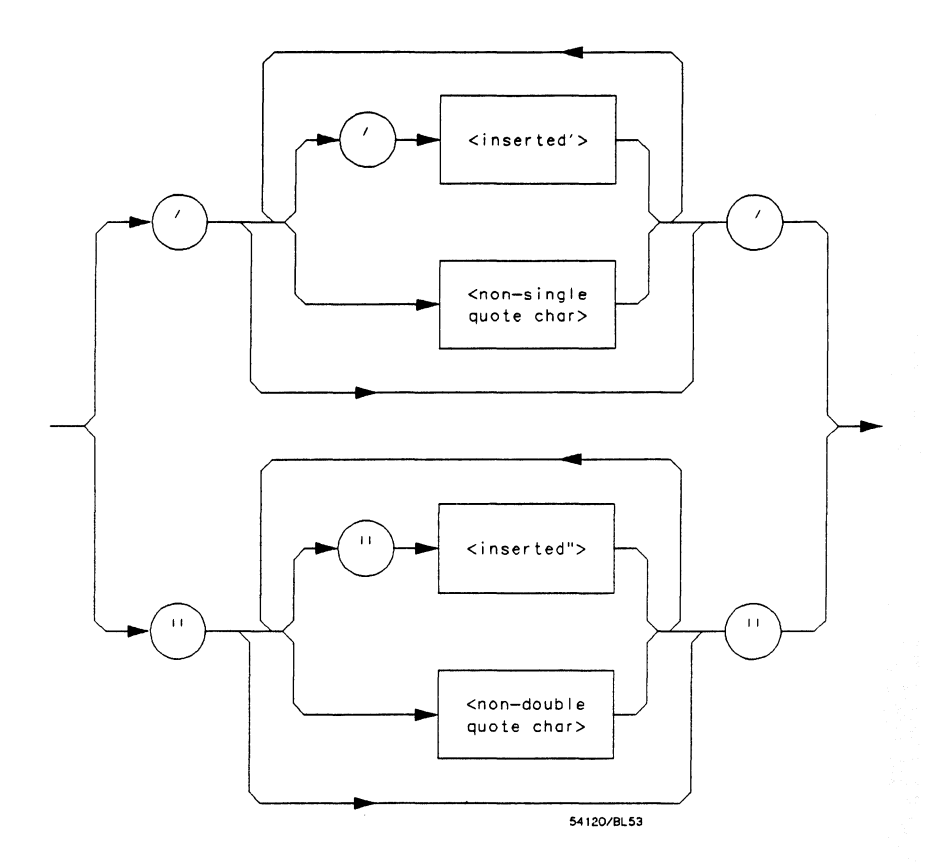

*U'here* < *inserted* '> *is defined as a single AS ClI character with the value 27 (39 decimal).* 

*JVhere <non-single quote char> is defined as a single ASCI! character of any value except* 27 (39 *decimal).* 

*Where <inserted* "> *is defined as a single ASC!! character with the value 22 (34 decimal).* 

*Where <non-double quote char> is defined as a single ASCI! character of any value except* 22 (34 *decimal)* 

**Figure A-14. < string program data>** 

**Message Communication and System Functions A-17** 

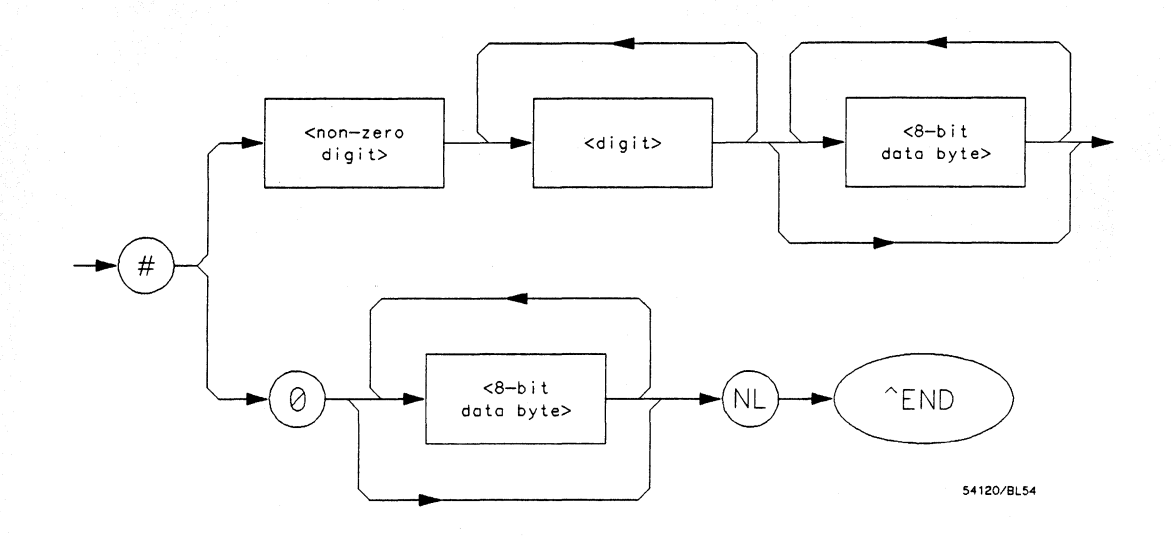

*Where <non-zero digit>* is *defined as a sing/eASe]] encoded byte in the range* 31- 39 (49 - 57 *decimal).* 

*Where*  $\langle 8\text{-}bit \text{ byte} \rangle$  *is defined as an 8-bit byte in the range 00 - FF* (0 - 255) *decimal).* 

#### Figure A-15. < arbitrary block program data>

< program data separator>. A comma separates multiple data parameters of a command from one another.

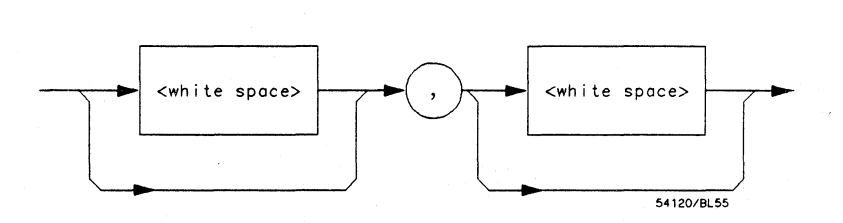

Figure A-16. < program data separator>

Message Communication and System Functions A-18

< program header separator>. A space separates the header from the first or only parameter of the command.

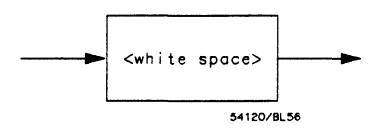

Figure A-17. < program header separator>

 $\leq$  program message terminator  $\geq$ . The  $\leq$  program message terminator  $\geq$ or  $\langle$  PMT  $>$  serves as the terminator to a complete  $\langle$  program message>. When the parser sees a complete < program message> it will begin execution of the commands within that message. The <PMT > also resets the parser to the root of the command tree.

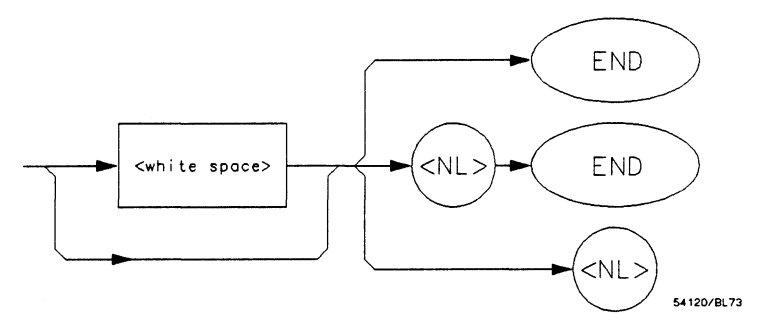

*"Where <NL> is defined as a single ASCII-encoded byte OA (10 decimal).* 

Figure A-18. < program message terminator >

HP 16528/16538 Programming Reference

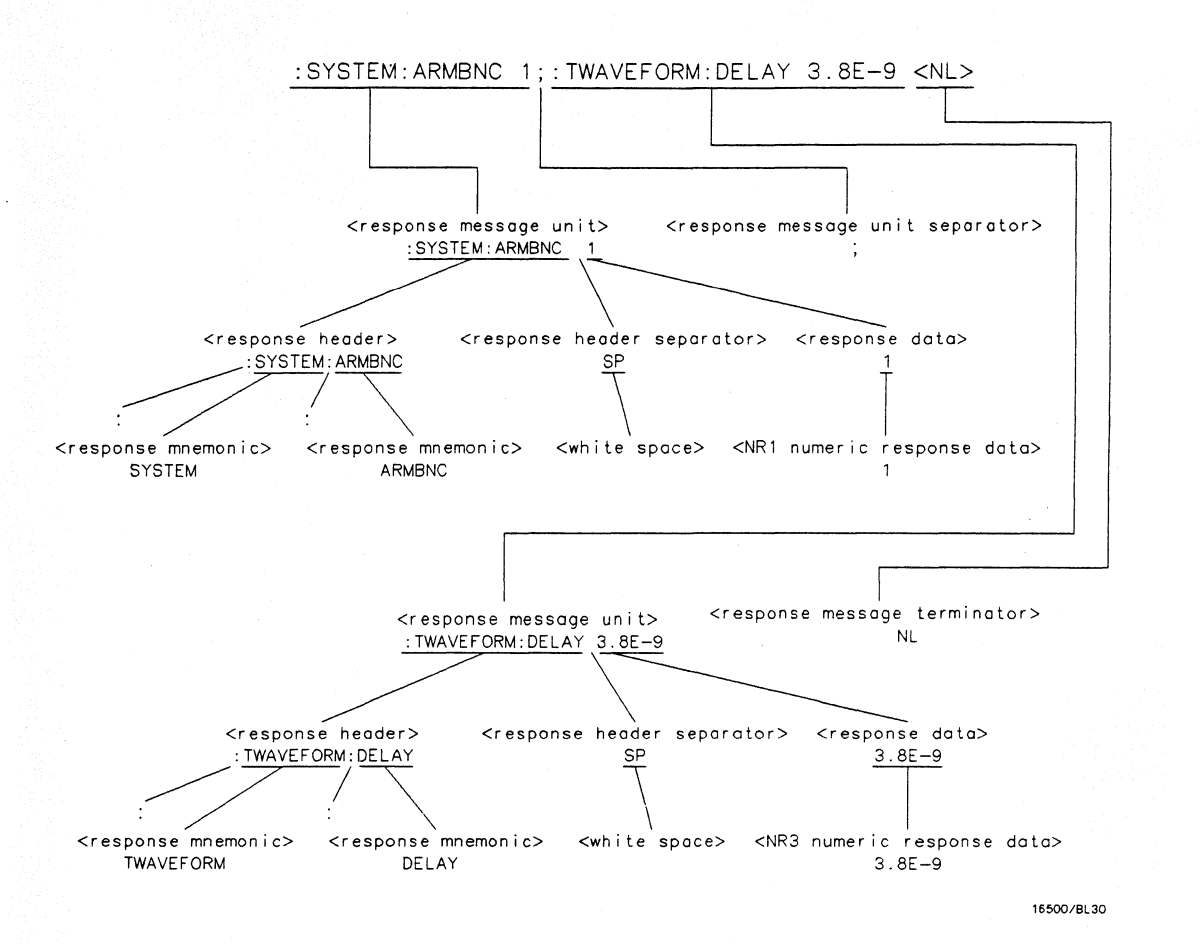

Figure A-19. <response message> Tree

**Message Communication and System Functions A-20** 

**Device Talking Syntax** The talking syntax of IEEE 488.2 is designed to be more precise than the listening syntax. This allows the programmer to write routines which can easily interpret and use the data the instrument is sending. One of the implications of this is the absence of  $\langle$  white space  $>$  in the talking formats. The instrument will not pad messages which are being sent to the controller with spaces.

> < response message>. This element serves as a complete response from the instrument. It is the result of the instrument executing and buffering the results from a complete < program message>. The complete < response message> should be read before sending another < program message> to the instrument.

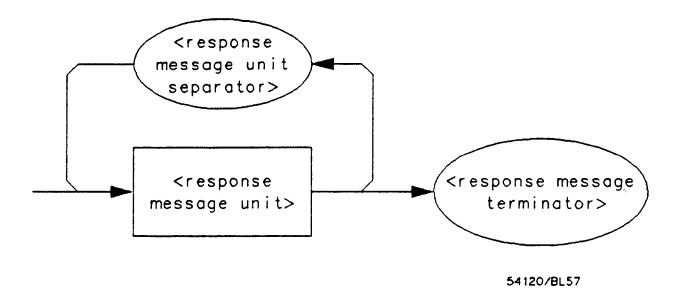

Figure A-20. < response message>

< response message unit>. This element serves as the container of individual pieces of a response. Typically a  $\leq$  query message unit  $\geq$  will generate one < response message unit>, although a < query message unit  $>$  may generate multiple  $<$  response message unit  $>$  s.

 $\leq$  response header  $>$ . The  $\leq$  response header  $>$ , when returned, indicates what the response data represents.

HP 16528/16538 Programming Reference

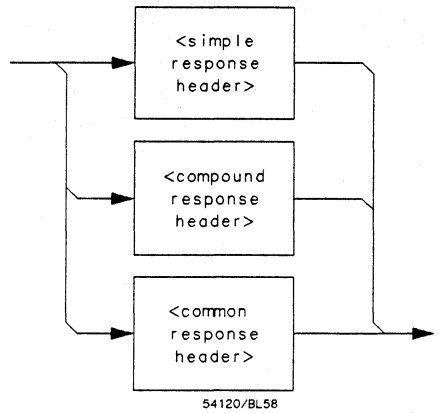

*Where* < *simple response mnemonic> is defined as* 

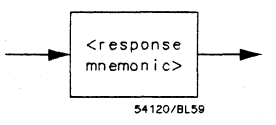

*Where* < *compound response header> is defined as* 

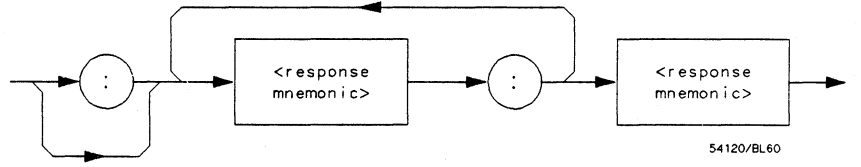

*Where* < *common response header* >' *is defined as* 

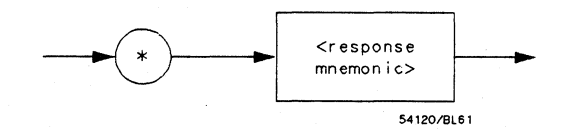

Figure A-21. < response message unit >

Message Communication and System Functions A-22

*Where* < *response mnemonic> is defined as* 

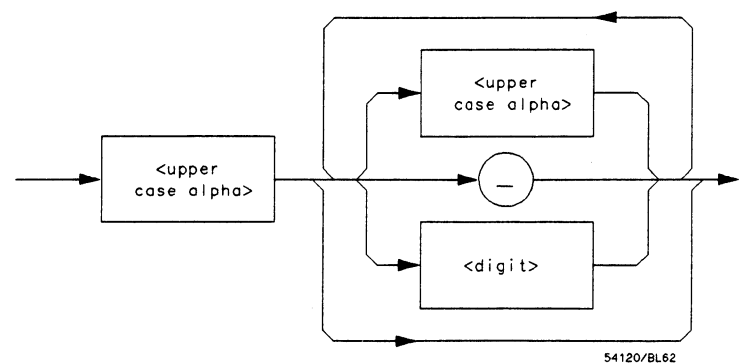

*Where* < *uppercase alpha> is defined as a single ASCII encoded byte in the range* 41- *SA* (65 - *90 decimal).* 

*Where ( ) represents an "underscore", a single ASCII-encoded byte with the value SF* (95 *decimal).* 

#### Figure A-21. < response message unit> (Continued)

 $\leq$  response data  $\geq$ . The  $\leq$  response data  $\geq$  element represents the various types of data which the instrument may return. These types include: < character response data>, < nr1 numeric response data>, < nr3 numeric response data>, < string response data>, < defmite length arbitrary block response data>, and < arbitrary ASCII response data>.

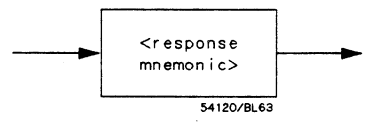

Figure A-22. < character response data >

HP 16528/16538 Programming Reference

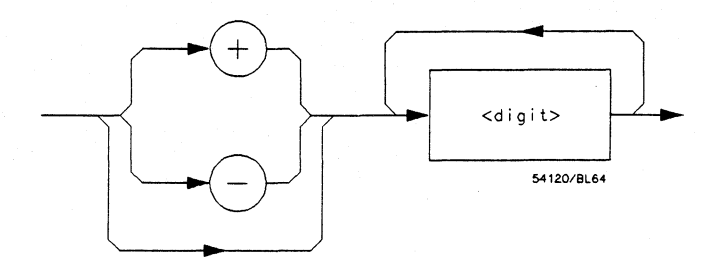

Figure A-23. < nr1 numeric response data >

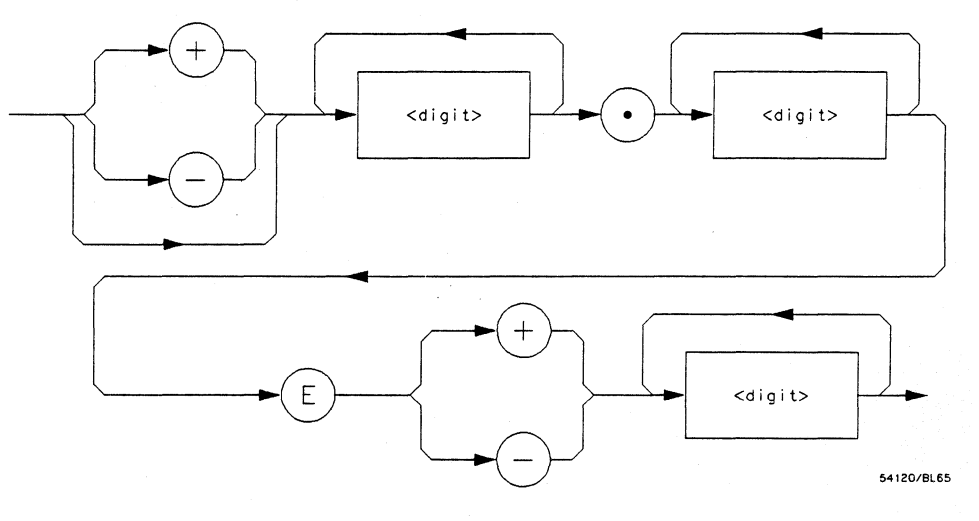

Figure A-24. < nr3 numeric response data>

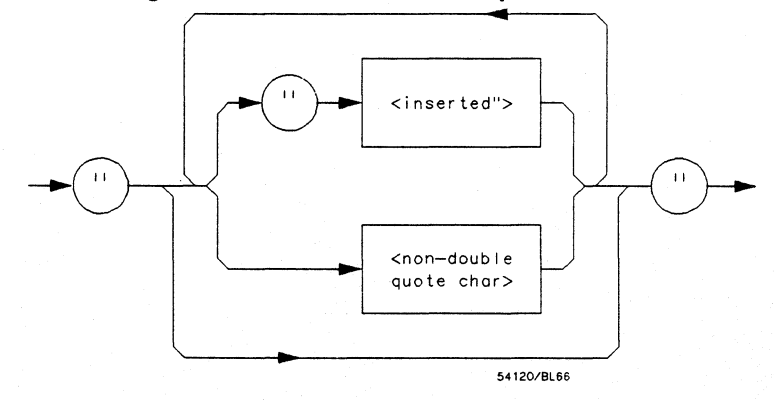

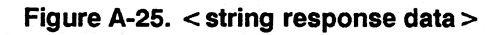

Message Communication and System Functions A-24

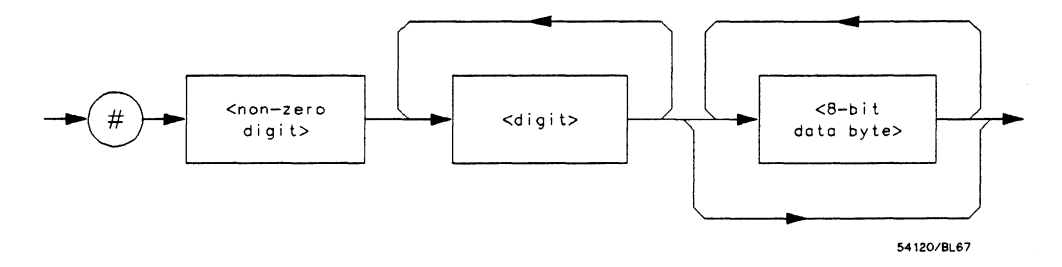

Figure A-26. < definite length arbitrary block response data>

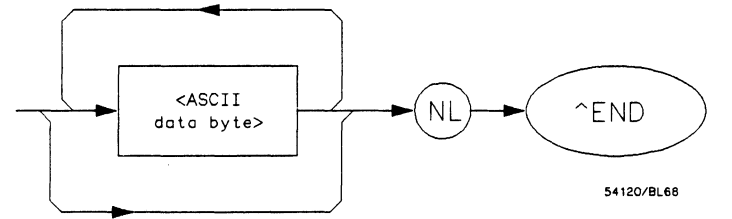

*Where <ASCII data byte> represents any ASCII-encoded data byte except*   $\langle N_L \rangle$  (0A, 10 decimal).

**Notes** 

- 1. The END message provides an unambiguous termination to an element that contains arbitrary ASCII characters.
- 2. The IEEE 488.1 END message serves the dual function of terminating this element as well as terminating the < RESPONSE  $MESSAGE$ . It is only sent once with the last byte of the indefinite block data. The NL is present for consistency with the < RESPONSE MESSAGE TERMINATOR>. Indeftnite block data format is not supported in the HP 1652B/1653B.

#### Figure A-27. < arbitrary ASCII response data >

HP 16528/16538 Programming Reference

< response data separator>. A comma separates multiple pieces of response data within a single < response message unit >.

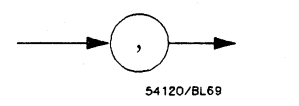

#### Figure A-28. < response data separator>

 $\leq$  response header separator  $\geq$ . A space (ASCII decimal 32) delimits the response header, if returned, from the fIrst or only piece of data.

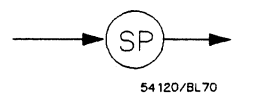

#### Figure A-29. < response header separator>

< response message unit separator>. A semicolon delimits the < response message unit> s if mUltiple responses are returned.

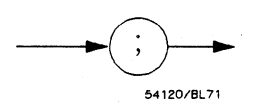

#### Figure A-30. < response message unit separator>

 $\leq$  response message terminator  $>$ . A  $\leq$  response message terminator  $>$ (NL) terminates a complete < response message>. It should be read from the instrument along with the response itself.

Message Communication and System Functions A-26

# **Common Commands**

IEEE 488.2 defines a set of common commands. These commands perform functions which are common to any type of instrument. They can therefore be implemented in a standard way across a wide variety of instrumentation. All the common commands of IEEE 488.2 begin with an asterisk. There is one key difference between the IEEE 488.2 common commands and the rest of the commands found in this instrument. The IEEE 488.2 common commands do not affect the parser's position within the command tree. More information about the command tree and tree traversal can be found in the Programming and Documentation Conventions chapter.

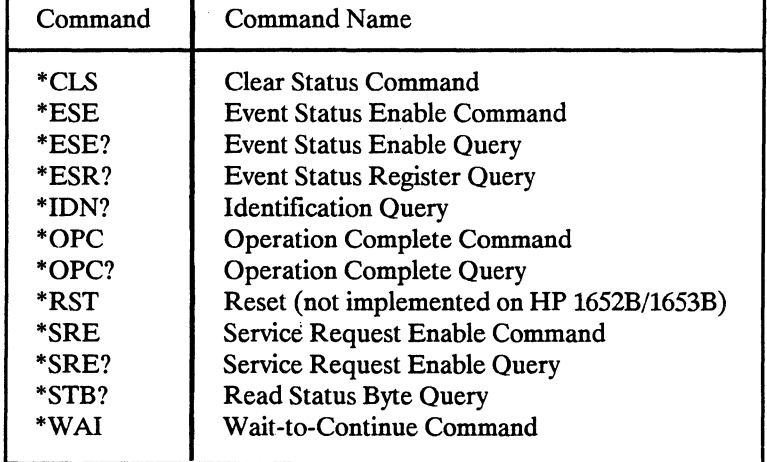

#### Table A-3. HP 16528/538's Common Commands

HP 16528/16538 Programming Reference

## **Introduction**

The status reporting feature available over the bus is the serial poll. IEEE 488.2 defmes data structures, commands, and common bit defmitions. There are also instrument defmed structures and bits.

The bits in the status byte act as summary bits for the data structures residing behind them. In the case of queues, the summary bit is set if the queue is not empty. For registers, the summary bit is set if any enabled bit in the event register is set. The events are enabled via the corresponding event enable register. Events captured by an event register remain set until the register is read or cleared. Registers are read with their associated commands. The "\*CLS" command clears all event registers and all queues except the output queue. If "\*CLS" is sent immediately following a  $\leq$  program message terminator  $\geq$ , the output queue will also be cleared.

**HP 16528/16538 Programming Reference** 

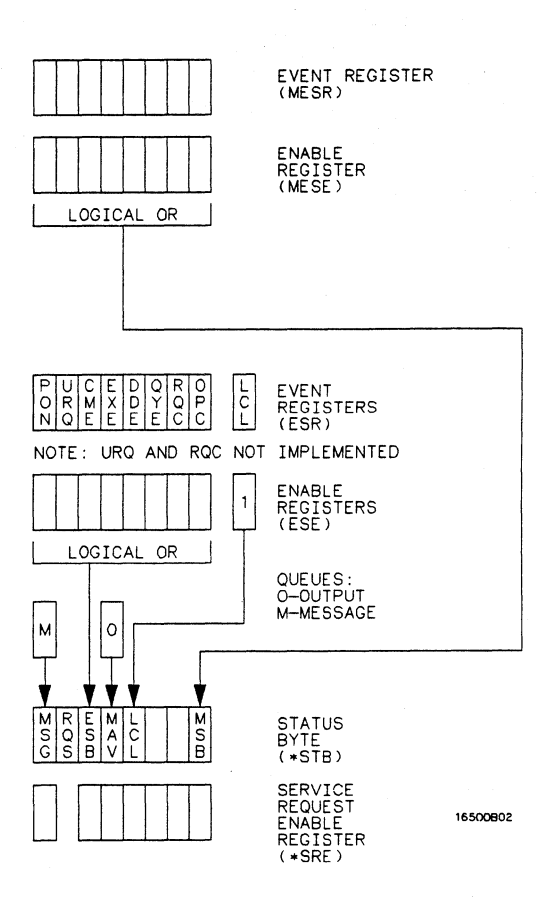

**Figure B-1. Status Byte Structures and Concepts** 

**HP 1652B/1653B Programming Reference** 

Event Status Register The Event Status Register is a 488.2 defined register. The bits in this register are "latched." That is, once an event happens which sets a bit, that bit will only be cleared if the register is read.

Service Request Enable Register The Service Request Enable Register is an 8-bit register. Each bit enables the corresponding bit in the status byte to cause a service request. The sixth bit does not logically exist and is always returned as a zero. To read and write to this register use the \*SRE? and \*SRE commands.

Bit Definitions The following mnemonics are used in figure B-1 and in the "Common Commands" chapter:

> MAV - message available. Indicates whether there is a response in the output queue.

ESB - event status bit. Indicates if any of the conditions in the Standard Event Status Register are set and enabled.

MSS - master summary status. Indicates whether the device has a reason for requesting service. This bit is returned for the \*STB? query.

RQS - request service. Indicates if the device is requesting service. This bit is returned during a serial poll. RQS will be set to 0 after being read via a serial poll (MSS is not reset by \*STB?).

MSG - message. Indicates whether there is a message in the message queue (Not implemented in the HP 1652B/1653B).

PON - power on. Indicates power has been turned on.

URQ - user request. Always 0 on the HP 1652B/1653B.

CME - command error. Indicates whether the parser detected an error.

Note  $\mathbf{10}$  The error numbers and/or strings for CME, EXE, DDE, and QYE can be read from a device defined queue (which is not part of 488.2) with the query :SYSTEM:ERROR?

HP 1652B/1653B Programming Reference

EXE • execution error. Indicates whether a parameter was out of range, or inconsistent with current settings.

DDE - device specific error. Indicates whether the device was unable to complete an operation for device dependent reasons.

QYE - query error. Indicates whether the protocol for queries has been violated.

RQC - request control. Always 0 on the HP 1652B/1653B.

OPC - operation complete. Indicates whether the device has completed all pending operations. OPC is controlled by the \*OPC common command. Because this command can appear after any other command, it serves as a general purpose operation complete message generator.

LCL - remote to local. Indicates whether a remote to local transition has occurred.

MSB - module summary bit. Indicates that an enable event in one of the modules Status registers has occurred.

Key Features A few of the most important features of Status Reporting are listed in the following paragraphs.

> Operation Complete. The IEEE 488.2 structure provides one technique which can be used to find out if any operation is finished. The \*OPC command, when sent to the instrument after the operation of interest, will set the OPC bit in the Standard Event Status Register. If the OPC bit and the RQS bit have been enabled a service request will be generated. The commands which affect the OPC bit are the overlapped commands.

OUTPUT XXX;"\*SRE 32 ; \*ESE 1" !enables an OPC service request

Status Reporting 8-4

**Status Byte.** The Status Byte contains the basic status information which is sent over the bus in a serial poll. If the device is requesting service  $(RQS set)$ , and the controller serial polls the device, the RQS bit is cleared. The MSS (Master Summary Status) bit (read with \*STB?) and other bits of the Status Byte are not be cleared by reading them. Only the RQS bit is cleared when read.

The Status Byte is cleared with the \*CLS common command.

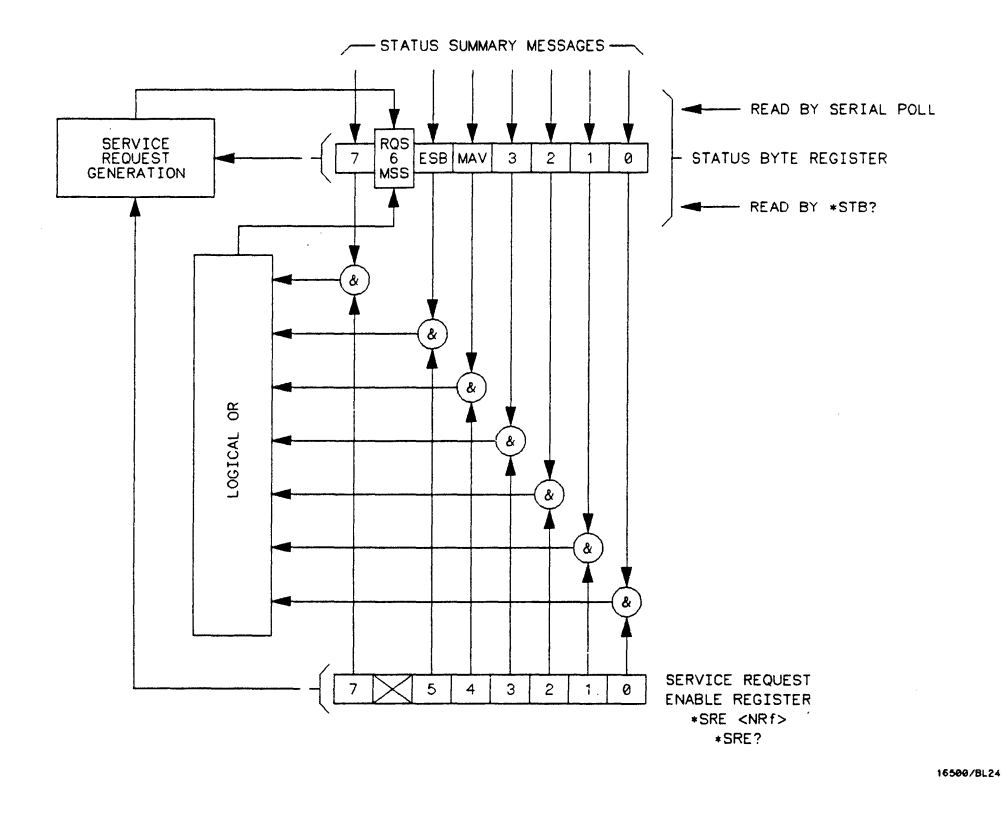

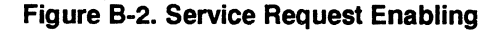

**HP 16528/16538 Programming Reference** 

### **Serial Poll**

The HP 1652B/1653B supports the IEEE 488.1 serial poll feature. When a serial poll of the instrument is requested, the RQS bit is returned on bit 6 of the status byte.

#### **Using Serial Poll (HP-18)**

This example will show how to use the service request by conducting a serial poll of all instruments on the HP-IB bus. In this example, assume that there are two instruments on the bus; a Logic Analyzer at address 7 and a printer at address 1.

The program command for serial poll using HP BASIC 4.0 is Stat  $=$ SPOLL(707). The address 707 is the address of the oscilloscope in the this example. The command for checking the printer is  $Stat =$ SPOLL(701) because the address of that instrument is 01 on bus address 7. This command reads the contents of the HP-IB Status Register into the variable called Stat. At that time bit 6 of the variable Stat can be tested to see if it is set (bit  $6 = 1$ ).

The serial poll operation can be conducted in the following manner:

- 1. Enable interrupts on the bus. This allows the controller to "see" the SRO line.
- 2. Disable interrupts on the bus.
- 3. If the SRQ line is high (some instrument is requesting service) then check the instrument at address 1 to see if bit 6 of its status register is high.

**HP 16528/16538 Programming Reference** 

4. To check whether bit 6 of an instruments status register is high, use the following Basic statement:

IF BIT (Stat, 6) THEN

- 5. If bit 6 of the instrument at address 1 is not high, then check the instrument at address 7 to see if bit 6 of its status register is high.
- 6. As soon as the instrument with status bit 6 high is found check the rest of the status bits to determine what is required.

The SPOLL(707) command causes much more to happen on the bus than simply reading the register. This command clears the bus automatically, addresses the talker and listener, sends SPE (serial poll enable) and SPD (serial poll disable) bus commands, and reads the data. For more information about serial poll, refer to your controller manual, and programming language reference manuals.

After the serial poll is completed, the RQS bit in the HP 1652B/1653B Status Byte Register will be reset if it was set. Once a bit in the Status Byte Register is set, it will remain set until the status is cleared with a \*CLS command, or the instrument is reset.

**HP 16528/16538 Programming Reference** 

This section covers the error messages that relate to the HP 1652B/53B Logic Analyzers.

# **Device Dependent Errors**

 Label not found Pattern string invalid Qualifier invalid Data not available

300 RS-232C error

**HP 16528/16538 Programming Reference** 

# **Command Errors**

#### -100 Command error (unknown command)(generic error)

-101 Invalid character received

- -110 Command header error
- -111 Header delimiter error
- -120 Numeric argument error
- -121 Wrong data type (numeric expected)
- -123 Numeric overflow
- -129 Missing numeric argument
- -130 Non numeric argument error (character, string, or block)
- -131 Wrong data type (character expected)
- -132 Wrong data type (string expected)
- -133 Wrong data type (block type #D required)
- -134 Data overflow (string or block too long)
- -139 Missing non numeric argument
- -142 Too many arguments
- -143 Argument delimiter error
- -144 Invalid message unit delimiter

**HP 16528/16538 Programming Reference** 

# **Execution Errors**

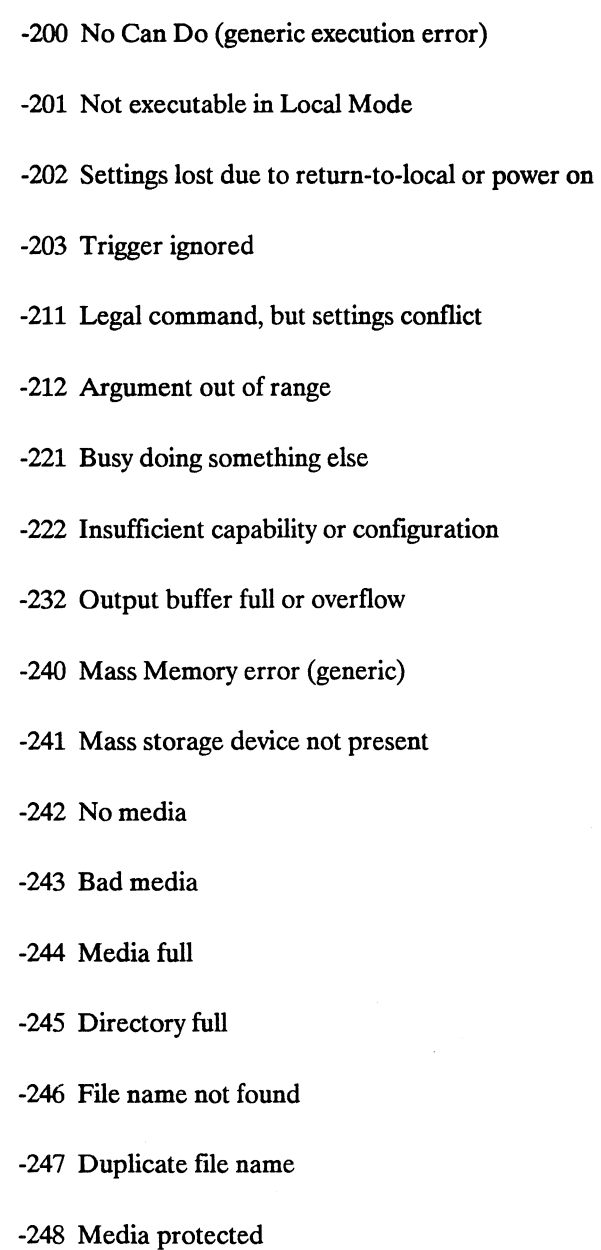

**HP 16528/16538 Programming Reference** 

### **Internal Errors**

### -300 Device Failure (generic hardware error)

- -301 Interrupt fault
- -302 System Error
- -303 Time out
- -310 RAM error
- -311 RAM failure (hardware error)
- -312 RAM data loss (software error)
- -313 Calibration data loss
- -320 ROM error
- -321 ROM checksum
- -322 Hardware and Firmware incompatible
- -330 Power on test failed
- -340 Self Test failed
- -350 Too Many Errors (Error queue overflow)

**Error Messages C-4** 

**Query Errors** 

-400 Query Error (generic)

-410 Query INTERRUPTED

-420 Query UNTERMINATED

-421 Query received. IndefInite block response in progress

-422 Addressed to Talk, Nothing to Say

-430 Query DEADLOCKED

**HP 16528/16538 Programming Reference** 

# **Index**

- \*CLS command 5-3 \*ESE command 5-4 \*ESR command 5-6 \*IDN command 5-8 \*OPC command 5-9 \*RST command 5-10 \*SRE command 5-11 \* STB command 5-13 \*W AI command 5-15 ... 4-3 32767 4-2  $9.9E+37$  4-2  $::= 4-3$ 4-3 [] 4-3  $\{ \}$  43  $1 \t 4-3$ 
	- A

ACCumulate command/query 14-4, 15-4, 19-6 Acquisition data 6-11 Addressed talk/listen mode 2-1 ALL 27-5 AMODe command/query 18-4 Analyzer 1 Data Information 6-9 Analyzer 2 Data Information 6-11 Angular brackets 4-3 Arguments 1-4 ARM command/query 10-4,21-4 ARMBnc command 6-4 ASCII Format 26-5

**HP 16528/16528 Programming Reference**  ASSign command/query 10-5 AUToload command/query 7-4 AUToscale 21-5 AUToscale command 10-6 Average Mode 24-2, 26-3

### $\bf{B}$

BASE command 20-4 Bases 1-8 BASIC 1-2 Baud rate 3-5 Bit definitions B-3 Block data 1-3, 1-16, 6-6 Block length specifier 6-6 Block length specifier 6-7, 6-37 Braces 4-3 BRANch command/query 12-5 - 12-7 BYTE Format 26-4

### c

Cable RS-232C 3-2 CATalog query 7-5 chart display 15-1 Clear To Send (CTS) 3-4 CLOCk command/query 11-4 CMASk command/query 16-4 CME B-3 COLumn command/query 8-3, 13-6 - 13-7
Combining commands 1-5 Comma 1-7 Command 1-3, 1-13  $*CLS$  5-3 \*ESE 5-4 \*OPC 5-9 \*RST 5-10 \*SRE 5-11  $*WAI$  5-15 ACCumulate 14-4, 15-4, 19-6 AMODe 18-4 ARM 10-4, 21-4 ARMBnc 6-4 ASSign 10-5 AUToload 7-4 AUToscale 10-6, 21-5 **BASE 20-4** BRANch 12-5 **CLOCk 11-4** CMASk 16-4 COLumn 8-3, 13-6 COMPare 16-3 CONFig 7-9, 7-14 COPY 7-6, 16-5 COUNt 24-4 COUPling 22-4 CPERiod 11-5 DATA 6-5, 16-6 DELay 14-5, 19-7, 25-3 DOWNload 7-7 DSP 6-20 DURation 18-5 **EDGE 18-6 FIND 12-8** FORMat 26-10 GLITch 18-8 **HAXis** 15-5 HEADer 1-12, 6-22 IASSembler 7-10 **INITialize** 7-8 INSert 14-6, 19-8

Command (continued) KEY 6-23 LABel 11-6, 17-3 LEVel 23-4 LINE 8-5, 13-9 LOAD:CONFig 7-9 LOAD:IASSembler 7-10 LOCKout 3-7, 6-26 LONGform 1-12, 6-27 MACHine 10-3 MASTer 11-8 **MENU 6-28 MESE 6-29** MMODe 13-10, 19-9 MODE 23-5, 25-4 **NAME 10-7** OCONdition 19-10 OFFSet 22-5 OPATtern 13-11, 19-11 OSEarch 13-13, 19-13 OTAG 13-15 OTIMe 9-5, 19-14 **PACK 7-11** PATTern 18-9, 20-5 PREstore 12-10 PRINt 6-34 **PROBe** 22-7 **PURGe 7-12** RANGe 12-12, 14-7, 16-9, 19-15, 20-6, 22-8, 25-6 RECord 26-13 REMove 11-9, 14-8, 17-5, 19-16, 20-7 REName 7-13 RESTart 12-14 RMODe 6-35 Run Control 6-1 RUNTil 13-16, 16-10, 19-17 SCHart 15-3 SEQuence 12-16 SETup 6-36 SFORmat 11-3 SLAVe 11-10

Command (continued) SLlSt 13-5 SLOPe 23-6 SMODe 21-6 SOURce 23-7,26-14,27-14 STARt 6-38 STOP 6-39 STORe 12-17 STORe:CONFig 7-14 STRace 12-4 SWAVeform 14-3 SYMBol 20-3 SYStem:DATA 6-5 SYStem:SETup 6-36 TAG 12-19 TERM 12-21 TFORmat 17-2 THReshold 11-11, 17-6 TTRace 18-3 TWAVeform 19-5 TYPE 10-8,24-5 VAXis 15-7 WIDTh 20-8 WLlSt 9-2 XCONdition 19-24 XPATtern 13-23,19-26 XSEarch' 13-25, 19-28 XTAG 13-27 XTIMe 9-6,19-29 Command errors C-2 Command mode 2-1 Command set organization 4-10 Command structure 1-11 Command tree 4-4 Command types 4-4 Common commands 1-5,4-4,5-1, A-27 Communication 1-2 COMPare selector 16-3 COMPare Subsystem 16-1 Complex qualifier 12-7 Compound commands 1-4

CONFig command 7-9,7-14 Configuration file  $1-10-1-11$ Controller mode 2-1 Controllers 1-2 Conventions 4-3 COpy command 7-6,16-5 COUNt 24-4 COUNt query 26-8 COUPling 22-4 CPERiod command/query 11-5

## D

DATA 6-5,26-9 command 6-5 State (no tags) 6-12 State (with either time or state tags) 6-12 Timing Glitch 6-14 Transitional Timing 6-15 Data bits 3-5 - 3-6 8-Bit mode 3-6 Data block Acquisition data 6-11 Analyzer 1 data 6-9 Analyzer 2 data 6-11 Data preamble 6-8 Section data 6-8 Section header 6-8 Data Carrier Detect (DCD) 3-4 DATA command/query 6-5 - 6-19,16-6 -16-7 Data Communications Equipment 3-1 Data mode 2-1 Data preamble 6-8 DATA query 13-8 Data Set Ready (DSR) 3-4 Data Terminal Equipment 3-1 Data Terminal Ready (DTR) 3-3 DCE 3-1 DCL 2-3 DDE B-4

Defmite-Iength block response data 1-16 Definitions 4-3 DELay 25-3 DELay command/query 14-5, 19-7 Device address 1-3 HP-IB 2-2 RS-232C 3-6 Device clear 2-3 Device dependent errors C-1 **DLISt** Command 8-2 DLISt selector 8-2 DLISt Subsystem 8-1 Documentation conventions 4-3 DOWNload command 7-7 DSP command 6-20 DTE 3-1 Duplicate keywords 1-5 DURation command/query 18-5

## E

EDGE command/query 18-6 - 18-7 EDGE Trigger Mode 23-1 Ellipsis 4-3 Embedded strings 1-2 - 1-3 Enter statement 1-2 Error messages C-1 ERRor query 6-21 ESB B-3 Event Status Register B-3 EXE B-4 Execution errors C-3 Exponents 1-8 Extended interface 3-3

## F

FALLtime 27-6 FIND command/query 12-8 -12-9 FIND query 16-8 FORMat 26-10 Fractional values 1-8 FREQuency 27-7

## G

GET 2-3 GUTch command/query 18-8 Glitch Timing Data 6-14 Group execute trigger 2-3

## H

HAXis command/query 15-5 -15-6 HEADer command 1-12 HEADer command/query 6-22 Headers 1-3 -1-4,1-7 Host language 1-3 HP-IB 2-1, B-6 HP-IB address 2-1 HP-IB device address 2-2 HP-IB interface 2-1 HP-IB interface code 2-2 HP-IB interface functions 2-1

# I

IASSembler command 7-10 IEEE 488.1 2-1, A-I

IEEE 488.1 bus commands 2-3 IEEE 488.2 A-1 IEEE 488.2 Standard 1-1 IFC 2-3 Infinity 4-2 Initialization 1-10 INITialize command 7-8 Input buffer A-2 INSert command 14-6,19-8 Instruction headers 1-3 Instruction parameters 1-4 Instruction syntax 1-2 Instruction terminator 1-9 Instructions 1-3 Instrument address 2-2 Interface capabilities 2-1 RS-232C 3-5 Interface clear 2-3 Interface code HP-IB 2-2 Interface select code RS-232C 3-6 Internal errors C-4

## K

KEY command/query 6-23 Keyword data 1-8 Keywords 4-1

## L

LABel command/query 11-6 - 11-7,17-3 -17-4 LCL B-4 LER query 6-25 LEVel 23-4 LINE command/query 8-5, 13-9 Linefeed 1-9,4-3

Listening syntax A-8 LOAD:CONFig command 7-9 LOAD:IASSembler command 7-10 Local 2-2 Local lockout 2-2 LOCKout command 3-7 LOCKout command/query 6-26 Longform 1-7 LONGform command 1-12 LONGform command/query 6-27 Lowercase 1-7

### M

Machine selector 10-3 MACHine Subsystem 10-1 MASTer command/query 11-8 MAV B-3 MENU command/query 6-28 MESE command/query 6-29 MESR query 6-31- 6-32 MMEMory subsystem 7-1 MMODe command/query 13-10,19-9 Mnemonics 1-8, 4-1 MODE 23-5, 25-4 - 25-5 Module Level Commands 21-1 MSB B-4 MSG B-3 MSS B-3 Multiple numeric variables 1-17 Multiple program commands 1-9 Multiple queries 1-17 Multiple subsystems 1-9

## N

NAME command/query 10-7 New Line character 1-9

NL 1-9,4-3 Normal Mode 24-2, 26-3 Notation conventions 4-3 Numeric base 1-15 Numeric bases 1-8 Numeric data 1-8 Numeric variables 1-15 NWIDth 27-8

## o

OCONdition command/query 19-10 OFFSet 22-5 - 22-6 OPATtern command/query 13-11-13-12,19-11- 19-12 OPC B-4 Operation Complete B-4 OR notation 4-3 oscilloscope 21-1 Oscilloscope Subsystem commands 21-1 OSEarch command/query 13-13,19-13 OSTate 13-14 OSTate query 9-3 OTAG command/query 13-15 OTIMe command/query 9-5,19-14 Output buffer 1-6 Output command 1-3 Output queue A-2 OUTPUT statement 1-2 Overlapped command 5-9,5-15,6-38 - 6-39 Overlapped commands 4-2 OVERshoot 27-9

## p

PACK command 7-11 Parameter syntax rules 1-7 Parameters 1-4

**Index-6** 

Parity 3-5 Parse tree A-7 Parser A-2 PATTern command 20-5 PATTern command/query 18-9 - 18-10 PATIern Trigger Mode 23-1 PERiod 27-10 POINts query 26-11 PON B-3 PPOWer query 6-33 PREamble 26-12 Preamble description 6-8 PREShoot 27-11 PREstore command/query 12-10 - 12-11 PRINt command 6-34 Printer mode 2-1 PROBe 22-7 Program data A-14 Program examples 4-11 Program message A-9 Program message syntax 1-2 Program message terminator 1-9 Program syntax 1-2 Programming conventions 4-3 Protocol 3-5, A-3 None 3-5 XON/XOFF 3-5 Protocol exceptions A-4 Protocols A-2 PURGe command 7-12 PWIDth 27-12

# $\mathbf 0$

Query 1-3,1-6,1-13 \*ESE 5-4 \*ESR 5-6 \*IDN 5-8 \*OPC 5-9 \*SRE 5-11

Query (continued) \*STB 5-13 ACCumulate 14-4, 15-4, 19-6 ALL 27-5 AMODe 18-4 ARM 10-4, 21-4 ARMBnc 6-4 ASSign 10-5 AUToload 7-4 BRANch 12-5 CATalog 7-5 CLOCk 11-4 **CMASk 16-4** COLumn 8-3, 13-6 COUNt 24-4, 26-8 COUPling 22-4 CPERiod 11-5 DATA 6-5, 13-8, 16-6, 26-9 DELay 14-5, 19-7, 25-3 DURation 18-5 **EDGE 18-6 ERRor** 6-21 FALLtime 27-6 FIND 12-8, 16-8 FORMat 26-10 FREQuency 27-7 GLITch 18-8 **HAXis** 15-5 HEADer 6-22 KEY 6-23 LABel 11-6, 17-3 LER 6-25 LEVel 23-4 LINE 8-5, 13-9 LOCKout 6-26 LONGform 6-27 MASTer 11-8 **MENU 6-28 MESE 6-29 MESR 6-31** MMODe 13-10, 19-9

Ouery (continued) MODE 23-5, 25-4 **NAME 10-7** NWIDth 27-8 OCONdition 19-10 OFFSet 22-5 OPATtern 13-11, 19-11 OSEarch 13-13, 19-13 OSTate 9-3, 13-14 OTAG 13-15 OTIMe 9-5, 19-14 OVERshoot 27-9 PATTern 18-9 PERiod 27-10 **POINts 26-11** PPOWer 6-33 PREamble 26-12 PREShoot 27-11 **PROBe 22-7 PWIDth 27-12** RANGe 12-12, 14-7, 16-9, 19-15, 22-8, 25-6 RECord 26-13 RESTart 12-14 RISetime 27-13 RMODe 6-35 RUNTil 13-16, 16-10, 19-17 SEOuence 12-16 SETup 6-36 SLAVe 11-10 SLOPe  $23-6$ SMODe 21-6 SOURce 23-7, 26-14, 27-14 SPERiod 19-19 STORe 12-17 SYSTem:DATA 6-5 SYStem:SETup 6-36 TAG 12-19 TAVerage 13-18, 19-20 **TERM 12-21** THReshold 11-11, 17-6 TMAXimum 13-19, 19-21

Query (continued) TMINimum 13-20, 19-22 TYPE 10-8,24-5,26-15 UPLoad 7-15 VALid 26-16 VAMPlitude 27-15 VAXis 15-7 VBASe 27-16 VMAX 27-17 VMIN 27-18 VPP 27-19 VRUNs 13-21,19-23 VTOP 27-20 XCONdition 19-24 XINCrement 26-17 XORigin 26-18 XOTag 13-22 XOTime 19-25 XPATtern 13-23,19-26 XREFerence 26-19 XSEarch 13-25, 19-28 XSTate 9-4, 13-26 XTAG 13-27 XTIMe 9-6, 19-29 YINCrement 26-20 YORigin 26-21 YREFerence 26-22 Query errors C-5 Query responses 1-11, 4-2 Question mark 1-6 QYE B-4

## R

RANGe 22-8,25-6 RANGe command 20-6 RANGe command/query 12-12 -12-13,14-7,16-9, Service Request Enable Register B-3 19-15 Receive Data (RD) 3-2 - 3-3

#### **Index-8**

record 26-13 waveform 26-3 Remote 2-2 Remote enable 2-3 REMove command 11-9,14-8,17-5,19-16,20-7 REN 2-3 REName command 7-13 Request To Send (RTS) 3-4 Response data 1-16 Response message A-21 Responses 1-12 RESTart command/query 12-14 -12-15 RISetime 27-13 RMODe command/query 6-35 Root 4-4 RQC B-4 RQS B-3 RS-232C 3-1,3-6, A-I Run Control Commands 6-1 RUNTil command/query 13-16 - 13-17, 16-10- 16-11,19-17 - 19-18

## s

SCHart selector 15-3 SCHart Subsystem 15-1 SCOPe Subsystem 21-1 SDC 2-3 Section data 6-8 Section data format 6-6 Section header 6-8 Selected device clear 2-3 Separator A-18 SEQuence command/query 12-16 Sequential commands 4-2 Serial poll B-6 SETup 6-36 SETup command/query 6-36 - 6-37 SFORmat selector 11-3

SFORmat Subsystem 11-1 Shortform 1-7 Simple commands 1-4 SLAVe command/query 11-10 SLISt selector 13-5 SLISt Subsystem 13-1 SLOPe 23-6 SMODe command 21-6 SMODe query 21-6 SOURce 23-7,26-14,27-14 Spaces 1-4 SPERiod query 19-19 Square brackets 4-3 STARt command 6-38 State data with either time or state tags 6-12 without tags 6-12 Status 1-17, 5-2, B-1 Status byte B-5 Status registers 1-17 Status reporting B-1 Stop bits 3-5 STOP command 6-39 STORe command/query 12-17 -12-18 STORe:CONFig command 7-14 STRace selector 12-4 STRace Subsystem 12-1 String data 1-8 String variables 1-14 Subsystem ACQuire 24-1 CHANnel 22-1 COMPare 16-1 DUST 8-1 MACHine 10-1 MEASure 27-1 MMEMory 7-1 SCHart 15-1 SCOPe 21-1 SFORmat 11-1 SUSt 13-1

Subsystem (continued) STRace 12-1 SWAVeform 14-1 SYMBol 20-1 TFORmat 17-1 TIMebase 25-1 TRIGger 23-1 TTRace 18-1 TWA Veform 19-1 WAVeform 26-1 WLISt 9-1 Subsystem commands 4-4 Suffix multiplier A-16 Suffix units A-16 SWAVeform selector 14-3 SWA Veform Subsystem 14-1 SYMBol selector 20-3 SYMBol Subsystem 20-1 Syntax A-8 Syntax diagram ACQuire Subsystem 24-1 CHANnel Subsystem 22-2 Common commands 5-2 COMPare Subsystem 16-2 DUSt Subsystem 8-1 MACHine Subsystem 10-2 MEASure Subsystem 27-3 MMEMory subsystem 7-2 - 7-3 SCHart Subsystem 15-2 SCOPe Subsystem 21-1 SFORmat Subsystem 11-1 SLISt Subsystem 13-2 STRace Subsystem 12-1 SWAVeformSubsystem 14-2 SYMBol Subsystem 20-2 System commands 6-3 TFORmat Subsystem 17-1 TIMebase Subsystem 25-1 TRIGger Subsystem 23-2 TTRace Subsystem 18-2 TWAVeform Subsystem 19-2

**HP 16528/16528 Programming Reference**  **Index-9** 

Syntax diagram (continued) WAVeform Subsystem 26-2 WLISt Subsystem 9-1 Syntax diagrams 4-2 IEEE 488.2 A-5 System commands 4-4, 6-1

## T

TAG command/query 12-19 -12-20 Talk only mode 2-1 Talking syntax A-21 TAVerage query 13-18,19-20 TERM command/query 12-21-12-22 Terminator 1-9, A-26 TFORmat selector 17-2 TFORmat Subsystem 17-1 Three-wire Interface 3-2 Threshold command/query 11-11,17-6 Timing Glitch Data 6-14 TMAXimum query 13-19,19-21 TMINimum query 13-20, 19-22 Trailing dots 4-3 Transitional Timing Data 6-15 Transmit Data (TO) 3-2 - 3-3 Truncation rule 4-1 TTRace selector 18-3 TTRace Subsystem 18-1 TWA V eform selector 19-5 TWA Veform Subsystem 19-1 TYPE 24-5 TYPE command/query 10-8 TYPE query 26-15

## u

Units 1-8 UPLoad query 7-15

**Index-10** 

Uppercase 1-7 URQ B-3

## v

VALid 26-16 VAMPlitude 27-15 VAXis command/query 15-7 VBASe 27-16 VMAX 27-17 VMIN 27-18 VPP 27-19 VRUNs query 13-21, 19-23 VTOP 27-20

#### w

waveform record 26-3 White space 1-4 WIDTh command 20-8 WLlSt selector 9-2 WLISt Subsystem 9-1 WORD Format 26-5

## x

XCONdition command/query 19-24 XINCrement query 26-17 XORigin query 26-18 XOTag query 13-22 XOTime query 19-25 XP ATtern command/query 13-23 - 13-24, 19-26 - 19-27 XREFerence query 26-19 XSEarch command/query 13-25,19-28 XSTate query 9-4, 13-26

XTAG command/query 13-27 XTIMe command/query 9-6, 19-29 XXX 4-3,4-5 XXX (meaning of) 1-3

# y

YINCrement query 26-20 YORigin query 26-21 YREFerence query 26-22

**HP 16528/16528 Programming Reference**  **Index-11** 

# **Your Comments Please HP 16508/16518 Programming**

Your comments assist us in meeting your needs better. Please complete this questionnaire and return it to us. Feel free to add any additional comments that you might have. All comments and suggestions become the property of Hewlett-Packard. Omit any questions that you feel would be proprietary.

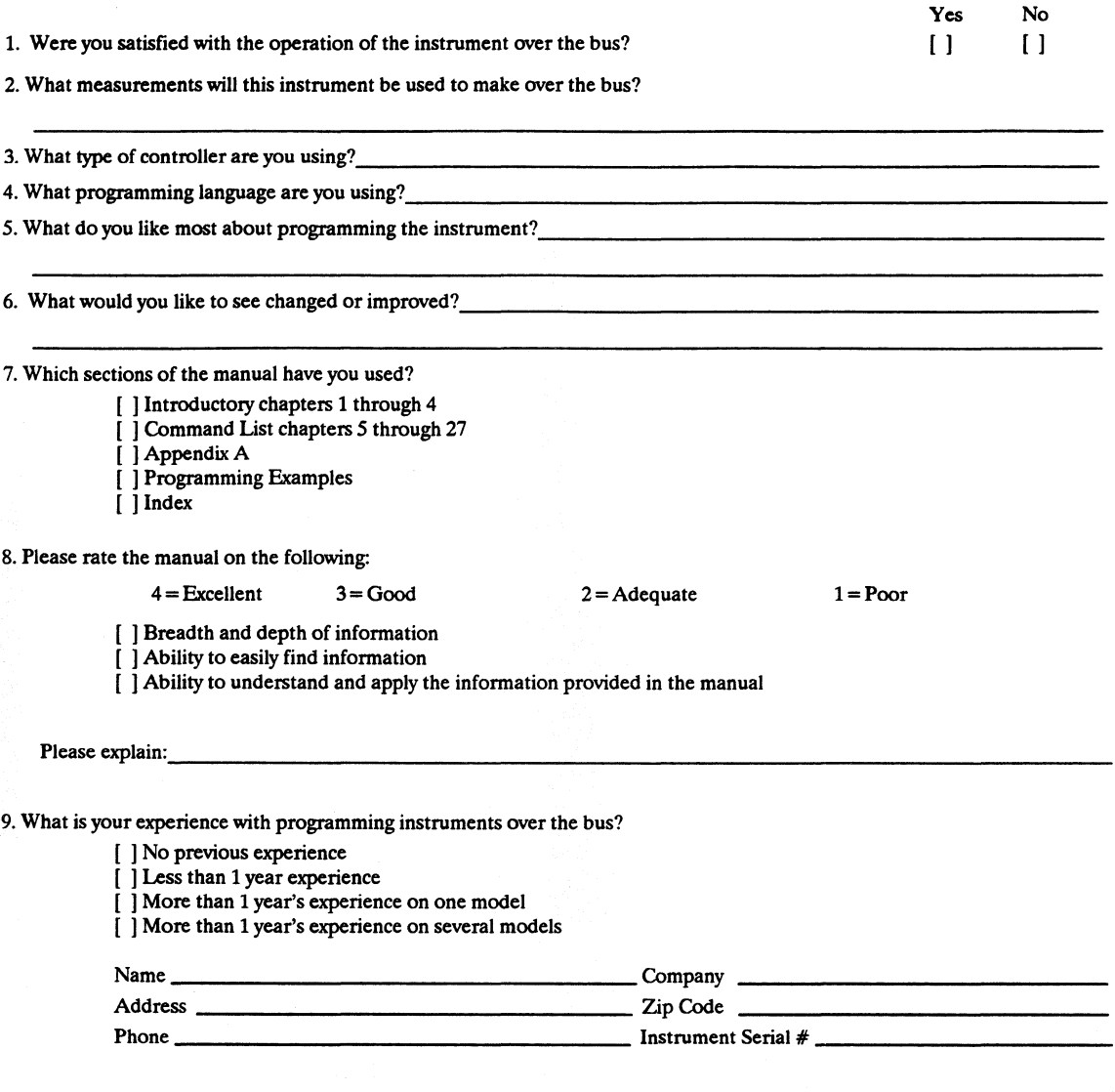

THANK YOU FOR YOUR HELP NO POSTAGE NECESSARY IF MAILED IN U.S.A.

Your cooperation in completing and returning this form will be greatly appreciated. Thank you.

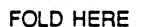

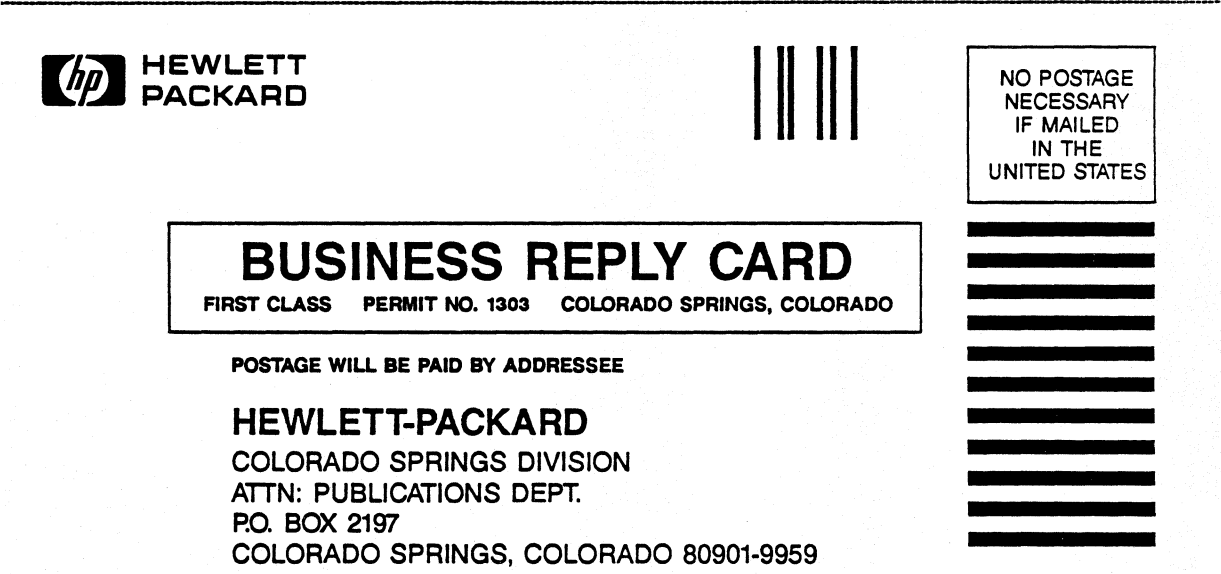

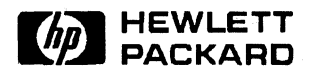

Printed in U.S.A.